IBM MQSeries Workflow

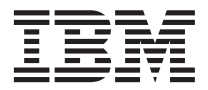

# Installation Guide

Version 3.3

IBM MQSeries Workflow

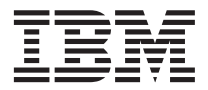

# Installation Guide

Version 3.3

#### **Note!**

Before using this information and the product it supports, be sure to read the general information under ["Notices" on page 339](#page-358-0).

#### **Eighth Edition (March 2001)**

This edition applies to version 3, release 3, modification 0 of IBM MQSeries Workflow (product number 5697-FM3) and to all subsequent releases and modifications until otherwise indicated in new editions.

This edition replaces SH12-6288-06.

**© Copyright International Business Machines Corporation 1993, 2001. All rights reserved.**

US Government Users Restricted Rights – Use, duplication or disclosure restricted by GSA ADP Schedule Contract with IBM Corp.

## **Contents**

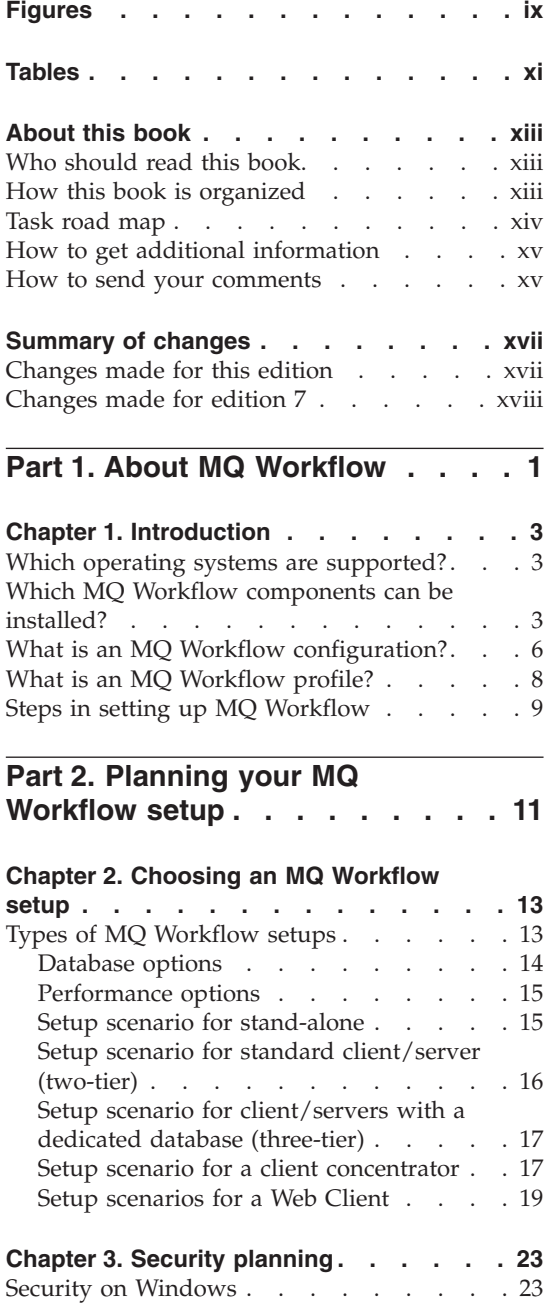

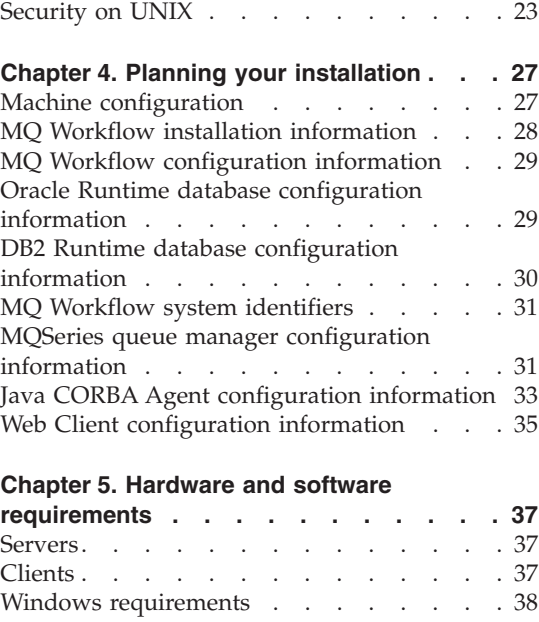

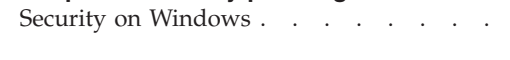

### [Servers for Windows 2000 or NT](#page-57-0) . . . . [38](#page-57-0) [Clients for Windows 2000](#page-57-0) . . . . . . [38](#page-57-0) [Clients for Windows NT](#page-59-0) . . . . . . [40](#page-59-0) [Clients for Windows Me or 98](#page-60-0) . . . . [41](#page-60-0) [Buildtime requirements](#page-61-0) . . . . . . [42](#page-61-0) AIX requirements . . . . . . . . . 42 Servers for AIX . . . . . . . . . 43 Clients for AIX . . . . . . . . . 43 Sun Solaris requirements . . . . . . . 44 Servers for Sun Solaris . . . . . . 44 [Clients for Sun Solaris](#page-64-0) . . . . . . . [45](#page-64-0) HP-UX requirements . . . . . . . . 45 Servers for HP-UX . . . . . . . . 45 Clients for HP-UX . . . . . . . . 46 **[Chapter 6. Installing the prerequisite](#page-66-0)**

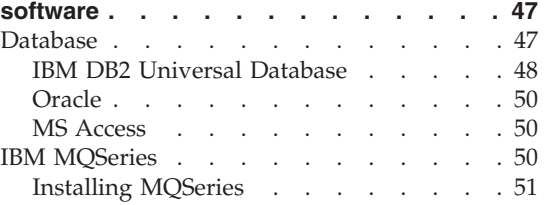

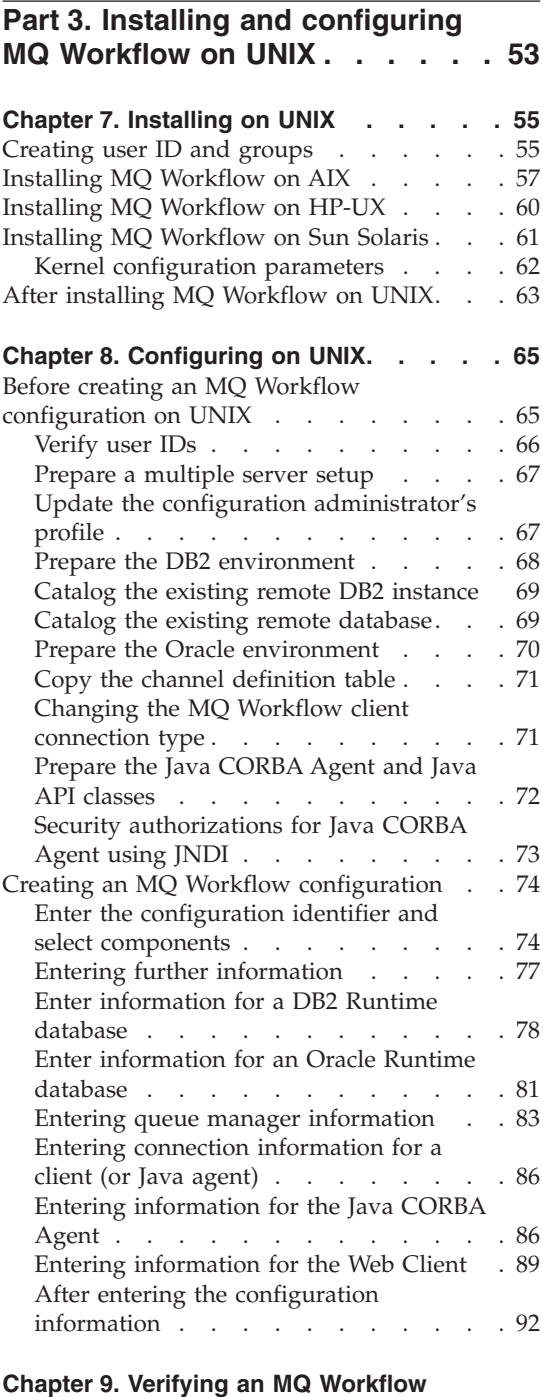

## **[server on UNIX . . . . . . . . . . 95](#page-114-0)**

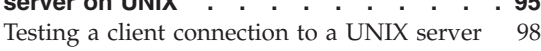

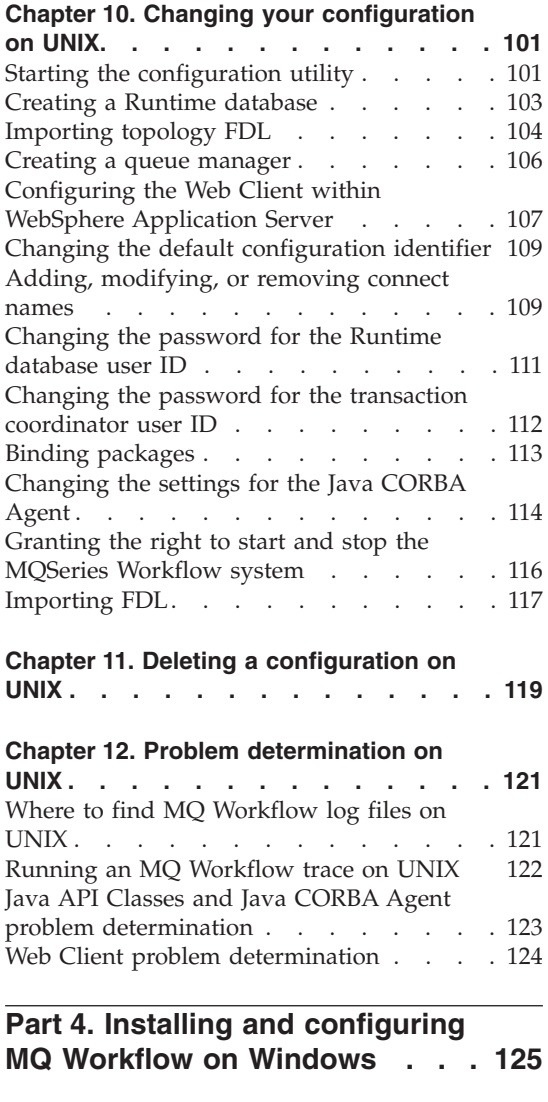

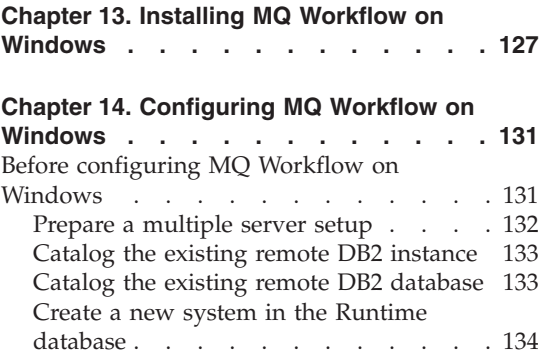

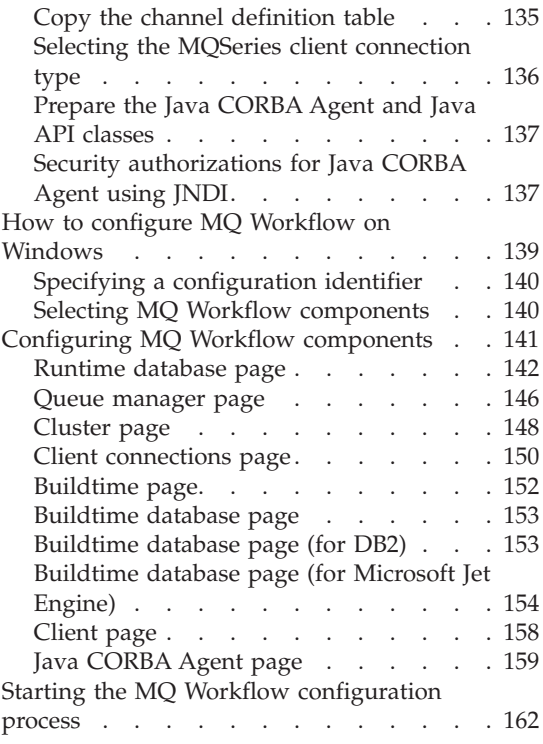

## **[Chapter 15. Verifying MQ Workflow on](#page-184-0)**

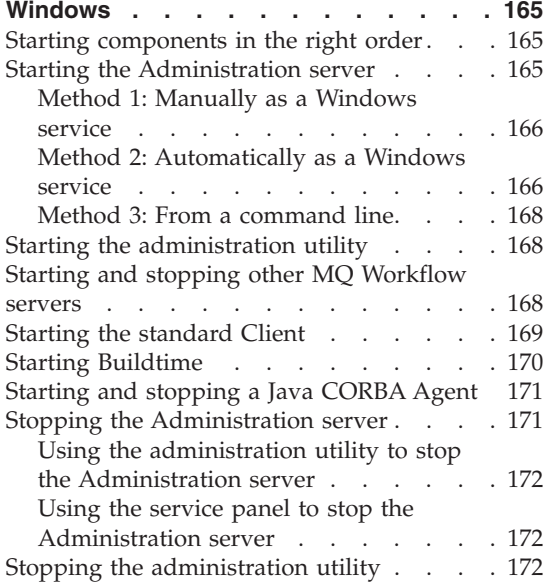

### **[Chapter 16. Changing your configuration](#page-192-0)**

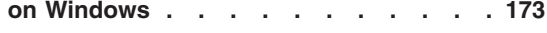

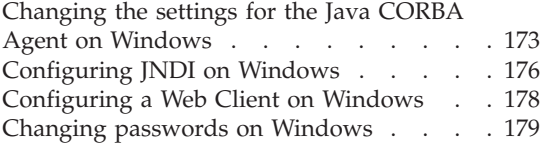

## **[Chapter 17. Problem determination on](#page-200-0)**

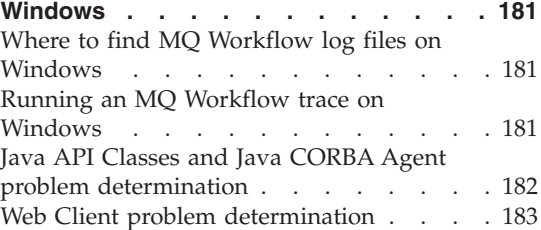

## **[Part 5. Appendixes](#page-204-0) . . . . . . . [185](#page-204-0)**

### **[Appendix A. Basic DB2 and MQSeries](#page-206-0)**

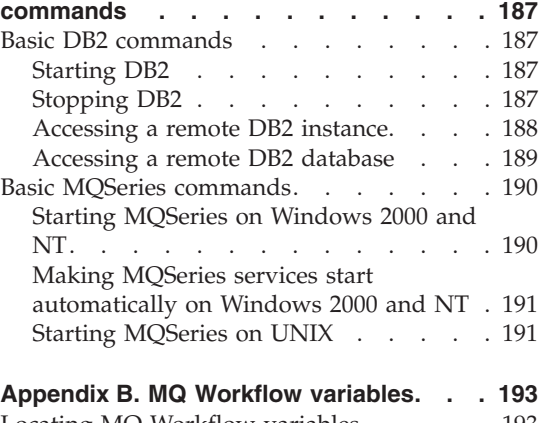

## [Locating MQ Workflow variables . . . . 193](#page-212-0)

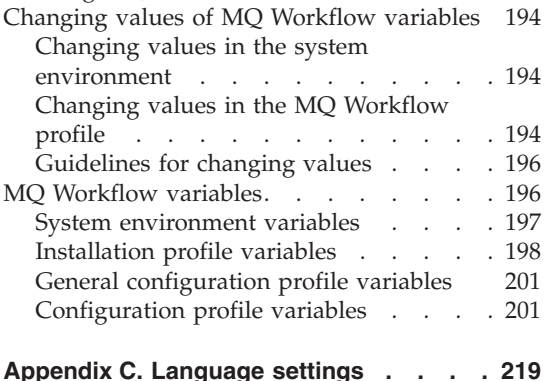

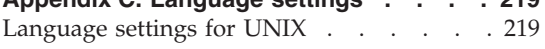

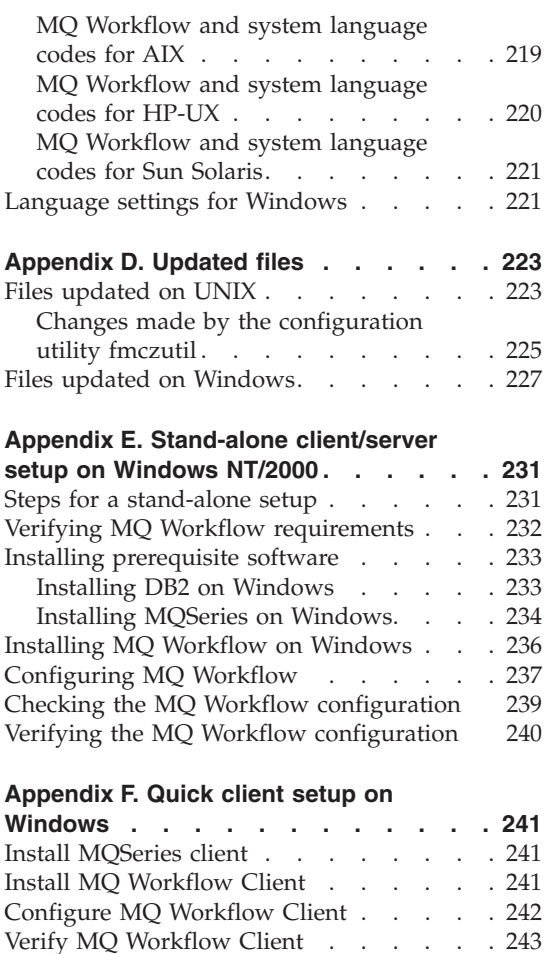

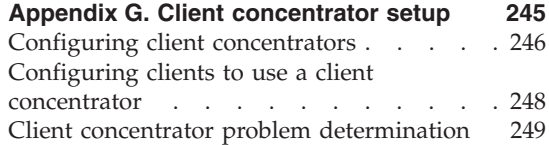

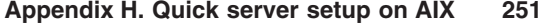

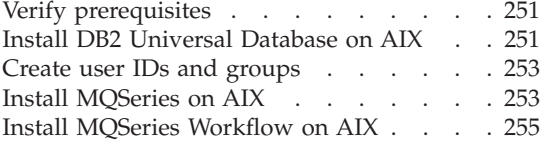

### **[Appendix I. Quick server setup on Sun](#page-276-0)**

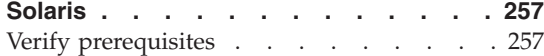

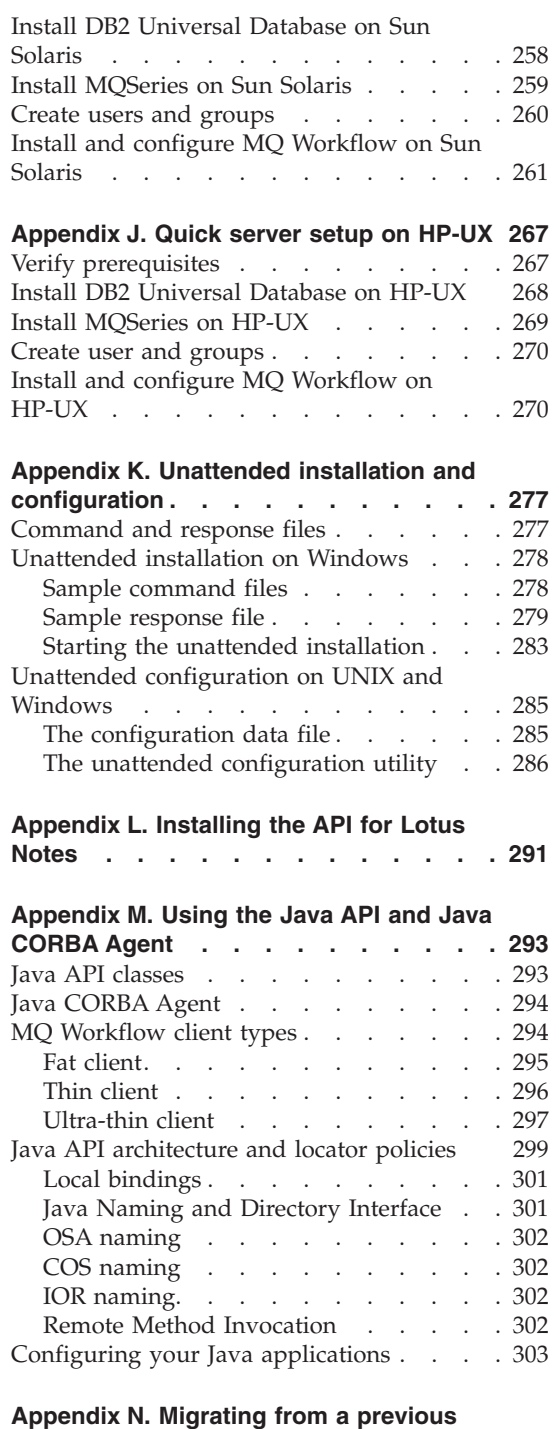

**release [. . . . . . . . . . . . . 307](#page-326-0)** [Export Buildtime data](#page-327-0) . . . . . . . [308](#page-327-0)

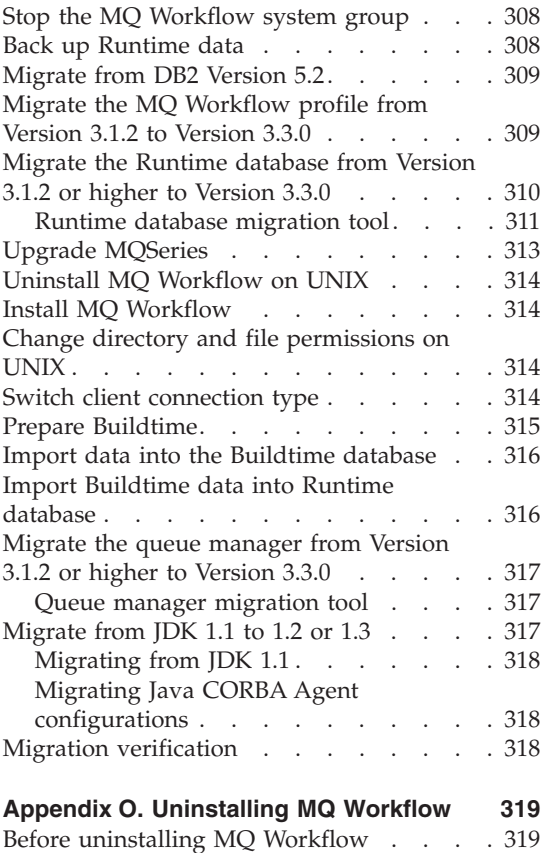

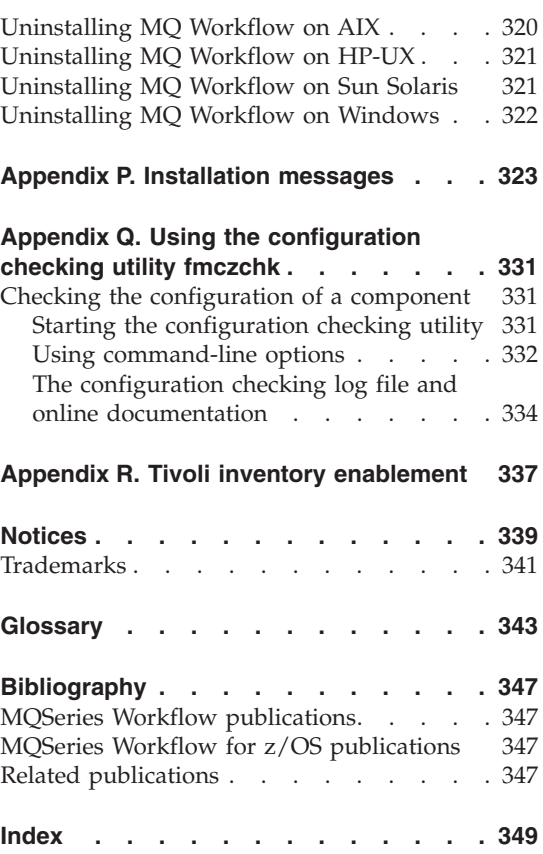

## <span id="page-10-0"></span>**Figures**

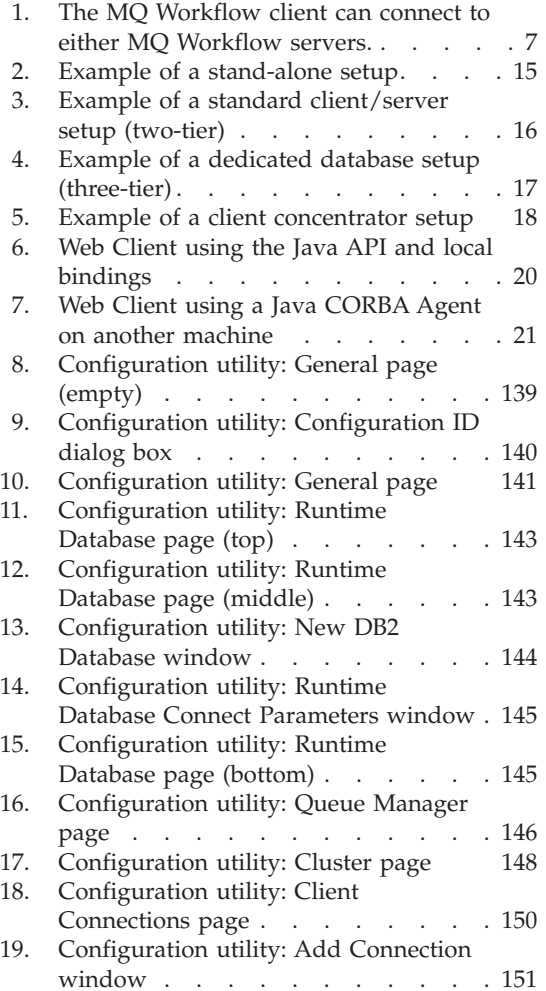

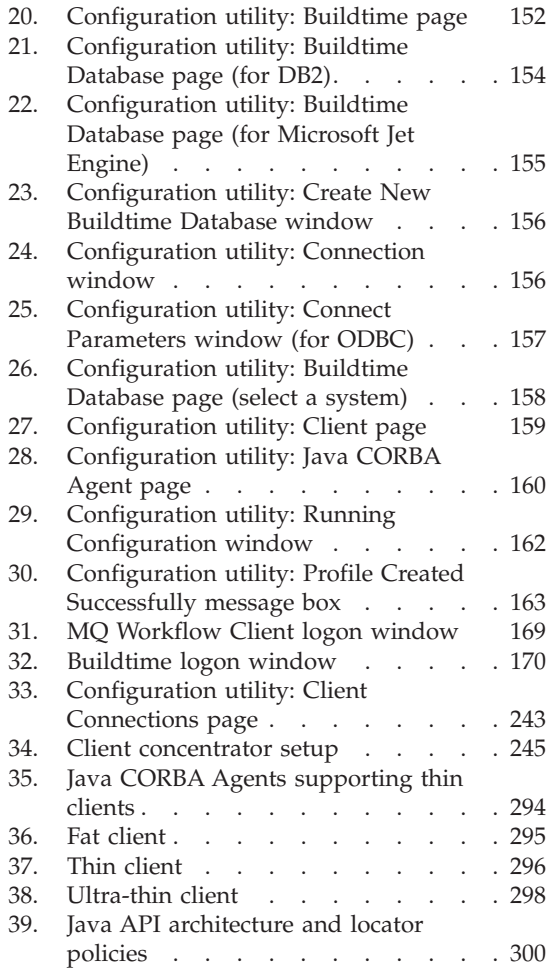

## <span id="page-12-0"></span>**Tables**

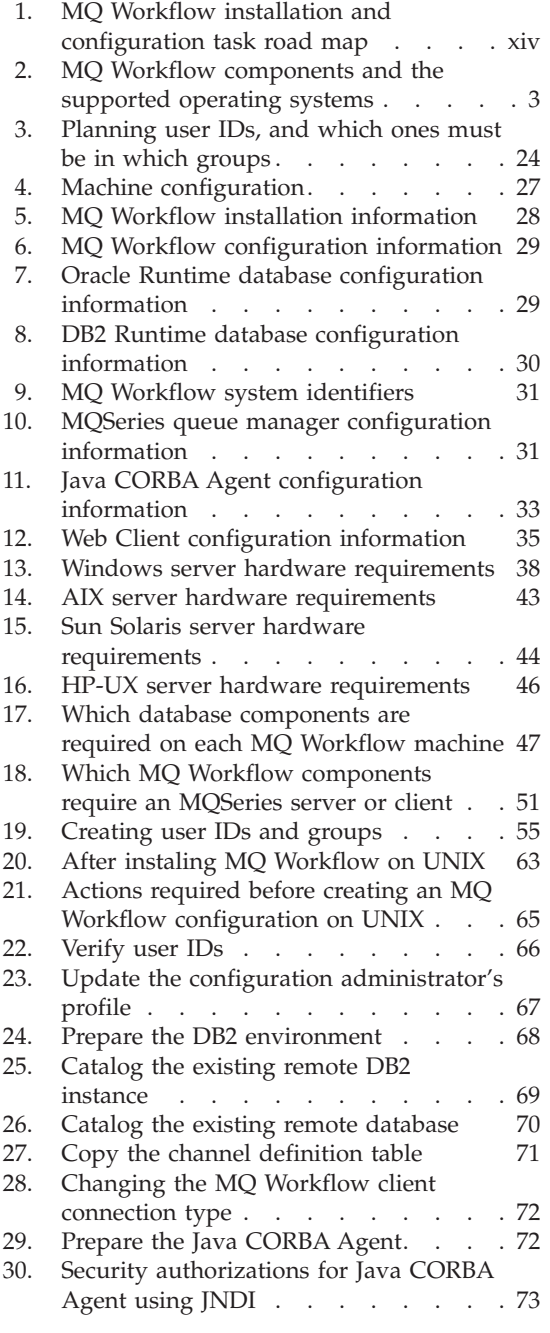

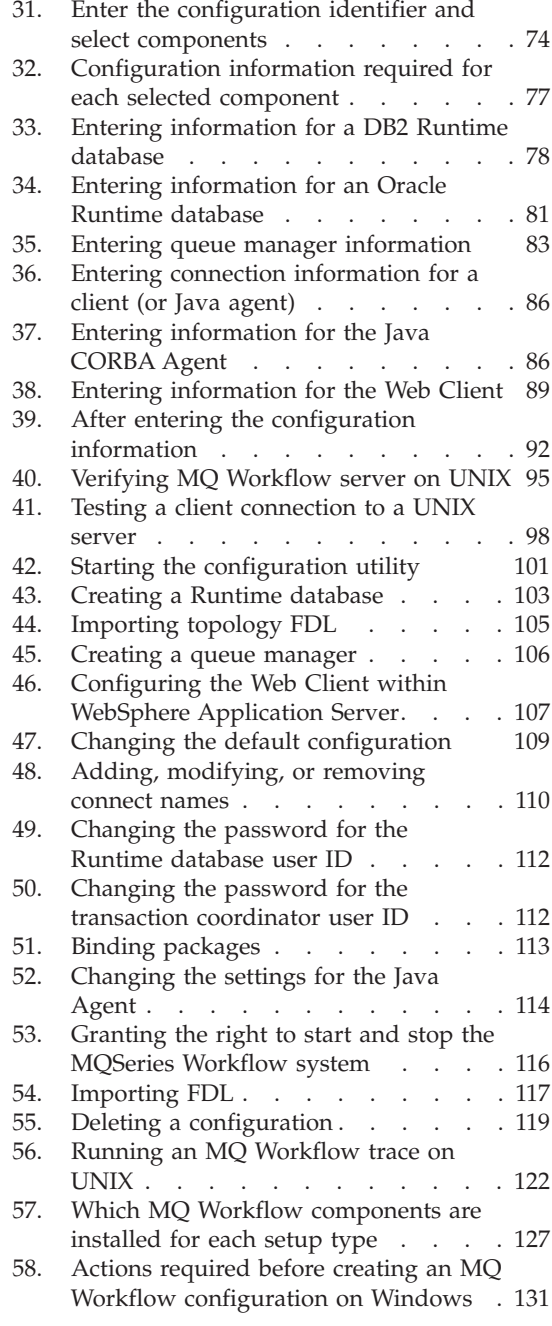

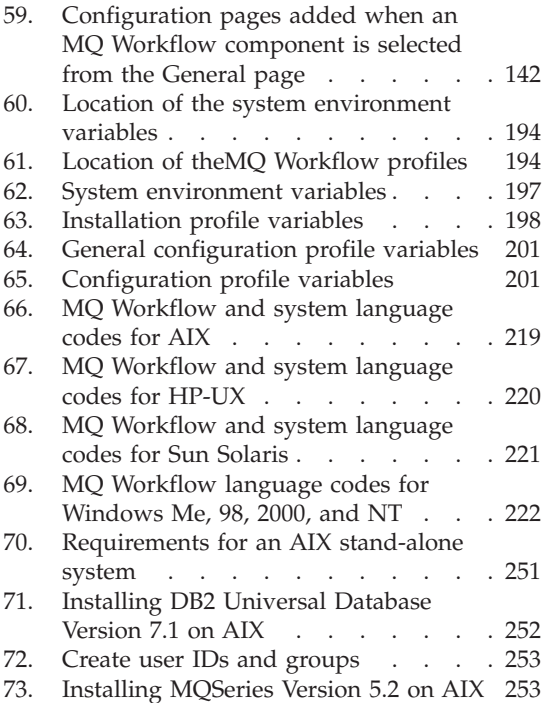

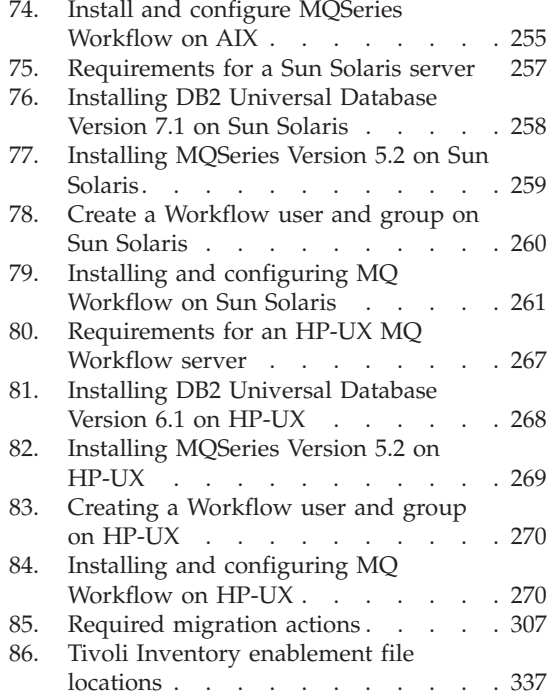

## <span id="page-14-0"></span>**About this book**

This book explains how to set up MQSeries Workflow components on workstations running UNIX, and Windows based operating platforms.

It is assumed that you are familiar with:

- IBM's MQSeries.
- IBM's DB2(R) relational database management system if you intend to use it for the Buildtime or Runtime databases.
- Oracle if you intend to use it for the Runtime database.
- Microsoft Access if you intend to use it for the Buildtime database.
- UNIX based operating systems, if you intend installing MQSeries Workflow components on AIX(R), HP-UX, or Sun Solaris.
- Windows based operating systems, if you intend installing MQSeries Workflow components on Windows Me, 98, 2000, or NT.

You should be familiar with the components of an MQSeries Workflow system and understand how an MQSeries Workflow system is structured. For an introduction to MQSeries Workflow, see the *IBM MQSeries Workflow: Concepts and Architecture* book.

Hereafter MQSeries Workflow is abbreviated to MQ Workflow.

References to  $OS/390(R)$  also apply to the new version of this operating system, called z/OS.

#### **Who should read this book**

This book is for system administrators who do the following:

- Install and configure MQ Workflow and its prerequisite and corequisite products.
- Install corrective service updates and new releases of MQ Workflow.

#### **How this book is organized**

This book consists of the following parts:

v ["Part 1. About MQ Workflow"](#page-20-0) on page 1 describes which components can be installed on which platforms, explains what a configuration and profile are, and describes the steps required to set up MQ Workflow.

- <span id="page-15-0"></span>v ["Part 2. Planning your MQ Workflow setup"](#page-30-0) on page 11 describes the choices that you must make before starting to install MQ Workflow, the prerequisite software, and the platform requirements.
- ["Part 3. Installing and configuring MQ Workflow on UNIX"](#page-72-0) on page 53 describes how to install, configure, and verify MQ Workflow components on AIX, HP-UX, and Sun Solaris.
- v ["Part 4. Installing and configuring MQ Workflow on Windows"](#page-144-0) on page 125 describes how to install, configure, and verify MQ Workflow components on Microsoft Windows.
- The appendixes contain useful DB2 and MQSeries commands; information about MQ Workflow variables; details regarding language settings; information about files that are updated during installation; a full description on how to install and configure various setups on different plarforms, and how to perform an unattended installation; instructions for migrating from a previous release; details about deleting MQ Workflow from a workstation; and installation messages.

At the back of this book is a glossary that defines terms as they are used in this book, a bibliography, and an index.

#### **Task road map**

Use Table 1 to find the information you need to perform the most common MQ Workflow installation and configuration tasks.

*Table 1. MQ Workflow installation and configuration task road map*

| If you want to                                                                                      | Refer to                                                                                                    |
|----------------------------------------------------------------------------------------------------|----------------------------------------------------------------------------------------------------|
| View or print PDF or HTML versions of<br>the MQ Workflow product<br>documentation.                  | CD-ROM labeled 'IBM MQSeries Workflow Version 3.3 -<br>Documentation'                                                                                               |
| Understand the sequence of actions<br>required to set up MQ Workflow.                               | "Steps in setting up MQ Workflow" on page 9                                                                                                    |
| Understand which type of setup you<br>require, and the prerequisites for<br>installing MQ Workflow. | "Part 2. Planning your MQ Workflow setup" on page 11                                                                                                    |
| Install DB2 and MQSeries.                                                                           | "Chapter 6. Installing the prerequisite software" on page 47                                                                                                    |
| Install and configure Oracle.                                                                       | Oracle documentation                                                                                                    |
| Migrate an existing MQ Workflow<br>installation from a previous release.                            | "Appendix N. Migrating from a previous release" on<br>page 307                                                                                                    |
| Install and configure MQ Workflow.                                                                  | • "Part 3. Installing and configuring MQ Workflow on<br>UNIX" on page 53<br>"Part 4. Installing and configuring MQ Workflow on<br>$\bullet$<br>Windows" on page 125 |

| If you want to                                                                                                    | Refer to                                                                                                    |
|----------------------------------------------------------------------------------------------------|----------------------------------------------------------------------------------------------------|
| Install and configure all MQ Workflow<br>components on the same machine. This<br>type of stand-alone setup is suitable for<br>test, development, and demonstration<br>purposes. | • "Appendix E. Stand-alone client/server setup on<br>Windows NT/2000" on page 231<br>• "Appendix H. Quick server setup on AIX" on page 251<br>• "Appendix I. Quick server setup on Sun Solaris" on<br>page 257<br>• "Appendix J. Quick server setup on HP-UX" on page 267 |
| Install and configure a standard MQ<br>Workflow client on a Windows machine.                                                                                                    | "Appendix F. Quick client setup on Windows" on page 241                                                                                                    |
| Install and configure a client concentrator.                                                                                                    | "Appendix G. Client concentrator setup" on page 245                                                                                                    |
| Perform an unattended installation and<br>configuration of MQ Workflow on<br>Windows or UNIX.                                                                                   | "Appendix K. Unattended installation and configuration" on<br>page 277                                                                                                    |
| Remove an MQ Workflow installation.                                                                                                    | "Appendix O. Uninstalling MQ Workflow" on page 319                                                                                                    |
| Diagnose configuration problems.                                                                                                    | "Appendix Q. Using the configuration checking utility<br>fmczchk" on page 331                                                                                                    |
| Share your comments or suggestions with<br>us to improve this manual.                                                                                                    | "How to send your comments"                                                                                                    |
| Visit the MQ Workflow home page.                                                                                                    | http://www.ibm.com/software/ts/mqseries/workflow                                                                                                    |

<span id="page-16-0"></span>*Table 1. MQ Workflow installation and configuration task road map (continued)*

### **How to get additional information**

Visit the MQ Workflow home page at

<http://www.ibm.com/software/ts/mqseries/workflow>

For a list of additional MQ Workflow publications, refer to ["MQSeries](#page-366-0) [Workflow publications"](#page-366-0) on page 347.

#### **How to send your comments**

Your feedback is important in helping to provide the most accurate and high-quality information. If you have any comments about this book or any other MQ Workflow documentation, choose one of the following methods:

v Send your comments by e-mail to: swsdid@de.ibm.com

Be sure to include the name of the book, the part number of the book, the version of MQ Workflow, and, if applicable, the specific location of the text you are commenting on (for example, a page number or table number).

v Fill out one of the forms at the back of this book and return it by mail, by fax  $(+49-(0)7031-16-4892)$ , or by giving it to an IBM representative.

## <span id="page-18-0"></span>**Summary of changes**

This section describes recent changes made to this manual.

#### **Changes made for this edition**

This manual contains information previously presented in Version 3.2.2 of the *MQSeries Workflow: Installation Guide*. It includes terminology, maintenance, restructuring, and editorial changes to support MQ Workflow Version 3 Release 3. The following summarizes the major changes in this edition:

- Windows 95 and OS/2(R) Warp are no longer supported by MQ Workflow.
- You can use Oracle for the Runtime database. In this edition, configuring MQ Workflow to use an Oracle database is only described for the UNIX platforms. If you want to use Oracle for the MQ Workflow Runtime database on a Windows installation, contact the MQSeries Workflow support team.
- ["Setup scenario for a client concentrator"](#page-36-0) on page 17 gives a high-level description of an MQ Workflow client concentrator, its advantages, and software requirements.
- v ["Appendix G. Client concentrator setup"](#page-264-0) on page 245 describes how to set up a client concentrator on a Windows or UNIX machine.
- v The new Web Client is a servlet and Java Server Pages based interface to MQ Workflow. It runs on the Web Server (Server Side Java). On the client side, only a browser with JavaScript support is required. For more information about the Web Client see ["Setup scenarios for a Web Client"](#page-38-0) on [page 19](#page-38-0).
- ["Chapter 10. Changing your configuration on UNIX"](#page-120-0) on page 101 includes more tasks.
- ["MQ Workflow variables"](#page-215-0) on page 196 includes new variables. The variables have been grouped according to where they are stored; system environment, installation profile, general configuration profile, and configuration profile.
- v ["Appendix F. Quick client setup on Windows"](#page-260-0) on page 241 describes how to set up a standard MQ Workflow client.
- ["Appendix M. Using the Java API and Java CORBA Agent"](#page-312-0) on page 293 explains the concepts and options when using Java with MQ Workflow.
- v ["Appendix N. Migrating from a previous release"](#page-326-0) on page 307 describes what you have to do to migrate an existing MQ Workflow installation from Version 3.1.2 or later to Version 3.3.0.
- <span id="page-19-0"></span>v ["Appendix R. Tivoli inventory enablement"](#page-356-0) on page 337 describes the locations of the files which can be used by Tivoli.
- v For this release, JDK 1.1 is no longer supported, your MQ Workflow Java applications must use JDK Version 1.2 or 1.3.
- Support has been added for the Java Naming and Directory Interface (JNDI) locator policy.

#### **Changes made for edition 7**

The following changes were made to this book for edition 7:

- The book was restructured to group the chapters for each platform. For more details, see ["How this book is organized"](#page-14-0) on page xiii.
- v ["Chapter 3. Security planning"](#page-42-0) on page 23 describes which user IDs and groups are used for installing and configuring MQ Workflow.
- v ["Chapter 4. Planning your installation"](#page-46-0) on page 27 provides worksheets to help you to plan for configuring MQ Workflow components on a machine.
- v ["Chapter 8. Configuring on UNIX"](#page-84-0) on page 65 includes a description of how to configure a VisiBroker Java CORBA Agent, how to catalog a remote Runtime database, and changes made to the configuration utility fmczutil.
- ["Chapter 9. Verifying an MQ Workflow server on UNIX"](#page-114-0) on page 95 now includes an extended verification test described in ["Testing a client](#page-117-0) [connection to a UNIX server"](#page-117-0) on page 98.
- ["Chapter 10. Changing your configuration on UNIX"](#page-120-0) on page 101 describes how to perform some common tasks that require changes to the MQ Workflow configuration profile.
- Where to find log files, and how to perform a trace, is described in:
	- – ["Chapter 12. Problem determination on UNIX"](#page-140-0) on page 121
	- – ["Chapter 17. Problem determination on Windows"](#page-200-0) on page 181
- v ["Chapter 14. Configuring MQ Workflow on Windows"](#page-150-0) on page 131 includes a description of how to configure a VisiBroker Java CORBA Agent and how to catalog a remote Runtime database.
- v ["Appendix C. Language settings"](#page-238-0) on page 219 has been extended to cover all supported platforms.
- v How to set up a complete MQ Workflow system on one machine suitable for testing or evaluation; using default values, and including installing DB2 and MQSeries, is described in:
	- – ["Appendix H. Quick server setup on AIX"](#page-270-0) on page 251
	- – ["Appendix I. Quick server setup on Sun Solaris"](#page-276-0) on page 257
	- – ["Appendix J. Quick server setup on HP-UX"](#page-286-0) on page 267

## <span id="page-20-0"></span>**Part 1. About MQ Workflow**

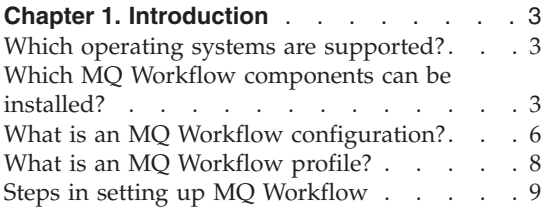

## <span id="page-22-0"></span>**Chapter 1. Introduction**

This chapter provides the following background information:

- v "Which operating systems are supported?"
- v "Which MQ Workflow components can be installed?"
- ["What is an MQ Workflow configuration?"](#page-25-0) on page 6
- ["What is an MQ Workflow profile?"](#page-27-0) on page 8
- ["Steps in setting up MQ Workflow"](#page-28-0) on page 9

#### **Which operating systems are supported?**

MQ Workflow components can be installed on any of the following supported platforms:

- $\bullet$  AIX
- $\cdot$  HP-UX
- Sun Solaris
- Windows 2000
- Windows NT
- Windows 98
- Windows Me

All CD-ROMs used to set up MQ Workflow components on workstations are labeled '*IBM MQSeries Workflow Version 3.3.0: Program code for*' followed by the name of the operating system it supports.

References to UNIX throughout this book are valid for any of the UNIX based operating systems: AIX, HP-UX, and Sun Solaris. Differences that occur when setting up MQ Workflow components on any of the UNIX based operating systems are indicated, where necessary.

#### **Which MQ Workflow components can be installed?**

[Table 2 on page 4](#page-23-0) lists all MQ Workflow components and indicates on which operating platform each component can be installed. Details and descriptions for each component can be found in the *IBM MQSeries Workflow: Concepts and Architecture* manual, however, for a quick reference, a brief description of each component is also given here.

| <b>MQ Workflow components</b>    |                              | <b>UNIX</b> | Windows<br>NT/2000 | Windows<br>Me/98 |
|----------------------------------|------------------------------|-------------|--------------------|------------------|
| Server                           |                              |             |                    |                  |
| Runtime Database Utilities       |                              |             |                    |                  |
| Buildtime                        |                              |             |                    |                  |
| Client<br>components             | Administration Utility       |             |                    |                  |
|                                  | <b>Standard Client</b>       |             |                    |                  |
|                                  | <b>API Runtime Libraries</b> |             |                    |                  |
|                                  | Program Execution Agent      |             |                    |                  |
| Java CORBA Agent                 |                              | $^{2}$      |                    |                  |
| Java API Beans                   |                              | $^{2}$      |                    |                  |
| Web Client                       |                              | $^2$        |                    |                  |
| API for Lotus Notes <sup>1</sup> |                              |             |                    |                  |
| API Development Kit              |                              |             |                    |                  |
| Samples                          |                              |             |                    |                  |

<span id="page-23-0"></span>*Table 2. MQ Workflow components and the supported operating systems*

#### **Notes:**

- 1. The API for Lotus Notes component contains the API DLL and the LSS files.
- 2. These components are not available on HP-UX.
- **Server** MQ Workflow servers control the execution of process models throughout your organization. The server category consists of one or more components, such as Execution server, Administration server, Scheduling server, and Cleanup server.

#### **Runtime Database Utilities**

The MQ Workflow Runtime Database Utilities are used to create and populate Runtime databases. There are two types of Runtime Database Utilities:

v **Import/Export utility**

With the MQ Workflow Import/Export utility you can import and export process models, organization models, and system resources, following the syntax of the FlowMark Definition Language (FDL).

v **Database Creation utility**

The MQ Workflow Database Creation utility is required to create an MQ Workflow Runtime database and to set up the database structure.

#### **Buildtime**

With MQ Workflow Buildtime you can create process and organization models and define system resources.

#### **Clients**

Several types of client components exist. These include:

#### v **Administration Utility**

The MQ Workflow Administration Utility is the administrator's user interface used to control the operation of MQ Workflow servers and administer an MQ Workflow system.

#### v **Standard Client**

The MQ Workflow Client provides a standard client GUI to manage processes and work items.

#### v **API Runtime Libraries**

The MQ Workflow Client API Runtime Libraries enable the execution of MQ Workflow client applications.

#### v **Program Execution Agent**

An MQ Workflow Program Execution Agent enables the execution of client programs as defined for process activities.

#### **Java CORBA Agent**

The MQ Workflow Java CORBA Agent enables the execution of MQ Workflow Client applications built with the Java API.

#### **Java API Beans**

The MQ Workflow Java API can be used to build MQ Workflow client applications written in the Java programming language.

#### **Web Client**

The MQ Workflow Web Client allows you to provide a Web browser interface to MQ Workflow systems.

#### **API for Lotus Notes**

The MQ Workflow API for Lotus Notes provides methods to access MQ Workflow from a Lotus Notes database.

#### **API Development Kit**

The MQ Workflow Development Kit contains everything that application developers need to interface to MQ Workflow, using one or more of the programming languages supported for the various platforms such as C, C++, Java, Visual Basic, REXX and LotusScript. The MQ Workflow ActiveX Controls Development Kit contains interfaces to MQ Workflow client components implemented as ActiveX Controls, that can be used to build a custom MQ Workflow client.

#### **Samples**

Several MQ Workflow Samples can be installed, for example, Java samples and a distributed process sample using XML.

#### <span id="page-25-0"></span>**What is an MQ Workflow configuration?**

Configuring MQ Workflow components is necessary to:

- 1. Bind installed MQ Workflow components and the associated resources required for client/server communication and storing data (for example, MQSeries(R) and DB2).
- 2. Provide important information and values about MQ Workflow components that are required to perform various setup and administration tasks.

Without configuring the MQ Workflow components you have installed, the database and communications resources required to implement an MQ Workflow system cannot be used, MQ Workflow components cannot communicate with the MQ Workflow system, and no database is available to store process models created with MQ Workflow Buildtime.

To use resources provided by the prerequisite software and perform basic setup tasks, you must configure each MQ Workflow component. To configure an MQ Workflow component, you must supply a group of configuration settings for the MQ Workflow component, you can either use the MQSeries Workflow **Configuration Utility**, or the MQSeries Workflow **Unattended Configuration Utility**.

Each time you use the MQSeries Workflow Configuration Utility to configure an MQ Workflow component, an *MQ Workflow configuration* is created for that component.

An MQ Workflow configuration contains the group of configuration settings you provide during the configuration process. This group of configuration settings defines how an MQ Workflow component is set up and used.

[Figure 1 on page 7](#page-26-0) shows an MQ Workflow system group containing two MQ Workflow systems that use the same Runtime database. Each system is made up primarily of an MQ Workflow server, a database client, and MQSeries components (an MQSeries queue manager and queues). You can either use Oracle or DB2 for your Runtime database.

<span id="page-26-0"></span>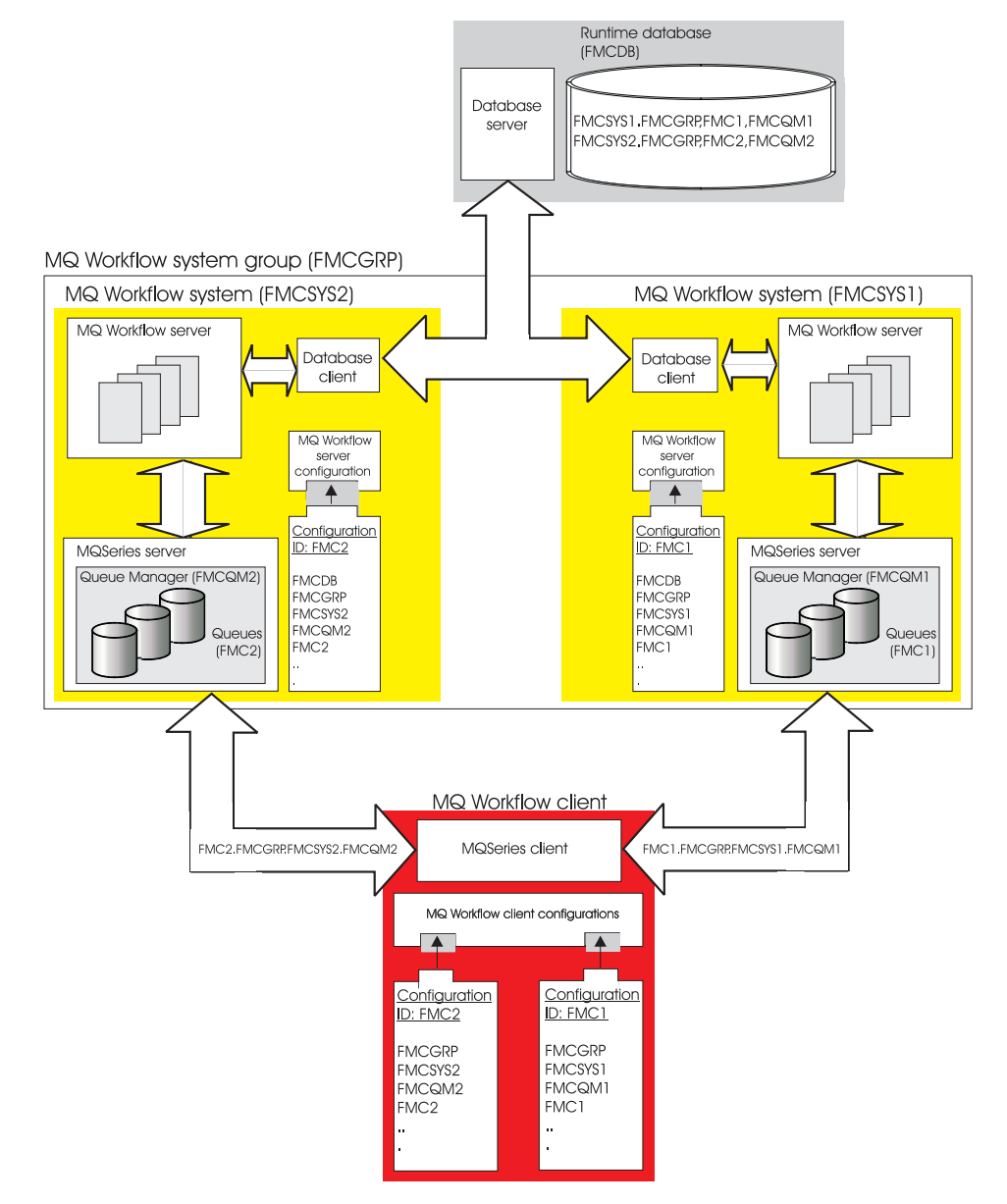

*Figure 1. The MQ Workflow client can connect to either MQ Workflow servers.*

Figure 1 also shows an MQ Workflow client. For this client to make a connection with a particular MQ Workflow system, the client needs to know about the MQ Workflow system to which it wants to connect. The client needs to know the name of the MQ Workflow system and the system group to which it belongs, the name of the system's queue manager used to manage communications, and the queue prefix used to identify queues from which all

<span id="page-27-0"></span>messages are sent and received. You specify this information when you configure the MQ Workflow server, and provide it again when you configure the MQ Workflow client. By doing so, MQ Workflow server and client configurations are created.

It is possible to configure MQ Workflow components multiple times, each time providing a different group of configuration settings and thereby creating multiple MQ Workflow configurations.

For the MQ Workflow client in [Figure 1 on page 7](#page-26-0), you could make it possible for the client to connect to both systems by creating two MQ Workflow configurations. Each configuration would contain the group of settings required to connect to a specific MQ Workflow system. A *configuration identifier* is then used to identify each MQ Workflow configuration.

To use an MQ Workflow component with a particular MQ Workflow configuration, you must specify the configuration identifier for that configuration when you start the MQ Workflow component.

#### **What is an MQ Workflow profile?**

The configuration data you enter in the MQSeries Workflow Configuration Utility during the definition stage is recorded in one of several MQ Workflow specific profiles. The particular profile used depends on the type of configuration information you supply. Three profiles exist and are collectively referred to as the MQ Workflow profile:

#### **Installation profile**

The installation profile contains data that is set during the MQ Workflow installation stage and is independent of the configuration stage. Data such as the MQ Workflow installation directory, language, version number, and MQ Workflow components installed are contained in the installation profile.

#### **General configuration profile**

The general configuration profile contains configuration-independent data. Currently the general configuration profile is only used to contain the configuration identifier for the default configuration.

#### **Configuration profile**

The configuration profile contains data that you specify during the configuration stage, such as the name of the MQ Workflow system, the Runtime database and queue manager. This data is used to configure database and communication resources and define settings for MQ Workflow. The configuration profile is created during the configuration stage and can be deleted.

["Appendix B. MQ Workflow variables"](#page-212-0) on page 193 describes each profile, specifies the location of each, and provides definitions, descriptions, and default values for information recorded in each of the different profiles.

#### <span id="page-28-0"></span>**Steps in setting up MQ Workflow**

Setting up MQ Workflow is a multistage process that should be performed in the following sequence:

#### **Step 1: Choosing an MQ Workflow setup**

The first step you must take before doing anything is to decide on how you want to set up MQ Workflow. Several MQ Workflow setups are possible.

#### **Step 2: Planning your installation**

You must plan which components you need on each machine and determine which identifiers, user IDs, resources, and configuration options will be used.

#### **Step 3: Checking system requirements**

You must make sure that your resources meet the requirements for each MQ Workflow component in your setup.

#### **Step 4: Installing prerequisite software**

Before going any further you must install prerequisite software. Knowing where and what to install is important and depends on the MQ Workflow setup you have chosen.

#### **Step 5: Installing MQ Workflow**

Installing MQ Workflow simply copies the software from the MQ Workflow CD-ROM to your workstation and performs basic setup and registration functions.

#### **Step 6: Configuring MQ Workflow**

You must enter configuration information, and create resources for the components that you have installed.

#### **Step 7: Verifying MQ Workflow**

After configuring MQ Workflow, you should check that all components have been configured correctly, and run a simple check that verifies client/server communication and database connectivity.

## <span id="page-30-0"></span>**Part 2. Planning your MQ Workflow setup**

#### **[Chapter 2. Choosing an MQ Workflow](#page-32-0)**

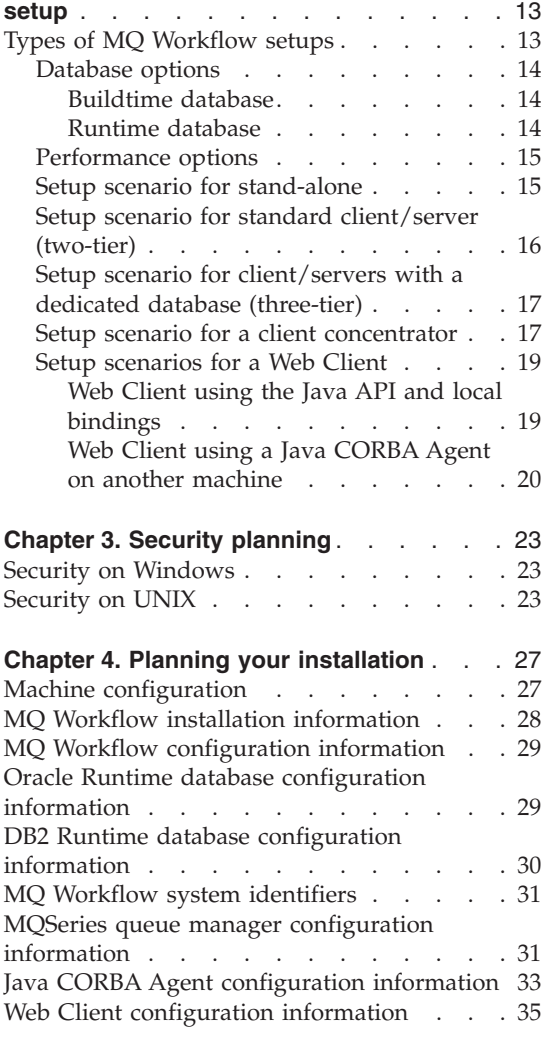

#### **[Chapter 5. Hardware and software](#page-56-0)**

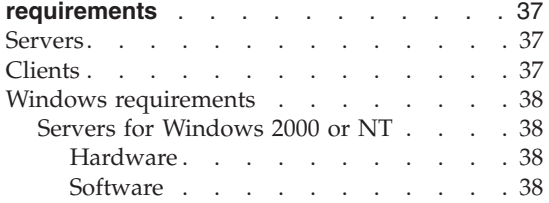

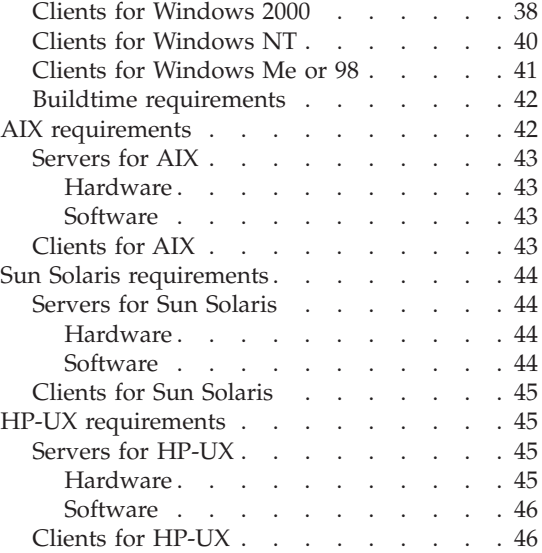

#### **[Chapter 6. Installing the prerequisite](#page-66-0)**

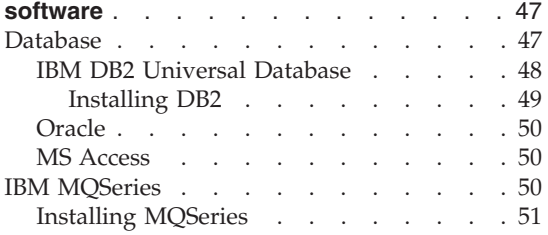

## <span id="page-32-0"></span>**Chapter 2. Choosing an MQ Workflow setup**

The first step you must take to implement MQ Workflow is to decide what kind of MQ Workflow setup you want.

When choosing a setup, typical questions you should consider are:

- Should you experiment with a stand-alone setup first?
- How many MQ Workflow servers and client components are needed?
- Will the Runtime database run on a dedicated machine?
- Will you need client concentrators?
- How can the setup evolve to handle higher workloads?
- Will the Runtime database use Oracle or DB2?
- Where should MQ Workflow servers and client components be installed?
- Which other MQ Workflow components are needed?
- Which Windows workstation will be used to run Buildtime?
- Will the Buildtime database use Microsoft Jet Engine or DB2?
- Which prerequisite software does each machine need?
- v What type of client will you provide to the end user? For example: the standard client, a custom client based on C++, OCX, or Java, or a browser interface using the Web Client.

Answers to these questions depend on your company's requirements and system resources.

#### **Types of MQ Workflow setups**

MQ Workflow can be set up in many different ways, the following scenarios describe the essential elements of the most common setups:

- ["Database options"](#page-33-0) on page 14
- ["Performance options"](#page-34-0) on page 15
- v ["Setup scenario for stand-alone"](#page-34-0) on page 15
- v ["Setup scenario for standard client/server \(two-tier\)"](#page-35-0) on page 16
- v ["Setup scenario for client/servers with a dedicated database \(three-tier\)"](#page-36-0) on [page 17](#page-36-0)
- ["Setup scenario for a client concentrator"](#page-36-0) on page 17
- ["Setup scenarios for a Web Client"](#page-38-0) on page 19

The following sections briefly describe each setup and give an example illustration for each. Finding the setup that is closest to your company's needs will give you a starting point for creating your own MQ Workflow setup.

#### <span id="page-33-0"></span>**Database options**

MQ Workflow uses two different databases to store all its information about topology, process model, and Runtime information.

#### **Buildtime database**

Used to store topology and process model information created using the Buildtime tool. The Buildtime tool is used to model your business processes, and to define and change your MQ Workflow process model, topology, and staff definitions. These are exported as an FDL file that can be imported into the Runtime database.

Buildtime only runs on Windows. It can use either a DB2 or a Microsoft Jet Database Engine to store the Buildtime database. The database can either be local or on a remote UNIX system. The database type and location of the Buildtime database has no impact on Runtime performance.

#### **Runtime database**

Used to store all Runtime information, including all ongoing work items that belong to one MQ Workflow system group. Every system in a system group (every server) requires access to the Runtime database. The Runtime database can be either DB2 or Oracle.

**Note:** In this release, MQ Workflow for HP-UX does not support using an Oracle database.

When you create the first MQ Workflow system (server), you must also create the Runtime database for the system group. It is the relationship between the client, server, and database, which distinguishes between the following setups:

**Stand-alone setup:** In a stand-alone setup, the client, server, and Runtime database are on the same machine. This setup is only suitable for testing, demonstrations, and evaluation. It is described in ["Setup scenario for](#page-34-0) [stand-alone"](#page-34-0) on page 15.

**Two-tier setup:** In a standard client/server (two-tier) setup, your server and Runtime database are on the same machine. This is suitable for pilot projects, where high performance is not required. This scenario is described in ["Setup](#page-35-0) [scenario for standard client/server \(two-tier\)"](#page-35-0) on page 16.

**Three-tier stup:** In a pure three-tier setup, the servers access the Runtime database which is hosted on a dedicated database machine. This setup is described in ["Setup scenario for client/servers with a dedicated database](#page-36-0) [\(three-tier\)"](#page-36-0) on page 17.

<span id="page-34-0"></span>The distinction between two- and three-tier setup blurs when a second server is added to a two-tier setup. In this case, the first server is in a two-tier setup, but the second server has to be configured as part of a three-tier setup, because the Runtime database is not local to the second server.

#### **Performance options**

Your current and anticipated performance requirements will influence the setup planning. In particular, for the highest performance, supporting a large number of clients, you should consider the following setups:

#### **three-tier**

For high performance, you can host the Runtime database on a dedicated machine. This setup is described in ["Setup scenario for](#page-36-0) [client/servers with a dedicated database \(three-tier\)"](#page-36-0) on page 17.

#### **client concentrator**

If you have a large number of clients, the main benefit of using client concentrators is that they distribute the workload evenly across all the servers in a system group (between the server input queues in the MQSeries cluster). This setup is described in ["Setup scenario for a](#page-36-0) [client concentrator"](#page-36-0) on page 17.

#### **use a mainframe**

For the highest performance, availability, and workload capacity MQSeries Workflow for z/OS allows you to host MQ Workflow servers, and the Runtime database on your mainframe, and also interface Workflow processes to new and legacy mainframe applications. For more information about MQSeries Workflow for z/OS contact your IBM sales office or visit our homepage at [http://www.ibm.com/software/ts/mqseries/workflow.](http://www.ibm.com/software/ts/mqseries/workflow)

### **Setup scenario for stand-alone**

The stand-alone workstation scenario is often the first type of MQ Workflow setup implemented. It can be used to become familiar with MQ Workflow functions, for demonstration, evaluation, and development purposes.

Figure 2 illustrates a stand-alone MQ Workflow setup on Windows NT/2000.

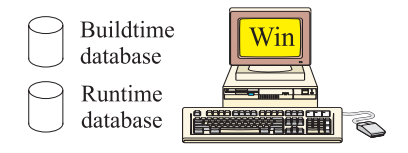

Windows NT/2000 with:

- $\bullet$  DB2 UDB
- MQSeries server
- All MQSeries Workflow components (Buildtime, server, clients, administration utility, development kit, Java, and Web client)

*Figure 2. Example of a stand-alone setup*

After installing the prerequisite software (for example, DB2 and MQSeries), all MQ Workflow components are installed together on the same Windows NT

<span id="page-35-0"></span>workstation. After installation, you must configure MQ Workflow. During the MQ Workflow configuration phase, the Buildtime and Runtime databases are created and MQSeries is customized and configured to work with MQ Workflow.

["Appendix E. Stand-alone client/server setup on Windows NT/2000"](#page-250-0) on [page 231](#page-250-0) describes how to create a stand-alone system on Windows NT/2000.

### **Setup scenario for standard client/server (two-tier)**

In the standard client/server scenario, the MQ Workflow server and client components are all installed on different machines. The Runtime database is hosted on the same machine as the MQ Workflow server. You can add more MQ Workflow servers that will share the same Runtime database. Any suitable Windows workstation can be used to host the Buildtime tool.

**Note:** It is recommended to install the MQ Workflow Administration Utility on the machine that hosts the Runtime database and the MQ Workflow server in order to be able to locally administer the server, and to verify client connectivity.

Figure 3 illustrates a standard MQ Workflow client/server setup using just one server machine.

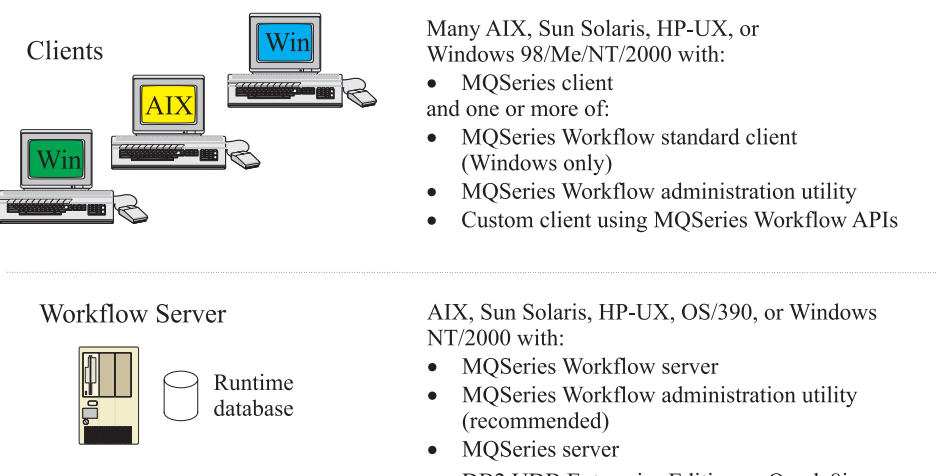

DB2 UDB Enterprise Edition or Oracle8i **Enterprise Edition** 

*Figure 3. Example of a standard client/server setup (two-tier)*
## **Setup scenario for client/servers with a dedicated database (three-tier)**

With this type of setup, the Runtime database is in a third-tier, separate from the MQ Workflow server tier. This simplifies the management of MQ Workflow data, and allows easy expansion as your business, workload, and database size grows.

Figure 4 illustrates a dedicated database setup. The MQ Workflow clients may connect to different MQ Workflow servers, but the requests from one client will always be handled by the same server. Without client concentrators, you can only balance the workload by making a static allocation of clients to servers. All MQ Workflow servers access the same database, and must be running the same operating system. Any suitable Windows workstation can be used to host the Buildtime tool.

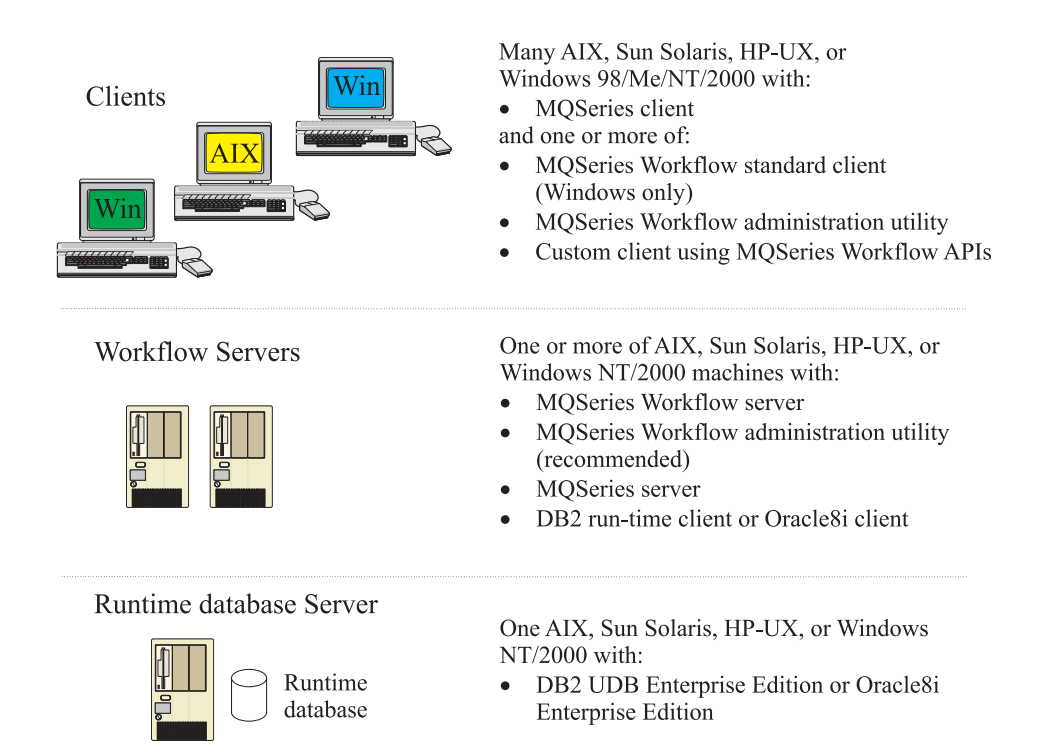

*Figure 4. Example of a dedicated database setup (three-tier)*

## **Setup scenario for a client concentrator**

Using one or more client concentrators is especially recommended if you have a large number of clients. The client concentrator receives requests from normal clients, and forwards them to an MQSeries cluster. This shares the whole workload between all servers whose input queues are in the cluster, which increases reliability.

<span id="page-37-0"></span>With this setup, MQ Workflow client components connect to different MQ Workflow servers via one or more concentrators, and all MQ Workflow servers access and use the same Runtime database. The MQ Workflow servers and all MQ Workflow client concentrators must be in the same MQSeries cluster. All the normal clients that are using the same client concentrator use an identical client channel definition table. Without the client concentrator, each client has a fixed association to a particular server, which only achieves a limited sharing of workload.

There is no 'client concentrator' component, any of the following MQ Workflow clients that are configured to use the MQSeries server APIs on a local queue manager, will act as a client concentrator: Administration Utility, Client, or API Runtime Libraries. Of these, it is recommended to use the Administration Utility, because it is the smallest, and it can be used to verify the concentrator setup.

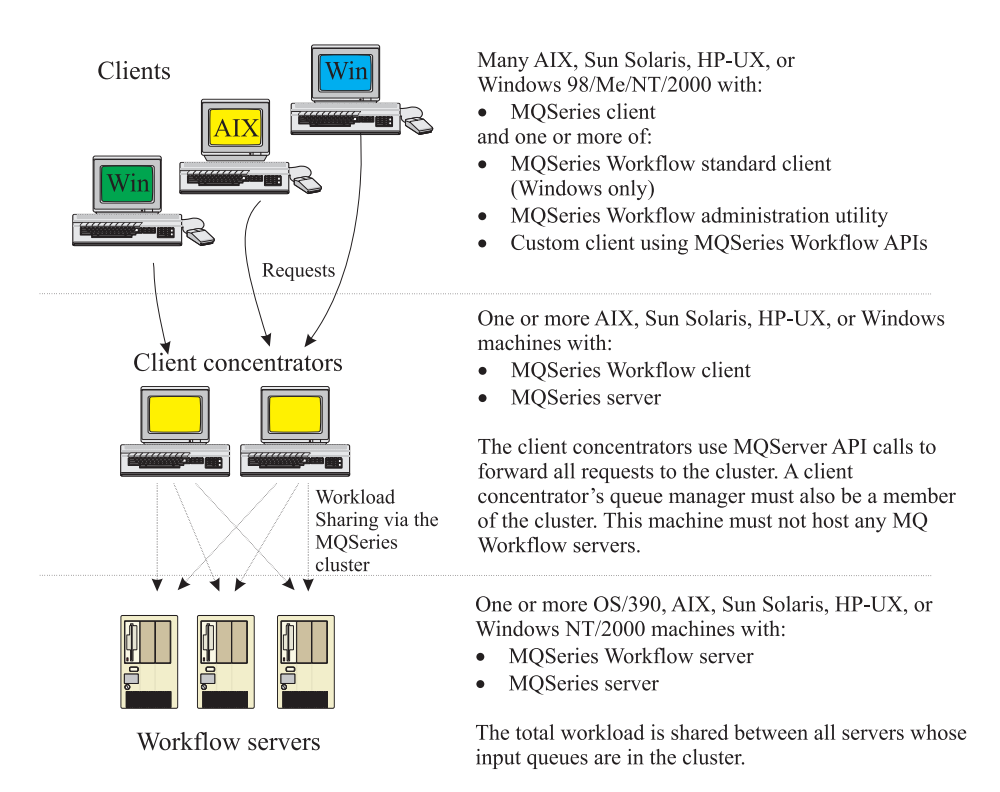

Note: The Runtime database is not shown. Client concentrators can be used in two and three-tier setups.

*Figure 5. Example of a client concentrator setup*

[Figure 5 on page 18](#page-37-0) illustrates how a client concentrator works. The client concentrator has its own queue manager, and uses the MQSeries server APIs to forward requests to the server input queues in the appropriate cluster.

The concentrator machine must not be running any MQ Workflow servers that (via their input queues) are members of the same cluster. In that case, MQSeries optimizations would route all the requests to the local queue and the other servers would not receive any of the workload.

For details about how to actually set up a client concentrator, see ["Appendix G. Client concentrator setup"](#page-264-0) on page 245.

#### **Setup scenarios for a Web Client**

The Web Client is a servlet and Java Server Pages based interface to MQ Workflow. It runs on the Web Server (Server Side Java). On the client side, only a browser with JavaScript support is required.

The Web Client provides access to process template lists, process instance lists, worklists, user and list settings and also to object properties (input and output containers). It features full process, full worklist control, and process monitoring.

It has the following scalability features:

- Several Web servers attached to one MQ Workflow domain
- Several MQ Workflow systems within one MQ Workflow domain
- Load distribution through MQSeries queue manager clustering

The following Web Client setups are possible:

- 1. The setup recommended for best performance is described in "Web Client using the Java API and local bindings".
- 2. Another setup is described in ["Web Client using a Java CORBA Agent on](#page-39-0) [another machine"](#page-39-0) on page 20.

#### **Web Client using the Java API and local bindings**

The setup shown in [Figure 6 on page 20](#page-39-0) provides better performance than using a Java CORBA Agent, and it is easier to configure.

During configuration, if you select the Web Client and Java Agent, they will share the same configuration, and the 'Local bindings' locator policy (LOC\_LOCATOR) is used.

<span id="page-39-0"></span>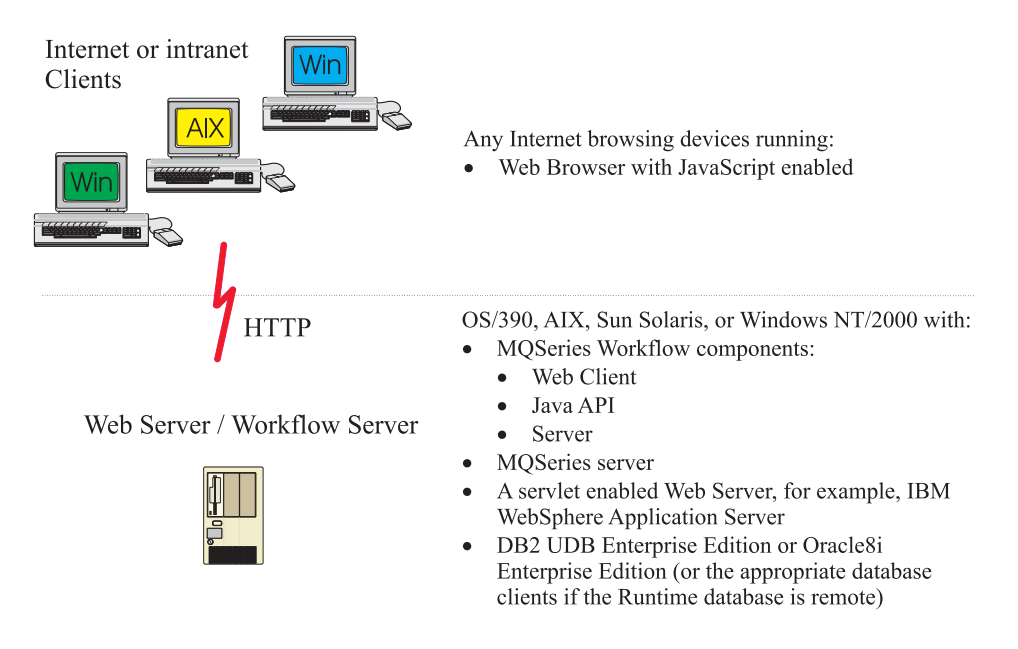

*Figure 6. Web Client using the Java API and local bindings*

For more information about using the MQ Workflow Java API, see ["Appendix M. Using the Java API and Java CORBA Agent"](#page-312-0) on page 293.

**Note:** Further possible IBM WebSphere(R) Application Server configuration options are described in the IBM WebSphere Application Server documentation.

#### **Web Client using a Java CORBA Agent on another machine**

[Figure 7 on page 21](#page-40-0) illustrates how the Web Client can be configured to use a Java CORBA Agent on another machine. It shows which software is required on each machine.

During configuration, if you select the Web Client and do not select the Java agent, it is assumed that the agent is on a different machine, and the locator policy Local bindings (LOC\_LOCATOR) will not be selectable. This case requires that MQ Workflow Java API Beans component is installed.

<span id="page-40-0"></span>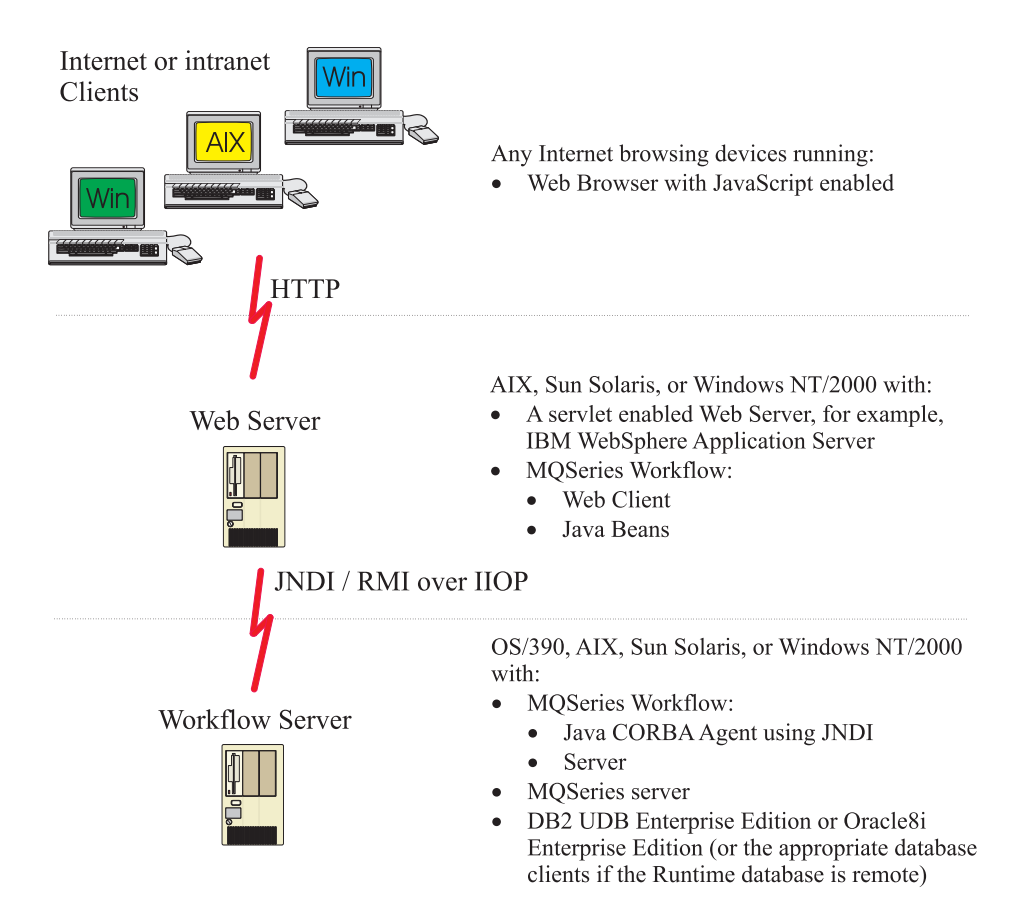

*Figure 7. Web Client using a Java CORBA Agent on another machine*

**Note:** Further possible IBM WebSphere Application Server configuration options are described in the IBM WebSphere Application Server documentation.

# **Chapter 3. Security planning**

The security options available to you are dependent on the platform on which you are going to install MQ Workflow.

#### **Security on Windows**

The system administrator is assumed to be responsible for the installation and configuration of MQ Workflow, MQSeries, DB2, and any other co-requisite products.

#### **Security on UNIX**

For a **stand-alone** installation, the system administrator is assumed to be responsible for the installation and configuration of MQ Workflow, MQSeries, DB2, and any other co-requisite products.

In a **complex** setup, the installation and configuration tasks may be shared between several administrators, requiring the following user IDs:

- v **System administrator** (root) installs MQ Workflow, performs postinstallation steps, and defines configurations. Root authority is required for defining a new configuration because some system files are updated. For more information, see ["Files updated on UNIX"](#page-242-0) on page 223.
- v **MQ Workflow administrator** is the user ID that owns the MQ Workflow installation infrastructure.
- v **Configuration administrator** is the user ID that owns the directories and files relating to an MQ Workflow configuration, it is the only user ID that can change the configuration profile, and is also used to start the MQ Workflow server and the Java CORBA Agent.
- v **Runtime database creator** is an administrator user ID, used to attach to the database subsystem instance to create the Runtime database.
- v **Runtime database user** user ID is used by all MQ Workflow servers.
- v **MQSeries administrator** user ID is used to create and configure the queue manager.
- v **Transaction coordinator** is the user ID with rights to connect to the Runtime database. This user ID is used by the MQSeries queue manager for two-phase commit.
- v **Principal** user ID is associated with an MQSeries channel. This allows any client that accesses the channel to have the authority of the principal, such a user is known as an MCAUSER (MQ channel agent user). Without using a

<span id="page-43-0"></span>principal, every client user would have to be known to the queue manager, and be authorized access to the necessary MQSeries objects (queue manager and queues).

v **MQ Workflow user who imports FDL** is the user who imports and exports FDL to and from the Runtime database, and migrates the Runtime database.

The granularity of your security requirements determines how many user IDs you require, and which groups they are members of. Use Table 3 to plan which user IDs will be used to perform which roles. If you use the defaults, the installation and configuration can be performed with the minimum number of user IDs. Where the table contains a **yes**, the corresponding user ID must be a member of the corresponding user group.

*Table 3. Planning user IDs, and which ones must be in which groups*

| User / profile variable name                                                                         | <b>User IDs</b> |            | Group IDs <sup>1</sup>                                                     |                                    |                                                                         |
|----------------------------------------------------------------------------------------------------|-----------------|------------|----------------------------------------------------------------------------|------------------------------------|-------------------------------------------------------------------------|
|                                                                                                    |                 |            | <b>MO</b><br>Workflow<br>group<br><mqworkflow<br>Group&gt;</mqworkflow<br> | <b>MQSeries</b><br>admin.<br>group | Runtime<br>database<br>admin.<br>group<br>$\triangle$ DBAdmin<br>Group> |
|                                                                                                    | <b>Defaults</b> |            | fmcgrp                                                                     | mqm                                | db2iadm1 or<br>dba and<br>oinstal1 <sup>2</sup>                         |
|                                                                                                    |                 | Your value |                                                                            | mqm                                |                                                                         |
| System administrator                                                                                 | root            | root       |                                                                            |                                    |                                                                         |
| MQ Workflow administrator<br><moworkflowadministrator></moworkflowadministrator>                     | fmc             |            | yes                                                                        |                                    |                                                                         |
| Configuration administrator<br><configurationadministrator></configurationadministrator>             | 3               |            | yes                                                                        | $\overline{4}$                     | $\overline{4}$                                                          |
| Runtime database creator<br><rtdatabasecreator></rtdatabasecreator>                                  | 5               |            |                                                                            |                                    | yes                                                                     |
| Runtime database user<br><rtdatabaseuserid></rtdatabaseuserid>                                       | 6               |            |                                                                            |                                    |                                                                         |
| MQSeries administrator                                                                               | mqm             | mqm        |                                                                            | yes                                |                                                                         |
| Transaction coordinator<br><mqtransactioncoordinator></mqtransactioncoordinator>                     | $\overline{7}$  | 8          |                                                                            |                                    |                                                                         |
| Principal <mqprincipal></mqprincipal>                                                                | 6               | 9          |                                                                            |                                    |                                                                         |
| MQ Workflow user who<br>imports/exports FDL<br><rtdatabasemqworkflowuser></rtdatabasemqworkflowuser> | ADMIN           | 10         |                                                                            |                                    |                                                                         |

- 1. It is recommended to use the default group IDs. For the MQSeries administration group you must use the group ID mqm.
- 2. The default database administrator group for DB2 is db2iadm1. For Oracle the database creator must be a member of both groups dba and oinstall.
- 3. The default value is the user ID for the MQ Workflow administrator.
- 4. If you want this user to also administer MQSeries and DB2, then this user ID must also be a member of these groups. To be able to administer MQSeries on HP-UX, the primary group of the user ID must be mqm.
- 5. If you are using Oracle for the Runtime database, the default is oracle, otherwise, the default value is the user ID for the configuration administrator.
- 6. The default value is the user ID for the configuration administrator.
- 7. The default value is the user ID for the Runtime database user.
- 8. This user ID requires authorization to connect to the database. If you are using Oracle for the Runtime database, the Transaction coordinator user ID must be the same as the Runtime database user ID.
- 9. This is the user ID that clients use when accessing a channel as an MCAUSER.
- 10. To import an FDL file, you must specify a Workflow user ID which must be stored in the MQ Workflow Runtime database. This is the user ID of the person who is allowed to import process models and topologies into the Runtime database. You do not need to create this user on any machine. This user ID and the initial password ″password″ are stored in the Workflow Runtime database.

These user IDs will be created during the steps described in ["After installing](#page-82-0) [MQ Workflow on UNIX"](#page-82-0) on page 63.

# <span id="page-46-0"></span>**Chapter 4. Planning your installation**

The following installation worksheets summarize the installation options and the information that you will require to successfully install MQSeries Workflow. It is strongly recommended that you complete the worksheets for each machine before starting installation. For the easiest installation, you should use the default values whenever possible.

#### **Machine configuration**

Complete Table 4 to plan which software will be installed on each machine.

*Table 4. Machine configuration*

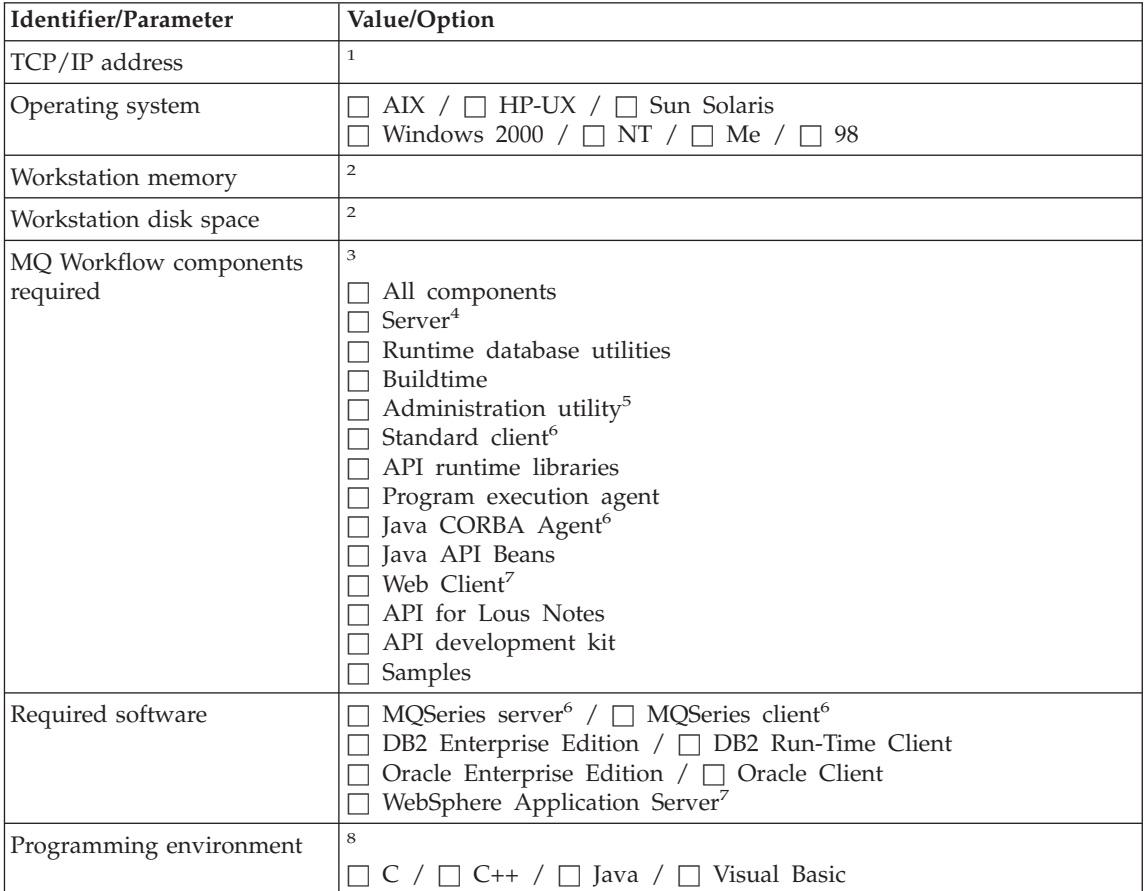

- 1. Normally, the host name can be used instead. Only in an HACMP node is the actual address mandatory.
- 2. These should meet the requirements described in ["Chapter 5. Hardware](#page-56-0) [and software requirements"](#page-56-0) on page 37.
- 3. To find out which components can be installed on each platform, see ["Which MQ Workflow components can be installed?"](#page-22-0) on page 3.
- 4. For an MQ Workflow server you require at least an Oracle or DB2 Run-Time Client and an MQSeries server.
- 5. It is recommended to use the Administration Utility if you want to create a client concentrator.
- 6. You must not install both the MQSeries client and server on the same machine. For an MQ Workflow client you only require an MQSeries client if the machine does not have an MQSeries server. Any client that will act as a client concentrator requires an MQSeries server. If you are using the Java CORBA Agent, it is recommended to install an MQSeries server.
- 7. The MQ Workflow Web Client requires the IBM WebSphere Application Server V3.5, or an application server supporting Servlet API 2.1 (or later) specification, and JSP 1.0 (or later).
- 8. For a complete list of which programming languages can be used on each platform for developing applications using the MQSeries Workflow API, see ["Chapter 5. Hardware and software requirements"](#page-56-0) on page 37. For more information about programming using the Workflow APIs, see *MQSeries Workflow: Programming Guide*.

# **MQ Workflow installation information**

Complete Table 5 to plan your installation.

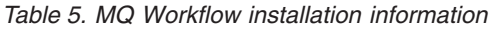

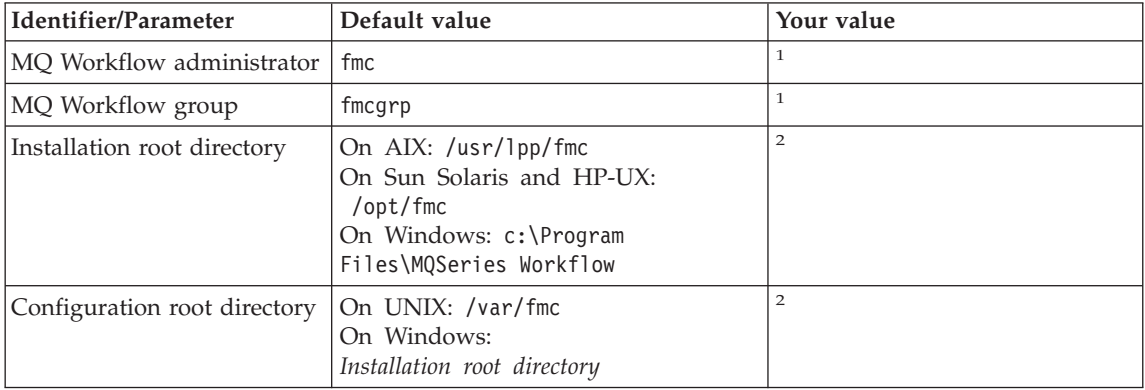

- 1. This is only required on UNIX platforms. Use the values that you planned in [Table 3 on page 24](#page-43-0).
- 2. On UNIX, it is recommended to create a dedicated file system for MQ Workflow. For complex setups, it is best to have several file systems.

## **MQ Workflow configuration information**

Complete Table 6 to plan your configuration.

*Table 6. MQ Workflow configuration information*

| Identifier/Parameter                                    | Default value | Your value |
|---------------------------------------------------------|---------------|------------|
| Configuration identifier                                | <b>FMC</b>    |            |
| Configuration administrator   MQ Workflow administrator |               |            |

#### **Notes:**

- 1. If a configuration already exists with the standard default name FMC, the default name FMC*n* is suggested, where *n* starts at 1 and is incremented until a configuration name is found that does not already exist.
- 2. This user ID is only required on UNIX platforms. Use the value you planned for *ConfigurationAdministrator* in [Table 3 on page 24.](#page-43-0)

## **Oracle Runtime database configuration information**

If you intend to use Oracle for the Runtime database, complete Table 7.

*Table 7. Oracle Runtime database configuration information*

| Identifier/Parameter                         | Default value                | Your value                         |
|----------------------------------------------|------------------------------|------------------------------------|
| Database option                              | create new                   | use existing $/\Box$<br>create new |
| Database SID                                 | <b>FMCDB</b>                 | $\mathbf{1}$                       |
| Database alias                               | <b>FMCDB</b>                 |                                    |
| Oracle administrator                         | oracle                       |                                    |
| Administration directory                     | /var/fmc/rt db/admin/FMCDB   |                                    |
| Container directory                          | /var/fmc/rt db/oradata/FMCDB |                                    |
| Log directory                                | /var/fmc/rt db/oradata/FMCDB |                                    |
| Oracle user ID to access<br>Runtime database | fmc                          |                                    |

#### **Notes:**

1. The SID must not be longer than six characters.

## **DB2 Runtime database configuration information**

If you intend to use DB2 for the Runtime database, complete Table 8.

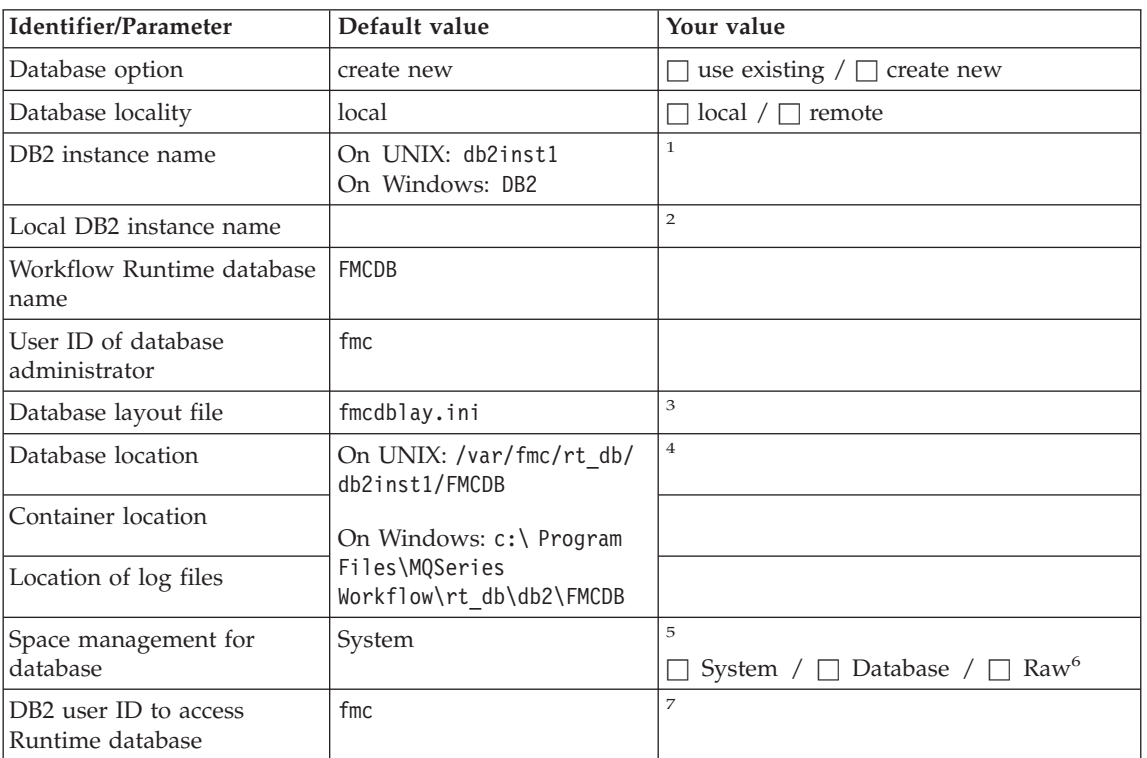

*Table 8. DB2 Runtime database configuration information*

#### **Notes:**

- 1. This instance must be dedicated to MQ Workflow.
- 2. Only required if the database is remote.
- 3. If the file does not exist it will be created.
- 4. An empty Runtime database requires between 100 MB and 430 MB, depending on the platform. For more detailed requirements, see ["Chapter 5. Hardware and software requirements"](#page-56-0) on page 37.
- 5. The space management option applies to all UNIX platforms, and unattended configuration on Windows.
- 6. Management by the database using a raw device is only available on AIX.
- 7. This user ID will be used by the MQ Workflow server and the Import/Export utility (fmcibie) to connect to the database.

## **MQ Workflow system identifiers**

All MQ Workflow components require the system identifiers listed in Table 9.

*Table 9. MQ Workflow system identifiers*

| Identifier/Parameter | Default value | Your value |
|----------------------|---------------|------------|
| System group name    | FMCGRP        |            |
| System name          | <b>FMCSYS</b> |            |

## **MQSeries queue manager configuration information**

If you are installing a server, client concentrator, or Java CORBA Agent (the machine has an MQSeries server installed), complete Table 10 to plan your MQSeries queue manager.

*Table 10. MQSeries queue manager configuration information*

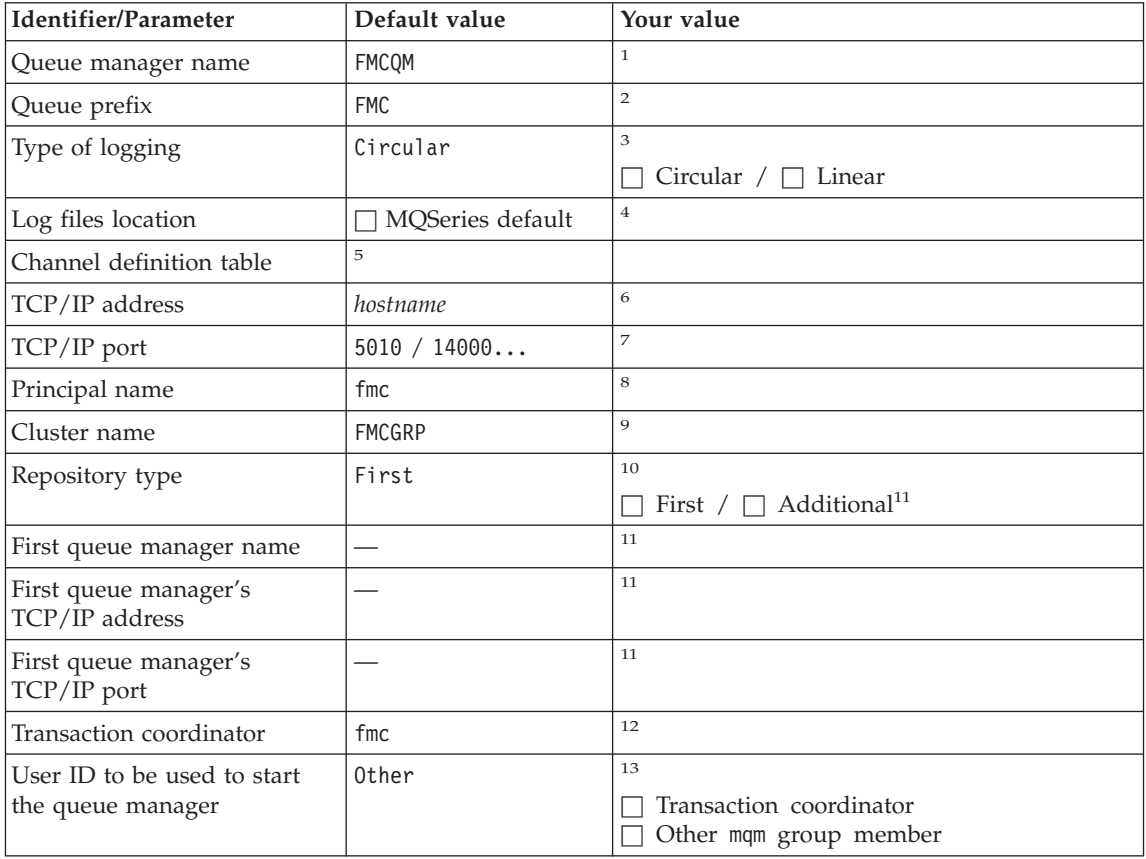

- 1. The name of the queue manager used by MQ Workflow must be unique.
- 2. This prefix will be used for all Workflow queues on the machine. To be able to exploit Fastnet capabilities in the future, it is recommended that you use the same queue prefix for all systems in the same system group.
- 3. The log files record all actions performed by the queue manager. They can be used for error recovery and backups. **Circular** logging keeps all restart data in a ring of log files. It starts by filling the first file in the ring, then moving on to the next, and so on, until all the files are filled. It then goes back to the first file in the ring and starts again. **Linear** logging keeps the log data in a continuous sequence of files. Space is not reused, so you can always retrieve any record logged from the time that the queue manager was created. This type of logging is normally used for audit trails and archiving. Linear logging is suitable for a production system. Circular logging uses less disk space.
- 4. This is the location of the MQSeries logging file(s) and is used whenever you create a queue manager. If no location is specified, the MQSeries default location will be used.
- 5. On UNIX the default value is /var/fmc/chltabs/MQWFCHL.TAB. On Windows the default value is c:\Program Files\MQSeries Workflow\chltabs\MQWFCHL.TAB
- 6. Copy your value from [Table 4 on page 27.](#page-46-0) This item is duplicated here to reflect the order that you will need information during configuration.
- 7. If port 5010 is already used, the next free port at or above 14000 is recommended as the default port to be used by the Workflow queue manager. It is recommended that you use unique port numbers for each queue manager so that you will be able to use fail-over techniques like HACMP on AIX (even if they are running on separate workstations).
- 8. This is only required on UNIX platforms. The authority of the principal user ID is given to clients that access MQSeries channels as an MCAUSER (MQ channel agent user).
- 9. *Clustering* is a technique used to group logically associated queue managers together. For MQ Workflow, this logical association exists between queue managers if they belong to MQ Workflow systems that are members of the same MQ Workflow system group. This group of associated queue managers is called a *cluster*.
- 10. Select additional if this is not the first queue manager in the cluster. The first queue manager configured in the cluster is used to hold a repository of information about all other queue managers. The repository contains channel and queue definitions for every queue manager in the cluster. All other queue managers need only know the name and location of the first queue manager that holds this repository in order to read definitions for any other queue manager in the cluster. This reduces the overhead

involved in explicitly defining channels and queues for every queue manager in the MQ Workflow system group. For more information about clustering, refer to the MQSeries online documentation.

- 11. If you select the repository type 'additional', then you need information about the first queue manager in the cluster.
- 12. Only required if you are installing a server.
- 13. Only required if you are installing a server, and the database is remote, or if the queue manager will not be started by the transaction coordinator, then MQSeries needs to store information about the user ID that will be used to connect to the database.

# **Java CORBA Agent configuration information**

Complete Table 11 with your values for the Java agent. For more information about using the Java CORBA Agent, refer to the *IBM MQSeries Workflow: Programming Guide*.

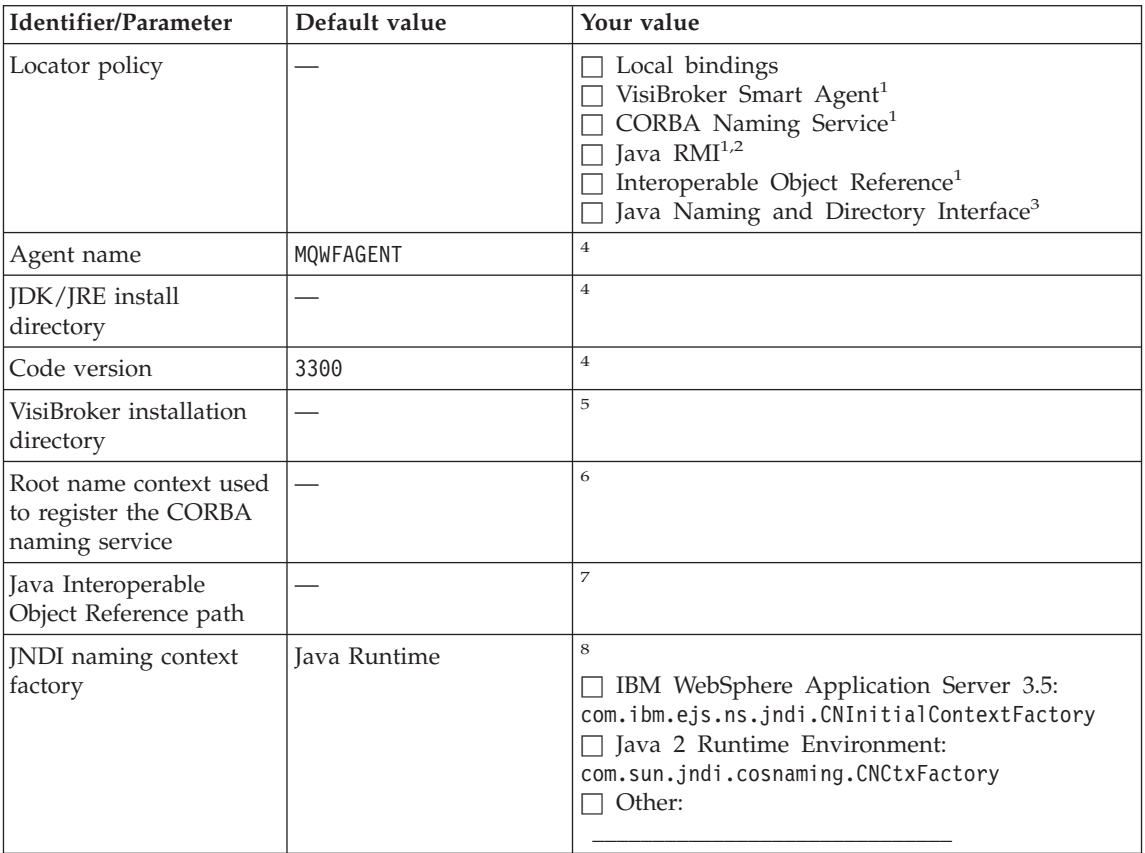

*Table 11. Java CORBA Agent configuration information*

| Identifier/Parameter                          | Default value          | Your value |
|-----------------------------------------------|------------------------|------------|
| <b>INDI</b> name server<br>TCP/IP address     | hostname               | 8          |
| <b>INDI</b> name server<br>TCP/IP port number | 900                    | 8          |
| Agent cycle time                              | 300 seconds            | 9          |
| Client threshold                              | 1000 objects           | 10         |
| Client cycle                                  | 90% of the agent cycle | 11         |

*Table 11. Java CORBA Agent configuration information (continued)*

- 1. These locator policies are deprecated. Deprecated means, it is recommended to no longer use these locator policies, they are currently still implemented, they may be removed in future releases, and it is recommended to use other locator policies. These locator policies (except Java RMI) require the Inprise VisiBroker Smart agent V3.4 (Version 4.0 is not supported). For more information about Inprise VisiBroker see <http://www.inprise.com>.
- 2. Java RMI agents should only be used for prototyping. They are not suitable for production purposes.
- 3. A Java Version 2 compliant Object Request Broker (ORB) is required, for example, the ORB which comes with JDK 1.2/1.3, IBM WebSphere Application Server Advanced Edition.
- 4. This is not required if you use the 'Local Bindings' locator policy. It is not possible to connect back-level Java API applets or applications to a Java CORBA Agent using the most recent code level. The code level of the Java CORBA Agent and the Java API applets or applications must exactly match, otherwise you will receive an error message indicating that the Java CORBA Agent for the domain could not be located. In order to allow a smooth migration of the back-level (old) clients, a Java CORBA Agent running with the old code level should be in place until the last back level client has been upgraded. A new Java CORBA Agent configuration should be created which uses the most recent code level. The name of the new Java CORBA Agent must be different to the old one.
- 5. This is only required if you use the 'VisiBroker Smart Agent' locator policy.
- 6. This is only required if you use the 'CORBA naming service' locator policy.
- 7. This is only required if you use the 'Interoperable Object Reference' locator policy. This is the location where the agent publishes its IOR file. On Windows this must end with a trailing slash (/).
- 8. This is only required if you use the 'Java Naming and Directory Interface' locator policy.
- 9. The number of seconds between periodic garbage collection. Valid values are between 30 and 86400.
- 10. The number of unreferenced objects tolerated by each client before non-periodic garbage collection is performed. Valid values are between 0 and 500000.
- 11. The ratio between the client-side keep-alive message cycle and the agent-side liveliness check. Valid values are between 10 and 90%.

## **Web Client configuration information**

If you intend to use the Web Client with an IBM WebSphere Application Server, complete Table 12 with your values.

*Table 12. Web Client configuration information*

| Identifier/Parameter                                                  | Default value | Your value |
|-----------------------------------------------------------------------|---------------|------------|
| <b>WebSphere Application Server</b><br>installation directory         |               |            |
| TCP/IP address of WebSphere<br>Application Server administration node | localhostname |            |
| XML configuration skeleton file name                                  | fmcoh35.skel  |            |

# <span id="page-56-0"></span>**Chapter 5. Hardware and software requirements**

The recommended hardware and software requirements for each platform are described in:

- ["Windows requirements"](#page-57-0) on page 38
- ["AIX requirements"](#page-61-0) on page 42
- ["Sun Solaris requirements"](#page-63-0) on page 44
- ["HP-UX requirements"](#page-64-0) on page 45

#### **Servers**

The number and size of process models and process instances residing in the Runtime database, as well as the number of clients concurrently attached to the server, heavily influence the demand for main memory and hard disk space. For systems not used for production (for example development, test, or demonstration systems) less main memory may be sufficient. When setting up your servers, for performance and safety reasons, keep your database files on separate disks.

The following recommended values are for a two-tier configuration, where the server and Runtime database reside on the same system:

- v ["Servers for Windows 2000 or NT"](#page-57-0) on page 38
- ["Servers for AIX"](#page-62-0) on page 43
- ["Servers for Sun Solaris"](#page-63-0) on page 44
- ["Servers for HP-UX"](#page-64-0) on page 45

#### **Clients**

There are several types of clients. They provide MQ Workflow administration, Runtime database utilities, the standard client application, Web Client, and programming APIs (for creating your own clients). [Table 2 on page 4](#page-23-0) shows which clients are available on which operating systems. The following sections describe the operating and programming environments required.

- ["Clients for Windows 2000"](#page-57-0) on page 38
- ["Clients for Windows NT"](#page-59-0) on page 40
- ["Clients for Windows Me or 98"](#page-60-0) on page 41
- ["Buildtime requirements"](#page-61-0) on page 42
- ["Clients for AIX"](#page-62-0) on page 43
- ["Clients for Sun Solaris"](#page-64-0) on page 45

• ["Clients for HP-UX"](#page-65-0) on page 46

#### <span id="page-57-0"></span>**Windows requirements**

The following sections describe the hardware and software requirements for servers, clients, and Buildtime on Windows platforms.

## **Servers for Windows 2000 or NT**

For a two-tier configuration, where the server and Runtime database reside on the same system, you require the following hardware and software:

### **Hardware**

- A personal computer with Intel-based processor architecture, for example 200 MHz Pentium is required. For test or demo purposes, an IBM ThinkPad or portable personal computer is acceptable.
- Screen resolution 800x600 or larger.

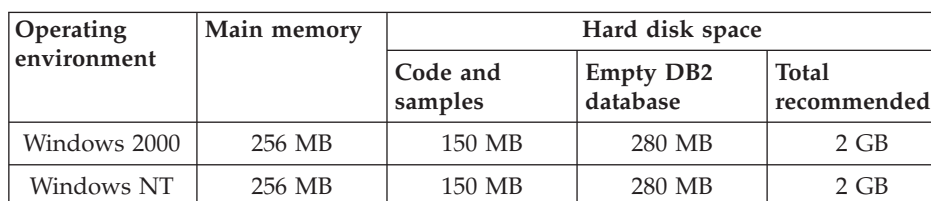

#### *Table 13. Windows server hardware requirements*

#### **Software**

- v Windows 2000, Windows NT Workstation V4.0 or Windows NT Server V4.0 with service pack 4, 5, or 6a.
- IBM MQSeries for Windows NT and Windows 2000 Version 5.1 with CSD level 5, or higher (Version 5.2 is included in the MQ Workflow package).

**Note:** MQSeries for Windows NT Version 5.2 requires NT service pack 6a.

- IBM DB2 Universal Database(R) for Windows NT Version 6.1 or higher (Version 7.1 is included in the MQ Workflow package).
- To use the MQ Workflow Web Client you require the following:
	- MQSeries Workflow Java API
	- A Web server or application server supporting Servlet API 2.1 (or later) specification and JSP 1.0 (or later), for example, IBM WebSphere Application Server Version 3.5.

## **Clients for Windows 2000**

Clients on Windows 2000 require the following operating and programming environments:

- A personal computer with Intel-based processor architecture capable of running the operating system and 64 MB of main memory are recommended.
- Screen resolution 800x600 or larger.
- Microsoft Windows 2000.
- IBM MOSeries for Windows NT and Windows 2000 Version 5.1 with CSD level 5 or higher (Version 5.2 is included in the MQ Workflow package).

- 1. If the MQSeries server will be installed on the same machine, the MQSeries client must not be installed.
- 2. If you install the Java CORBA Agent, it is strongly recommended to install MQSeries server.
- For the development of programs using the MQSeries Workflow APIs, one of:
	- Microsoft Visual C++ Version 6.0 (MQSeries Workflow client APIs for C and  $C_{++}$ , FlowMark(R) 2.3 compatibility Workflow client API for  $C_{++}$ , FlowMark 2.3 compatibility C language API).
	- IBM VisualAge(R) C++ for Windows NT Version 4.0 or 5.0 (MQSeries Workflow client APIs for C and C++, FlowMark 2.3 compatibility C language API).
	- Microsoft Visual Basic for Windows Version 6.0 (FlowMark 2.3 compatibility Visual Basic language API).
	- JDK 1.2 or 1.3 (MQSeries Workflow client APIs for Java).
	- Inprise VisiBroker Smart Agent Version 3.4 (version 4.0 is not supported) for the Java CORBA Agent when using any of the following locator policies: CORBA Naming Service, Interoperable Object Reference, or VisiBroker Smart Agent.
- For the development of programs using the MQSeries Workflow ActiveX Controls:
	- Microsoft Visual Basic for Windows Version 6.0.
- For the MOSeries Workflow API for Lotus Notes:
	- Lotus Notes Release 5.
- To use the MQ Workflow Web Client you require the following:
	- Internet or intranet devices require a Web browser that supports JavaScript, for example:
		- Netscape V4.6 or later
		- MS Internet Explorer V5.0 or later
- v For an MQSeries Workflow standard client, no additional prerequisites are required.

# <span id="page-59-0"></span>**Clients for Windows NT**

Clients on Windows NT require the following operating and programming environments:

- v A personal computer with Intel-based processor architecture capable of running the operating system and 64 MB of main memory are recommended.
- Screen resolution 800x600 or larger.
- Microsoft Windows NT Workstation V4.0; Service Pack 4, 5, or 6a is required.
- IBM MQSeries for Windows NT Version 5.1 with CSD level 5 or higher (Version 5.2 is included in the MQ Workflow package).

#### **Notes:**

- 1. MQSeries for Windows NT Version 5.2 requires NT service pack 6a.
- 2. If the MQSeries server will be installed on the same machine, the MQSeries client must not be installed.
- 3. If you install the Java CORBA Agent, it is strongly recommended to install the MQSeries server.
- For the development of programs using the MQSeries Workflow APIs, one of:
	- Microsoft Visual C++ Version 5.0 or 6.0 (MQSeries Workflow client APIs for C and C++, FlowMark 2.3 compatibility Workflow client API for C++, FlowMark 2.3 compatibility C language API).
	- IBM VisualAge C++ for Windows NT Version 3.5, 4.0, or 5.0 (MQSeries Workflow client APIs for C and C++, FlowMark 2.3 compatibility C language API).
	- Microsoft Visual Basic for Windows Version 5.0 or 6.0 (FlowMark 2.3 compatibility Visual Basic language API).
	- JDK 1.2 or 1.3 (MQSeries Workflow client APIs for Java)
	- Inprise VisiBroker Smart Agent Version 3.4 (version 4.0 is not supported) for the Java CORBA Agent when using any of the following locator policies: CORBA Naming Service, Interoperable Object Reference, or VisiBroker Smart Agent.
- v For the development of programs using the MQSeries Workflow ActiveX Controls:
	- Microsoft Visual Basic for Windows Version 6.0.
- For the MOSeries Workflow API for Lotus Notes:
	- Lotus Notes Release 5.
- To use the MQ Workflow Web Client you require the following:
	- MQSeries Workflow Java API
- <span id="page-60-0"></span>– Internet or intranet devices require a Web browser that supports JavaScript for example:
	- Netscape V4.6 or later
	- MS Internet Explorer V5.0 or later
- v For an MQSeries Workflow standard client, no additional prerequisites are required.

## **Clients for Windows Me or 98**

Clients on Windows Me or 98 require the following operating and programming environments:

- v A personal computer capable of running the operating system and 48 MB of main memory are recommended.
- Screen resolution 800x600 or larger.
- Microsoft Windows Me or 98.
- v IBM MQSeries for Windows 98 or Windows Me Version 5.1 client with CSD level 5 or higher (Version 5.2 is included in the MQ Workflow package).

**Note:** If the MQSeries server will be installed on the same machine, the MQSeries client must not be installed.

- For the development of programs using the MQSeries Workflow APIs, one of:
	- Microsoft Visual C++ Version 6.0 (MQSeries Workflow client APIs for C and C++, FlowMark 2.3 compatibility Workflow client API for C++, FlowMark 2.3 compatibility C language API).
	- IBM VisualAge C++ for Windows NT Version 3.5, 4.0, or 5.0 (MQSeries Workflow client APIs for C and C++, FlowMark 2.3 compatibility C language API).
	- Microsoft Visual Basic for Windows Version 6.0 (FlowMark 2.3 compatibility Visual Basic language API).
	- JDK 1.2 or 1.3 (MQSeries Workflow client APIs for Java).
	- Inprise VisiBroker Smart Agent Version 3.4 (version 4.0 is not supported) for the Java CORBA Agent when using any of the following locator policies: CORBA Naming Service, Interoperable Object Reference, or VisiBroker Smart Agent.
- For the development of programs using the MQSeries Workflow ActiveX Controls:
	- Microsoft Visual Basic for Windows Version 6.0.
- For the MOSeries Workflow API for Lotus Notes:
	- Lotus Notes Release 5.
- To use the MQ Workflow Web Client you require the following:
	- MQSeries Workflow Java API.
- <span id="page-61-0"></span>– Internet or intranet devices require a Web browser that supports JavaScript, for example:
	- Netscape V4.6 or later
	- MS Internet Explorer V5.0 or later
- v For an MQSeries Workflow standard client, no additional prerequisites are required.

## **Buildtime requirements**

To use the Buildtime you require the following:

- v A personal computer with Intel-based processor architecture (for example, Pentium 300 MHz or higher).
- v Screen: Resolution 800x600 (minimum), 432 mm (17 inches), measured diagonally, or larger.
- One of these operating environments:
	- Windows 2000, and for Buildtime database: IBM DB2 Enterprise Edition Version 6.1 or higher; or Microsoft Jet Database Engine.
	- Windows NT Workstation V4.0 (Service Pack 4, 5, or 6a is required), and for Buildtime database: IBM DB2 Enterprise Edition Version 6.1 or higher; or Microsoft Jet Database Engine.
	- Windows 98 or Me, and for Buildtime database (stand-alone or as client): IBM DB2 Personal Edition Version 6.1 or higher; or Microsoft Jet Database Engine.

**Note:** IBM DB2 UDB Version 7.1 is included in the MQ Workflow package.

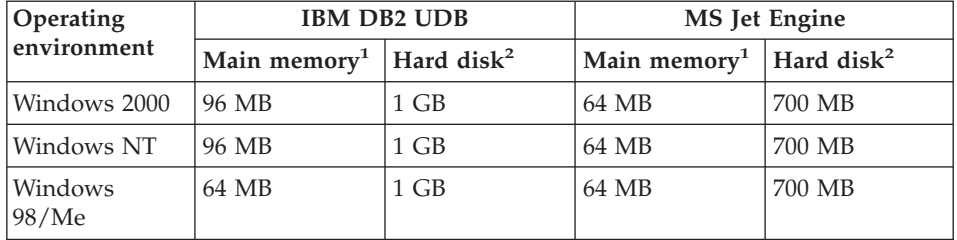

#### **Notes:**

- 1. Make sure you have sufficient swap space.
- 2. These recommended values assume that your Buildtime and Buildtime database are on the same machine. The exact space required depends on the complexity of your processes and topology.

## **AIX requirements**

The following sections describe the hardware and software requirements for servers and clients on AIX.

## <span id="page-62-0"></span>**Servers for AIX**

For a two-tier configuration, where the server and Runtime database reside on the same system, you require the following hardware and software:

#### **Hardware**

- An  $RS/6000(R)$  uni-processor, SMP, or SP machine as supported by AIX.
- A dedicated graphical display is not necessary. The system console is sufficient.

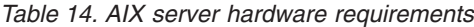

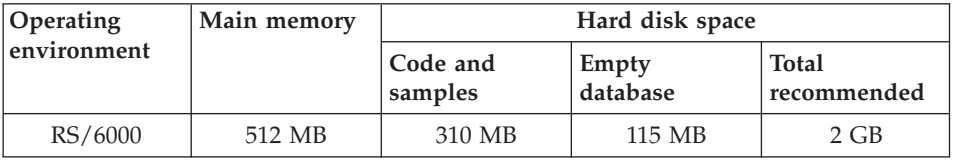

#### **Software**

- AIX Version 4.3 or higher.
- IBM MQSeries for AIX Version 5.1 with CSD level 5 or higher (Version 5.2) is included in the MQ Workflow package). If you want to use Oracle, and IBM MQSeries for AIX Version 5.1, you need CSD level 6.
- IBM DB2 Universal Database for AIX Version 6.1 or higher (Version 7.1 is included in the MQ Workflow package), or Oracle Version 8.1.7.
- In a high availability environment:
	- AIX V4.3.1 with HACMP V4.2.2, or
	- AIX V4.3.2 or V4.3.3 with HACMP V4.3.1
- To use the MQ Workflow Web Client you require the following:
	- MQSeries Workflow Java API
	- A Web server or application server supporting Servlet API 2.1 (or later) specification and JSP 1.0 (or later), for example, IBM WebSphere Application Server Version 3.5.

#### **Clients for AIX**

Clients on AIX require the following operating and programming environments:

- A workstation capable of running the operating system.
- AIX Version 4.3, or higher.
- IBM MQSeries for AIX Version 5.1 with CSD level 5 or higher (Version 5.2) is included in the MQ Workflow package).
- <span id="page-63-0"></span>**Note:** If the MQSeries server will be installed on the same machine, the MQSeries client must not be installed. If you install the Java CORBA Agent, it is strongly recommended to install an MQSeries server.
- v For the development of programs using the MQSeries Workflow APIs, one of:
	- IBM CSet++ for AIX Version 5.0 (MQSeries Workflow client APIs for C and C++, FlowMark 2.3 compatibility Workflow client API for C and  $C_{++}$ ).
	- IBM VisualAge C++ Professional for AIX V4.0 or 5.0
	- JDK 1.2 or 1.3 (MQSeries Workflow client APIs for Java)
- Inprise VisiBroker Smart Agent Version 3.4 (version 4.0 is not supported) for the Java CORBA Agent when using any of the following locator policies: CORBA Naming Service, Interoperable Object Reference, or VisiBroker Smart Agent.

#### **Sun Solaris requirements**

The following sections describe the hardware and software requirements for servers and clients on Sun Solaris.

## **Servers for Sun Solaris**

For a two-tier configuration, where the server and Runtime database reside on the same system, you require the following hardware and software:

## **Hardware**

- A Sun workstation with SPARC processor architecture is required.
- v A dedicated graphical display is not necessary. The system console is sufficient.

| <b>Operating</b> | <b>Main memory</b> | Hard disk space     |                   |                             |
|------------------|--------------------|---------------------|-------------------|-----------------------------|
| environment      |                    | Code and<br>samples | Empty<br>database | <b>Total</b><br>recommended |
| Sun SPARC        | 512 MB             | 140 MB              | 120 MB            | $2$ GB                      |

*Table 15. Sun Solaris server hardware requirements*

#### **Software**

- Sun Solaris Version 7 or higher.
- IBM MQSeries for Sun Solaris Version 5.1 with CSD level 5 or higher (Version 5.2 is included in the MQ Workflow package).
- IBM DB2 Universal Database for Sun Solaris Version 6.1 or higher (Version 7.1 is included in the MQ Workflow package), or Oracle Version 8.1.7.
- To use the MQ Workflow Web Client you require the following:
- MQSeries Workflow Java API
- A Web server or application server supporting Servlet API 2.1 (or later) specification and JSP 1.0 (or later), for example, IBM WebSphere Application Server Version 3.5.

## <span id="page-64-0"></span>**Clients for Sun Solaris**

Clients on Sun Solaris require the following operating and programming environments:

- v A workstation capable of running the operating system.
- Sun Solaris Version 7 or higher.
- IBM MQSeries for Sun Solaris Version 5.1 with CSD level 5 or higher (Version 5.2 is included in the MQ Workflow package).

**Note:** If you install the Java CORBA Agent, it is strongly recommended to install an MQSeries server.

- For the development of programs using the MQSeries Workflow APIs, one of:
	- Sun WorkShop Compiler, Versions 4.2 and 5.0
	- For C++ only, Kuck&Associates Inc. KAI C++ Version 3.3
	- JDK 1.2 or 1.3 (MQSeries Workflow client APIs for Java).
- Inprise VisiBroker Smart Agent Version 3.4 (version 4.0 is not supported) for the Java CORBA Agent when using any of the following locator policies: CORBA Naming Service, Interoperable Object Reference, or VisiBroker Smart Agent.

#### **HP-UX requirements**

The following sections describe the hardware and software requirements for servers and clients on HP-UX.

#### **Servers for HP-UX**

For a two-tier configuration, where the server and Runtime database reside on the same system, you require the following hardware and software:

#### **Hardware**

- An HP 9000 workstation is required.
- A dedicated graphical display is not necessary. The system console is sufficient.

<span id="page-65-0"></span>*Table 16. HP-UX server hardware requirements*

| <b>Operating</b> | Main memory | Hard disk space     |                   |                             |
|------------------|-------------|---------------------|-------------------|-----------------------------|
| environment      |             | Code and<br>samples | Empty<br>database | <b>Total</b><br>recommended |
| HP 9000          | 512 MB      | 150 MB              | 120 MB            | $2$ GB                      |

### **Software**

- HP-UX Version 10.20.
- IBM MQSeries for HP-UX 5.1 with CSD level 5 or higher (Version 5.2 is included in the MQ Workflow package).
- v IBM DB2 Universal Database for HP-UX Version 6.1 (Version 6.1 is included in the MQ Workflow package).

# **Clients for HP-UX**

Clients on HP-UX require the following operating and programming environments:

- v A workstation capable of running the operating system.
- HP-UX Version 10.20.
- v IBM MQSeries for HP-UX 5.1 with CSD level 5 or higher (Version 5.2 is included in the MQ Workflow package).
- v For the development of programs using the MQSeries Workflow APIs, one of:
	- HP C/ANSI C Developer's Bundle for HP-UX V10.20 (S700).
	- HP C++ for HP-UX V10.20 (S700).

# **Chapter 6. Installing the prerequisite software**

Depending on your chosen setup, one or more of the following are prerequisites for MQ Workflow:

- IBM DB2 Universal Database Version 6.1, or higher (the MQ Workflow package includes Version 6.1 for HP-UX, and Version 7.1 for the other supported platforms).
- IBM MQSeries Version 5.1 with CSD level 5 or higher (Version 5.2 is included in the MQ Workflow package).

The following sections describe where and which database and MQSeries components you must install.

### **Database**

MQ Workflow requires two databases, one for the Runtime database, and one for the Buildtime database:

#### **Runtime database**

You can either use IBM DB2 Universal Database or Oracle as the database management system to store, retrieve, manipulate, and manage Runtime data within your MQ Workflow system. You must install the database management system before you install MQ Workflow.

#### **Buildtime database**

You can either use IBM DB2 Universal Database or Microsoft Jet Database Engine (Microsoft Access) as the database management system for Buildtime data. If you decided to use Microsoft Jet Database Engine instead of DB2, no prerequisite software needs to be installed for the Buildtime database. All necessary software drivers are installed automatically during the MQ Workflow configuration stage.

Table 17 summarizes which database components you must install on different types of MQ Workflow machines.

| Machine          | Database components to install                                                    |  |
|------------------|-----------------------------------------------------------------------------------|--|
| Runtime database | One of:                                                                           |  |
|                  | • DB2 Universal Database Enterprise Edition Version 6.1 or<br>higher <sup>1</sup> |  |
|                  | • Oracle Enterprise Edition Version 8.1.7                                         |  |

*Table 17. Which database components are required on each MQ Workflow machine*

| Machine                  | Database components to install                                                                                                    |
|--------------------------|----------------------------------------------------------------------------------------------------|
| Server                   | If the Runtime database is located on a different workstation,<br>one of:                                                                                               |
|                          | • DB2 Run-Time Client <sup>2</sup>                                                                                                    |
|                          | • Oracle client                                                                                                    |
|                          | (depending on the database management system used for the<br>Runtime database).                                                                                         |
| Buildtime database       | One of:                                                                                                    |
|                          | • DB2 Universal Database Enterprise Edition Version 6.1 or<br>higher.<br><b>Note:</b> If you use Version 6.1, do not use fix pack 3.                                    |
|                          | • Microsoft Access.                                                                                                    |
| MQ Workflow<br>Buildtime | If the MQ Workflow Buildtime database is located on a<br>different workstation, and uses DB2, the Buildtime<br>workstation requires:<br>DB <sub>2</sub> Run-Time Client |
|                          |                                                                                                    |
| Client                   | MQ Workflow client machines require no database<br>components.                                                                                                    |

*Table 17. Which database components are required on each MQ Workflow machine (continued)*

- 1. The MQ Workflow package includes DB2 Universal Database Enterprise Edition Version 6 for HP-UX, and Version 7.1 for all other supported platforms.
- 2. The DB2 Run-Time Client was previously known as the DB2 Client Application Enabler.

## **IBM DB2 Universal Database**

The products and components provided on the IBM DB2 Universal Database CD-ROMs include: *DB2 Universal Database Enterprise Edition*, *DB2 Universal Database Workgroup Edition*, and *DB2 Run-Time Client*. For MQ Workflow, the DB2 products that you need to install are:

#### **DB2 Universal Database Enterprise Edition**

The *DB2 Universal Database Enterprise Edition* allows Buildtime and Runtime databases to be created for holding MQ Workflow data and process models. It also provides a DB2 Universal Database server that enables MQ Workflow Buildtime and MQ Workflow servers installed with the DB2 Run-Time Client on local and remote workstations to update, control, and manage the Buildtime and Runtime databases, respectively.

DB2 Universal Database Enterprise Edition must be installed on the Runtime database workstation.

#### **DB2 Universal Database Workgroup Edition**

On the Buildtime client machine, you can either use the DB2 Run-Time Client to access a remote Buildtime DB2 database, or install the Universal Database Workgroup Edition.

#### **DB2 Run-Time Client**

The *DB2 Run-Time Client* allows MQ Workflow Buildtime and MQ Workflow servers installed on remote workstations to access local Buildtime and Runtime databases, respectively. The *DB2 Run-Time Client* must be installed on all **remote** MQ Workflow Buildtime and MQ Workflow server workstations in order to access local Buildtime and Runtime databases created with the DB2 Universal Database Enterprise Edition.

**Note:** The *DB2 Run-Time Client* replaces what was previously known as the DB2 Client Application Enabler.

### **Installing DB2**

Brief descriptions how to install DB2 are given in:

- ["Installing DB2 on Windows"](#page-252-0) on page 233
- ["Install DB2 Universal Database on AIX"](#page-270-0) on page 251
- v ["Install DB2 Universal Database on Sun Solaris"](#page-277-0) on page 258
- v ["Install DB2 Universal Database on HP-UX"](#page-287-0) on page 268

For further information about DB2, see the *DB2 Enterprise - Extended Edition for Windows NT Quick Beginnings* online manual, located as HTML files on the *DB2 Universal Database Enterprise Edition Version 7.1 for Windows Operating Environments* CD-ROM, in the directory doc\ as well as in PDF format file on the *DB2 Version 7.1 Manuals in PDF format* CD-ROM.

When installing DB2, note the following points:

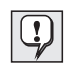

If any of your DB2 client workstations, databases managed by this workstation, or host databases are configured in Japanese, Korean, Simplified Chinese or Traditional Chinese, the component **East Asian Conversion Support** must be installed, too.

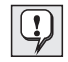

During the DB2 installation on Windows NT, the check box **Install Components required to administer remote servers** must be checked.

## **Oracle**

If you want to use an Oracle database to store the MQ Workflow Runtime database, Oracle must be installed on the Runtime database machine before installing MQ Workflow. For information about installing Oracle, refer to the Oracle documentation. The database used for Runtime data must be dedicated to MQ Workflow.

The MQ Workflow Runtime database will be created during customization.

#### **Notes:**

- 1. In this release, MQ Workflow for HP-UX does not support using an Oracle database.
- 2. If you want to use Oracle for the MQ Workflow Runtime database on a Windows installation, contact the MQSeries Workflow support team.

### **MS Access**

If you want to use a Microsoft Jet database engine for the Buildtime database, you must install it before installing MQ Workflow Buildtime.

### **IBM MQSeries**

IBM MQSeries must be installed prior to installing MQ Workflow.

IBM MQSeries is IBM's messaging product that enables MQ Workflow components to communicate across similar or different operating-system platforms by sending and receiving data as messages.

Within an MQ Workflow system, the following MQSeries components are used to coordinate and manage communications:

#### **MQSeries server**

An MQSeries server is used to manage messages sent and received by an MQ Workflow server. For a client concentrator, an MQSeries server is also used to route messages from MQ Workflow client workstations to MQ Workflow servers located on other workstations. An MQSeries server must be installed on all workstations where you intend installing:

- MO Workflow servers
- Client concentrators
- Java CORBA Agent (recommended)

#### **MQSeries client**

An MQSeries client provides a remote interface to an MQSeries server. MQ Workflow client components (such as the MQ Workflow administration utility, standard client, or API Runtime Libraries) use MQSeries clients to send messages to and receive messages from an

MQSeries server. An MQSeries client must be installed on all workstations where you intend installing MQ Workflow client components.

**Note:** If you install an MQSeries server, an MQSeries client must not be installed on the same machine.

| <b>MO Workflow components</b>                                                      | <b>MOSeries components to install</b>                      |  |
|------------------------------------------------------------------------------------|------------------------------------------------------------|--|
| Server                                                                             | One of:                                                    |  |
| Any component that is to be configured to<br>act as a client concentrator machine. | • MQSeries $V5.21$ server<br>MOSeries V5.1 server with CSD |  |
| Java CORBA Agent <sup>2</sup>                                                      | level $5^3$                                                |  |
| Administration utility                                                             |                                                            |  |
| Standard client                                                                    | One of:                                                    |  |
| API for Lotus Notes                                                                | • MQSeries $V5.2^1$ client <sup>2</sup>                    |  |
| API Runtime libraries                                                              | MQSeries V5.1 client <sup>2</sup> with CSD                 |  |
| Program Execution Agent                                                            | level 5                                                    |  |
| Web Client <sup>4</sup>                                                            |                                                            |  |

*Table 18. Which MQ Workflow components require an MQSeries server or client*

#### **Notes:**

- 1. MQSeries V5.2 is included in the MQ Workflow package.
- 2. If an MQSeries server is installed instead of an MQSeries client, all MQ Workflow components on that machine will use the MQSeries server API on a local queue manager. Using an MQSeries server is required to create a client concentrator, and to improve Java CORBA Agent reliability.
- 3. On AIX, if you want to use Oracle, and IBM MQSeries for AIX Version 5.1, you need CSD level 6.
- 4. The Web Client can use Java API instead of an MQSeries client.

# **Installing MQSeries**

Brief descriptions on how to install MQSeries are given in:

- ["Installing MQSeries on Windows"](#page-253-0) on page 234
- ["Install MQSeries on AIX"](#page-272-0) on page 253
- ["Install MQSeries on Sun Solaris"](#page-278-0) on page 259
- ["Install MQSeries on HP-UX"](#page-288-0) on page 269

For more details about how to install MQSeries, see the *Quick Beginnings* online manual, **START.HTM**, contained on the MQSeries CD-ROM. This manual is also available as a printed book from IBM.
# **Part 3. Installing and configuring MQ Workflow on UNIX**

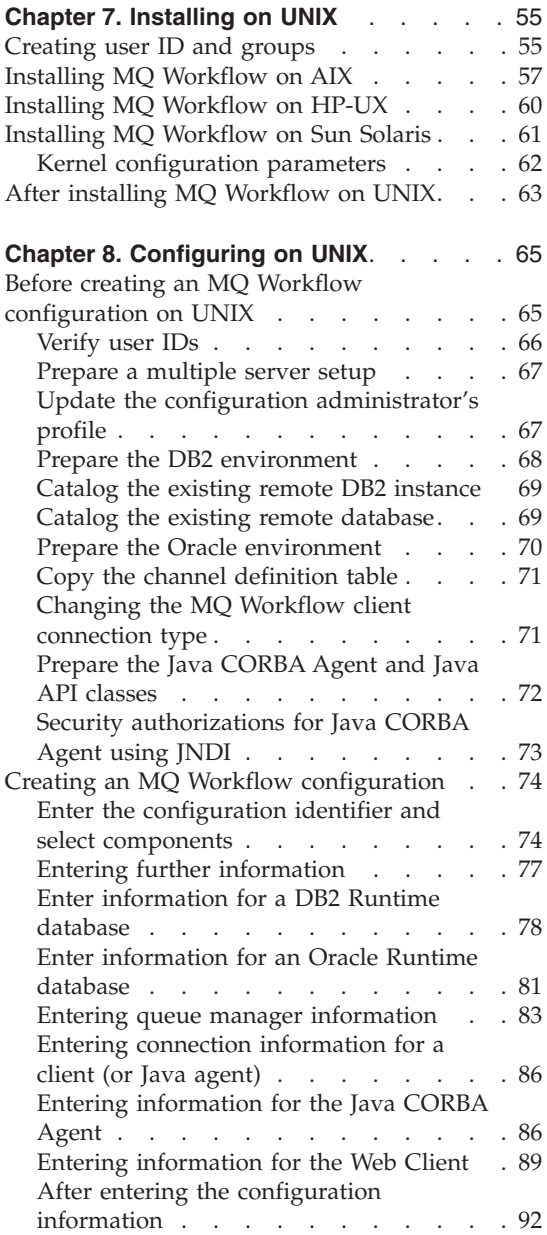

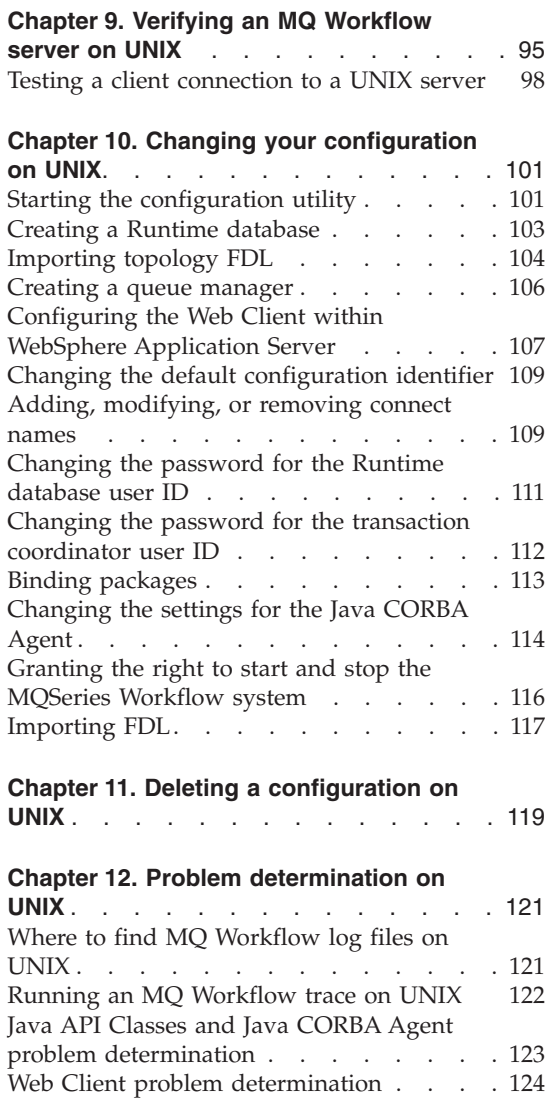

# <span id="page-74-0"></span>**Chapter 7. Installing on UNIX**

This chapter describes how to install MQ Workflow components on UNIX machines:

- 1. If you have an older version of MQ Workflow installed, and you want to use data from it with the new release of MQ Workflow, you must migrate your existing installation as explained in ["Appendix N. Migrating from a](#page-326-0) [previous release"](#page-326-0) on page 307.
- 2. "Creating user ID and groups"
- 3. Perform one of:
	- a. ["Installing MQ Workflow on AIX"](#page-76-0) on page 57
	- b. ["Installing MQ Workflow on HP-UX"](#page-79-0) on page 60
	- c. ["Installing MQ Workflow on Sun Solaris"](#page-80-0) on page 61
	- **Note:** During the installation procedure, the language version for MQ Workflow is set. The language environment variable, \$LANG or \$LC ALL, on your UNIX workstation must be set to the same language. For details about this see ["Appendix C. Language](#page-238-0) settings" [on page 219](#page-238-0).
- 4. ["After installing MQ Workflow on UNIX"](#page-82-0) on page 63
- 5. Then continue with ["Chapter 8. Configuring on UNIX"](#page-84-0) on page 65

#### **Creating user ID and groups**

You must create user IDs that will be used to install and configure the database, MQSeries, and MQSeries Workflow.

*Table 19. Creating user IDs and groups*

| <b>Step</b> | Description         | Action                                                                                                    |
|-------------|---------------------|----------------------------------------------------------------------------------------------------|
|             | Check your user IDs | Look up the actual IDs you planned in Table 3 on page 24 for the<br>following:<br>1. MQWorkflowGroup<br>DBAdminGroup<br>2. |
|             |                     | 3. MQWorkflowAdministrator                                                                                                 |
|             | Log on as root      | Log on as root.                                                                                                    |

| Step           | Description                                                      | Action                                                                                                    |
|----------------|------------------------------------------------------------------|----------------------------------------------------------------------------------------------------|
| 3              | Create the Workflow<br>group                                     | Enter the command:<br>On AIX:<br>mkgroup MQWorkflowGroup<br>On HP-UX and Sun Solaris:<br>groupadd MQWorkflowGroup                                                                                                    |
| $\overline{4}$ | Verify that group mqm<br>exists                                  | Verify that the MQSeries administrator group mqm exists (this is the<br>mandatory group that is created when you install MQSeries). If it does<br>not exist, check that you have installed MQSeries correctly.                                                                                                    |
| 5              | Verify that the database<br>administration group<br>exists       | Check that the Runtime database administration group exists. For<br>DB2, the default is db2iadm1. For Oracle, the default is dba.                                                                                                    |
| 6              | Create an MQ<br>Workflow<br>administration user                  | Check your security planning in Table 3 on page 24. The number of<br>user IDs that you plan to use during configuration will affect which<br>groups the MQ Workflow Administrator user ID will be made a member<br>of:<br>1. If the configuration is to be performed by the MQ Workflow<br>Administrator user ID which will have MQSeries and database<br>administration rights (use this for standard and stand-alone<br>setups), enter the command:<br>On AIX:<br>mkuser pgrp=MQWorkflowGroup<br>groups=mqm, DBAdminGroup MQWorkflowAdministrator<br>On Sun Solaris:<br>useradd -g MQWorkflowGroup -G mqm, DBAdminGroup<br>-d /export/home/fmc -s /usr/bin/ksh<br>-m MQWorkflowAdministrator<br>On HP-UX:<br>useradd -g mqm -G MQWorkflowGroup, DBAdminGroup<br>-d /export/home/fmc -s /usr/bin/ksh<br>-m MQWorkflowAdministrator<br>2. If the MQ Workflow Administrator user ID is not going to have<br>MQSeries and DB2 administration rights (use this for higher<br>security), enter the command:<br>On AIX:<br>mkuser pgrp=MQWorkflowGroup MQWorkflowAdministrator<br>On HP-UX and Sun Solaris:<br>useradd -g MQWorkflowGroup -d /export/home/fmc<br>-s /usr/bin/ksh -m MQWorkflowAdministrator |
| 7              | Set the password for<br>the MQ Workflow<br>Administrator user ID | Enter the command:<br>passwd MQWorkflowAdministrator                                                                                                    |

*Table 19. Creating user IDs and groups (continued)*

#### <span id="page-76-0"></span>**Installing MQ Workflow on AIX**

These instructions describe how to install MQ Workflow on an AIX workstation using the AIXwindows version of the System Management Interface Tool (smit). If you install an MQ Workflow Server on a workstation that does not have AIXwindows, use the character-based version of the System Management Interface Tool (smitty). The sequence of panels is the same as for smit.

#### **Automatic default configuration on AIX**

On AIX, there is a default configuration option, fmcdefault, which installs and configures a local, two-tier MQ Workflow system, where the server and DB2 database are on the same machine. This option automatically runs the configuration utility after MQ Workflow has been installed. If you are migrating your installation, you must not use the automatic default configuration option.

If you intend to use the default configuration option, you must first check the following:

- 1. An MQSeries Server must be already installed and configured.
- 2. The TCP/IP port number 5010 must not be used by any other application.
- 3. You must have previously installed and configured DB2 with the user ID db2inst1.
- 4. The DB2 administration group must be db2iadm1.
- 5. The user ID fmc must exist, and be a member of the groups db2iadm1 and mqm, as described in ["Creating user ID and groups"](#page-74-0) on page 55.

To install MQ Workflow on AIX, you must perform the following:

- 1. Log on to the workstation as root.
- 2. Insert the CD-ROM labeled '*IBM MQSeries Workflow Version 3.3 Program Code for UNIX platforms*' into the CD-ROM drive.
- 3. Mount the CD-ROM by entering the command: mount -oro -v cdrfs /dev/cd0 /cdrom
- 4. Read the readme.*xxx*, where *xxx* is your language code, for example enu for US English.
- 5. If you intend to use the automatic default configuration option:
	- a. If you are **not** using csh, edit the file /home/fmc/.profile, and add the following line:
		- . /home/db2inst1/sqllib/db2profile

**Note:** Make sure that there is a space between the period '.' and the slash '/'.

b. If you are using csh, edit the file /home/fmc/.cshrc, and add the following line:

source /home/db2inst1/sqllib/db2cshrc

- 6. Start the System Management Interface Tool by entering one of the following commands: smit or smitty
- 7. Step through the installation windows by selecting the appropriate options until the **MULTI-SELECT LIST** window appears. The options displayed may vary depending on your version:
	- a. Select **Software Installation and Maintenance**
	- b. Select **Install and Update Software**
	- c. Select **Install and Update Software from LATEST Available Software**
	- d. Enter the **INPUT device / directory** where the program code CD-ROM is mounted.
- 8. In the **MULTI-SELECT LIST** window, the following list of components appears. Select the MQ Workflow components you want to install.

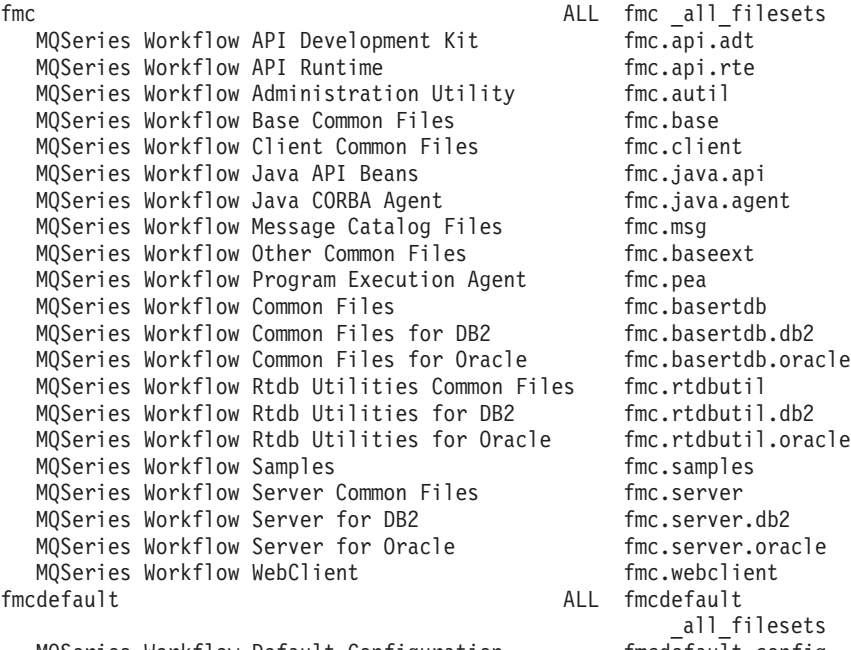

MQSeries Workflow Default Configuration fmcdefault.config

Selecting the fmc package installs all AIX-based MQ Workflow components.

Selecting the fmcdefault package is used to install AIX-based MQ Workflow components and configure them automatically with default configuration values. This means that you do not have to configure MQ Workflow components as explained in ["Chapter 8. Configuring on UNIX"](#page-84-0) [on page 65.](#page-84-0)

Selecting both fmc and fmcdefault is useful for installing a UNIX-based two-tier MQ Workflow setup with preset configuration values.

- 9. After selecting the MQ Workflow components you want to install, select the appropriate options to start the installation. After starting the installation, program files are copied to the newly created MQ Workflow installation directory, /usr/lpp/fmc. This may take several minutes to complete.
- 10. When the installation is complete, leave smit from the **Exit** menu.
- 11. If you selected the **default configuration**, the configuration tool will be run automatically to create a configuration based on the default values. After it has completed creating the configuration, you should perform the steps described in ["Chapter 9. Verifying an MQ Workflow server on](#page-114-0) UNIX" [on page 95](#page-114-0).
- 12. If you are **installing a new installation**, you must perform the actions described in ["After installing MQ Workflow on UNIX"](#page-82-0) on page 63.
- 13. If you are **migrating an existing installation**, you should continue performing the migration steps from ["Change directory and file](#page-333-0) [permissions on UNIX"](#page-333-0) on page 314.

### <span id="page-79-0"></span>**Installing MQ Workflow on HP-UX**

These instructions describe how to install MQ Workflow on an HP-UX system using the HP-UX software install program swinstall.

- 1. Log on to your system as root.
- 2. Insert the CD-ROM labeled '*IBM MQSeries Workflow Version 3.3 Program Code for UNIX platforms*' into the CD-ROM drive.
- 3. Mount this CD-ROM with a mount point /cdrom. For details on how to mount a CD-ROM, refer to the HP 9000 Series 700 or 800 Owner's Guide.
- 4. Read the readme.*xxx* where *xxx* is your language code, for example enu for US English.
- 5. Invoke the HP-UX software install program by entering at a shell prompt:

swinstall

If the environment variable DISPLAY is set correctly, the XWindows version of swinstall is displayed, otherwise the terminal version is displayed.

- 6. In the panel **Source Depot Type:** select **Network Directory/CDROM**.
- 7. In the panel **Source Home Name...** enter your host name.
- 8. On the MQ Workflow CD-ROM, find the file **hpux/FMC-330.PKG**.
- 9. In the panel **Source Depot Path...** enter the fully qualified name of the file **FMC-330.PKG**.
- 10. Select **OK**. A panel appears displaying **MQSeries Workflow**.
- 11. Highlight **MQSeries Workflow** and select **Action**, then **Mark For Install** from the menu options.
- 12. After all MQ Workflow components have been selected, select **Action**, then **Install (analysis)** from the menu options.
- 13. When **Ready** is displayed in the **Status** field, select **OK**.
- 14. A panel appears. Select **Yes**.
- 15. The installation starts and program files are copied to the newly created MQ Workflow installation directory /opt/fmc. This may take several minutes to complete.
- 16. When the installation is complete, select **Done**, and exit swinstall.
- 17. If you are **installing a new installation**, you must perform the actions described in ["After installing MQ Workflow on UNIX"](#page-82-0) on page 63.
- 18. If you are **migrating an existing installation**, you should continue performing the migration steps from ["Change directory and file](#page-333-0) [permissions on UNIX"](#page-333-0) on page 314.

#### <span id="page-80-0"></span>**Installing MQ Workflow on Sun Solaris**

These instructions describe how to install MQ Workflow on a machine running Sun Solaris.

- 1. Log on to your system as root.
- 2. Insert the CD-ROM labeled '*IBM MQSeries Workflow Version 3.3 Program Code for UNIX platforms*' into the CD-ROM drive. The CD-ROM is mounted automatically.
- 3. Read the readme.*xxx* where *xxx* is your language code, for example enu for US English.
- 4. Enter the command:

```
pkgadd -d <fully-qualified-name-of-CDROM-image>
```
For example, pkgadd -d /mount-point/solaris/fmc-3.3.0.pkg

#### **Notes:**

- a. You cannot use admintool to install MQ Workflow for Solaris.
- b. By default, MQ Workflow for Solaris will be installed into /opt/fmc. If you want to install MQ Workflow for Solaris into a different base directory than /opt, you can specifying another installation administration file using the -a option of pkgadd (for more information about pkgadd, see the pkgadd manual pages). The new installation administration file (located in /var/sadm/install/admin) must define the new base directory with a fully qualified path name, for example, basedir=/usr.
- c. During installation a subdirectory fmc will be created for MQ Workflow in the base directory.
- 5. When you are prompted, select the MQSeries Workflow package.
- 6. The program files are copied to your machine. This may take several minutes.
- 7. If you get the command prompt without any error messages, the installation is complete.
- 8. If you installed MQ Workflow into a different base directory than /opt, make sure that the environment variable, FMC\_INSTALLATION\_DIRECTORY, is set to the base directory. For example, FMC\_INSTALLATION\_DIRECTORY=/usr
- 9. Check that your 'maxusers' setting is high enough, as described in ["Kernel configuration parameters"](#page-81-0) on page 62.
- 10. If you are **installing a new installation**, you must perform the actions described in ["After installing MQ Workflow on UNIX"](#page-82-0) on page 63.
- 11. If you are **migrating an existing installation**, you should continue performing the migration steps from ["Change directory and file](#page-333-0) [permissions on UNIX"](#page-333-0) on page 314.

### <span id="page-81-0"></span>**Kernel configuration parameters**

There are recommended values for the Sun Solaris kernel configuration parameters. This summarizes the requirements from the *IBM DB2 Connect: Quick Beginnings*, and *MQSeries for Sun Solaris: Quick Beginnings* manuals:

```
set msgsys:msginfo_msgmax = 65535
set msgsys: msginfo msgmnb = 65535
set msgsys:msginfo_msgmap = 1026
set msgsys:msginfo_msgmni = 256
set msgsys:msginfo_msgssz = 16
set msgsys: msginfo msgtql = 1024
set msgsys:msginfo_msgseg = 32767
set shmsys:shminfo_shmmax = 483183820 (90% of your physical memory)
set shmsys:shminfo_shmseg = 1024
set shmsys:shminfo_shmmni = 1024
set shmsys: shminfo shmmin = 1
set semsys:seminfo_semaem = 16384
set semsys:seminfo_semvmx = 32767
set semsys:seminfo_semmni = 1024 (semmni < semmns)
set semsys: seminfo semmap = 1026 (semmni + 2)
set semsys:seminfo_semmns = 16384
set semsys:seminfo_semmsl = 100
set semsys: seminfo semopm = 100
set semsys:seminfo_semmnu = 2048
set semsys:seminfo_semume = 256
set maxusers = 32 (This is the minimum, best to set it higher)
```
**Note:** The default for maxusers is the size of main memory in MB minus 2. For example, if you have 512 MB memory, maxusers defaults to 510. You can omit the set maxusers command from the /etc/system file.

### <span id="page-82-0"></span>**After installing MQ Workflow on UNIX**

Before you can configure MQ Workflow, you must perform a number of preliminary steps that prepare your system for configuring MQ Workflow.

*Table 20. After instaling MQ Workflow on UNIX*

| <b>Step</b>    | Description                                            | Action                                                                                                    |
|----------------|--------------------------------------------------------|----------------------------------------------------------------------------------------------------|
| 1              | Log on as root                                         | Log on as root.                                                                                                    |
| 2              | Create the MQ<br>Workflow installation<br>profile      | If you want to use the default values for configuration root directory,<br>administration user ID, and MQ Workflow group, enter the command:<br>fmczinsx -o env<br>otherwise enter:<br>fmczinsx -o env -c <configrootdir> -U <mqwfadmin> -G <mqwfgroup><br/>Note: If you are using HP-UX, the option -G <mqwfgroup> is required.</mqwfgroup></mqwfgroup></mqwfadmin></configrootdir>                                                                                                    |
| 3              | Select the Runtime<br>database type                    | 1. If you want to use DB2 for the Runtime database, you must enter<br>the command:<br>fmczinsx -o db2<br>2. If you want to use Oracle for the Runtime database, you must<br>enter the command:<br>fmczinsx -o oracle<br>Note: This command has system-wide effect.                                                                                                    |
| $\overline{4}$ | If you are using Oracle<br>for the Runtime<br>database | If you are using Oracle for the Runtime database, make sure that the<br>shared libraries used by Oracle applications are available via a<br>standard library search path. These libraries are necessary for the<br>Transaction Coordinator (XA) switch file "ora8swit" located in<br><instdir>/oraswit and an environment variable (LIBPATH,<br/>LD_LIBRARY_PATH) will not suffice. This program will search through<br/>the following directories for the required shared libraries:<br/>1. <instdir>/lib/workflow<br/>2. <math>/</math>usr<math>/</math>lib<br/>3. /opt/oracle/product/8.1.7/lib<br/>Either of these subdirectories needs to contain a link to the following<br/>shared libraries within \$0RACLE_HOME/lib:<br/>For AIX: libclntsh.a<br/>For Solaris: libclntsh.so.8.0, libwtc8.so</instdir></instdir> |
| 5              | Prepare infrastructure                                 | To prepare various directories, MQSeries, database and MQ Workflow                                                                                                    |
|                | resources                                              | files, enter the command:                                                                                                    |
|                |                                                        | fmczinsx -o inf                                                                                                    |

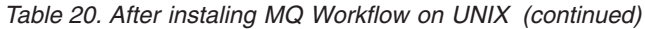

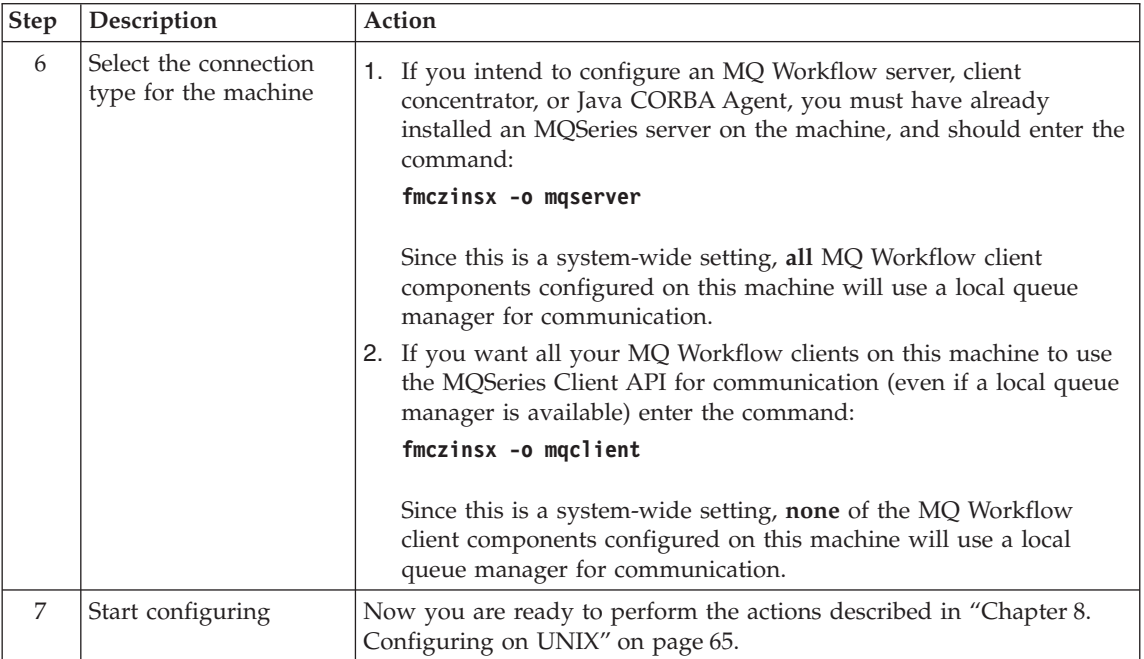

# <span id="page-84-0"></span>**Chapter 8. Configuring on UNIX**

This chapter describes how to configure MQ Workflow on any of the supported UNIX platforms, and how to create the necessary resources.

### **Before creating an MQ Workflow configuration on UNIX**

If you are about to configure a server, Runtime Database Utilities, a client using MQSeries Server API (for example a client concentrator), or a Java CORBA Agent, you must prepare the environment before you create an MQ Workflow configuration. If you are not configuring any of these components, skip to ["Creating an MQ Workflow configuration"](#page-93-0) on page 74.

*Table 21. Actions required before creating an MQ Workflow configuration on UNIX*

| <b>Actions</b>                                                    | <b>Server</b> |                                                                                                  |  | Runtime                             | Client                                                             | Java                  |
|-------------------------------------------------------------------|---------------|--------------------------------------------------------------------------------------------------|--|-------------------------------------|--------------------------------------------------------------------|-----------------------|
|                                                                   | database:     | Additional<br>First system in<br>system group. With<br>system in<br>a Runtime<br>system<br>group |  | <b>Database</b><br><b>Utilities</b> | using<br><b>MQ</b><br><b>Series</b><br><b>Server</b><br><b>API</b> | <b>CORBA</b><br>Agent |
|                                                                   | Local         | Remote                                                                                           |  |                                     |                                                                    |                       |
| "Verify user IDs" on page 66                                      |               |                                                                                                  |  |                                     |                                                                    |                       |
| "Prepare a multiple server setup" on<br>page 67                   |               |                                                                                                  |  |                                     |                                                                    |                       |
| "Update the configuration<br>administrator's profile" on page 67  |               |                                                                                                  |  |                                     |                                                                    |                       |
| "Prepare the DB2 environment" on<br>page 68                       | $\sqrt{1}$    | $\sqrt{1}$                                                                                       |  |                                     |                                                                    |                       |
| "Catalog the existing remote DB2<br>instance" on page 69          |               |                                                                                                  |  | .1                                  |                                                                    |                       |
| "Catalog the existing remote<br>database" on page 69              |               |                                                                                                  |  |                                     |                                                                    |                       |
| "Prepare the Oracle environment" on<br>page 70                    | $^2$          |                                                                                                  |  |                                     |                                                                    |                       |
| "Copy the channel definition table"<br>on page 71                 |               |                                                                                                  |  |                                     |                                                                    |                       |
| "Changing the MQ Workflow client"<br>connection type" on page 71  |               |                                                                                                  |  |                                     |                                                                    |                       |
| "Prepare the Java CORBA Agent and<br>Java API classes" on page 72 |               |                                                                                                  |  |                                     |                                                                    |                       |

| <b>Actions</b>                                                             | <b>Server</b><br>First system in<br>system group. With<br>a Runtime<br>database: |        | Additional<br>system in<br>system<br>group | Runtime<br>Database<br><b>Utilities</b> | Client<br>using<br><b>MO</b><br><b>Series</b><br>Server<br>API | Java<br><b>CORBA</b><br>Agent |
|----------------------------------------------------------------------------|----------------------------------------------------------------------------------|--------|--------------------------------------------|-----------------------------------------|----------------------------------------------------------------|-------------------------------|
|                                                                            |                                                                                  |        |                                            |                                         |                                                                |                               |
|                                                                            | Local                                                                            | Remote |                                            |                                         |                                                                |                               |
| "Security authorizations for Java<br>CORBA Agent using JNDI" on<br>page 73 |                                                                                  |        |                                            |                                         |                                                                |                               |

<span id="page-85-0"></span>*Table 21. Actions required before creating an MQ Workflow configuration on UNIX (continued)*

#### **Notes:**

- 1. Only required if you are using DB2 for the Runtime database.
- 2. Only required if you are using Oracle for the Runtime database.
- 3. Only required if you are using Java security.

### **Verify user IDs**

If required, each MQ Workflow configuration can use different user IDs. Depending on your security planning, you may need to create new user IDs for this configuration

| Step           | Description                                        | Action                                                                                                    |
|----------------|----------------------------------------------------|----------------------------------------------------------------------------------------------------|
| $\mathbf{1}$   | Check your<br>security plans                       | Before you can verify whether all the necessary user IDs exist, you should check<br>your copy of Table 3 on page 24.                                                                                                    |
| 2              | Verify<br>Configuration<br>Aministrator<br>user ID | If your Configuration Administrator user ID is not the same as the MQ Workflow<br>Administrator user ID, you should create the Configuration Administrator user ID<br>and make it a member of the necessary groups according to your security<br>planning.                                                                               |
| 3              | Verify<br>Runtime<br>database user<br>ID           | If you plan not to use the <i>Configuration Administrator</i> user ID to access the DB2<br>runtime database, verify that the user ID you plan to use exists.<br>Note: If the database is remote, the Runtime database user ID must exist only<br>on the database machine.                                                                |
| $\overline{4}$ | Verify<br>Principal user<br>ID                     | If you plan not to use the Configuration Administrator user ID as the Principal<br>user ID for clients to access MQSeries channels, verify that the user ID you plan<br>to use exists.                                                                                                    |
| 5              | Verify<br>Transaction<br>Coordinator<br>user ID    | If you plan not to use the Runtime database user ID as the Transaction Coordinator<br>user ID between the MQSeries queue manager and the Runtime database, verify<br>that the user ID you plan to use exists.<br><b>Note:</b> If the database is remote, the transaction coordinator user ID must exist<br>only on the database machine. |

*Table 22. Verify user IDs*

#### <span id="page-86-0"></span>**Prepare a multiple server setup**

If you want to configure more than one Workflow system in your system group, you should make sure that you have completed ["Chapter 4. Planning](#page-46-0) [your installation"](#page-46-0) on page 27 for each Workflow system.

You must ensure the following:

- All queue manager names must be unique.
- v Only one queue manager is configured as being the first queue manager in the cluster.
- v All configurations of servers or Runtime Database Utilities, that use the same Runtime database must use the same code level of MQ Workflow.
- v The first queue manager in the cluster and the command server for that queue manager must be started, as described in ["Basic MQSeries](#page-209-0) commands" [on page 190](#page-209-0).

All additional systems should use the values from the first system for the following:

- System group name
- Oueue Prefix
- Cluster name
- For the cluster's first queue manager:
	- Name of the queue manager
	- TCP/IP address
	- TCP/IP port number

### **Update the configuration administrator's profile**

If you are creating a new system, Table 23 describes the changes you must make to the configuration administrator's profile.

*Table 23. Update the configuration administrator's profile*

| <b>Step</b> | Description                                                         | Action                                                                                                    |
|-------------|---------------------------------------------------------------------|----------------------------------------------------------------------------------------------------|
|             | Add the language to<br>the configuration<br>administrator's profile | For the MQ Workflow configuration administrator user ID (see your<br>value for ConfigurationAdministrator in Table 3 on page 24):                                        |
|             |                                                                     | • If you are not using csh, edit the .profile file, and add the line:<br>export LANG=xxxxx                                                                               |
|             |                                                                     | • If you are using csh, edit the .cshrc file, and add the line:<br>seteny LANG xxxxx                                                                                     |
|             |                                                                     | Where xxxxx is your language code, for example, for U.S. English on<br>AIX, use en_US. For a list of language codes, see "Appendix C.<br>Language settings" on page 219. |

## <span id="page-87-0"></span>**Prepare the DB2 environment**

If you are using DB2 for the Runtime database, Table 24 describes how you must prepare the DB2 environment.

*Table 24. Prepare the DB2 environment*

| <b>Step</b>                                      | Description                                        | Action                                                                                                    |  |  |
|--------------------------------------------------|----------------------------------------------------|----------------------------------------------------------------------------------------------------|--|--|
| $\mathbf{1}$                                     | Log on                                             | Log on as the MQ Workflow administrator on the machine where you<br>want to install the server.                                                           |  |  |
| 2<br>Add the DB2 profile to<br>the user profiles |                                                    | Edit the .profile file (or the .cshrc file if csh is used) for each of the<br>following users:                                                            |  |  |
|                                                  |                                                    | • Each MQ Workflow configuration administrator user.                                                                                                    |  |  |
|                                                  |                                                    | • The MQSeries administrator if the MQ Workflow configuration<br>administrator is not in the DB2 administration group (the default<br>group is db2iadm1). |  |  |
|                                                  |                                                    | • The Runtime database user if it is different from the MQ Workflow<br>configuration administrator.                                                       |  |  |
|                                                  |                                                    | • The transaction coordinator if it is different from the MQ Workflow<br>configuration administrator.                                                     |  |  |
|                                                  |                                                    | 1. If you are not using csh:                                                                                                    |  |  |
|                                                  |                                                    | a. On AIX, add the command:                                                                                                    |  |  |
|                                                  |                                                    | . /home/db2inst1/sqllib/db2profile                                                                                                    |  |  |
|                                                  |                                                    | b. On Sun Solaris and HP-UX, add the command:                                                                                                    |  |  |
|                                                  |                                                    | . /export/home/db2inst1/sqllib/db2profile                                                                                                    |  |  |
|                                                  |                                                    | Note: Make sure that there is a space between the period '.' and<br>the slash '/'. Replace db2inst1 with your DB2 instance name.                          |  |  |
|                                                  |                                                    | 2. If you are using csh:                                                                                                    |  |  |
|                                                  |                                                    | a. On AIX, add the command:                                                                                                    |  |  |
|                                                  |                                                    | source /home/db2inst1/sqllib/db2cshrc                                                                                                    |  |  |
|                                                  |                                                    | b. On Sun Solaris and HP-UX, add the command:                                                                                                    |  |  |
|                                                  |                                                    | source /export/home/db2inst1/sqllib/db2cshrc                                                                                                    |  |  |
|                                                  |                                                    | Note: Replace db2inst1 with your DB2 instance name.                                                                                                    |  |  |
| 3                                                | Start the DB2 instances                            | 1. On the machine that will host the server, start the DB2 instance by<br>entering the command:<br>db2start                                               |  |  |
|                                                  |                                                    | 2. If the Runtime database is not on the same machine as the server,                                                                                      |  |  |
|                                                  |                                                    | ensure that the DB2 instance hosting the Runtime database is also<br>started.                                                                             |  |  |
| 4                                                | Set the DB2 isolation<br>level to 'read stability' | Log on to the machine that will host the Runtime database with a user<br>ID that has DB2 administration rights and enter the command:                     |  |  |
|                                                  |                                                    | db2set -i DB2_RR_TO_RS=YES                                                                                                    |  |  |

### <span id="page-88-0"></span>**Catalog the existing remote DB2 instance**

If you are using DB2 for the Runtime database, and are creating a three-tier setup using a new system group and a new database, or adding a new system to an existing system group, you must perform the actions in Table 25 to redirect all database requests to the remote machine.

*Table 25. Catalog the existing remote DB2 instance*

| Step           | Description                                                                         | Action                                                                                                    |
|----------------|-------------------------------------------------------------------------------------|----------------------------------------------------------------------------------------------------|
| $\mathbf{1}$   | Note information<br>about the                                                       | On the machine that will host the Runtime database and note the following<br>information:                                                                                                    |
|                | workstation                                                                         | 1. Host name or TCP/IP address of the machine, <i>computer-name</i> .                                                                                                    |
|                | hosting the<br>Runtime database                                                     | 2. The name of the DB2 instance on this machine, instance-name.                                                                                                    |
|                |                                                                                     | 3. The service name (port) used by the DB2 instance, servicename.                                                                                                    |
|                |                                                                                     | 4. If you are adding a new system to an existing system group, note the<br>name of the Runtime database, database-name (for configurations that use<br>the default values, this should be <b>FMCDB</b> ). |
| $\overline{2}$ | Catalog the                                                                         | On the workstation where you want to install the server:                                                                                                    |
|                | existing remote<br>DB2 instance                                                     | 1. Log on with a user ID that has DB2 administration rights (the default is<br>fmc).                                                                                                    |
|                |                                                                                     | 2. Enter the commands:                                                                                                    |
|                |                                                                                     | db2 CATALOG TCPIP NODE node-name REMOTE computer-name<br>SERVER servicename REMOTE INSTANCE instance-name<br>db2 ATTACH TO node-name<br>db2 UPDATE DBM CFG USING TP MON NAME mqmax<br>db2 TERMINATE       |
|                |                                                                                     | where <i>node-name</i> is a local alias where the database instance resides.<br>Note: For more information about cataloging a database, see "Accessing a<br>remote DB2 instance" on page 188.             |
| 3              | Verify that the<br>Runtime database<br>user can attach to<br>the remote<br>instance | On the workstation where you want to install the server, enter the<br>commands:                                                                                                    |
|                |                                                                                     | db2 ATTACH TO node-name USER RTDatabaseUser<br>USING RTDatabasePassword<br>db2 DETACH                                                                                                    |
|                |                                                                                     | where the <i>RTDatabaseUser</i> and <i>RTDatabasePassword</i> are valid for the remote<br>machine.                                                                                                    |

#### **Catalog the existing remote database**

If you are creating an additional new system to an existing system group, the Runtime database must already exist on another machine, and you must perform the actions in [Table 26 on page 70](#page-89-0) to redirect all database requests to the remote machine.

<span id="page-89-0"></span>*Table 26. Catalog the existing remote database*

| Step         | Description                                                                                               | Action                                                                                                    |
|--------------|----------------------------------------------------------------------------------------------------|----------------------------------------------------------------------------------------------------|
| $\mathbf{1}$ | If you are using<br>DB <sub>2</sub> for the<br>Runtime<br>database, catalog<br>the remote DB2<br>database | On the workstation where you want to install the server:<br>1. Catalog the database by entering the command:<br>db2 CATALOG DATABASE database-name AT NODE node-name<br>where <i>database-name</i> is the name of the database on the remote machine<br>that you gave the local alias node-name.<br>2. Verify that the Runtime database user ID can access the Runtime<br>database, by entering the commands:<br>db2 CONNECT TO database-name USER RTDatabaseUser<br>USING RTDatabasePassword<br>db2 CONNECT RESET<br>Note: For more information about cataloging a database, see "Accessing a<br>remote DB2 instance" on page 188. |

### **Prepare the Oracle environment**

If you intend to use Oracle8i for the Runtime database you must perform the following steps. See the appropriate Oracle8i documentation for details:

- 1. Install Oracle8i. See the Oracle installation documentation for your operating system.
- 2. Create a UNIX user ID, as member of the dba and oinstall groups (with OSDBA role); this can be the same UNIX user used to install Oracle8i (for example: oracle). This user ID must be supplied later when prompted for ″RT Database Creator″.
- 3. ksh

export ORACLE\_BASE=<*oracle\_base\_path*> export ORACLE\_HOME=<*oracle\_home\_path*> export PATH=\$PATH:\$ORACLE\_HOME/bin

- 4. On AIX, also enter: export LIBPATH=\$LIBPATH:\$ORACLE\_HOME/lib
- 5. On Sun Solaris, also enter:

export LD\_LIBRARY\_PATH=\$LD\_LIBRARY\_PATH:\$ORACLE\_HOME/lib

- 6. If you are creating a three-tier setup, you must use the Oracle tool **Net8 Assistant** to add a new **local service naming** entry in the tnsnames.ora file. On UNIX, this is normally located in \$0RACLE\_HOME/network/admin.
- 7. Make sure that the Oracle listener process is started on the machine that will host the Runtime database. To start the listener on that workstation log on with a user ID in the group oinstall and issue the command: lsnrctl start

### <span id="page-90-0"></span>**Copy the channel definition table**

If you are creating an additional server, or a client using the MQSeries Server API (for example a client concentrator), MQ Workflow will create a new queue manager for you.

Each time that MQ Workflow creates a new queue manager, a new channel definition will be added to the channel definition table file specified during configuration. If the file does not exist on the machine, it will be created, and the file will only contain the channel definition for the queue manager just created.

It is recommended that you you use just one channel definition table to contain all queue managers used in the system group. This channel definition table can then be distributed to all the MQ Workflow clients, so that all clients will be able to send messages to any server, or client concentrator.

If you do not follow the recommended procedure, you can either provide a dedicated channel definition table for each queue manager manually, or locate the channel definition table on a network disk that all servers and client concentrators have write access to.

In the recommended procedure, you must copy the latest channel definition table from the machine where you last created an MQ Workflow configuration with a new queue manager, this is described in Table 27.

*Table 27. Copy the channel definition table*

| <b>Step</b> | Description                                    | Action |                                                                                                    |
|-------------|------------------------------------------------|--------|----------------------------------------------------------------------------------------------------|
|             | Copy the latest<br>channel<br>definition table |        | 1. Use ftp to copy the client channel definition table (in binary mode):                                                                                                    |
|             |                                                | from   | <configurationrootdir>/chltabs/MQWFCHL.TAB on the machine<br/>where you last configured an MQ Workflow server or client<br/>concentrator</configurationrootdir>                 |
|             |                                                | to     | <configurationrootdir>/chltabs/MQWFCHL.TAB on the machine<br/>where you are configuring an additional MQ Workflow server<br/>or new client concentrator.</configurationrootdir> |
|             |                                                |        | Assign permissions mqm:mqm 660 to the local copy of MQWFCHL.TAB.                                                                                                    |

### **Changing the MQ Workflow client connection type**

If you have a machine with an MQSeries server installed, the MQ Workflow clients on this machine can either use the MQSeries Server APIs or the Client APIs. If you are creating a client concentrator, or using a Java CORBA Agent, you should use the Server API. There may also be occasions when you want to switch an MQ Workflow client from using the MQSeries Server API to using the MQSeries Client API.

| <b>Step</b>    | Description                             | Action                                                                                                    |
|----------------|-----------------------------------------|----------------------------------------------------------------------------------------------------|
| 1              | Log on                                  | Log on as root.                                                                                                    |
| 2              | Decide client<br>setup                  | 1. Check whether you want your MQ Workflow clients on this machine to use<br>the MQSeries Server API or the MQSeries Client API.<br>2. Perform one of the actions 3a or 3b.                                                                                                    |
| 3a             | Select<br><b>MQSeries</b><br>Server API | If you want all MQ Workflow clients on this machine to use the MQSeries<br>Server API, enter the command:<br>fmczinsx -o mqserver<br><b>Note:</b> This option is required for a client concentrator machine. This can cause<br>existing clients on this machine to stop working, if they were configured to use<br>an MOSeries Client. |
| 3 <sub>b</sub> | Select<br><b>MQSeries</b><br>Client API | If you want all MQ Workflow clients on this machine to use the MQSeries Client<br>API, enter the command:<br>fmczinsx -o mqclient<br>Note: This can cause existing clients on this machine to stop working, if they<br>were configured to use an MQSeries Server.                                                                      |

<span id="page-91-0"></span>*Table 28. Changing the MQ Workflow client connection type*

### **Prepare the Java CORBA Agent and Java API classes**

If you intend to use the Inprise VisiBroker Object Request Broker (ORB), you must configure it as described in Table 29. This preparation has also to be performed on every client that will use the Java API classes in conjunction with the Inprise VisiBroker ORB.

For more information about using the Java CORBA Agent, refer to the *IBM MQSeries Workflow: Programming Guide*.

**Note:** The Java CORBA Agent is not supported on HP-UX.

*Table 29. Prepare the Java CORBA Agent*

| <b>Step</b>   | Description                 | Action                                                                                                    |
|---------------|-----------------------------|----------------------------------------------------------------------------------------------------|
|               | Install<br>VisiBroker       | Install the Inprise VisiBroker V3.4 as described in the VisiBroker<br>1.<br>documentation. For more information about Inprise VisiBroker see<br>http://www.inprise.com.<br>2. Write down the name of the directory where VisiBroker is installed. You will<br>need this information later. |
| $\mathcal{L}$ | $Copy$ ORB file $\parallel$ | Copy the file orb.properties from your <visibroker installation<br="">Directory&gt;/docs directory to your <java directory="" installation="">/jre/lib<br/>directory.</java></visibroker>                                                                                                  |

<span id="page-92-0"></span>*Table 29. Prepare the Java CORBA Agent (continued)*

| <b>Step</b> | Description          | Action                                                                                                    |
|-------------|----------------------|----------------------------------------------------------------------------------------------------|
| 3           | Edit the ORB<br>file | Edit your copy of the orb.properties file in the < <i>Java Installation</i><br>Directory>/jre/lib directory:                                |
|             |                      | 1. Set the ORBClass variable to point to the VisiBroker: org.omg.CORBA.ORBClass<br>= com.visigenic.vbroker.orb.ORB                          |
|             |                      | 2. Set the <b>ORBSingletonClass</b> variable to point to the VisiBroker:<br>org.omg.CORBA.ORBSingletonClass = com.visigenic.vbroker.orb.ORB |

### **Security authorizations for Java CORBA Agent using JNDI**

If you are customizing a client that will be using the JNDI locator policy with Java security enabled, you should perform the security authorizations described in Table 30.

*Table 30. Security authorizations for Java CORBA Agent using JNDI*

| <b>Step</b>  | Description                                                                                 | Action                                                                                                    |
|--------------|---------------------------------------------------------------------------------------------|----------------------------------------------------------------------------------------------------|
| $\mathbf{1}$ | Security<br>authorizations<br>for Java<br>Agent using<br>RMI or JNDI                        | If you want to use an MQ Workflow Java CORBA Agent using JNDI locator<br>policy with security enabled, the following authorizations must be added to the<br>file <javahome>/jre/lib/security/java.policy on every client that is using<br/>JNDI locator policy with Java security enabled:</javahome>                                                                                                    |
|              |                                                                                             | grant codeBase "file:/ <workflow installdir="">/bin/-"<br/>permission java.util. Property Permission "*", "read, write";<br/>permission java.net.SocketPermission "*:<jndinameserverport>",<br/>"accept, connect, listen, resolve";<br/>permission java.net.SocketPermission "*:1024-",<br/>"accept, connect, listen, resolve";<br/>permission java.lang.RuntimePermission "accessClassInPackage.sun.misc";<br/><math>\}</math>;<br/><b>Note:</b> Be sure to use the correct path for your MQ Workflow installation</jndinameserverport></workflow> |
|              |                                                                                             | directory in the codeBase attribute, and replace <jndinameserverport> with your<br/>value for the actual name server TCP/IP port number from Table 11 on page 33.</jndinameserverport>                                                                                                    |
| 2            | Security<br>authorizations<br>for<br>WebSphere<br>Application<br>Server with<br><b>INDI</b> | If WebSphere Application Server is used as JNDI Naming Service, the following<br>authorizations also have to be added to the<br>< <i>JavaHome&gt;</i> /jre/lib/security/java.policy file on every client:<br>grant codeBase "file:/ <websphereinstdir>/lib/*"<br/>permission java.util. Property Permission "*", "read, write";<br/>permission java.net.SocketPermission "*:*",<br/>"accept, connect, listen, resolve";<br/><math>\}</math>;<br/>Note: Be sure to substitute the path for your WebSphere Application Server</websphereinstdir>      |
|              |                                                                                             | installation directory in the codeBase attribute for WebSphereInstDir.                                                                                                    |

### <span id="page-93-0"></span>**Creating an MQ Workflow configuration**

The following sections describe how to define a new configuration, select which components you want to configure, and enter the information required for the selected components.

#### **Enter the configuration identifier and select components**

To create a new configuration, you must start the configuration utility as root, and select which components you want to configure. This is described in Table 31.

| <b>Step</b>  | Description                                                                      | Action                                                                                                    |  |
|--------------|----------------------------------------------------------------------------------|----------------------------------------------------------------------------------------------------|--|
| $\mathbf{1}$ | Log on as root                                                                   | Log on as root                                                                                                    |  |
| 2            | If you are about<br>to create an<br>Oracle database<br>or use an existing<br>one | If you are about to create an Oracle database or use an existing one, enter<br>the following commands:<br>1. ksh<br>export ORACLE_BASE= <oracle_base_path><br/>export ORACLE HOME=<oracle home="" path=""><br/>export PATH=\$PATH: \$ORACLE HOME/bin<br/>2. On AIX, also enter:<br/>export LIBPATH=\$LIBPATH:\$ORACLE HOME/lib<br/>3. On Sun Solaris, also enter:<br/>export LD_LIBRARY_PATH=\$LD_LIBRARY_PATH:\$ORACLE_HOME/lib</oracle></oracle_base_path> |  |
| 3            | Start the<br><b>MQSeries</b><br>Workflow<br>configuration<br>utility             | Enter the command: fmczutil<br><b>Note:</b> If you want to use the input that was previously saved to a file, enter<br>the command:<br>fmczutil -f< <i>filename</i> ><br>The input values contained in the file will appear in fmczutil as the default<br>values which you can accept or modify. If you do not specify a file name,<br>the help information is displayed.                                                                                    |  |

*Table 31. Enter the configuration identifier and select components*

| Step           | Description                                 | Action                                                                                                    |  |
|----------------|---------------------------------------------|----------------------------------------------------------------------------------------------------|--|
| $\overline{4}$ | Create a new<br>configuration               | When you see:<br>FMC33201I Configuration Commands Menu:<br>$1$ List<br>s  Select<br>c  Create<br>d  Change default configuration<br>x  Exit Configuration Commands Menu<br>For a new configuration, select c.<br>Note: If you are not creating a new configuration, you can use the following<br>options: Option 1 lists configuration identifiers for all MQ Workflow<br>configurations that have already been defined. Option s allows you to select<br>an already defined MQ Workflow configuration to work on; this option is<br>only displayed if a configuration already exists. Option d allows you to<br>change the default configuration; this option is only displayed if more than<br>one configuration exists. |  |
| 5              | Enter<br>configuration<br>identifier        | When you see:<br>Configuration identifier : [FMC]<br>Press enter to accept the default configuration identifier, or enter your own<br>value.                                                                                                    |  |
| 6              | Enter the<br>configuration<br>administrator | When you see:<br>Configuration administrator : [fmc]<br>Press Enter to accept the default value for the user that will be allowed to<br>update the configuration-related data, or enter your own value.                                                                                                    |  |

*Table 31. Enter the configuration identifier and select components (continued)*

| <b>Step</b> | Description                              | Action                                                                                                    |
|-------------|------------------------------------------|----------------------------------------------------------------------------------------------------|
| 7           | Select the<br>components to<br>configure | When you see:<br>FMC33210I Select Category Menu:<br>$s \ldots$ ( ) Server <sup>1</sup><br>i  ( ) Runtime Database Utilities                                                                                                    |
|             |                                          | c  ( ) Client <sup>2,3</sup><br>$j$ ( ) Java Agent <sup>4,5</sup><br>w  ( ) Web Client <sup>5</sup><br>a  all<br>$n \ldots$ none<br>x  Exit Select Category Menu                                                                                                    |
|             |                                          | <b>Note:</b> Only the components that have been installed will appear in the<br>menu. For an explanation of the options, see the notes following this table.<br>Select one or more components:                                                                                                    |
|             |                                          | 1. To select the components that you want to configure, enter the letter for<br>the option you wish to select. Each time that you make a selection, the<br>menu is displayed again, with an $'(x)'$ indicating which components<br>have been selected. Selected components can be deselected by reentering<br>the option. |
|             |                                          | 2. When you have selected all components that you want to configure,<br>enter x to exit the selection menu. The configuration utility will then<br>start prompting you for the configuration information needed to<br>configure the components that you have selected.                                                    |

*Table 31. Enter the configuration identifier and select components (continued)*

#### **Notes:**

- 1. Selecting the server will also select the Runtime database utilities, and the Administration Utility part of the Client component (if it is installed). The Runtime database utilities component is a subset of the server. The Administration Utility is not required by the server, but it is recommended for verifying functionality.
- 2. Select client if you want to use any of the following MQ Workflow clients: administration utility, API Runtime libraries, or Program Execution Agent.
- 3. If MQSeries server APIs are to be used, option c is displayed as ″Client with queue manager″. This allows you to configure a client concentrator, or to make a normal client use MQSeries Server APIs.
- 4. Selecting the Java Agent will also select the API Runtime libraries part of the Client component, since this component is required by the Java Agent.
- 5. If you select the Web Client and Java agent, they will share the same configuration, and Local bindings (LOC\_LOCATOR) is used as the locator policy. If you select the Web Client and do not select the Java agent, it is

<span id="page-96-0"></span>assumed that the agent is on a different machine, and Java Naming and Directory Interface (JNDI\_LOCATOR) is used as the locator policy. In this case, the Java API will be used.

6. If you are using MQSeries 5.1 on AIX from within Java 2, you need to export the following setting in the invoking shell and in the Java agent script files:

export LDR\_CNTRL=MAXDATA=0x30000000

Use this setting with caution: From this shell you cannot invoke MQSeries commands like strmqm. For further information, see the MQSeries Java Support Pack readme at [http://www.ibm.com/](http://www.ibm.com/software/ts/mqseries/support/summary/jvreadme.html) [software/ts/mqseries/support/summary/jvreadme.html](http://www.ibm.com/software/ts/mqseries/support/summary/jvreadme.html)

### **Entering further information**

The information that you now have to enter depends on the components that you selected in the previous stage. Table 32 describes what further configuration information you will have to enter.

| Selected components                | Configuration information required         |                                   |                         |                                                |                             |
|------------------------------------|--------------------------------------------|-----------------------------------|-------------------------|------------------------------------------------|-----------------------------|
|                                    | Runtime<br>database: see<br>table 33 or 34 | Oueue<br>manager: see<br>table 35 | Client: see<br>table 36 | Java<br><b>CORBA</b><br>Agent: see<br>table 37 | Web Client:<br>see table 38 |
| Server                             | Yes                                        | Yes                               |                         |                                                |                             |
| Runtime Database Utilities         | Yes                                        |                                   |                         |                                                |                             |
| $ $ Client $^1$                    |                                            |                                   | Yes                     |                                                |                             |
| $ $ Client with queue manager $^1$ |                                            | Yes                               |                         |                                                |                             |
| Java Agent <sup>2</sup>            |                                            |                                   | Yes                     | Yes                                            |                             |
| $Web$ Client <sup>2</sup>          |                                            |                                   |                         |                                                | Yes                         |
| a 1 1                              | Yes                                        | Yes                               | Yes                     | Yes                                            | Yes                         |

*Table 32. Configuration information required for each selected component*

#### **Notes:**

- 1. If MQSeries server APIs are to be used, the 'Client' component is described as 'Client with queue manager'. This is required when the client is on a machine that has an MQSeries server installed, for example, when creating a client concentrator.
- 2. These components are not available on HP-UX.

### <span id="page-97-0"></span>**Enter information for a DB2 Runtime database**

If you are not configuring a server or Runtime database utilities, you can skip to ["Entering queue manager information"](#page-102-0) on page 83.

If you want to use DB2 for the Runtime database, you must perform the actions described in Table 33. If you want to use Oracle for the Runtime database, you must perform the actions described in [Table 34 on page 81](#page-100-0).

*Table 33. Entering information for a DB2 Runtime database*

| Step          | Description                                                  | Action                                                                                                    |
|---------------|--------------------------------------------------------------|----------------------------------------------------------------------------------------------------|
| 1             | Select new<br>database                                       | When you see:<br>Configuration of Runtime database<br>u  () Use an existing Runtime database<br>n  (X) Create a new Runtime database                                                                                                    |
|               |                                                              | 1. If you are configuring the first system in a system group, press Enter<br>to select the default option <b>n</b> for a new database.                                                                                                    |
|               |                                                              | 2. If you are creating an additional system in an existing system group,<br>enter <b>u</b> to use an existing database.                                                                                                    |
| $\mathcal{D}$ | Select local or<br>remote database                           | When you see:<br>1  (X) Local database<br>r  ( ) Remote database<br>enter $\mathbf r$ if the database will be on a remote machine, or press Enter to<br>accept the default for a database on the local machine.                                                                     |
| 3             | If you selected<br>local database,<br>enter instance<br>name | If you selected local database, and you see:<br>DB2 instance<br>: [db2inst1]<br>DB2 database<br>$:$ $[$ FMCDB $]$<br>1. Enter the DB2 instance that will contain the new Runtime database.<br>Note: The DB2 instance name is case-sensitive on UNIX.<br>2. Enter the database name. |

| Step           | Description                                                                        | Action                                                                                                    |  |
|----------------|------------------------------------------------------------------------------------|----------------------------------------------------------------------------------------------------|--|
| $\overline{4}$ | If you selected<br>remote database,<br>enter information<br>for remote<br>database | If you selected remote database, and you see:<br>Local DB2 instance where the remote DB2 instance is cataloged : [db2inst1]<br>DB2 remote instance<br>: []<br>DB2 database<br>$:$ [FMCDB]<br>1. Enter the local DB2 instance where the remote DB2 instance is<br>cataloged.<br>2. Enter the remote DB2 instance.<br>Note: This is the name of the DB2 instance on the machine that will<br>host the Runtime database. This is the value for <i>instance-name</i> that you<br>used during "Catalog the existing remote DB2 instance" on page 69.<br>3. Enter the database name. |  |
|                |                                                                                    | Note: DB2 instance names are case-sensitive on UNIX.                                                                                                    |  |
| 5              | Enter database<br>administrator's<br>user ID                                       | When you see:<br>DB2 user ID of database administrator : [fmc]                                                                                                    |  |
|                |                                                                                    | Enter the database administrator's user ID.                                                                                                    |  |
| 6              | If you are<br>creating a new<br>database, enter<br>database<br>locations           | If you are creating a new database, you will see:<br>DB2 database layout file : [/var/fmc/cfgs/FMC/fmcdblay.ini]<br>DB2 database location : [/var/fmc/rt db/db2inst1/FMCDB]<br>DB2 container location : [/var/fmc/rt_db/db2inst1/FMCDB]<br>DB2 Log files location : [/var/fmc/rt db/db2inst1/FMCDB]                                                                                                    |  |
|                |                                                                                    | 1. Enter the path to the file that defines the database layout.<br>Note: If the file does not exist, it will be created by the configuration<br>utility.                                                                                                    |  |
|                |                                                                                    | 2. Enter the path for the Runtime database.                                                                                                    |  |
|                |                                                                                    | 3. Enter the path for its containers.                                                                                                    |  |
|                |                                                                                    | 4. Enter the path for the log files for backup and error recovery.<br>Note: For a three-tier setup, or if you do not want to use the default<br>directories, these directories must exist on the machine hosting the<br>Runtime database, and the DB2 instance on the machine hosting the<br>Runtime database must be authorized to access these directories. For                                                                                                    |  |
|                |                                                                                    | more information, see the IBM DB2 Administration Getting Started online<br>manual.                                                                                                    |  |

*Table 33. Entering information for a DB2 Runtime database (continued)*

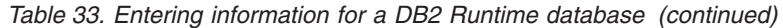

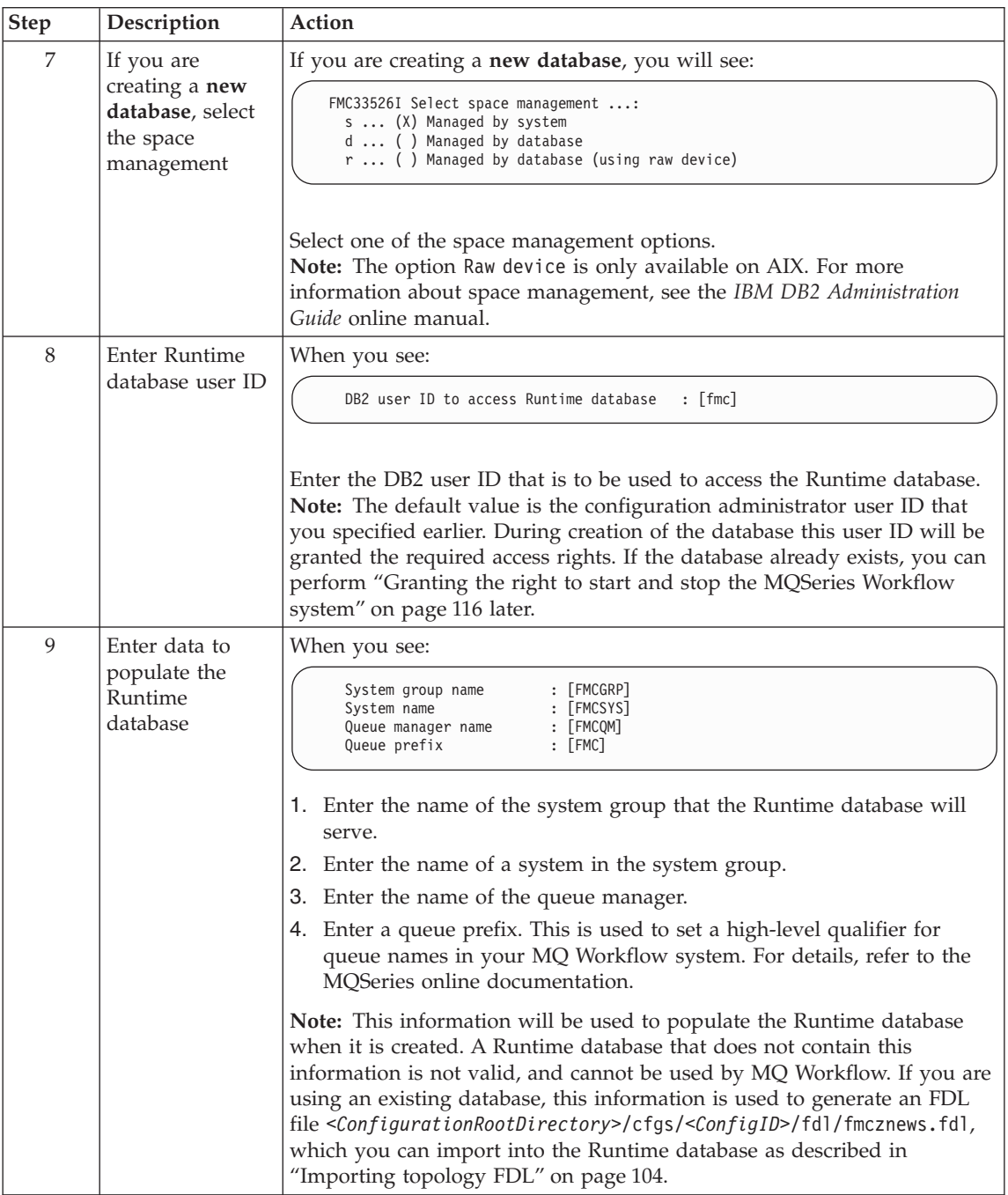

## <span id="page-100-0"></span>**Enter information for an Oracle Runtime database**

If you want to use Oracle for the Runtime database, you must perform the actions described in Table 34.

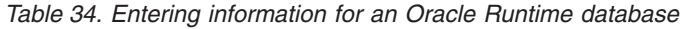

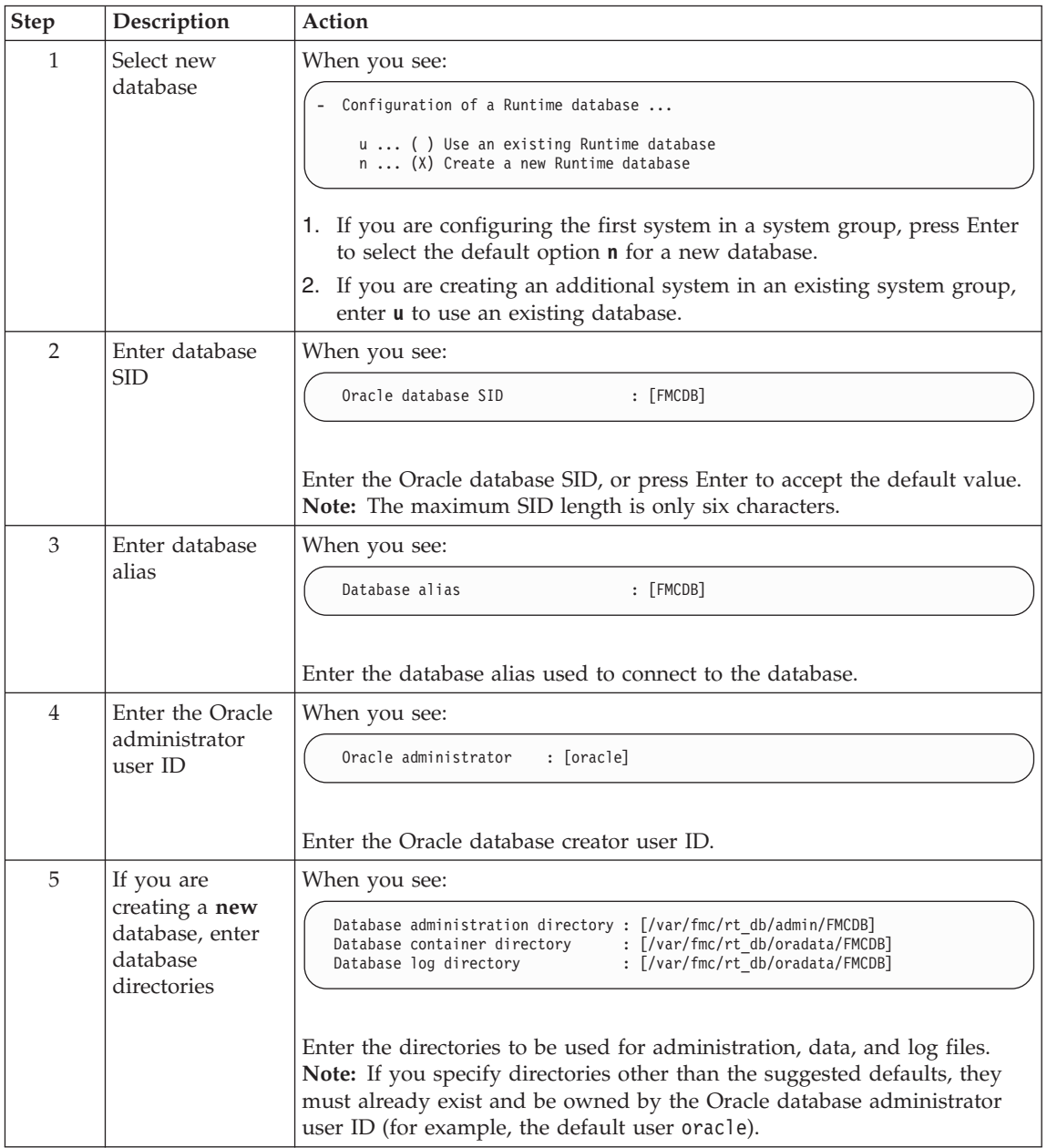

| Step | Description                                          | Action                                                                                                    |
|------|------------------------------------------------------|----------------------------------------------------------------------------------------------------|
| 6    | Enter Runtime<br>database user ID                    | When you see:<br>Oracle user ID to access Runtime database : [fmc]<br>Enter the user ID that is to be used to access the Oracle Runtime<br>database.<br>Note: This user ID will be granted the required access rights. If the<br>database already exists, you must specify the user ID you selected when<br>creating the database.                                                                                                    |
| 7    | Enter data to<br>populate the<br>Runtime<br>database | When you see:<br>$:$ [FMCGRP]<br>System group name<br>System name<br>Queue manager name<br>: [FMCSYS]<br>$:$ $[$ FMCQM $]$<br>Queue prefix<br>$:$ [FMC]<br>1. Enter the name of the system group that the Runtime database will<br>serve.<br>2. Enter the name of a system in the system group.<br>3. Enter the name of the queue manager.<br>4. Enter a queue prefix. This is used to set a high-level qualifier for<br>queue names in your MQ Workflow system. For details, refer to the<br>MQSeries online documentation.<br>Note: This information will be used to populate the Runtime database<br>when it is created. A Runtime database that does not contain this<br>information is not valid, and cannot be used by MQ Workflow. If you are<br>using an existing database, this information is used to generate an FDL<br>file <configurationrootdirectory>/cfgs/<configid>/fdl/fmcznews.fdl,<br/>which you can import into the database as described in "Importing<br/>topology FDL" on page 104.</configid></configurationrootdirectory> |

*Table 34. Entering information for an Oracle Runtime database (continued)*

### <span id="page-102-0"></span>**Entering queue manager information**

If you are not configuring a server or a client with queue manager, skip to ["Entering connection information for a client \(or Java agent\)"](#page-105-0) on page 86.

*Table 35. Entering queue manager information*

| Step         | Description                                                                                                    | Action                                                                                                    |  |
|--------------|----------------------------------------------------------------------------------------------------|----------------------------------------------------------------------------------------------------|--|
| $\mathbf{1}$ | If you are <b>not</b> If you see:<br>configuring a<br>server or<br><b>Runtime</b><br>database<br>utilities,<br>enter client<br>connection<br>information | System group name<br>: [FMCGRP]<br>: [FMCSYS]<br>System name<br>Queue manager name<br>: [FMCQM]<br>Queue prefix<br>$:$ $FMC$<br>1. Enter the name of the system group containing the system.<br>2. Enter the name of the system that the client is to connect to.<br>3. Enter the name of the queue manager to create.<br>4. Enter the queue prefix used by the queue manager. |  |
| 2            | Select log<br>type                                                                                                    | When you see:<br>- Configuration of queue manager<br>FMC33513I Select log type :<br>$c \ldots (X)$ Circular log<br>1  () Linear log (prerequisite for backup)<br>Select the logging type that you require by entering $c$ for circular logging, or $l$<br>for linear logging.                                                                                                  |  |
| 3            | Enter log<br>location                                                                                                    | When you see:<br>Queue Manager log files location : []<br>Enter a location where the log files are to be created, or to use the default<br>MQSeries log file location press Enter without specifying a location.                                                                                                    |  |
| 4            | Enter channel<br>table                                                                                                    | When you see:<br>Channel definition table file: [/var/fmc/chltabs/MQWFCHL.TAB]<br>Enter the name of the channel definition table.<br>Note: Make a note of this file path. This file will be required by any MQSeries<br>client that wants to connect to the queue manager you are currently<br>configuring. If the file does not exist, it will be created.                    |  |

| Step | Description                                          | Action                                                                                                    |
|------|------------------------------------------------------|----------------------------------------------------------------------------------------------------|
| 5    | Enter TCP/IP<br>information                          | When you see:<br>TCP/IP address<br>: [hostname]<br>TCP/IP port number<br>: [5010]                                                                                                    |
|      |                                                      | 1. Enter the TCP/IP address or hostname of your machine.<br>2. Enter an unused TCP/IP port number.                                                                                                    |
| 6    | Enter                                                | When you see:                                                                                                    |
|      | principal<br>name                                    | Principal name<br>$:$ [fmc]                                                                                                    |
|      |                                                      | Enter the Principal user ID.<br>Note: The default value for the principal name is the value you specified as the<br>configuration administrator. During creation of the queue manager and<br>definition of the channels and queues this user ID will be granted the required<br>access rights. |
| 7    | Enter the                                            | When you see:                                                                                                    |
|      | cluster name                                         | $:$ [FMCGRP]<br>Cluster name                                                                                                    |
|      |                                                      | Enter the name of the cluster that the queue manager will be a member of. The<br>default value is the name of the MQ Workflow system group.                                                                                                    |
| 8    | If you are                                           | When you see:                                                                                                    |
|      | configuring a<br>server, select<br>the<br>repository | FMC33537I Select repository type :<br>f  ( ) 'FMCQM' is the first queue manager in cluster 'FMCGRP'<br>a  () 'FMCQM' is an additional queue manager in cluster 'FMCGRP'                                                                                                    |
|      | type                                                 | 1. If you selected to create a new database, enter <b>f</b> .                                                                                                    |
|      |                                                      | 2. If you selected to use an existing database, or are configuring a client with<br>queue manager, enter a.                                                                                                    |
|      |                                                      | <b>Note:</b> The default value, which will be marked with an $(X)$ , depends on the<br>information that you have already entered.                                                                                                    |

*Table 35. Entering queue manager information (continued)*

*Table 35. Entering queue manager information (continued)*

| <b>Step</b> | Description                                                                                                    | Action                                                                                                    |
|-------------|----------------------------------------------------------------------------------------------------|----------------------------------------------------------------------------------------------------|
| 9           | If you<br>selected<br>additional<br>queue<br>manager or if<br>you are not<br>configuring a<br>server, enter<br>information<br>about the<br>first queue<br>manager | If you selected additional queue manager or if you are not configuring a<br>server, when you see:                                                                                                    |
|             |                                                                                                    | FMC33536I: Specify information about the first queue manager in cluster 'FMCGRP' :<br>Queue manager name<br>: П<br>TCP/IP address<br>$: \Pi$<br>TCP/IP port number<br>: [5010]<br>$:$ [fmc]<br>Principal name                                                                                                    |
|             |                                                                                                    | 1. Enter the name of the first queue manager in the cluster.                                                                                                    |
|             |                                                                                                    | 2. Enter the TCP/IP address or host name of the machine where the first<br>queue manager is located.                                                                                                    |
|             |                                                                                                    | 3. Enter the TCP/IP port number that the first queue manager is using.                                                                                                    |
|             |                                                                                                    | 4. Enter the user ID of the Principal that was defined for the first queue<br>manager.                                                                                                    |
| 10          | If you are<br>using DB2<br>for the<br>Runtime<br>database, and<br>selected<br>server, enter<br>a transaction<br>coordinator<br>user ID                            | If you are using DB2 for the Runtime database, and you are configuring a<br>server, when you see:                                                                                                    |
|             |                                                                                                    | DB2 user ID of transaction coordinator<br>$:$ [fmc]                                                                                                    |
|             |                                                                                                    | Enter the user ID that the queue manager should use to access the Runtime<br>database.<br>Note: This is required because the MQSeries queue manager is used to<br>coordinate transactions for two-phase commit. The default value for the user ID<br>of the transaction coordinator is the value you specified when prompted for the<br>user ID to access the Runtime database. |
| 11          | If you are<br>configuring a<br>server with<br>local DB2<br>database                                                                                               | If you are configuring a server with local DB2 database, when you see:                                                                                                    |
|             |                                                                                                    | FMC33220I Which user ID will regularly start the queue manager 'FMCQM' ?:<br>t  () the transaction coordinator user ID 'fmc'<br>o  (X) another user ID within the group 'mqm'                                                                                                    |
|             |                                                                                                    | Press Enter to accept the default option o that you will start the queue manager<br>with another mqm group member user ID. Otherwise, if you enter t you must<br>start the queue manager with the transaction coordinator user ID.                                                                                                    |

### <span id="page-105-0"></span>**Entering connection information for a client (or Java agent)**

If you are configuring any client components or the Java CORBA Agent, you must provide the information described in Table 36. If you have already entered information to configure a server, Runtime database utilities, or entered queue manager information, you have already entered some or all of this information, and the questions will not appear.

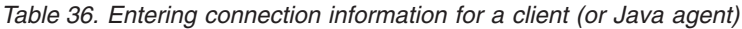

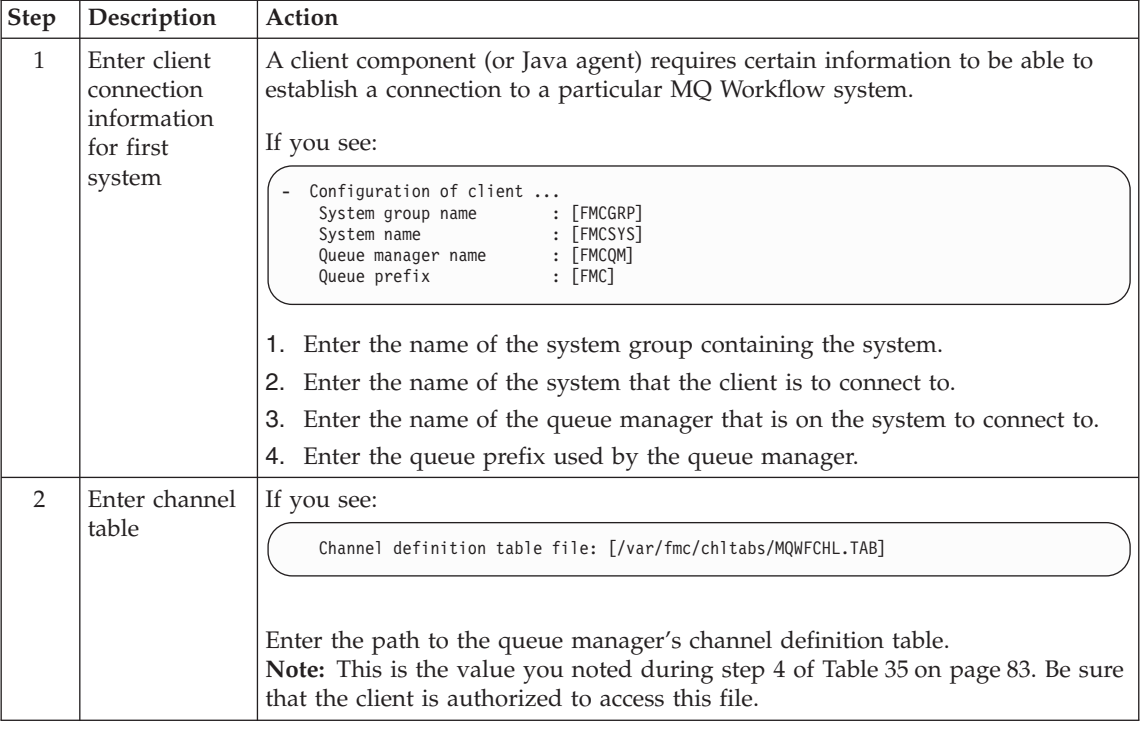

### **Entering information for the Java CORBA Agent**

If you are configuring a Java agent, you must provide the information described in Table 37, otherwise skip to ["After entering the configuration](#page-111-0) [information"](#page-111-0) on page 92.

*Table 37. Entering information for the Java CORBA Agent*

| <b>Step</b> | Description        | Action                                                          |
|-------------|--------------------|-----------------------------------------------------------------|
|             | If you chose Web   | If you chose <b>Web Client</b> , skip to step 8.                |
|             | Client, enter      | Note: When using a Java CORBA Agent and a Web Client, the local |
|             | garbage collection | bindings (LOC LOCATOR) will be used as locator policy.          |
|             | parameters         |                                                                 |

| Step | Description                                                                                                    | Action                                                                                                    |
|------|----------------------------------------------------------------------------------------------------|----------------------------------------------------------------------------------------------------|
| 2    | Choose a locator<br>policy and enter<br>additional<br>information for the<br>service                                                                   | When you see:                                                                                                    |
|      |                                                                                                    | Configuration of Java Agent<br>FMC33509I Select locator policy :<br>1  (X) Local bindings<br>v  () Visibroker Smart Agent (deprecated)<br>c  ( ) CORBA Naming Service (deprecated)<br>r  () JAVA RMI (deprecated)<br>i  () Interoperable Object Reference (deprecated)<br>j  () Java Naming and Directory Interface                                                                                                    |
|      |                                                                                                    | Enter the letter to select a locator policy, or press Enter to accept the<br>default (local bindings), which is marked with an '(X)'.                                                                                                    |
|      |                                                                                                    | Notes:                                                                                                    |
|      |                                                                                                    | 1. Java RMI Agents should only be used for prototyping. They are<br>currently not suited for production purposes.                                                                                                    |
|      |                                                                                                    | 2. The following locator policies are deprecated: VisiBroker Smart Agent<br>(OSA_LOCATOR), CORBA Naming Service (COS_LOCATOR), Java Remote<br>Method Invocation (RMI_LOCATOR) and Interoperable Object Reference<br>(IOR_LOCATOR). Deprecated means, it is recommended to no longer use<br>these locator policies, they are currently still implemented, they may be<br>removed in future releases, and it is recommended to use other locator<br>policies. |
| 3    | If you did not<br>choose Local<br>bindings, enter<br>agent information                                                                                 | If you did not select Local bindings, when you see:                                                                                                    |
|      |                                                                                                    | : [MQWFAGENT]<br>Agent name<br>JDK/JRE Installation Directory<br>: [/usr/java]<br>: [3300]<br>Code Version                                                                                                    |
|      |                                                                                                    | 1. Enter the name for the Java CORBA Agent.                                                                                                    |
|      |                                                                                                    | 2. Enter the directory on your workstation where the Java Development<br>Kit or Java Runtime Environment has been installed.<br><b>Note:</b> The lib subdirectory must contain the file rt.jar and the bin<br>subdirectory must contain the executable java                                                                                                    |
|      |                                                                                                    | 3. Enter the code version for the JAR file used by the Java CORBA Agent.                                                                                                    |
| 4    | If you chose<br>VisiBroker Smart<br>Agent, CORBA<br>naming service, or<br>Interoperable<br>Object Reference,<br>enter the<br>installation<br>directory | If you chose VisiBroker Smart Agent, CORBA naming service, or<br>Interoperable Object Reference, when you see:                                                                                                    |
|      |                                                                                                    | VisiBroker Installation Directory : []                                                                                                    |
|      |                                                                                                    | Enter the path where VisiBroker is installed.<br>Note: You wrote this down during Prepare the Java CORBA Agent and<br>Java API classes in 2 on page 72.                                                                                                    |

*Table 37. Entering information for the Java CORBA Agent (continued)*

| Step | Description                                                   | Action                                                                                                    |
|------|---------------------------------------------------------------|----------------------------------------------------------------------------------------------------|
| 5    | If you chose the<br><b>CORBA Naming</b><br>Service, enter the | If you chose the CORBA Naming Service, when you see:<br>Root name context : $[]$                                                                                                    |
|      | root name                                                     |                                                                                                    |
|      |                                                               | Enter a name to be used to register the agent.                                                                                                    |
| 6    | If you chose the<br>option                                    | If you chose the Interoperable Object Reference, when you see:                                                                                                    |
|      | Interoperable                                                 | Java IOR Path : []                                                                                                    |
|      | Object Reference,<br>enter the IOR path                       | Enter the location where the agent publishes its Interoperable Object<br>Reference file.                                                                                                    |
| 7    | If you chose the                                              | If you chose Java Naming and Directory Interface, when you see:                                                                                                    |
|      | option Java Naming<br>and Directory<br>Interface              | FMC33508I Select naming context factory :<br>w  (X) com.ibm.ejs.ns.jndi.CNInitialContextFactory (IBM WebSphere V3.5)<br>j  ( ) com.sun.jndi.cosnaming.CNCtxFactory (Java 2 Runtime Environment)<br>o  ( ) (Other)                          |
|      |                                                               | 1. Select the naming context factory, or enter <b>o</b> and enter the full name<br>(including package names) of a JNDI naming context factory class.<br>Note: If the WebSphere Application Server is not installed, the default<br>$is$ j. |
|      |                                                               | 2. If you selected <b>w</b> or <b>o</b> , when you see:                                                                                                    |
|      |                                                               | JAR file containing naming factory : [/usr/WebSphere/AppServer/lib/ujc.jar]                                                                                                    |
|      |                                                               | Enter the filename of the .jar file that contains the naming factory<br>class.<br>3. When you see:                                                                                                    |
|      |                                                               | FMC33538I Specify information about the JNDI name server :<br>TCP/IP address<br>: [hostname]<br>TCP/IP port number<br>: 5001                                                                                                    |
|      |                                                               | Enter the TCP/IP address or host name of the machine where the JNDI<br>name server is located and enter the TCP/IP port that the JNDI name<br>server is using.                                                                             |

*Table 37. Entering information for the Java CORBA Agent (continued)*
<span id="page-108-0"></span>*Table 37. Entering information for the Java CORBA Agent (continued)*

| <b>Step</b> | Description                               | Action                                                                                                    |
|-------------|-------------------------------------------|----------------------------------------------------------------------------------------------------|
| 8           | Enter garbage<br>collection<br>parameters | When you see:<br>FMC33606I Specify information about garbage collection (reaper) :<br>Agent cycle (in seconds)<br>: 5001<br>Client threshold (number of objects) : [1000]<br>Client cycle (in % of agent cycle) : [90]<br>1. Enter the length of time between periodic garbage collection. Any<br>value between 30 and 86400 seconds is valid.<br>2. Enter the maximum number of unreferenced objects that will be<br>tolerated by each client before a non-periodic garbage collection is<br>triggered. Any value between 0 and 500000 is valid.<br>3. Enter the ratio between the client-side keep-alive message cycle and<br>the agent-side liveliness check. Any value between 10% and 90% is<br>valid. |

#### **Entering information for the Web Client**

If you are configuring a Web Client, you must provide the information described in Table 38, otherwise skip to ["After entering the configuration](#page-111-0) [information"](#page-111-0) on page 92.

*Table 38. Entering information for the Web Client*

| <b>Step</b> | Description                     | Action                                                                                                    |
|-------------|---------------------------------|----------------------------------------------------------------------------------------------------|
|             | Choose an<br>application server | When you see:<br>FMC33183I Select application server:<br>w  (X) WebSphere<br>$0$ ( ) Other                                                                                             |
|             |                                 | 1. If you want to use the IBM WebSphere Application Server, press Enter<br>to accept the default w.<br>2. If you do not want to use the WebSphere Application Server, enter <b>o</b> . |

*Table 38. Entering information for the Web Client (continued)*

| Step | Description                                    | Action                                                                                                    |
|------|------------------------------------------------|----------------------------------------------------------------------------------------------------|
| 2    | If you selected<br>other application<br>server | If you selected other application server, configure your Web Server:<br>1. Ensure that your Web Server is Servlet 2.1/JSP 1.0 compliant servlet<br>enabled.                                                                                                    |
|      |                                                | 2. In your Web Server, create an alias /MQWFC1ient for the MQ Workflow<br>directory:<br>ConfigurationRootDirectory/cfgs/ConfigurationID/webpages                                                                                                    |
|      |                                                | 3. To register the servlet with the servlet container:                                                                                                    |
|      |                                                | a. Add InstallationDirectory/bin/javaVRMS/fmcojagt.jar and<br>InstallationDirectory/WebClient/fmcohcli.jar to the servlet<br>container's CLASSPATH.<br>Note: Where InstallationDirectory is the Workflow installation<br>directory. Do not extract the .class files to the servlet container's<br>servlet directory.                                     |
|      |                                                | b. For servlet API version 2.1: Register<br>com.ibm.workflow.servlet.client.Main as<br>/MQWFClient/servlet/Main with the servlet container.                                                                                                    |
|      |                                                | c. For servlet API 2.2 and later: In your servlet container, create a Web<br>Application with root URI /MQWFC1ient and document root<br>ConfigurationRootDirectory/cfgs/ConfigurationID/webpages.                                                                                                    |
|      |                                                | d. If you are using the Local bindings (LOC LOCATOR) locator policy<br>(this is the default, see WebClient.properties), make sure that the<br>JNI libraries fmcojprf and fmcojloc are in the shared library path<br>for the servlet container and that the servlet container's JVM is<br>running under an account that is authorized to access MQSeries. |
| 3    | Specify the Java                               | When you see:                                                                                                    |
|      | Code Level                                     | Code Version<br>: [3300]                                                                                                    |
|      |                                                | Press Enter to accept the MQ Workflow code level of Java that will be<br>used for the Web Client, or enter a different code version number.                                                                                                    |

*Table 38. Entering information for the Web Client (continued)*

| Step           | Description                                                                                 | Action                                                                                                    |
|----------------|---------------------------------------------------------------------------------------------|----------------------------------------------------------------------------------------------------|
| $\overline{4}$ | If you are not<br>configuring a Java<br>Agent, enter<br>information about<br>the Java Agent | In this case, your Java Agent should already be configured (typically on<br>another machine), and you must enter information about it. When you see:                                                                                           |
|                |                                                                                             | : [MQWFAGENT]<br>Agent name<br>Code Version<br>: [3300]                                                                                                    |
|                |                                                                                             | 1. Enter the name for the Java Agent.                                                                                                    |
|                |                                                                                             | 2. Enter the code version for the JAR file used by the Java Agent.                                                                                                    |
|                |                                                                                             | 3. When you see:                                                                                                    |
|                |                                                                                             | FMC33508I Select naming context factory :<br>w  (X) com.ibm.ejs.ns.jndi.CNInitialContextFactory (IBM WebSphere V3.5)<br>j  () com.sun.jndi.cosnaming.CNCtxFactory (Java 2 Runtime Environment)<br>o  ( ) (Other)                               |
|                |                                                                                             | Select the naming context factory, or enter $\boldsymbol{o}$ and enter the full name<br>(including package names) of a JNDI naming context factory class.<br>4. When you see:                                                                  |
|                |                                                                                             | FMC33538I Specify information about the JNDI name server :<br>TCP/IP address : [hostname]<br>TCP/IP port number<br>: [900]                                                                                                    |
|                |                                                                                             | a. Enter the TCP/IP address or host name of the machine where the<br>JNDI name server is located.                                                                                                    |
|                |                                                                                             | b. Enter the TCP/IP port that the JNDI name server is using.                                                                                                    |
| 5              | If you selected                                                                             | If you selected WebSphere, when you see:                                                                                                    |
|                | WebSphere, enter<br>path, IP address,<br>and configuration<br>file                          | FMC33186I Specify information about the WebSphere Application Server:<br>Installation directory<br>: [/usr/WebSphere/AppServer]<br>TCP/IP address of administration node : [hostname]<br>XML configuration skeleton file name : [fmcoh35.skel] |
|                |                                                                                             | 1. Enter the path where the IBM WebSphere Application Server is<br>installed.                                                                                                    |
|                |                                                                                             | 2. Enter the TCP/IP address or host name of the machine where the IBM<br>WebSphere Application Server administration node is located.                                                                                                    |
|                |                                                                                             | 3. Enter the file name of the skeleton file to be used for XML<br>configuration within WebSphere.                                                                                                    |

#### **Note:** Do not use the directory

*ConfigurationRootDirectory*/cfgs/*ConfigurationID*/webpages for development. If the corresponding configuration is deleted, the webpages subdirectory will also be deleted. Use another directory for development and copy the necessary files to the webpages subdirectory.

### <span id="page-111-0"></span>**After entering the configuration information**

Only after you have entered all the necessary configuration information does the configuration tool perform any actions.

*Table 39. After entering the configuration information*

| <b>Step</b>  | Description                                           | Action                                                                                                    |
|--------------|-------------------------------------------------------|----------------------------------------------------------------------------------------------------|
| $\mathbf{1}$ | Create the<br>configuration<br>profile                | When you see:<br>c  Create configuration profile for 'FMC' now<br>s  Save input to file<br>r  Review/change input<br>x  Exit (input for configuration 'FMC' will be lost)<br>1. If you want to proceed, enter <b>c</b> , then various directories and files will be        |
|              |                                                       | created. For more details about what is created, see "Changes made by the<br>configuration utility fmczutil" on page 225.<br>2. If you want to save the input you have entered into a file, enter s. You<br>will be prompted for a file name, the default is fmczkcfg.dat. |
|              |                                                       | 3. If you want to review the input you have entered, enter r. The values that<br>you have entered will appear as the defaults which you can change if you<br>wish.<br>4. If you want to exit, enter x. Your input will be lost, and you will be                            |
|              |                                                       | returned to the Configuration Commands menu.                                                                                                    |
| 2            | If you want to<br>create a new<br>Runtime<br>database | If you have defined a new Runtime database, you will see:<br>Do you want to create the Runtime database 'FMCDB' now?<br>y  Yes<br>n  No                                                                                                    |
|              |                                                       | 1. If you want to create the database later, enter <b>n</b> . How to create the<br>database at a later stage is described in "Creating a Runtime database" on<br>page 103.<br>2. It is recommended that you enter <b>y</b> to create the database now. When you<br>see:    |
|              |                                                       | Enter password for user ID 'fmc'<br>$: \Box$<br>: П<br>Confirm password for user ID 'fmc'<br>a. Enter the password for the user ID.                                                                                                    |
|              |                                                       | b. Enter the password again.                                                                                                    |

*Table 39. After entering the configuration information (continued)*

| Step | Description                                                                                                    | Action                                                                                                    |
|------|----------------------------------------------------------------------------------------------------|----------------------------------------------------------------------------------------------------|
| 3    | If you are using                                                                                                    | If you are using an existing Runtime database, you will see:                                                                                                    |
|      | an existing<br>Runtime<br>database, you<br>can load the<br>FDL into the<br>Runtime<br>database                                                                       | Do you want to load FDL for system 'FMCSYS' into the Runtime database 'FMCDB' now?<br>$y \ldots$ Yes<br>n  No                                                                                                    |
|      |                                                                                                    | 1. If you do not want to load the new configuration for the system into the<br>Runtime database, enter n. How to do it later is described in "Importing<br>topology FDL" on page 104.                                                                                                    |
|      |                                                                                                    | 2. It is recommended that you enter <b>y</b> to load the new configuration for the<br>system into the Runtime database. When you see:                                                                                                    |
|      |                                                                                                    | MQ Workflow user ID to import FDL<br>: [ADMIN]<br>MQ Workflow password for user 'ADMIN' : []<br>Enter password for user ID 'fmc'<br>: []<br>$: \Box$<br>Confirm password for user ID 'fmc'                                                                                                 |
|      |                                                                                                    | a. Enter the MQ Workflow user ID that is to be used to import the FDL.<br><b>Note:</b> The default user is ADMIN. This user ID is an internal Workflow<br>user ID that is defined in the Runtime database. It is not necessary for<br>this user ID to exist at the operating system level. |
|      |                                                                                                    | b. Enter the password for the user ID.<br>Note: The default password for the default user ADMIN is 'password'.                                                                                                    |
|      |                                                                                                    | c. Enter the password for the user ID to access the Runtime database.                                                                                                    |
|      |                                                                                                    | d. Enter the password again.                                                                                                    |
| 4    | If you are                                                                                                    | If you see:                                                                                                    |
|      | configuring a<br>server or a<br>client that will<br>use MQSeries<br>server APIs (for<br>example a client<br>concentrator),<br>you can create<br>the queue<br>manager | Do you want to create the queue manager 'FMCQM' now?<br>y  Yes<br>n  No                                                                                                    |
|      |                                                                                                    | 1. If you do not want to create the queue manager now, enter <b>n</b> . You can<br>create it later as described in "Creating a queue manager" on page 106.                                                                                                    |
|      |                                                                                                    | 2. It is recommended that you enter $y$ to create the queue manager now. If<br>you are configuring a server, when you see:                                                                                                    |
|      |                                                                                                    | Enter password for user ID 'fmc'<br>: 11<br>Confirm password for user ID 'fmc' : []                                                                                                    |
|      |                                                                                                    | a. Enter the password for the Transaction Coordinator user ID that the<br>queue manager will use for two-phase commits on the Runtime<br>database.                                                                                                    |
|      |                                                                                                    | b. Enter the password again.                                                                                                    |
|      |                                                                                                    | Now the queue manager will be created on behalf of the user mqm.                                                                                                    |

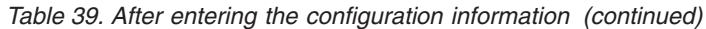

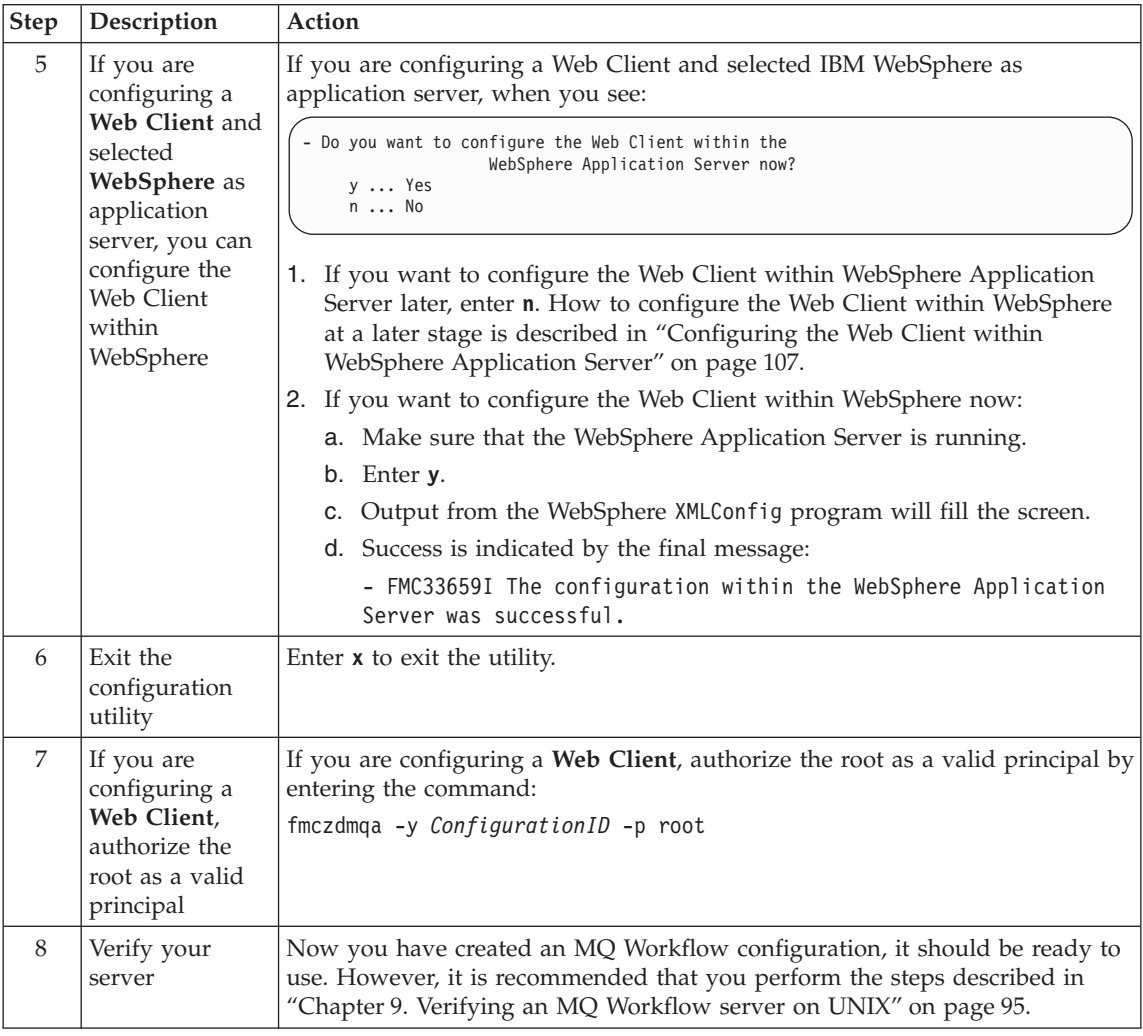

## <span id="page-114-0"></span>**Chapter 9. Verifying an MQ Workflow server on UNIX**

The verification process is identical for AIX, HP-UX, and Sun Solaris. After configuration you should verify that the components are working by performing the verification described in Table 40.

This simple verification involves running the configuration checker, starting the MQ Workflow system and administration utility, and shutting the system down again.

| <b>Step</b>    | Description                       | Action                                                                                                    |
|----------------|-----------------------------------|----------------------------------------------------------------------------------------------------|
| $\mathbf{1}$   | Check identifiers                 | You need to know your values for the following identifiers:                                                                                                    |
|                |                                   | ConfigID<br>The identifier of the server configuration as specified by the<br>root user as described in "Creating an MQ Workflow<br>configuration" on page 74.<br>MQQueueManager          |
|                |                                   | Your MQ Workflow system's MQSeries queue manager.                                                                                                    |
| 2              | Log on                            | Log on with a user ID that has administration rights for the<br>configuration that is to be verified.                                                                                     |
| 3              | Check the server<br>configuration | 1. Enter the command<br>$fraczchk - y \leq ConfigID$<br>Note: You should always check the configuration after creating or<br>changing an MQ Workflow configuration. For information about |
|                |                                   | other options, see "Appendix Q. Using the configuration checking<br>utility fmczchk" on page 331.                                                                                         |
|                |                                   | 2. If there were any errors or warnings, check the log file fmczchk.log<br>in the current directory.                                                                                      |
| $\overline{4}$ | Start the Runtime                 | Start your DB2 or Oracle Runtime database subsystem. To start DB2:                                                                                                    |
|                | database subsystem                | 1. Log on as owner of the DB2 instance (db2inst1 is the default) or a<br>user ID in the DB2 administration group (db2iadm1 is the default).                                               |
|                |                                   | 2. Enter the command:                                                                                                    |
|                |                                   | db2start                                                                                                    |
|                |                                   | 3. Log off as owner of the DB2 instance.                                                                                                    |
|                |                                   | To start Oracle, refer to the Oracle product documentation.                                                                                                    |

*Table 40. Verifying MQ Workflow server on UNIX*

*Table 40. Verifying MQ Workflow server on UNIX (continued)*

| Step | Description                                                  | Action                                                                                                    |
|------|--------------------------------------------------------------|----------------------------------------------------------------------------------------------------|
| 5    | Load process data into<br>the Runtime database<br>(optional) | If you already have a process model:<br>1. Transfer your process model data yourprocess.fdl to your<br>machine.<br>2. Enter the command:<br>fmcibie $-i = your process$ . fdl $-u = ADMIN$ -p=password -o -t -l<br>where option -o overrides existing definitions in the database, -t<br>translates the process so that an instance can be created, and -1<br>creates a log file with the same name as the FDL file name with<br>the extension of .log.<br><b>Note:</b> You can create process models using the MQSeries Workflow<br>Buildtime component on a Windows 2000 or NT workstation. Your |
| 6    | Start the MQSeries<br>resources                              | process model and staff definitions are exported as an FDL file.<br>1. Log on using a user ID that is in the group mqm.<br>2. Start the queue manager by entering the command:<br>strmqm <mqqueuemanager><br/>3. Start the trigger monitor by entering the command:<br/>runmqtrm -m<mqqueuemanager> -q FMCTRIGGER &amp;</mqqueuemanager></mqqueuemanager>                                                                                                    |
| 7    | Start the administration<br>server (and the system)          | 1. Log on as the MQ Workflow configuration administrator.<br>2. Enter the command:<br>fmcamain -y $\leq$ ConfigID $\geq$<br>3. You will see messages reporting which servers have started.                                                                                                    |

*Table 40. Verifying MQ Workflow server on UNIX (continued)*

| Step | Description                         | Action                                                                                                    |
|------|-------------------------------------|----------------------------------------------------------------------------------------------------|
| 8    | Start the administration<br>utility | 1. Log on as the MQ Workflow configuration administrator.<br>2. Enter the command:<br>fmcautil -y <configid> -uADMIN -ppassword<br/>Note: Initially, the user ID is set to 'ADMIN', and the password is<br/>set to 'password'. No '&amp;' is required after this command since<br/>fmcautil cannot run in the background.<br/>3. The verification is successful if you see the administration utility's<br/>main menu:<br/>FMC15010I Main Menu:<br/>s  System Commands Menu<br/>m  Select Server Menu<br/>e  Errorlog Commands Menu<br/>1  Systemlog Commands Menu<br/>u  User Commands Menu<br/>x  Exit Main Menu</configid> |
| 9    | Perform other testing<br>(optional) | While the system is running, you can perform other tests.<br>• For more information about using the MQ Workflow administration<br>utility to start and stop MQ Workflow server components, see IBM<br>MQSeries Workflow: Administration Guide.<br>• To test a client connection perform "Testing a client connection to a<br>UNIX server" on page 98.                                                                                                    |
| 10   | Stop the system                     | From the administration utility's main menu:<br>1. Enter s for system commands.<br>2. Enter <b>d</b> (shutdown system).<br>3. You will see messages reporting which components have stopped.<br>4. Finally, a message will report that the system has stopped.                                                                                                    |
| 11   | Stop the administration<br>utility  | Select option x twice to exit the administration utility.                                                                                                    |
| 12   | Shut down other<br>subsystems       | If required:<br>To stop the MQSeries queue manager and trigger monitor, you must<br>be logged on with a user ID in the group mqm, and enter the<br>command:<br>endmqm -i <mqqueuemanager><br/>To stop DB2, you must be logged on with a user ID that is in the<br/>DB2 administration group, and enter the command:<br/>db2stop</mqqueuemanager>                                                                                                    |
| 13   | Log off                             | Log off.                                                                                                    |

### <span id="page-117-0"></span>**Testing a client connection to a UNIX server**

Since the standard client is not available for UNIX, it is recommended that you verify that a Windows client can connect to your UNIX server. This client connection test assumes that you have installed, configured, and verified an MQ Workflow server. For this test you will install and configure an MQ Workflow client on a Windows workstation, and then verify that it can connect to a server.

| <b>Step</b>  | Description                                                 | Action                                                                                                    |
|--------------|-------------------------------------------------------------|----------------------------------------------------------------------------------------------------|
| $\mathbf{1}$ | Copy the server's<br>channel table to the<br>client machine | Copy the Workflow server's channel table to the client machine in<br>binary mode.<br><b>Note:</b> If you used the installation defaults, this file is in<br>/var/fmc/chltabs/MQWFCHL.TAB. For a Runtime client on Windows<br>2000 and NT the file should be copied to the directory C:\Program<br>Files\MQSeries Workflow\chltabs                                                                                                    |
| 2            | Prepare a Workflow<br>Runtime client                        | Install and configure an MQ Workflow Runtime client on NT, as<br>described in "Appendix F. Quick client setup on Windows" on<br>page 241.                                                                                                    |
| 3            | Check the client<br>configuration                           | On the client machine:<br>1. Enter the command:<br>$fraczchk - y \leq ConfigID$<br>where $\langle\text{ConfigID}\rangle$ is the configuration identifier for the client<br>configuration.<br><b>Note:</b> For information about other options, see "Appendix Q.<br>Using the configuration checking utility fmczchk" on page 331.<br>2. If there were any errors or warnings, check the log file<br>fmczchk.log in the current directory. |

*Table 41. Testing a client connection to a UNIX server*

| Step           | Description                                                     | Action                                                                                                    |
|----------------|-----------------------------------------------------------------|----------------------------------------------------------------------------------------------------|
| $\overline{4}$ | Start the MQ Workflow<br>system                                 | On the server machine: Make sure that the MQ Workflow system and<br>prerequisites are running. Here is a summary of the sequence of<br>commands that must be issued:                                                                                                    |
|                |                                                                 | 1. If you are using DB2 for the Runtime database, start DB2 with the<br>command:<br>db2start<br>2. If you are using Oracle for the Runtime database, start Oracle.<br>3. Start the MQSeries queue manager with the command:<br>strmqm <mqqueuemanager><br/>4. Start the MQSeries trigger monitor with the command:<br/>runmqtrm -m<mqqueuemanager> -q FMCTRIGGER &amp;<br/>5. Start the MQ Workflow administration server with the command:<br/>fmcamain -y <configid> &amp;</configid></mqqueuemanager></mqqueuemanager>                                                                                                    |
| 5              | Load a process model<br>into the Runtime<br>database (optional) | If you want to load a process model into the Runtime database:<br>1. Change to a directory where you keep your process data.<br>2. Transfer the process data (.fdl file) to a working directory on<br>your MQ Workflow server machine.<br>3. Issue the import command:<br>fmcibie -i=yourprocess.fdl -u=ADMIN -p=password -o -t -l<br><b>Note:</b> If the FDL file is not in your current directory, you must<br>specify the full path to it. The initial password for the default user<br>"ADMIN" is "password". Option -o overrides existing definitions<br>in the database. Option -t translates the process so that an<br>instance can be created. Option -1 creates a log file with the name<br>yourprocess.log<br>4. Check the log file yourprocess. log for any errors.<br><b>Note:</b> Be aware that FDL files can also contain topological<br>information, which might overwrite values in the database. This can<br>cause conflicts with configuration data and the server might refuse to<br>start. For information about using the MQ Workflow graphical tool<br>for creating process models, see IBM MQSeries Workflow: Getting<br>Started with Buildtime. |

*Table 41. Testing a client connection to a UNIX server (continued)*

| <b>Step</b> | Description                                | <b>Action</b>                                                                                                    |
|-------------|--------------------------------------------|----------------------------------------------------------------------------------------------------|
| 6           | Start the Windows                          | On the Windows task bar:                                                                                                    |
|             | client                                     | 1. Click on the <b>Start</b> button.                                                                                                    |
|             |                                            | 2. Select Programs.                                                                                                    |
|             |                                            | Select IBM MQSeries Workflow.<br>3.                                                                                                    |
|             |                                            | 4. Select MQSeries Workflow Client - ConfigID.                                                                                                    |
|             |                                            | 5. If the client establishes a connection to the server without<br>producing any error messages, this test has been a success.                                                                                                    |
| 7           | Solving problems if the<br>client does not | If the client does not establish a connection successfully, check the<br>following:                                                                                                    |
|             | establish a connection                     | 1. Are the prerequisite products started?                                                                                                    |
|             |                                            | 2. Is the MQ Workflow server started?                                                                                                    |
|             |                                            | 3. Is the correct channel table accessible to the client?                                                                                                    |
|             |                                            | 4. The channel table must contain data that was configured on the<br>server that you intend to connect to.                                                                                                    |
|             |                                            | 5. Has the channel table become corrupted?                                                                                                    |
|             |                                            | 6. Have you checked both the client and server configurations? For<br>details on how to do this, see "Appendix Q. Using the<br>configuration checking utility fmczchk" on page 331.                                                                                                    |
|             |                                            | 7. Were any deviations from the default customization values<br>applied consistently to both the client and the server? For<br>example, check that the system group name, system name, queue<br>manager name, and queue prefix entered for the client<br>configuration match those given during the server configuration. |

*Table 41. Testing a client connection to a UNIX server (continued)*

## <span id="page-120-0"></span>**Chapter 10. Changing your configuration on UNIX**

After a configuration has been defined and created, there are occasions when you will want to change your configuration. These changes must be performed using the configuration utility. This chapter describes how to perform the following tasks:

- "Starting the configuration utility"
- ["Creating a Runtime database"](#page-122-0) on page 103
- ["Importing topology FDL"](#page-123-0) on page 104
- ["Creating a queue manager"](#page-125-0) on page 106
- v ["Configuring the Web Client within WebSphere Application Server"](#page-126-0) on [page 107](#page-126-0)
- ["Changing the default configuration identifier"](#page-128-0) on page 109
- ["Adding, modifying, or removing connect names"](#page-128-0) on page 109
- v ["Changing the password for the Runtime database user ID"](#page-130-0) on page 111
- ["Changing the password for the transaction coordinator user ID"](#page-131-0) on [page 112](#page-131-0)
- ["Binding packages"](#page-132-0) on page 113
- v ["Changing the settings for the Java CORBA Agent"](#page-133-0) on page 114
- v ["Granting the right to start and stop the MQSeries Workflow system"](#page-135-0) on [page 116](#page-135-0)
- ["Importing FDL"](#page-136-0) on page 117

#### **Starting the configuration utility**

Table 42 describes how to start the configuration utility and select a configuration. This action is required for many of the tasks that change your configuration.

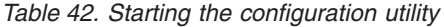

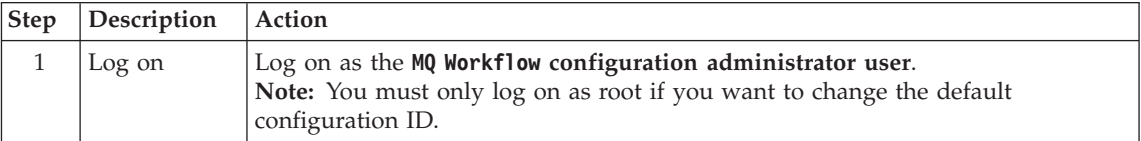

| Step           | Description                                                                                       | Action                                                                                                    |
|----------------|---------------------------------------------------------------------------------------------------|----------------------------------------------------------------------------------------------------|
| $\overline{2}$ | If you are<br>configuring<br>on HP-UX,<br>change to the<br>appropriate<br>administration<br>group | If you are configuring on HP-UX:<br>1. If you are about to create or delete a DB2 Runtime database on HP-UX, you<br>must change to the DB2 administration group by entering the command:<br>newgrp db2iadm1<br>where <i>db2iadm1</i> is your DB2 administration group.<br>2. If you are about to create a new queue manager on HP-UX, you must<br>change to the MQSeries administration group by entering the command:<br>newgrp mqm                                                                                                    |
| 3              | Start the<br>configuration<br>utility                                                             | Enter the command:<br>fmczuti1                                                                                                    |
| 4              | Select the<br>configuration                                                                       | When you see:<br>FMC33201I Configuration Commands Menu:<br>1  List<br>s  Select<br>x  Exit Configuration Commands Menu<br>1. Enter 1 to list all the configurations that have been defined, that you can<br>change.<br>2. Enter s to select one of the configurations that was listed.<br>3. When you see:<br>Configuration identifier : [FMC]<br>Enter the configuration identifier for the MQ Workflow configuration for<br>which you want to modify.                                                                                                    |
| 5              | Select the<br>Configuration<br>Settings<br>Menu                                                   | When you see:<br>FMC33202I Selected Configuration Commands Menu:<br>Selected configuration : FMC<br>c  Configuration Settings Menu<br>r  Runtime Database Commands Menu<br>q  Queue Manager Commands Menu<br>w  Web Client Commands Menu<br>x  Exit Selected Configuration Commands Menu<br>Select the option required by the task you wish to perform.<br>Note: Options that are not available will not be displayed. For example: r is<br>only available if a server or Runtime Database Utilities are configured. $q$ is only<br>available if a server (or client using MQSeries Server APIs) is configured, and<br>the starting user ID is member of group 'mqm'. w is only available if a Web Client<br>is configured. |

<span id="page-121-0"></span>*Table 42. Starting the configuration utility (continued)*

### <span id="page-122-0"></span>**Creating a Runtime database**

If you have defined a Runtime database as described in ["Creating an MQ](#page-93-0) [Workflow configuration"](#page-93-0) on page 74, but have not created it, you must create the database as described in Table 43.

*Table 43. Creating a Runtime database*

| <b>Step</b>   | Description                                           | Action                                                                                                    |
|---------------|-------------------------------------------------------|----------------------------------------------------------------------------------------------------|
| 1             | Start the<br>configuration<br>utility                 | Start the MQSeries Workflow configuration utility and select a configuration as<br>described in Table 42 on page 101.<br><b>Note:</b> If you are using HP-UX, take particular attention of Step 2, Action 1 on<br>page 102.                                                                                                    |
| $\mathcal{P}$ | Select the<br>Runtime<br>database<br>commands<br>menu | When you see:<br>FMC33202I Selected Configuration Commands Menu:<br>Selected configuration: FMC<br>c  Configuration Settings Menu<br>r  Runtime Database Commands Menu<br>q  Queue Manager Commands Menu<br>w  Web Client Commands Menu<br>x  Exit Selected Configuration Commands Menu<br>Enter r for the Runtime Database Commands Menu. |

<span id="page-123-0"></span>*Table 43. Creating a Runtime database (continued)*

| Step | Description                         | Action                                                                                                    |
|------|-------------------------------------|----------------------------------------------------------------------------------------------------|
| 3    | Create a new<br>Runtime<br>database | When you see:<br>FMC33206I Selected Runtime Database Commands Menu:<br>Selected Runtime database : FMCDB<br>c  Create<br>p  Change password<br>x  Exit Selected Runtime Database Commands Menu<br>1. If you want to create the database now, enter <b>c</b> .<br>Note: Option 'c' is only available if the database does not exist. If the |
|      |                                     | database already exists, you will also see options for 'Drop', 'Bind packages',<br>and 'Import topology FDL'. Option p allows you to set the password used to<br>access the Runtime database.<br>2. When you see:                                                                                                    |
|      |                                     | Enter password for user ID 'fmc'<br>: 11<br>Confirm password for user ID 'fmc' : []<br>a. Enter the password for the database administrator user ID.<br>b. Enter the password again.                                                                                                    |
|      |                                     | 3. The Runtime database is being created. This can take a few minutes, during<br>which several messages appear.<br>Note: Warning messages during binding can be ignored.                                                                                                    |
|      |                                     | 4. When you see the message:<br>FMC33911I The new Runtime database FMCDB was created successfully.<br>The Runtime database has been created successfully.                                                                                                    |
| 4    | Exit the<br>menu                    | Enter x three times.                                                                                                    |

#### **Importing topology FDL**

The procedure described in [Table 44 on page 105](#page-124-0) can only be used to load FDL containing topology into the Runtime database. The general procedure to import any FDL is described in ["Importing FDL"](#page-136-0) on page 117.

**Note:** This will not replace existing objects.

<span id="page-124-0"></span>*Table 44. Importing topology FDL*

| <b>Step</b>    | Description                                                     | Action                                                                                                    |
|----------------|-----------------------------------------------------------------|----------------------------------------------------------------------------------------------------|
| 1              | Start the<br>configuration<br>utility                           | Log on as a user with a DB2 or Oracle environment (depending on your<br>Runtime database type), then start the MQSeries Workflow configuration utility<br>and select a configuration as described in Table 42 on page 101.                                                                                                    |
| $\overline{2}$ | Go to the<br>Runtime<br>Database<br>Commands<br>menu            | When you see:<br>FMC33202I Selected Configuration Commands Menu:<br>Selected configuration : FMC<br>c  Configuration Settings Menu<br>r  Runtime Database Commands Menu<br>q  Queue Manager Commands Menu<br>w  Web Client Commands Menu<br>x  Exit Selected Configuration Commands Menu<br>Enter r to display the Runtime Database Commands menu.                                                                                                    |
| 3              | Import a<br>topology FDL                                        | When you see:<br>FMC33206I Selected Runtime Database Commands Menu:<br>Selected Runtime database : FMCDB<br>d  Drop<br>b  Bind packages<br>f  Import topology FDL<br>p  Change password<br>x  Exit Selected Runtime Database Commands Menu<br>1. Enter i to import a topology FDL.<br>2. When you see<br>FDL file<br>: [/var/fmc/cfgs/FMC/fmcznews.fdl]<br>MQ Workflow user ID to import FDL<br>$:$ $[ADMIN]$<br>MQ Workflow password for user 'ADMIN' : []<br>a. Enter the name of the topology FDL file to be imported.<br>b. Enter the MQ Workflow user ID that is to be used to import the FDL.<br>Note: The default user is 'ADMIN'. This user ID is an internal Workflow<br>user ID that is defined in the Runtime database. It is not necessary for<br>this user ID to exist at the operating system level.<br>c. Enter the password for the user ID.<br>Note: The default password for the default user 'ADMIN' is 'password'. |
| 4              | Enter the<br>password for<br>the Runtime<br>database user<br>ID | If you see:<br>Enter password for user ID 'fmc'<br>: []<br>$: \Box$<br>Confirm password for user ID 'fmc'<br>1. Enter the password for the user ID to access the Runtime database.<br>2. Enter the password again.                                                                                                    |

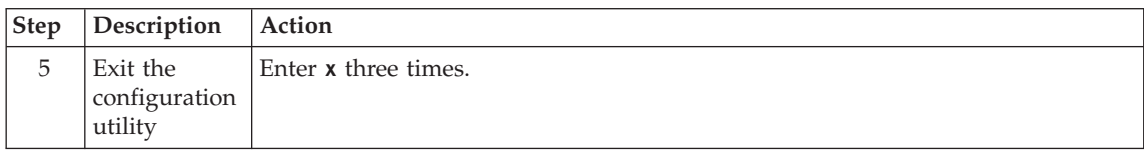

<span id="page-125-0"></span>*Table 44. Importing topology FDL (continued)*

#### **Creating a queue manager**

If you have defined a server, or a client that will use MQSeries server APIs (for example a client concentrator), as described in ["Creating an MQ](#page-93-0) [Workflow configuration"](#page-93-0) on page 74, but have not created the queue manager, you must create it by performing the steps in Table 45.

*Table 45. Creating a queue manager*

| Step         | Description                                        | Action                                                                                                    |
|--------------|----------------------------------------------------|----------------------------------------------------------------------------------------------------|
| $\mathbf{1}$ | Start the<br>configuration<br>utility              | Start the MQSeries Workflow configuration utility and select a configuration as<br>described in Table 42 on page 101.<br>Note: If you are using HP-UX, take particular attention of Step 2, Action 2 on<br>page 102.                                                                                                    |
| 2            | Select the<br>queue<br>manager<br>commands<br>menu | When you see:<br>FMC33202I Selected Configuration Commands Menu:<br>Selected configuration: FMC<br>c  Configuration Settings Menu<br>r  Runtime Database Commands Menu<br>q  Queue Manager Commands Menu<br>w  Web Client Commands Menu<br>x  Exit Selected Configuration Commands Menu<br>Enter <b>q</b> for the Queue Manager Commands Menu. |
| 3            | Select create<br>a new queue<br>manager            | When you see:<br>FMC33208I Selected Queue Manager Commands Menu:<br>Selected queue manager : FMCQM<br>c  Create<br>d  Delete<br>p  Change password<br>x  Exit Selected Queue Manager Commands Menu<br>Select $c$ to create a previously defined queue manager.                                                                                 |

<span id="page-126-0"></span>*Table 45. Creating a queue manager (continued)*

| <b>Step</b>    | Description                                                                                   | Action                                                                                                    |
|----------------|-----------------------------------------------------------------------------------------------|----------------------------------------------------------------------------------------------------|
| $\overline{4}$ | If you are<br>configuring a<br>server, enter<br>the<br>transaction<br>coordinator<br>password | If you see:<br>Enter password for user ID 'fmc' : []<br>Confirm password for user ID 'fmc' : []<br>1. Enter the password for the transaction coordinator user ID.<br>2. Enter the password again.<br><b>Note:</b> This is required because the MQSeries queue manager is used as a<br>transaction coordinator for two-phase commit. |
| 5              | Wait for the<br>queue<br>manager to<br>be created                                             | The queue manager will be created. This may take a few minutes. Several<br>messages will be displayed. The queue manager creation process has finished<br>and the queue manager has been created successfully when the following<br>message appears:<br>FMC33736I The queue manager FMCQM has been updated successfully.            |
| 6              | Exit the<br>configuration<br>utility                                                          | Enter x two times.                                                                                                    |

### **Configuring the Web Client within WebSphere Application Server**

Table 46 describes the actions you must perform to configure the Web Client within IBM WebSphere Application Server.

*Table 46. Configuring the Web Client within WebSphere Application Server*

| <b>Step</b> | Description                           | Action                                                                                                    |
|-------------|---------------------------------------|----------------------------------------------------------------------------------------------------|
|             | Make sure<br>WebSphere is<br>running  | Make sure that the WebSphere Application Server is running.                                                           |
|             | Start the<br>configuration<br>utility | Start the MQSeries Workflow configuration utility and select a configuration as<br>described in Table 42 on page 101. |

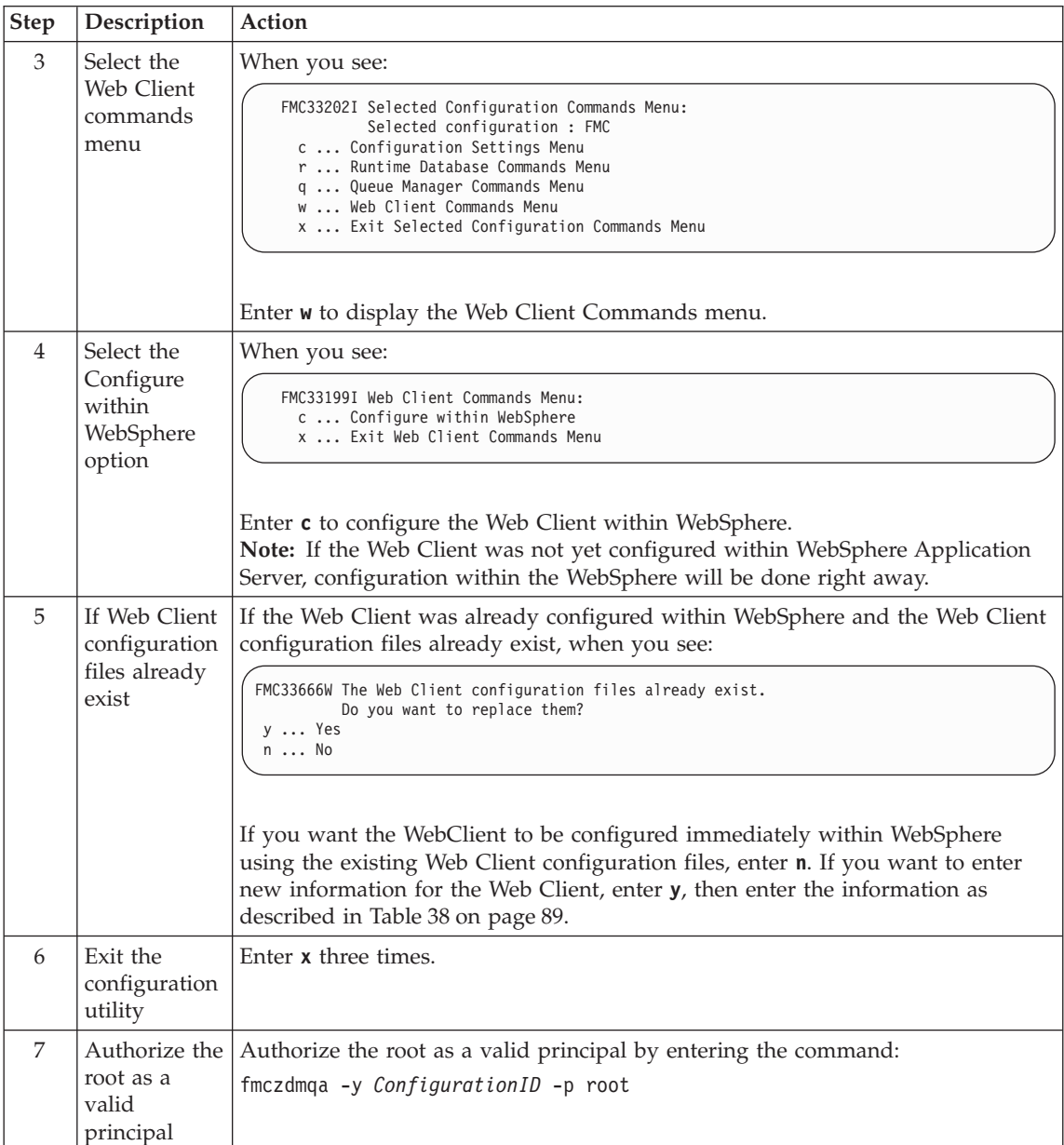

*Table 46. Configuring the Web Client within WebSphere Application Server (continued)*

If you have problems getting the Web Client working, refer to the WebSphere Application Server documentation, and ["Web Client problem determination"](#page-143-0) [on page 124.](#page-143-0)

### <span id="page-128-0"></span>**Changing the default configuration identifier**

If you have defined more than one configuration, you can change which one is the default configuration as described in Table 47. This changes the value of the DefaultConfigurationID variable in the General Configuration Profile. The value of this variable is used by tools such as fmcautil, if you do not use the -y option to specify a particular configuration identifier.

If you want to delete the default configuration, and it is not the only configuration, you must change the default configuration identifier first.

| <b>Step</b>    | Description                            | Action                                                                                                    |
|----------------|----------------------------------------|----------------------------------------------------------------------------------------------------|
| 1              | Log on                                 | Log on as root.                                                                                                    |
| $\overline{2}$ | Start the<br>configuration<br>utility  | Enter the command:<br>fmczutil                                                                                                    |
| 3              | Change the<br>default<br>configuration | If more than one configuration is defined, you will see:<br>FMC33201I Configuration Commands Menu:<br>$1$ List<br>s  Select<br>c  Create<br>d  Change default configuration<br>x  Exit Configuration Commands Menu<br>Enter <b>d</b> to change the default configuration.<br>1.<br>2. When you see:<br>Enter new default configuration identifier : [FMC]<br>Enter the new default configuration identifier. |
| $\overline{4}$ | Exit the<br>configuration<br>utility   | Enter x.                                                                                                    |

*Table 47. Changing the default configuration*

### **Adding, modifying, or removing connect names**

A connect name allows a connection to be established with a particular system. [Table 48 on page 110](#page-129-0) describes how to add or modify a connect name.

| <b>Step</b>  | Description                                  | Action                                                                                                    |
|--------------|----------------------------------------------|----------------------------------------------------------------------------------------------------|
| $\mathbf{1}$ | Start the<br>configuration<br>utility        | Start the MQSeries Workflow configuration utility and select a configuration as<br>described in Table 42 on page 101.                                                                                                    |
| 2            | Go to<br>Connect<br>Name<br>Commands<br>menu | When you see:<br>FMC33202I Selected Configuration Commands Menu:<br>Selected configuration: FMC<br>c  Configuration Settings Menu<br>r  Runtime Database Commands Menu<br>q  Queue Manager Commands Menu<br>w  Web Client Commands Menu<br>x  Exit Selected Configuration Commands Menu<br>1. Enter <b>c</b> to display the Configuration Settings menu. |
|              |                                              | 2. Enter c to display the Client Settings menu.<br>3. Enter <b>c</b> to display the Connect Name Commands menu.                                                                                                    |

<span id="page-129-0"></span>*Table 48. Adding, modifying, or removing connect names*

<span id="page-130-0"></span>*Table 48. Adding, modifying, or removing connect names (continued)*

| <b>Step</b> | Description                          | Action                                                                                                    |
|-------------|--------------------------------------|----------------------------------------------------------------------------------------------------|
| 3           | Specify<br>additional<br>connections | When you see:<br>FMC33229I Connect Name Commands Menu:<br>Selected configuration : FMC<br>$l$ List<br>s  Select<br>a  Add<br>x  Exit Connect Name Commands Menu                                          |
|             |                                      | 1. If you want to list the connections defined so far, enter 1. The connections<br>will be listed, and the Connect Name Commands Menu will be displayed again.                                           |
|             |                                      | 2. If you want to modify or remove a connect name, enter s.                                                                                                    |
|             |                                      | a. If you want to remove the selected connect name, enter r.<br>b. If you want to modify the queue manager name or queue prefix, enter m,<br>and then enter the new queue manager name and queue prefix. |
|             |                                      | 3. If you want to add information so that the client can connect to another<br>system, enter a. When you see:                                                                                            |
|             |                                      | : [FMCGRP]<br>System group name<br>$:$ [FMCSYS2]<br>System name<br>Queue manager name<br>: [FMCQM2]<br>Queue prefix<br>$:$ [FMC]                                                                         |
|             |                                      | a. Enter the name of the system group containing the additional system.                                                                                                    |
|             |                                      | b. Enter the name of the additional system that the client is to connect to.                                                                                                    |
|             |                                      | c. Enter the name of the queue manager to connect to on the additional<br>system.                                                                                                    |
|             |                                      | d. Enter the queue prefix used by the queue manager.                                                                                                    |
|             |                                      | The Connect Name Commands Menu will be displayed again.                                                                                                    |
|             |                                      | 4. If you do not want to define more connections, or if you want to define them<br>later, enter x. Otherwise, repeat this step as many times as necessary to<br>define all the connections you require.  |
| 4           | Exit the<br>configuration<br>utility | Enter x five times.                                                                                                    |

#### **Changing the password for the Runtime database user ID**

[Table 49 on page 112](#page-131-0) describes how to change passwords for the user ID that accesses the Runtime database. If the password of the user ID is changed on the system, you also need to change it within MQSeries Workflow.

| <b>Step</b>    | Description                                           | Action                                                                                                    |
|----------------|-------------------------------------------------------|----------------------------------------------------------------------------------------------------|
| 1              | Start the<br>configuration<br>utility                 | Start the MQSeries Workflow configuration utility and select a configuration as<br>described in Table 42 on page 101.                                                                                                    |
| $\mathcal{P}$  | Select the<br>Runtime<br>database<br>commands<br>menu | When you see:<br>FMC33202I Selected Configuration Commands Menu:<br>Selected configuration : FMC<br>c  Configuration Settings Menu<br>r  Runtime Database Commands Menu<br>q  Queue Manager Commands Menu<br>w  Web Client Commands Menu<br>x  Exit Selected Configuration Commands Menu                                         |
|                |                                                       | Enter r.                                                                                                    |
| 3              | Select the<br>change<br>password<br>option            | When you see:<br>FMC33206I Selected Runtime Database Commands Menu:<br>Selected Runtime database : FMCDB<br>d  Delete<br>b  Bind packages<br>f  Import topology FDL<br>p  Change password<br>x  Exit Selected Runtime Database Commands Menu<br>Enter <b>p</b> .<br>1.<br>2. Enter the password.<br>3. Enter the password again. |
| $\overline{4}$ | Exit the<br>configuration<br>utility                  | Enter x three times.                                                                                                    |

<span id="page-131-0"></span>*Table 49. Changing the password for the Runtime database user ID*

### **Changing the password for the transaction coordinator user ID**

Table 50 describes how to change passwords for the user ID that is used for coordinating transactions. If the password of the user ID is changed on the system, you also need to change it within MQSeries Workflow.

*Table 50. Changing the password for the transaction coordinator user ID*

| <b>Step</b> | Description                           | Action                                                                                                    |
|-------------|---------------------------------------|----------------------------------------------------------------------------------------------------|
|             | Start the<br>configuration<br>utility | Start the MQSeries Workflow configuration utility and select a configuration as<br>described in Table 42 on page 101.<br>Note: If the MQ Workflow configuration administrator user is not in the group<br>mqm, you must start the configuration utility with another user ID that is in the |
|             |                                       | group mqm.                                                                                                    |

| <b>Step</b>    | Description                                        | Action                                                                                                    |
|----------------|----------------------------------------------------|----------------------------------------------------------------------------------------------------|
| 2              | Select the<br>queue<br>manager<br>commands<br>menu | When you see:<br>FMC33202I Selected Configuration Commands Menu:<br>Selected configuration : FMC<br>c  Configuration Settings Menu<br>r  Runtime Database Commands Menu<br>q  Queue Manager Commands Menu<br>w  Web Client Commands Menu<br>x  Exit Selected Configuration Commands Menu<br>Enter $q$ to display the queue manager commands menu.                                                                                                    |
| 3              | Change the<br>password                             | When you see:<br>FMC33208I Selected Queue Manager Commands Menu:<br>Selected Queue Manager: FMCQM<br>c  Create<br>d  Delete<br>p  Change password<br>x  Exit Selected Queue Manager Commands Menu<br>1. Enter <b>p</b> to change the password.<br>2. If the transaction coordinator user ID is identical to the Runtime database<br>user ID, this user ID and password will be promoted to the queue manager.<br>Otherwise you will be prompted to enter the new password twice.<br>3. You will see various messages reporting that:<br>a. The queue manager has been stopped.<br>b. The password has been changed.<br>The queue manager has been restarted.<br>c. |
| $\overline{4}$ | Exit the<br>configuration<br>utility               | Enter x three times.                                                                                                    |

<span id="page-132-0"></span>*Table 50. Changing the password for the transaction coordinator user ID (continued)*

### **Binding packages**

After installing a Service Pack, you might have to rebind your DB2 database (see the Service Pack's readme file to find out if it is required). Rebinding is not required if you are using Oracle for the Runtime database. Table 51 describes how to bind the Runtime database packages.

*Table 51. Binding packages*

| <b>Step</b> | Description          | Action                                                                                                    |
|-------------|----------------------|----------------------------------------------------------------------------------------------------|
|             | Start the<br>utility | Start the MQSeries Workflow configuration utility and select a configuration as<br>configuration described in Table 42 on page 101. |

| Step           | Description                                           | Action                                                                                                    |
|----------------|-------------------------------------------------------|----------------------------------------------------------------------------------------------------|
| 2              | Select the<br>Runtime<br>database<br>commands<br>menu | When you see:<br>FMC33202I Selected Configuration Commands Menu:<br>Selected configuration : FMC<br>c  Configuration Settings Menu<br>r  Runtime Database Commands Menu<br>q  Queue Manager Commands Menu<br>w  Web Client Commands Menu<br>x  Exit Selected Configuration Commands Menu<br>Enter r. |
| 3              | Select the<br>bind option                             | When you see:<br>FMC33206I Selected Runtime Database Commands Menu:<br>Selected Runtime database : FMCDB<br>c  Create<br>d  Delete<br>b  Bind packages<br>f  Import topology FDL<br>p  Change password<br>x  Exit Selected Runtime Database Commands Menu<br>Enter <b>b</b> .                        |
| $\overline{4}$ | Exit the<br>configuration<br>utility                  | Enter x three times.                                                                                                    |

<span id="page-133-0"></span>*Table 51. Binding packages (continued)*

### **Changing the settings for the Java CORBA Agent**

If you have configured a Java Agent, you can modify its properties as described in Table 52. This may be necessary if you want to upgrade your Java Agent, or use a different JDK installation directory.

**Note:** Programs that rely on an existing agent will probably stop working if you change the locator policy, the agent name, or the code level.

*Table 52. Changing the settings for the Java Agent*

| <b>Step</b> | <b>Description</b>   | Action                                                                                                    |
|-------------|----------------------|----------------------------------------------------------------------------------------------------|
|             | Start the<br>utility | Start the MQSeries Workflow configuration utility and select a configuration as<br>configuration described in Table 42 on page 101. |

*Table 52. Changing the settings for the Java Agent (continued)*

| Step           | Description                                        | Action                                                                                                    |
|----------------|----------------------------------------------------|----------------------------------------------------------------------------------------------------|
| $\overline{2}$ | Go to the<br>Java Agent<br>Settings<br>menu        | When you see:<br>FMC33202I Selected Configuration Commands Menu:<br>Selected configuration : FMC<br>c  Configuration Settings Menu<br>r  Runtime Database Commands Menu<br>q  Queue Manager Commands Menu<br>w  Web Client Commands Menu<br>x  Exit Selected Configuration Commands Menu<br>1. Enter c to display the Configuration Settings menu.                                                                                                    |
|                |                                                    | 2. Enter j to display the Java Agent Settings menu.                                                                                                    |
| 3              | Go to the<br>Java Agent<br>Settings<br>Change menu | When you see:<br>FMC33217I Java Agent Settings Menu:<br>Selected configuration: FMC<br>d  Display<br>c  Change<br>x  Exit Java Agent Settings Menu<br>Enter c to display the Java Agent Settings Change menu.<br>Note: Entering d will display the current settings for the Java Agent.                                                                                                    |
| 4              | Change Java                                        | When you see:                                                                                                    |
|                | Agent<br>settings                                  | FMC33228I Java Agent Settings Change Menu:<br>Selected configuration : FMC<br>p  Locator Policy<br>n  Agent name<br>i  JDK / JRE installation directory<br>v  VisiBroker Installation Directory<br>1  Code level<br>a  Agent cycle<br>t  Client threshold<br>c  Client cycle<br>x  Exit Java Agent Settings Change Menu<br>Note: If the Java Agent uses the 'Local bindings' locator policy, options 'n', 'i',<br>and '1' are not displayed. If the Java Agent and Web Client are configured,<br>option 'p' is not displayed.<br>1. If you want to change the locator policy or values that are specific to the<br>locator policy, enter p, then enter the information as described in steps 1 to 5 |
|                |                                                    | in Table 37 on page 86.<br>2. If you want to make other changes, repeatedly select the appropriate option<br>and enter the new value.                                                                                                    |
|                |                                                    | 3. When you have finished making changes, enter x to exit the menu.                                                                                                    |

<span id="page-135-0"></span>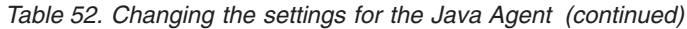

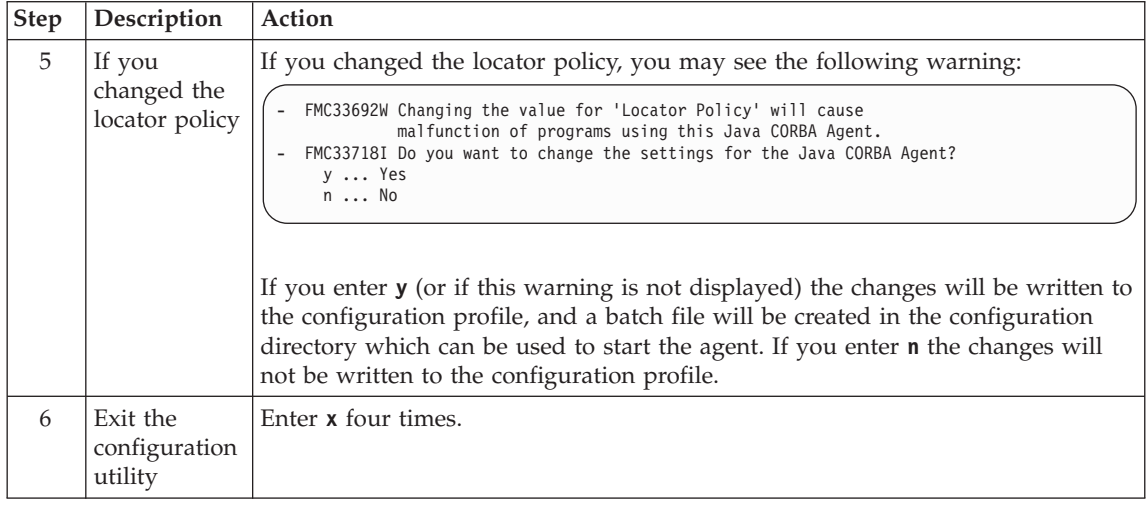

#### **Granting the right to start and stop the MQSeries Workflow system**

Table 53 describes how to grant the right to start and stop the MQSeries Workflow system. To revoke this right, you must run the same utilities, but using different options. MQ Workflow clients do not require these permissions.

*Table 53. Granting the right to start and stop the MQSeries Workflow system*

| <b>Step</b> | Description                                            | Action                                                                                                    |  |
|-------------|--------------------------------------------------------|----------------------------------------------------------------------------------------------------|--|
|             | Grant the<br>user access to<br>the Runtime<br>database | 1. Log on with the user ID of the Runtime database creator, or another user ID<br>in the DB2 administration group.<br>2. Enter the command:<br>fmczddba -d <i>database</i> -x xauserID userID<br>Where <i>xauserID</i> is the transaction coordinator user ID, and <i>userID</i> is the<br>Runtime database user ID. If you do not use option -x, <i>userID</i> will also be<br>used for the <i>xauserID</i> .<br>Note: Entering fmczddba without any parameters displays the command's<br>syntax and options. You can use the -r option in the future, to revoke access.<br>Log off.<br>З. |  |

<span id="page-136-0"></span>*Table 53. Granting the right to start and stop the MQSeries Workflow system (continued)*

| <b>Step</b> | Description                                          | Action                                                                                                    |  |
|-------------|------------------------------------------------------|----------------------------------------------------------------------------------------------------|--|
| 2           | Grant user<br>access to<br><b>MQSeries</b><br>queues | 1. Log on with the user ID mqm, or another user ID in the mqm group.<br>2. Enter the command:<br>fmczdmqa -y ConfigurationID -p userID<br>Note: Use the -r option to revoke access, and the -g option to grant access<br>to a group of IDs. Entering fmczdmqa without any parameters displays the<br>command's syntax and options.<br>$3.$ Log off. |  |
| 3           | Add user to<br>group                                 | Add the user ID to the MQ Workflow group (the default is fmcgrp). When<br>revoking rights, remove the user ID from the group.                                                                                                    |  |

#### **Importing FDL**

If you want to import FDL into the Runtime database, perform the actions described in Table 54. You can create process models using the MQSeries Workflow Buildtime component on a Windows 2000 or NT workstation. Your process model and staff definitions are exported as an FDL file.

*Table 54. Importing FDL*

| <b>Step</b>  | Description                                                 | Action                                                                                                    |
|--------------|-------------------------------------------------------------|----------------------------------------------------------------------------------------------------|
| $\mathbf{1}$ | Ensure that the<br>Runtime database<br>subsystem is running | If you are using DB2, you can start it by performing the following<br>steps:<br>1. Log on as owner of the DB2 instance (db2inst1 is the default) or a<br>user ID in the DB2 administration group (db2inst1 is the default).                                |
|              |                                                             | 2. Enter the command:                                                                                                    |
|              |                                                             | db2start                                                                                                    |
|              |                                                             | 3. Log off as owner of the DB2 instance.                                                                                                    |
|              |                                                             | If you are using Oracle, refer to the Oracle documentation.                                                                                                    |
| 2            | Log on                                                      | Log on using a user ID that is authorized to import FDL.                                                                                                    |
| 3            | Load process data into<br>the Runtime database              | 1. Transfer your process model data yourprocess, fdl to your<br>machine.                                                                                                    |
|              |                                                             | 2. Enter the command:                                                                                                    |
|              |                                                             | fmcibie $-i = your process$ . fdl $-u = ADMIN$ -p=password -o -t -l                                                                                                    |
|              |                                                             | where option $-\mathbf{o}$ overrides existing definitions in the database, $-\mathbf{t}$<br>translates the process so that an instance can be created, and -1<br>creates a log file with the same name as the FDL file name with<br>the extension of .log. |

# **Chapter 11. Deleting a configuration on UNIX**

Only the root user can delete a configuration. When you delete a configuration, you can also delete the Runtime database, queue manager, queues, and channels associated with the configuration.

If you want to delete the default configuration, and it is not the only configuration, you must change the default configuration identifier first as described in ["Changing the default configuration identifier"](#page-128-0) on page 109.

*Table 55. Deleting a configuration*

| <b>Step</b>    | Description                                                                          | Action                                                                                                    |
|----------------|--------------------------------------------------------------------------------------|----------------------------------------------------------------------------------------------------|
| $\mathbf{1}$   | Log on as root                                                                       | Log on as root.                                                                                                    |
| $\overline{2}$ | If you are about<br>to remove a<br>configuration<br>containing an<br>Oracle database | If you are about to remove a configuration containing an Oracle database,<br>enter the following commands:<br>1. ksh<br>export ORACLE BASE= <oracle base="" path=""><br/>export ORACLE HOME=<oracle home="" path=""><br/>export PATH=\$PATH: \$ORACLE HOME/bin<br/>2. On AIX, also enter:<br/>export LIBPATH=\$LIBPATH:\$ORACLE HOME/lib<br/>3. On Sun Solaris, also enter:<br/>export LD LIBRARY PATH=\$LD LIBRARY PATH: \$ORACLE HOME/lib</oracle></oracle> |
| 3              | Start the<br><b>MQSeries</b><br>Workflow<br>configuration<br>utility                 | Enter the command: fmczutil                                                                                                    |
| $\overline{4}$ | Select a<br>configuration                                                            | When you see:<br>FMC33201I Configuration Commands Menu:<br>l  List<br>s  Select<br>c  Create<br>d  Change default configuration<br>x  Exit Configuration Commands Menu<br>Enter <b>s</b> to select a configuration.<br>Note: Option 1 lists configuration identifiers for all MQ Workflow<br>configurations that have already been defined.                                                                                                    |

*Table 55. Deleting a configuration (continued)*

| Step | Description                                                                          | Action                                                                                                    |
|------|--------------------------------------------------------------------------------------|----------------------------------------------------------------------------------------------------|
| 5    | Enter<br>configuration                                                               | When you see:                                                                                                    |
|      | identifier                                                                           | Configuration identifier : [FMC]                                                                                                    |
|      |                                                                                      | Enter the name of the configuration that you want to delete, or press Enter<br>to accept the default configuration identifier.<br>Note: You can only delete the default configuration if it is the only<br>configuration. |
| 6    | Remove the                                                                           | When you see:                                                                                                    |
|      | Runtime database                                                                     | - FMC33711I Do you want to remove the Runtime database FMCDB ?<br>$y \ldots$ Yes<br>n  No                                                                                                    |
|      |                                                                                      | Enter $\mathbf y$ to delete the entire Runtime database and its contents, or enter $\mathbf n$ if<br>you want to keep it.                                                                                                 |
| 7    | Remove the<br>queue manager                                                          | When you see:                                                                                                    |
|      |                                                                                      | - FMC33712I Do you want to remove the queue manager FMCQM ?<br>y  Yes<br>n  No                                                                                                    |
|      |                                                                                      | Enter $y$ to delete the queue manager, or enter $n$ if you want to keep it.                                                                                                    |
| 8    | If you selected                                                                      | When you see:                                                                                                    |
|      | not to remove the<br>queue manager,<br>remove the<br>Workflow queues<br>and channels | - FMC33714I Do you want to remove the MQSeries Workflow<br>queues and channels from the queue manager FMCQM ?<br>y  Yes<br>n  No                                                                                          |
|      |                                                                                      | Enter <b>y</b> to delete the MQSeries Workflow queues and channels, or enter <b>n</b> if<br>you want to keep them.                                                                                                    |
| 9    | Exit the<br>configuration<br>utility                                                 | Enter x to exit the utility.                                                                                                    |

## **Chapter 12. Problem determination on UNIX**

If you are having problems running MQ Workflow servers or clients, you can try using the following sources of information to solve your problem:

- "Where to find MQ Workflow log files on UNIX"
- "Running an MO Workflow trace on UNIX" on page 122
- v ["Java API Classes and Java CORBA Agent problem determination"](#page-142-0) on [page 123](#page-142-0)
- v ["Web Client problem determination"](#page-143-0) on page 124
- ["Appendix Q. Using the configuration checking utility fmczchk"](#page-350-0) on [page 331](#page-350-0)
- The latest MQ Workflow support information is available at <http://www.ibm.com/software/ts/mqseries/workflow>

#### **Where to find MQ Workflow log files on UNIX**

You can find MQ Workflow log files in the following locations:

- MO Workflow:
	- 1. For general log files, see /var/fmc/log/\*.log
	- 2. For a configuration *<ConfigID>*, see /var/fmc/cfgs/*<ConfigID>*/log/\*.log
- $\cdot$  DB2:
	- 1. For example, with an instance name *<db2inst>*, on AIX see: /home/*<db2inst>*/sqllib/db2dump/db2diag.log

On Sun Solaris and HP-UX see:

/export/home/<*db2inst1*>/sqllib/db2dump/db2diag.log

- MOSeries:
	- 1. For general log files, see /var/mqm/errors/AMQERR0<n>.LOG
	- 2. For system log files, see /var/mqm/qmgrs/@SYSTEM/errors/AMQERR<n>.LOG
	- 3. For a particular queue manager, see /var/mqm/qmgrs/*<QueueManagerName>*/errors/AMQERR0<n>.LOG

where  $\langle n \rangle$  can be 1, 2, or 3

Also, look for any \*.0.FDC files associated with processes mentioned in AMQERR01.LOG.

### <span id="page-141-0"></span>**Running an MQ Workflow trace on UNIX**

It may be necessary to run an MQSeries Workflow product trace in order to find the cause of a problem.

*Table 56. Running an MQ Workflow trace on UNIX*

| <b>Step</b> | Description                       | Action                                                                                                    |
|-------------|-----------------------------------|----------------------------------------------------------------------------------------------------|
| 1           | Set the trace level               | Enter the command:                                                                                                    |
|             |                                   | fmczchk -c trc:level, filename -y ConfigID                                                                                                    |
|             |                                   | where:                                                                                                    |
|             |                                   | level<br>Has the value 0 for high-level information, 1, 2, or 3 for<br>increasing levels of detail.                                                                                                    |
|             |                                   | filename                                                                                                    |
|             |                                   | Is the path and file name of the trace file. The extension . log<br>will be added to the file name you specify.                                                                                                    |
|             |                                   | ConfigID                                                                                                    |
|             |                                   | Is the configuration identifier for the system you wish to<br>trace. If you do not specify the -y option, the trace will be<br>performed on the system identified by the DefaultConfiguration<br>ID variable that is set in the general configuration profile. |
|             |                                   | Notes:                                                                                                    |
|             |                                   | 1. If there is a problem reading the Workflow profile, you can define<br>the trace by entering the following commands:                                                                                                    |
|             |                                   | export FMC TRACE CRITERIA= <level>,FFFF,FFFFFFFF<br/>export FMC TRACE FILE=<filename></filename></level>                                                                                                    |
|             |                                   | 2. In some cases, it may be necessary to make each MQ Workflow<br>module write its own trace file. To activate this, enter the<br>command:                                                                                                    |
|             |                                   | export FMC_SPLIT_TRACES=1                                                                                                    |
|             |                                   |                                                                                                    |
| 2           | Recreate the problem<br>situation | 1. Restart the MQ Workflow server or component that you wish to<br>trace.                                                                                                    |
|             |                                   | 2. Run through your scenario that is causing the problem.                                                                                                    |
| 3           | Stop the tracing                  | 1. Stop the MQ Workflow server or component that you have been<br>tracing.                                                                                                    |
|             |                                   | 2. Disable tracing by entering the command:<br>fmczchk -c trc:0 -y ConfigID                                                                                                    |
| 4           | Check the trace file              | Check the file <i>filename</i> .log                                                                                                    |

<span id="page-142-0"></span>*Table 56. Running an MQ Workflow trace on UNIX (continued)*

| $Step \mid$ | <b>Description</b>                                          | Action                                                                                                    |
|-------------|-------------------------------------------------------------|----------------------------------------------------------------------------------------------------|
|             | Contact IBM MOSeries<br>Workflow support<br>team (optional) | You can contact the support team via the MQ Workflow support page<br>at http://www.ibm.com/software/ts/mqseries/workflow |

#### **Java API Classes and Java CORBA Agent problem determination**

If you have problems running the Java CORBA Agent or an application that uses the Java API classes, check the following:

- 1. Make sure you have the most recent level of the JDK.
- 2. Check that the Java Native Interface (JNI) works properly by issuing the command:

```
java com.ibm.workflow.catalog.Properties -yConfigurationID
```
This lists the Java system properties and Java Agent properties for the given configuration (or for the default configuration if the -y option is not specified). This requires that fmcojagt.jar is in the CLASSPATH. Your output may look similar to:

```
-- listing properties --
java.runtime.name=Java(TM) 2 Runtime Environment, Stand...
java.vm.version=1.3.0
java.vm.vendor=IBM Corporation
java.vendor.url=http://www.ibm.com/
path.separator=;
java.vm.name=Classic VM
....
-- listing properties --
Agent.CosNaming.Root=
Agent.Naming.Factory=
Agent.Reaper.Threshold=1000
Agent.IorPath=./
Agent.Naming.URL=
Agent.Reaper.Cycle=300000
Agent.Reaper.Ratio=90
```
3. To verify that your CLASSPATH is set correctly, that the Java Native Interface works properly, and that your MQSeries authorizations are set up correctly, run the HelloApplication by issuing the command:

```
java HelloApplication AgentName LOC ADMIN password
```
#### **Notes:**

a. This requires fmcojagt.jar in the CLASSPATH.

<span id="page-143-0"></span>b. If the MQ Workflow API returns ERROR\_COMMUNICATION on AIX and you are using MQSeries 5.1 from within Java 2, then a possible reason is that you need to export the following setting in the invoking shell and in the Java agent script files:

export LDR\_CNTRL=MAXDATA=0x30000000

Use this setting with caution: From this shell you cannot invoke MQSeries commands like strmqm. For further information, see the MQSeries Java Support Pack readme at [http://www.ibm.com/](http://www.ibm.com/software/ts/mqseries/support/summary/jvreadme.html) [software/ts/mqseries/support/summary/jvreadme.html](http://www.ibm.com/software/ts/mqseries/support/summary/jvreadme.html)

Your output may look similar to:

```
Logon successful
available worklists:
     WL
 Workitems for worklist WL
 available process templates:
     CreditRequest
Logoff successful
```
This is especially useful when you have a complex security setup.

#### **Web Client problem determination**

If you have problems running the Web Client, check the following:

- 1. Verify that your basic Java CORBA Agent/Java API classes setup works correctly, as described in ["Java API Classes and Java CORBA Agent](#page-142-0) [problem determination"](#page-142-0) on page 123.
- 2. Verify that your Web Server installation is able to serve static content (HTML files). For details on how to do this, see the documentation for your Web Server.
- 3. Verify that your Application Server (Servlet Container) installation works correctly. Consult your Application Server (Servlet Container) documentation for details. For example, for the WebSphere Application Server, try http://*localhost*/servlet/snoop.
- 4. Make sure that the root user is authorized as a valid principal. This can be set by the root user, by entering the command: fmczdmqa -y *ConfigurationID* -p root

for the configuration ID that includes the Web Client.
# **Part 4. Installing and configuring MQ Workflow on Windows**

## **[Chapter 13. Installing MQ Workflow on](#page-146-0)**

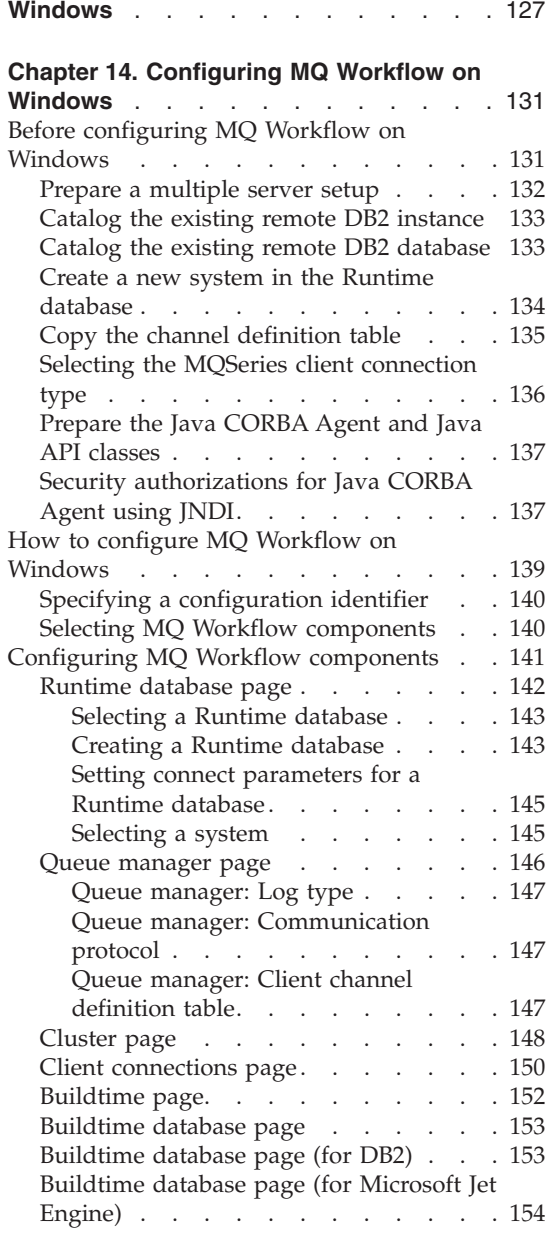

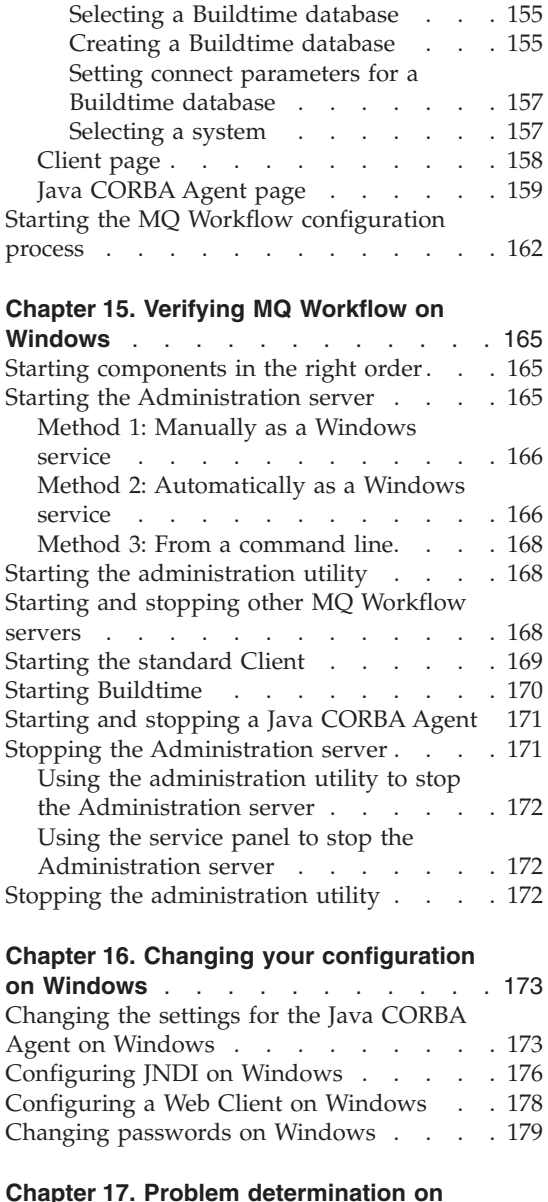

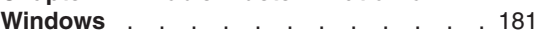

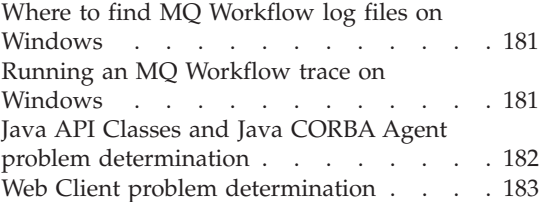

# <span id="page-146-0"></span>**Chapter 13. Installing MQ Workflow on Windows**

This chapter describes how to install any or all of the MQ Workflow components on a machine running Windows Me, 98, 2000, or NT.

- If you only want to install a standard MQ Workflow client, see ["Appendix F. Quick client setup on Windows"](#page-260-0) on page 241.
- v If you only want a stand-alone client and server on the same machine, see ["Appendix E. Stand-alone client/server setup on Windows NT/2000"](#page-250-0) on [page 231](#page-250-0).
- v If you have an older version of MQ Workflow installed and you want to use data from this version with the new release of MQ Workflow, you must migrate your existing installation as explained in ["Appendix N. Migrating](#page-326-0) [from a previous release"](#page-326-0) on page 307.
- v If you want to use Oracle for the MQ Workflow Runtime database on a Windows installation, contact the MQSeries Workflow support team.

Before installing, you should decide which MQ Workflow components you need. When installing on Windows NT or 2000, you can only select one setup type. Table 57 shows which MQ Workflow components are available, and which are installed for each setup type. If you wish, you can install all components, and only configure the components that you actually need.

| <b>MQ Workflow</b>         | Windows 2000/NT setup type |                                   |                  |                |                    |             |               |  |  |
|----------------------------|----------------------------|-----------------------------------|------------------|----------------|--------------------|-------------|---------------|--|--|
| Components                 | All<br>compo-<br>nents     | Administra-<br>tive<br>components | <b>Buildtime</b> | <b>Clients</b> | Development<br>kit | <b>Java</b> | <b>Server</b> |  |  |
| Administration<br>Utility  |                            |                                   |                  |                |                    |             |               |  |  |
| API for Lotus Notes        |                            |                                   |                  |                |                    |             |               |  |  |
| API Runtime Library        |                            |                                   |                  |                |                    |             |               |  |  |
| Buildtime                  |                            |                                   |                  |                |                    |             |               |  |  |
| Client                     |                            |                                   |                  |                |                    |             |               |  |  |
| Development Kit            |                            |                                   |                  |                |                    |             |               |  |  |
| Java API                   |                            |                                   |                  |                |                    |             |               |  |  |
| Java CORBA Agent           |                            |                                   |                  |                |                    |             |               |  |  |
| Program Execution<br>Agent |                            |                                   |                  |                |                    |             |               |  |  |

*Table 57. Which MQ Workflow components are installed for each setup type*

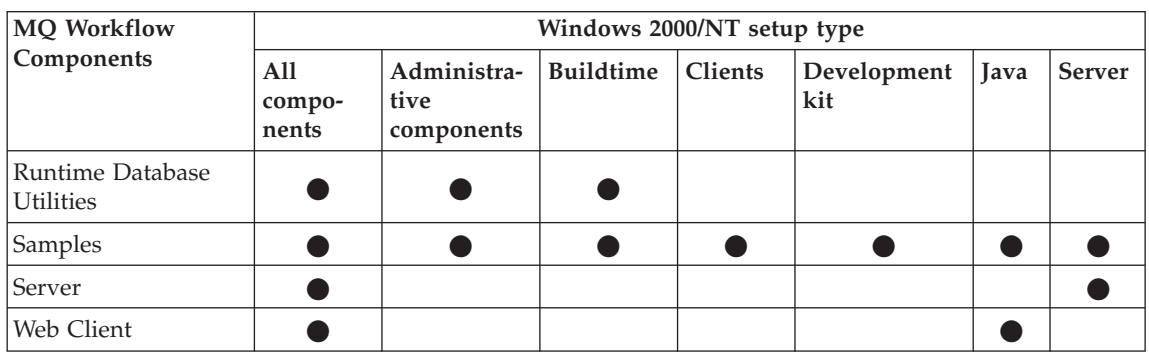

*Table 57. Which MQ Workflow components are installed for each setup type (continued)*

To install MQ Workflow components on a workstation running Windows:

- 1. If you are installing on **Windows 2000 and NT**, make sure that you are logged on with a user ID that has administration rights.
- 2. Insert the CD-ROM labeled '*IBM MQSeries Workflow Version 3.3 Program Code for Windows platforms*' into the CD-ROM drive. The installation program should start automatically. If it does not start automatically, you can start it by opening a command prompt window and entering:

#### *x***:\WINDOWS\SETUP**

where *x* is the drive letter for the CD-ROM drive.

3. A window appears containing a list of languages. Select the language that you want to use.

**Note:** After installing MQ Workflow, this language cannot be changed.

4. The **Software License Agreement** window is displayed. Read the license agreement and select **Accept** to accept the license or **Decline** to decline the license.

**Note:** The language of the Software License Agreement dialog depends on the Regional Settings specified in the Windows Control Panel, not on the language you selected in the previous dialog.

- 5. The **Welcome** window is displayed. Click **Next**.
- 6. The **Choose destination location** window is displayed with the default destination location for installation: **C:\Program Files\MQSeries Workflow**. If necessary, enter a new destination location. Select **Next**.
- 7. On **Windows 2000 and NT**: The **Setup-type** window is displayed. Highlight the category that contains the components you want to install, see [Table 57 on page 127.](#page-146-0) You can only select one category. If you want to install components from more than one category, select the All Components option. Click **Next**.

8. The **Select Components** window is displayed containing a list of components. Choose the MQ Workflow components you want to install. Click **Next**.

#### **Notes:**

- a. On Windows 2000 and NT, the list depends on the category you previously selected. On Windows Me and 98, all components are listed.
- b. If you select the Web Client, make sure that you also select at least one of the Java CORBA Agent or the Java API components.
- 9. The **Select Program Folder** window is displayed. Select or create a name for the Program folder you want to use for MQ Workflow. When created, this folder appears on the Windows Start menu under Programs with the name you entered. Click **Next**.
- 10. The **Start Copying Files** window is displayed containing the current settings. If the settings are correct, click **Next**, otherwise click **Back** to correct the settings.
- 11. The setup program now copies program files to the MQ Workflow installation directory, updates the registry, and creates a list of installed files. This may take several minutes to complete.
- 12. The **Setup Complete** window is displayed. Click **Finish** to restart your workstation to activate the changes made by the installation program.
- 13. After the reboot, a registration program is executed, and the installation is complete.
- 14. The MQ Workflow configuration utility starts automatically. See ["Chapter 14. Configuring MQ Workflow on Windows"](#page-150-0) on page 131.
- **Note:** If you install the **API for Lotus Notes**, make sure you read ["Appendix L. Installing the API for Lotus Notes"](#page-310-0) on page 291.

# <span id="page-150-0"></span>**Chapter 14. Configuring MQ Workflow on Windows**

This chapter describes how to configure MQ Workflow components that have been installed on Windows.

# **Before configuring MQ Workflow on Windows**

Before you create an MQ Workflow configuration, you must prepare the environment. These actions are only required if you are about to configure a server, Runtime Database Utilities, a client using MQSeries Server API on a local queue manager (for example a client concentrator), or a Java CORBA Agent. Otherwise skip to ["How to configure MQ Workflow on Windows"](#page-158-0) on [page 139.](#page-158-0)

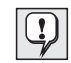

For Windows 2000 and Windows NT make sure that you have **administration rights** before configuring MQ Workflow components.

| <b>Actions</b>                                                        | <b>Server</b>                                                        |        |                                            | Runtime                      | Client                                                             | Java                  | Build- |
|-----------------------------------------------------------------------|----------------------------------------------------------------------|--------|--------------------------------------------|------------------------------|--------------------------------------------------------------------|-----------------------|--------|
|                                                                       | First system in<br>system group.<br><b>With Runtime</b><br>database: |        | Additional<br>system in<br>system<br>group | Database<br><b>Utilities</b> | using<br><b>MQ</b><br><b>Series</b><br><b>Server</b><br><b>API</b> | <b>CORBA</b><br>Agent | time   |
|                                                                       | Local                                                                | Remote |                                            |                              |                                                                    |                       |        |
| "Prepare a multiple server<br>setup" on page 132                      |                                                                      |        |                                            |                              |                                                                    |                       |        |
| "Catalog the existing remote"<br>DB2 instance" on page 133            |                                                                      |        |                                            |                              |                                                                    |                       |        |
| "Catalog the existing remote<br>DB2 database" on page 133             |                                                                      |        | $\mathbf{N}^1$                             |                              |                                                                    |                       |        |
| "Create a new system in the<br>Runtime database" on page 134          |                                                                      |        |                                            |                              |                                                                    |                       |        |
| "Copy the channel definition<br>table" on page 135                    |                                                                      |        |                                            |                              |                                                                    |                       |        |
| "Selecting the MQSeries client<br>connection type" on page 136        |                                                                      |        |                                            |                              |                                                                    |                       |        |
| "Prepare the Java CORBA Agent<br>and Java API classes" on<br>page 137 |                                                                      |        |                                            |                              |                                                                    |                       |        |

*Table 58. Actions required before creating an MQ Workflow configuration on Windows*

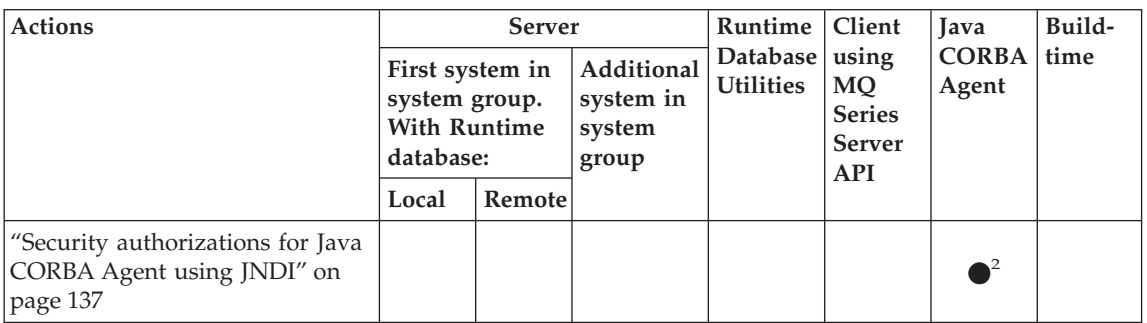

<span id="page-151-0"></span>*Table 58. Actions required before creating an MQ Workflow configuration on Windows (continued)*

#### **Notes:**

- 1. Only required if you are using DB2 for the Runtime database.
- 2. Only required if you are using Java security.

After performing these actions, follow the description in ["How to configure](#page-158-0) [MQ Workflow on Windows"](#page-158-0) on page 139

# **Prepare a multiple server setup**

If you want to configure more than one Workflow system in your system group, you should make sure that you have completed ["Chapter 4. Planning](#page-46-0) [your installation"](#page-46-0) on page 27 for each Workflow system.

You must ensure the following:

- All queue manager names must be unique.
- Only one queue manager is configured as being the first queue manager in the cluster.
- v All configurations of servers or Runtime Database Utilities, that use the same Runtime database must use the same code level of MQ Workflow.
- Ensure that the first queue manager in the cluster is running.

All additional systems should use the values from the first system for the following:

- System group name
- Oueue Prefix
- Cluster name
- v For the cluster's first queue manager:
	- Name of the queue manager
	- TCP/IP address
	- TCP/IP port number

## <span id="page-152-0"></span>**Catalog the existing remote DB2 instance**

If you are creating a server in a three-tier setup, adding a new system to an existing system group, or configuring Buildtime to use a remote database, the database must already exist on another machine.

You must perform the following actions to redirect all database requests to the remote machine:

- 1. On the machine that will host the database:
	- a. Set the DB2 isolation level to 'read stability' by entering the command: db2set -i DB2\_RR\_TO\_RS=YES
	- b. Note the host name or TCP/IP address, *computer-name*.
	- c. Note the DB2 instance name, *instance-name*.
	- d. Note the service name (port number) used by the DB2 instance, *servicename*.
- 2. On the workstation where you want to install the server (or where you are configuring Buildtime to use a remote database):
	- a. Start the DB2 Command Window by clicking on the **Start** button, **Programs**, **IBM DB2**, then **Command Window**.
	- b. Enter the commands:

db2 catalog tcpip node *node-name* remote *computer-name* server *servicename* remote\_instance *instance-name* db2 attach to *node-name* user *userid* using *password* db2 update dbm cfg using TP MON NAME mqmax db2 terminate

where:

#### **node-name**

is a local alias for the remote instance.

#### **servicename**

is the port number for the service, for example 50000.

#### **userid, password**

is a valid user ID and password to connect to your remote instance.

#### **computer-name, instance-name**

are the values that you noted during step 1.

**Note:** For more information about cataloging a DB2 instance, see ["Accessing a remote DB2 instance"](#page-207-0) on page 188.

# **Catalog the existing remote DB2 database**

If you are creating a server in a three-tier setup, adding a new system to an existing system group, or configuring Buildtime to use a remote DB2

<span id="page-153-0"></span>database, the Runtime/Buildtime database must already exist on another machine, and you must perform the following actions to redirect all database requests to the remote machine:

- 1. On the workstation where you want to install the server, start the DB2 Command Window by clicking on the **Start** button, **Programs**, **IBM DB2**, then **Command Window**.
- 2. Catalog the database by enter the command: db2 catalog database *database-name* at node *node-name*

where:

**node-name** is a local alias for the remote instance.

#### **database-name**

is the name of the database on the remote workstation.

**Note:** For more information about cataloging a database, see ["Accessing a](#page-207-0) [remote DB2 instance"](#page-207-0) on page 188.

3. If you are cataloging the Runtime database, verify that the Rnutime database user ID can access the Runtime database by entering the commands:

db2 CONNECT TO *database-name* USER *RTDatabaseUser* USING *RTDatabasePassword* db2 CONNECT RESET

#### **RTDatabaseUser, RTDatabasePassword**

are a valid user ID and password to connect to your remote Runtime database.

## **Create a new system in the Runtime database**

When you configure the component 'Server' or 'Runtime Database Utilities' using an existing Runtime database, you have to define the new system in that Runtime database. If you are using DB2 for the Runtime database, and it is on a remote workstation, you must have already cataloged the existing instance and the existing database. Finally, you must generate and import an FDL file (yoursystem.fdl) that contains the definitions for the additional system.

#### **Notes:**

- 1. Systems in the same Runtime database must use the same system group.
- 2. Systems cannot share queue managers (the queue manger names for different systems **must** be different).

To create and import yoursystem.fdl:

- 1. To create yoursystem.fdl using Buildtime:
	- a. Create a new queue manager.
- <span id="page-154-0"></span>b. Create a new system within the system group using the new queue manager.
- c. Create an execution server for the new system.
- d. Create a program execution server for the new system.
- e. Export the new topology objects to yoursystem.fdl.
- 2. To create yoursystem.fdl manually:
	- a. Copy the file *InstallationDirectory*\FDL\fmcinews.fdl to yoursystem.fdl and edit that file.

**Note:** Do not modify the shipped file.

- b. Replace '<codepage>' by your codepage value, for example 1252.
- c. Replace all occurrences of <SystemGroupName> by the name of the system group defined in the Runtime database.
- d. Replace all occurrences of <SystemName> by the name of the new system to be configured.

**Note:** This system must not yet exist in the database.

e. Replace all occurrences of <QueueManager> by the name of the queue manager associated to the system.

**Note:** The queue manager must not yet exist in the database, and it must not yet exist on your workstation.

3. To import the FDL file, enter the command: fmcibie-i=*yoursystem.fdl* -u=ADMIN -p=password -l

where '-l' creates a log file with the same name as the FDL file name with the extension of .log.

#### **Copy the channel definition table**

If you are creating an additional server, or a client using the MQSeries Server API (for example a client concentrator), MQ Workflow will create a new queue manager for you.

Each time that MQ Workflow creates a new queue manager, a new channel definition will be added to the channel definition table file specified during configuration. If the file does not exist on the machine, it will be created, and the file will only contain the channel definition for the queue manager just created.

It is recommended that you you use just one channel definition table to contain all queue managers used in the system group. This channel definition table can then be distributed to all the MQ Workflow clients, so that all clients will be able to send messages to any server, or client concentrator.

<span id="page-155-0"></span>If you do not follow the recommended procedure, you can either provide a dedicated channel definition table for each queue manager manually, or locate the channel definition table on a network disk that all servers and client concentrators have write access to.

In the recommended procedure, you must copy the latest channel definition table from the machine where you last created an MQ Workflow configuration with a new queue manager, as follows:

- 1. Use ftp to copy the latest client channel definition table (in binary mode):
	- **from** <ConfigurationRootDir>\chltabs\MQWFCHL.TAB on the machine where you last configured an MQ Workflow server or client concentrator
	- **to** <ConfigurationRootDir>\chltabs\MQWFCHL.TAB on the machine where you are configuring an additional MQ Workflow server or new client concentrator.

# **Selecting the MQSeries client connection type**

Normally, an MQ Workflow client uses an MQSeries client connection. However, if you are configuring a client concentrator or using a Java CORBA Agent, you must use MQSeries server APIs.

If you have an MQ Workflow client on a machine where there is an MQSeries server (queue manager), you have the choice whether it will use the client API, or the server API. The setting for this has a system-wide effect, so changing it for one client will affect all other clients on that machine, and may stop them from working.

If the MQSeries Server is installed, and MQ Workflow is being installed for the first time on the machine, the installation program automatically sets the path so that the server API will be used. If you are updating an existing installation, the path setting will not be changed. If the existing client connection type is correct, you do not need to change it.

If you want to change the client connection type, you must edit the system search path:

- 1. On Windows NT: Click on the Windows **Start** button, then **Settings**, **Control Panel**, **System** icon, **Environment** tab, and select **Path** in the **System Variables** field.
- 2. On Windows 2000: Click on the Windows **Start** button, then **Settings**, **Control Panel**, **System** icon, **Advanced** tab, **Environment** button, and select **Path** in the **System Variables** field.
- 3. To make all MQ Workflow clients on this machine use the MQSeries server APIs, the system environment variable **Path** should contain the entry: ...;*InstDir*\bin\**mqserver**;...

<span id="page-156-0"></span>where *InstDir* is the MQ Workflow installation directory. If you use the default values, the path would include one of these entries:

...;C:\Program Files\MQSeries Workflow\bin\mqserver;...  $\ldots$ ;C:\progra $1\mg{min}$ 1\bin\mqserver;...

4. To make all MQ Workflow clients on this machine use the MQSeries client APIs, the system environment variable **Path** should contain the entry: ...;*InstDir*\bin\**mqclient**;...

where *InstDir* is the MQ Workflow installation directory. If you use the default values, the path would include one of these entries:

```
...;C:\Program Files\MQSeries Workflow\bin\mqclient;...
\ldots;C:\progra1\mg{1}\bin\mq{client;...
```
**Note:** If you want to change an existing selection, you should edit the entry in the search path. Remember that if there are two entries in the search path, only the first one will have an effect.

## **Prepare the Java CORBA Agent and Java API classes**

If you want to use the VisiBroker 3.4 Object Request Broker (ORB), you must customize it as described below:

- 1. Install the Inprise VisiBroker Version 3.4 as described in the VisiBroker documentation.
- 2. Copy the file orb.properties from the inprise\vbroker\docs directory to your Java \jre\lib (for example, x:\Java1.2\jre\lib).
- 3. Edit your copy of the orb.properties file in your Java  $\ire\lceil \text{block} \rceil$  directory:
	- a. Set the **ORBClass** variable to point to the VisiBroker, for example: org.omg.CORBA.ORBClass = com.visigenic.vbroker.orb.ORB
	- b. Set the **ORBSingletonClass** variable to point to the VisiBroker, for example: org.omg.CORBA.ORBSingletonClass = com.visigenic.vbroker.orb.ORB

# **Security authorizations for Java CORBA Agent using JNDI**

If you are customizing a client that will be using the JNDI locator policy with Java security enabled, you should perform the following security authorizations:

1. If you want to use an MQ Workflow Java CORBA Agent using JNDI locator policy, with security enabled, the following authorizations must be added to the file <*JavaHome*>/jre/lib/security/java.policy on every client that is using JNDI locator policy with Java security enabled:

```
grant codeBase "file:/<Workflow InstallDir>/bin/-"
{
 permission java.util.PropertyPermission "*", "read, write";
 permission java.net.SocketPermission "*:<JNDINameServerPort>",
```

```
"accept, connect, listen, resolve";
  permission java.net.SocketPermission "*:1024-",
                             "accept, connect, listen, resolve";
};
```
- **Note:** Be sure to use the correct path for your MQ Workflow installation directory in the codeBase attribute, and replace <*JNDINameServerPort*> with your value for the actual name server TCP/IP port number from [Table 11 on page 33](#page-52-0).
- 2. If WebSphere Application Server is used as JNDI Naming Service, the following authorizations also have to be added to the <*JavaHome*>/jre/lib/security/java.policy file on every client:

```
grant codeBase "file:/<WebSphereInstallDir>/lib/*"
{
   permission java.util.PropertyPermission "*", "read, write";
   permission java.net.SocketPermission "*:*", "accept, connect, listen, resolve";
};
```
**Note:** Be sure to substitute the path for your WebSphere Application Server installation directory in the codeBase attribute for *WebSphere InstallDir*.

#### <span id="page-158-0"></span>**How to configure MQ Workflow on Windows**

The **MQSeries Workflow Configuration Utility** is used to configure installed MQ Workflow components.

After installing MQ Workflow components on a workstation for the first time and rebooting the system, the MQSeries Workflow Configuration Utility should start automatically. If it does not, you can start it manually by selecting the **MQSeries Workflow Configuration Utility** icon found in the **IBM MQSeries Workflow** folder.

The first time the MQSeries Workflow Configuration Utility starts on your workstation, it appears containing an empty **General** page with only the **New...** button enabled.

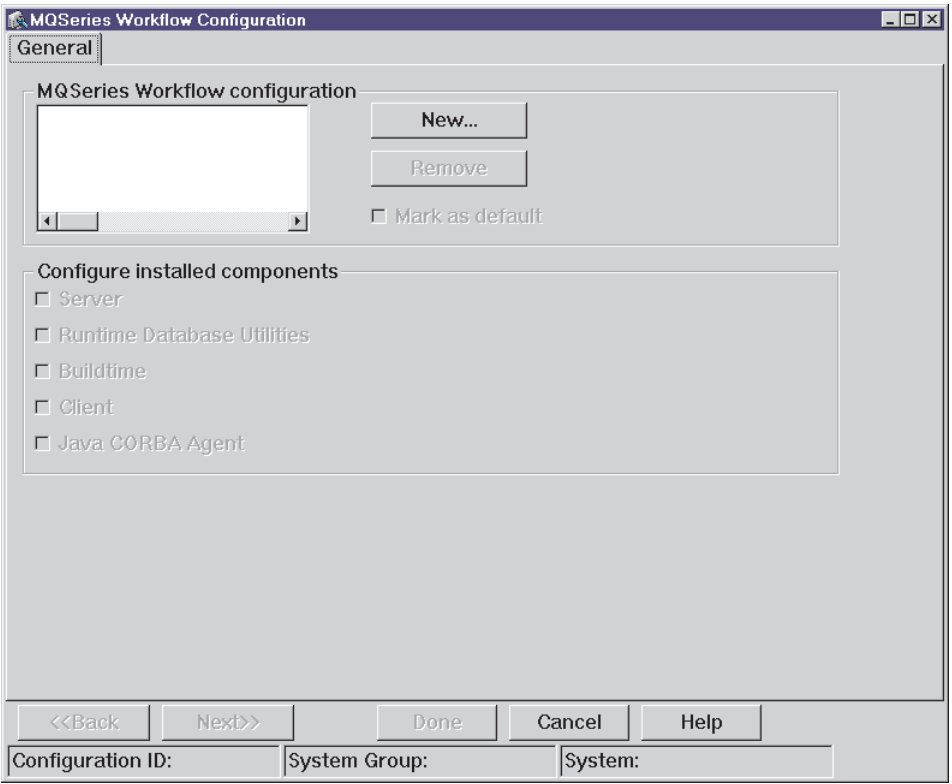

*Figure 8. Configuration utility: General page (empty)*

The **General** page is used to:

• Specify a configuration ID that is used to identify an MQ Workflow configuration.

• Select the MQ Workflow components that you want to configure.

## <span id="page-159-0"></span>**Specifying a configuration identifier**

By clicking on the **New...** button in the **General** page, the **MQSeries Workflow Configuration ID** dialog box appears.

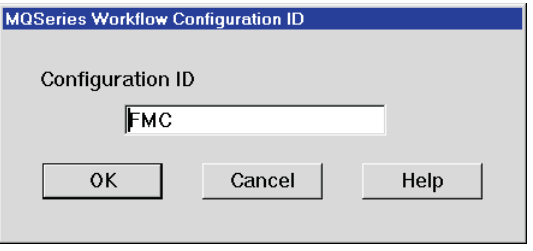

*Figure 9. Configuration utility: Configuration ID dialog box*

This dialog box allows you to specify a configuration identifier that is used to identify the new configuration you are about to create. A default value is provided. You can use this value or enter a new one.

After specifying a configuration identifier and clicking the **OK** button, the value you specified is displayed in the list box at the top of the **General** page.

The **Remove** button allows the MQ Workflow configuration identified by the selected configuration ID to be removed. It can delete any databases or queue managers defined in the MQ Workflow configuration.

The **Mark as default** check box sets the MQ Workflow configuration identified by the selected configuration ID to be the default.

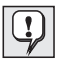

If you open an existing configuration that was created or modified outside the MQ Workflow configuration utility, you can only browse or delete it using the configuration utility.

## **Selecting MQ Workflow components**

On the **General** page, after you have selected a configuration ID, the check boxes are enabled next to all components that have been installed. Any components that have not been installed cannot be selected and are indicated with a **not installed** message.

The check boxes allow you to select the MQ Workflow components you want to configure. As you select components, pages are added to the MQSeries Workflow Configuration Utility.

<span id="page-160-0"></span>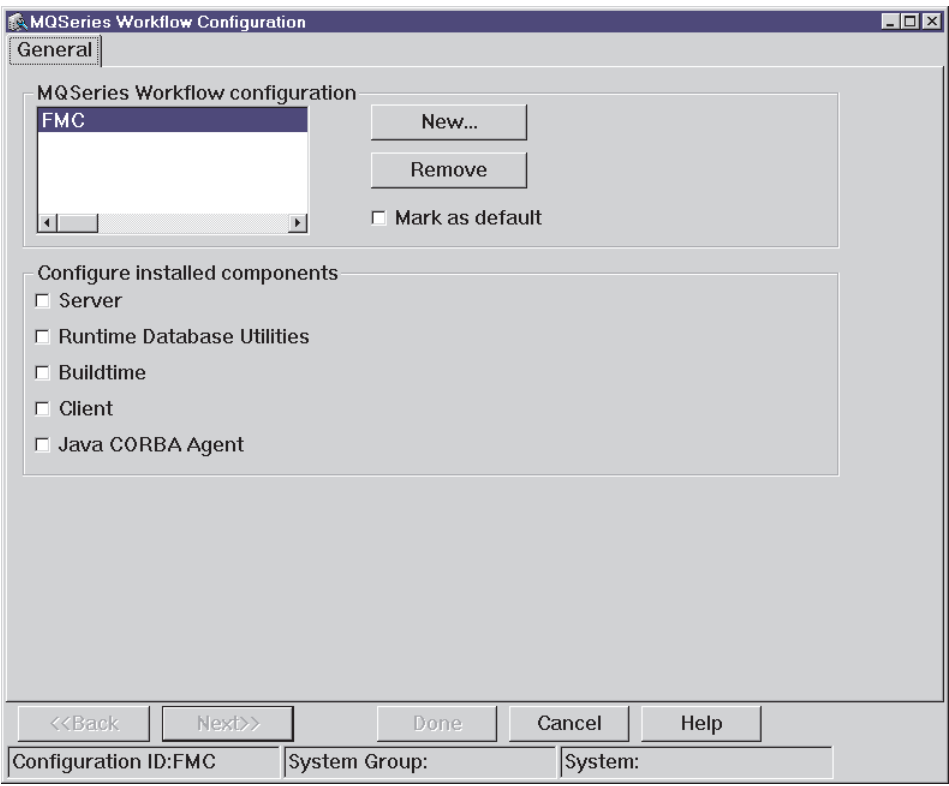

*Figure 10. Configuration utility: General page*

Selecting the **Client** component will add the pages required by any of the following MQ Workflow client components that are installed on your workstation:

- Administration utility
- Standard Client
- API for Lotus Notes
- API Runtime Libraries
- Program Execution Agent

## **Configuring MQ Workflow components**

After specifying a configuration ID and selecting the MQ Workflow components you want to configure in the **General** page, you must enter configuration data within the pages that are added to the MQSeries Workflow Configuration Utility.

Table 59 lists the pages that are added for each MQ Workflow component selected on the **General** page.

<span id="page-161-0"></span>*Table 59. Configuration pages added when an MQ Workflow component is selected from the General page*

| <b>MQ</b>                               | Configuration pages added / for more details see |                                           |                                 |                                              |                      |                                                                        |                         |                                                        |  |  |
|-----------------------------------------|--------------------------------------------------|-------------------------------------------|---------------------------------|----------------------------------------------|----------------------|------------------------------------------------------------------------|-------------------------|--------------------------------------------------------|--|--|
| Workflow<br>components<br>selected      | "Runtime<br>database<br>page"                    | "Queue<br>manager<br>page" on<br>page 146 | "Cluster "Client<br>page"<br>on | connections<br>page" on<br>page 148 page 150 | page" on<br>page 152 | "Buildtime   "Buildtime   "Client"<br>database<br>page" on<br>page 153 | page"<br>on<br>page 158 | "Java<br><b>CORBA</b><br>Agent<br>page" on<br>page 159 |  |  |
| Server                                  |                                                  |                                           |                                 |                                              |                      |                                                                        |                         |                                                        |  |  |
| Runtime<br>Database<br><b>Utilities</b> |                                                  |                                           |                                 |                                              |                      |                                                                        |                         |                                                        |  |  |
| Buildtime                               |                                                  |                                           |                                 |                                              |                      |                                                                        |                         |                                                        |  |  |
| Client                                  |                                                  | 1                                         | $\mathbf{1}$                    |                                              |                      |                                                                        |                         |                                                        |  |  |
| Java<br><b>CORBA</b><br>Agent           |                                                  | 1                                         | $\mathbf{1}$                    |                                              |                      |                                                                        |                         |                                                        |  |  |

#### **Notes:**

1. The queue manager and cluster pages are also added if the clients are going to use the MQSeries server APIs of a local queue manager, for example, to create a client concentrator.

## **Runtime database page**

The **Runtime Database** page is added when you select either **Server** or **Runtime Database Utilities** from the **General** page and is used to configure a Runtime database.

**Note:** In this release, you cannot configure an Oracle database here. If you want to use Oracle for the MQ Workflow Runtime database on a Windows installation, contact the MQSeries Workflow support team.

To configure a Runtime database, from the topmost list box, select the DB2 instance where your Runtime database is located. The default DB2 instance, **DB2**, should at least be listed.

<span id="page-162-0"></span>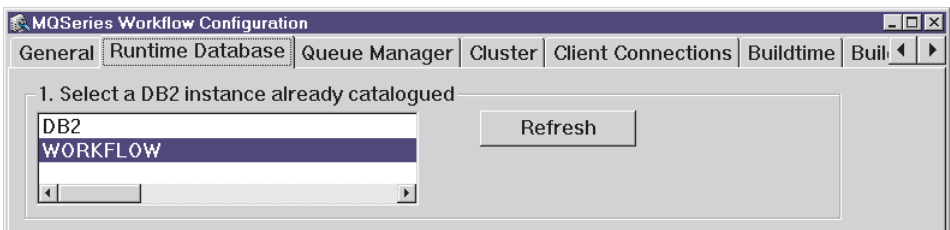

*Figure 11. Configuration utility: Runtime Database page (top)*

If no other DB2 instance is listed, select the default instance **DB2**. If you do not want to use the default instance, you can use the DB2 control center to add a new one. To add a new DB2 instance, refer to the *DB2 Enterprise - Extended Edition for Windows NT Quick Beginnings* online manual.

The **Refresh** button clears the **Runtime Database** page and allows only available DB2 instances to be displayed.

If the DB2 instance you selected does not contain a valid Runtime database, you must create a new Runtime database as explained in "Creating a Runtime database".

#### **Selecting a Runtime database**

Selecting a DB2 instance lists all the databases located in that instance within the list box located in the middle of the **Runtime Database** page. From the list of databases displayed, select the Runtime database you want to use.

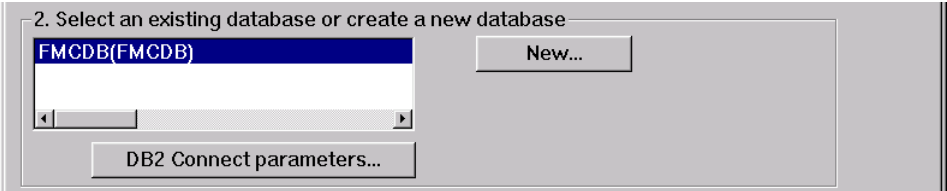

*Figure 12. Configuration utility: Runtime Database page (middle)*

If the database you select is not a valid Runtime database, a message appears telling you. If you do not want to use any of the Runtime databases listed, or no valid Runtime databases exist, you must create a new one.

#### **Creating a Runtime database**

To create a new Runtime database, select the **New...** button. The **New DB2 Database** window appears containing default settings. You can use these default settings to create a new Runtime database or enter your own.

The top half of the **New DB2 Database** window is used to specify DB2 specific settings.

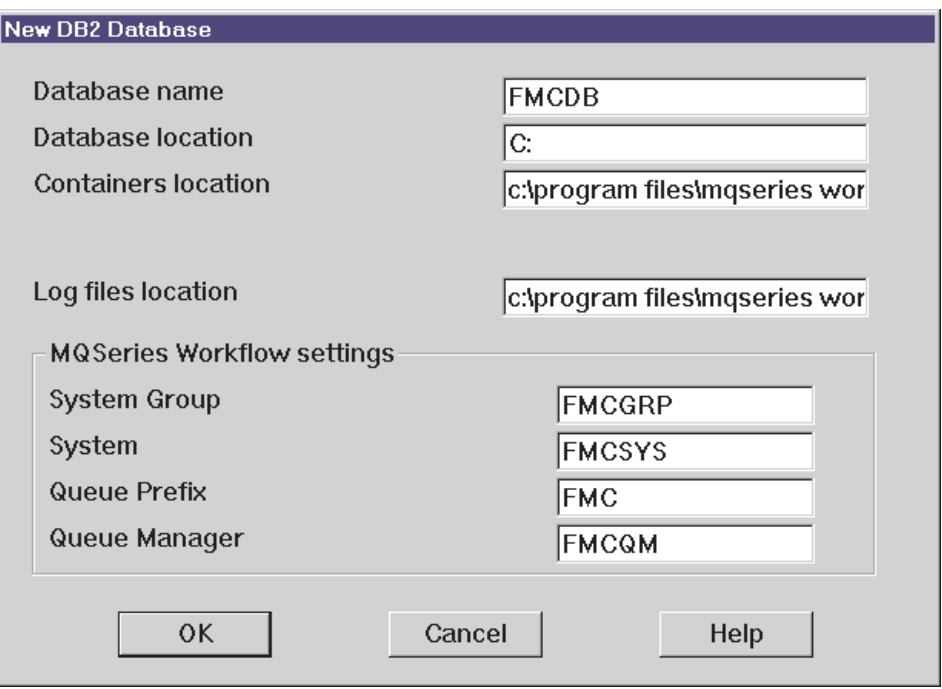

*Figure 13. Configuration utility: New DB2 Database window*

To create a new Runtime database, you must specify a database name and location, and where its containers are to be located. For error recovery and backup, you can specify a location where log files used to restore lost data are created. The *IBM DB2 Administration Getting Started* online manual describes these settings.

In the lower half of the **New DB2 Database** window, you must specify settings that are used to populate the Runtime database. A database that does not contain these settings is not a valid Runtime database and cannot be used.

In the **System Group** and **System** fields, you must enter names (up to 8 characters) that are used to identify your MQ Workflow system group and system.

In the **Queue Prefix**, and **Queue Manager** fields you must enter names (up to 8 characters) that uniquely identify's MQSeries specific components used by your MQ Workflow system. The queue prefix is used to set a high-level qualifier for queue names in your MQ Workflow system.

<span id="page-164-0"></span>When you have finished entering values in the **New DB2 Database** window, click the **OK** button. The name you provided for the new Runtime database is displayed in the list box located in the middle of the **Runtime Database** page.

#### **Setting connect parameters for a Runtime database**

To set connection parameters for a Runtime database, select the desired Runtime database and press the **DB2 Connect parameters...** button. A **Connect Parameters** window appears:

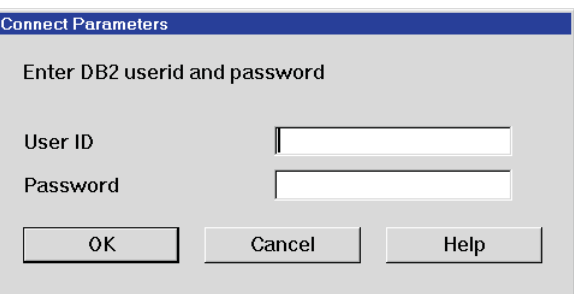

*Figure 14. Configuration utility: Runtime Database Connect Parameters window*

In this window, you must specify user ID (up to 8 characters) and password values that give you administration rights for your workstation.

#### **Selecting a system**

After selecting a valid Runtime database, values for the MQ Workflow system group and system, queue prefix, and queue manager are read from the selected database and displayed in the list box located at the bottom of the **Runtime Database** page.

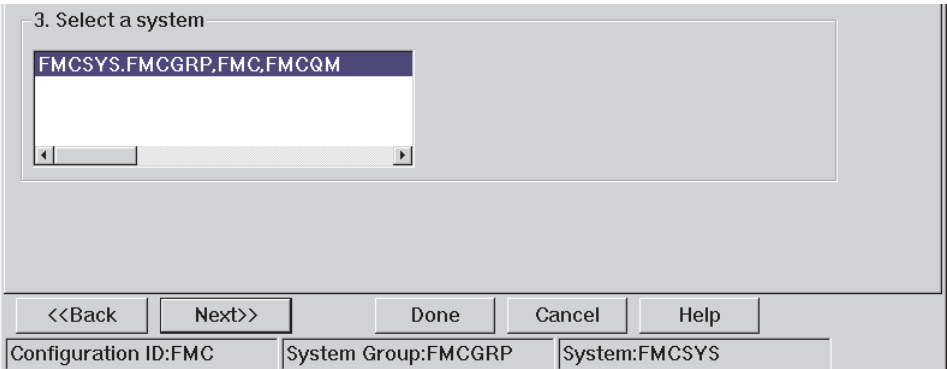

*Figure 15. Configuration utility: Runtime Database page (bottom)*

The values are displayed in a concatenated string that has the form:

<span id="page-165-0"></span><system>.<system group>.<queue prefix>,<queue manager>

If the Runtime database is used by more than one MQ Workflow system, entries for each system that use it are displayed.

Select the string that identifies your MQ Workflow system.

#### **Queue manager page**

The **Queue Manager** page is added when you select **Server** from the **General** page, or if you select **Client** or **Java CORBA Agent**, and they are going to use MQSeries server APIs on a local queue manager.

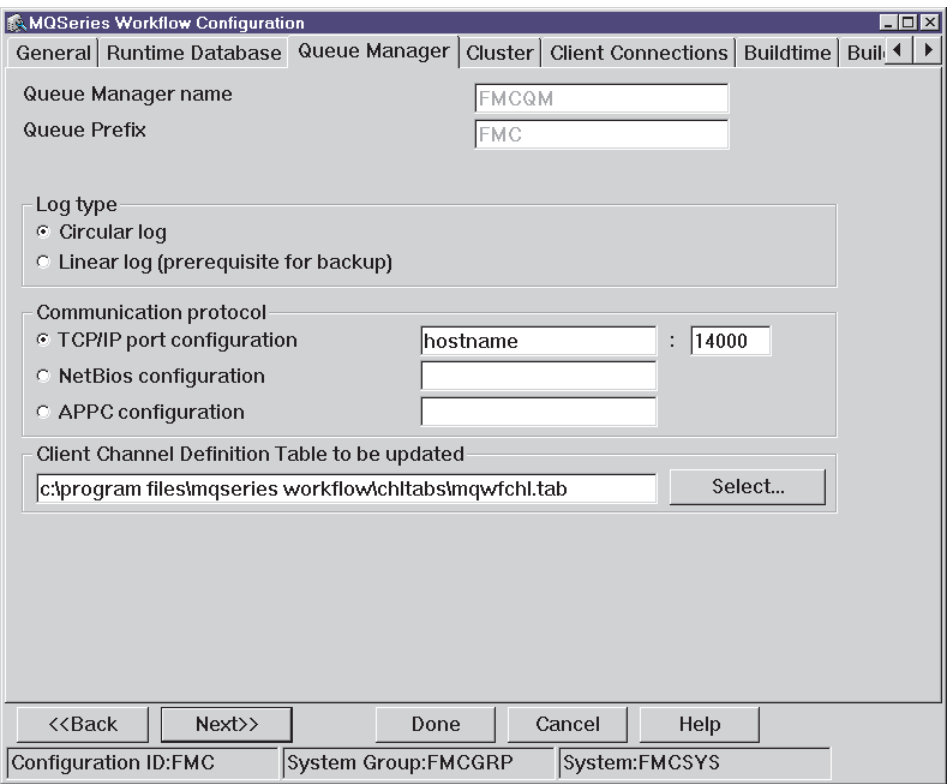

*Figure 16. Configuration utility: Queue Manager page*

This page is used to configure an MQSeries queue manager for use by MQ Workflow components.

If you are configuring a server, the default values for the **Queue Manager name** and **Queue Prefix** fields are taken from the Runtime database you selected on the **Runtime Database** page and will be disabled. If you are using <span id="page-166-0"></span>an existing database, the settings cannot be changed. If you are creating a new database, the settings can be changed on the **Runtime Database** page.

#### **Queue manager: Log type**

For error recovery and backup, MQSeries provides a logging facility that uses log files to record all actions performed by the queue manager. How these actions are recorded depends on the log type you select. Two types of logging are possible: *Circular logging* and *Linear logging*. Use the radio buttons to select a log type.

Circular logging keeps all restart data in a ring of log files. It starts by filling the first file in the ring, then moving on to the next, and so on, until all the files are filled. It then goes back to the first file in the ring and starts again.

Linear logging keeps the log data in a continuous sequence of files. Space is not reused, so you can always retrieve any record logged from the time that the queue manager was created. As disk space is finite, you may have to think about some form of archiving.

Details about error logging are contained in the MQSeries online documentation.

#### **Queue manager: Communication protocol**

To specify the communication protocol set up on your workstation, you must select the appropriate radio button and specify the address information in the field(s) opposite:

- **For TCP/IP:** Specify the IP address or machine name of your workstation, and an unused port number.
- **For NetBIOS:** Specify the Local NetBios name of your workstation.
- For APPC: Specify the fully-qualified CP name of your workstation.

#### **Queue manager: Client channel definition table**

The client channel definition table is a file that contains address information for MQ Workflow components that use MQSeries, and is used by MQSeries as a lookup table for locating such components.

If you are configuring the queue manager for an MQ Workflow client or MQ Workflow server, the client channel definition table is created and updated with the MQ Workflow server's address information.

You can specify where you want the table to be created. A default location is provided. If you do not want to use the default, the **Select...** button allows you to specify an alternative location.

<span id="page-167-0"></span>When specifying a location, keep in mind that MQ Workflow client components and the Java CORBA Agent must have access to the client channel definition table in order to locate other MQ Workflow components that have added their address information to the table. It is a good idea to make a note of its location.

### **Cluster page**

The **Cluster** page is added when you select **Server** from the **General** page, or if you select **Client** or **Java CORBA Agent**, and they are going to use MQSeries server APIs on a local queue manager.

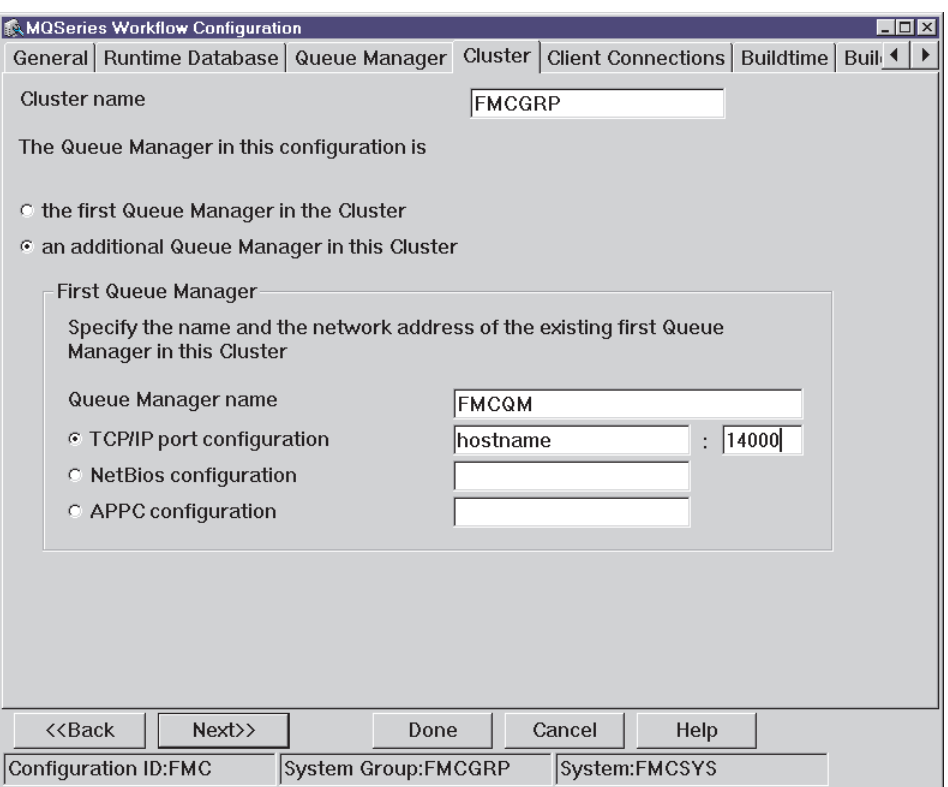

*Figure 17. Configuration utility: Cluster page*

This page is used to specify values required to implement an MQSeries technique known as *clustering*.

Briefly, clustering is a technique used to group logically associated queue managers together. For MQ Workflow, this logical association exists between queue managers if they belong to MQ Workflow systems that are members of the same MQ Workflow system group. This group of associated queue managers is called a *cluster*.

The first queue manager configured in the cluster is used to hold a repository of information about all other queue managers. The repository contains channel and queue definitions for every queue manager in the cluster. Queue managers need only know the name and location of the first queue manager that holds this repository to get definitions for any other queue manager in the cluster. This reduces the overhead involved in explicitly defining channels and queues for every queue manager in the MQ Workflow system group. For further details about clustering, refer to the MQSeries online documentation.

To associate a queue manager with a particular cluster, enter a name in the **Cluster name** field. Make sure that you use the same cluster name for all queue managers that are members of the same cluster. The default value is the name of the MQ Workflow system group. You can use this value or specify a different one.

The first queue manager configured in the cluster must hold the information repository for all other queue managers. To indicate whether the queue manager is the first or an additional queue manager to be configured in the cluster, select the appropriate radio button.

**Note:** Make sure that you only configure one queue manager as the first queue manager of the cluster.

If you are configuring an additional queue manager in the cluster, you must specify the name of the first queue manager configured in the cluster in the **Queue Manager name** field.

You must also use the radio buttons and the field(s) opposite to specify the communication protocol and the address of the workstation where the first queue manager is located:

- **For TCP/IP:** Specify the IP address or machine name and the port number used.
- **For NetBIOS:** Specify the Local NetBios name.
- **For APPC:** Specify the fully-qualified CP name.

## <span id="page-169-0"></span>**Client connections page**

The **Client Connections** page is added when you select either **Client** or **Java CORBA Agent** from the **General** page.

On this page you specify settings that MQ Workflow client components and the Java CORBA Agent need in order to connect to an MQ Workflow system.

If you are configuring a client using the MQSeries Server API and a queue manager already configured for MQ Workflow exists locally on your machine, you have the choice to use the existing queue manager or create a new one. If you decide to reuse an existing queue manager, the pages 'Queue Manager' and 'Cluster' will not be shown. Nevertheless, the configured client will use the MQSeries server API.

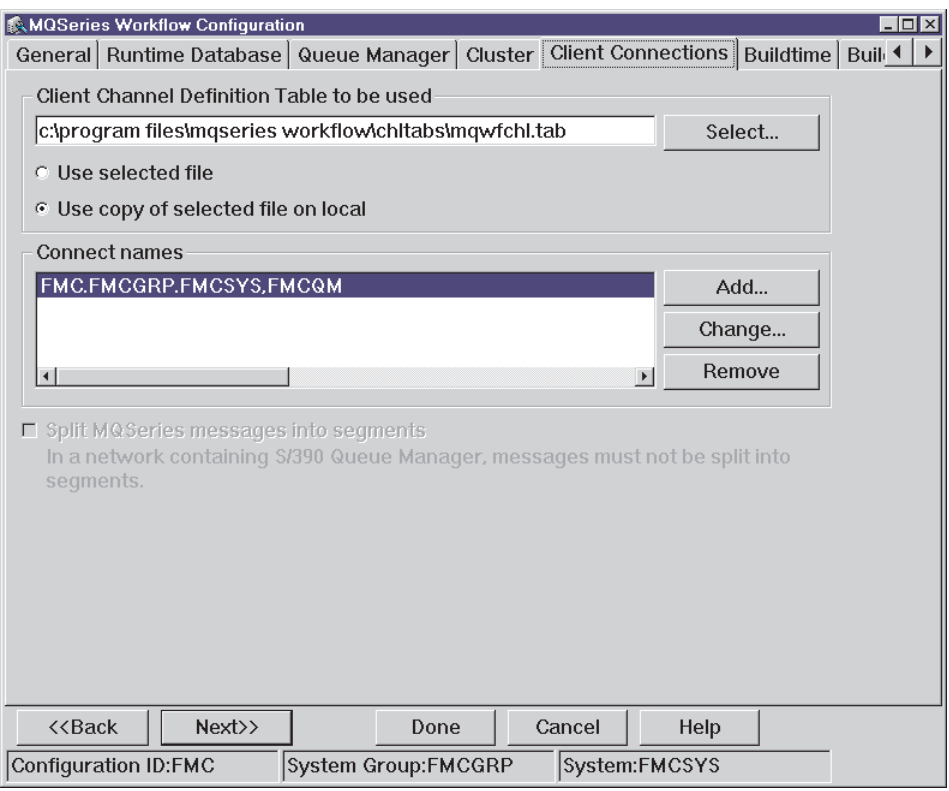

*Figure 18. Configuration utility: Client Connections page*

In the field at the top of the **Client Connections** page you must enter the location of the client channel definition table. The location of this table is specified on the **Queue Manager** page as explained in "Queue manager:

[Client channel definition table"](#page-166-0) on page 147. To locate the client channel definition table you can use the **Select...** button.

**Note:** If you are configuring a client that will use the MQSeries API on a local queue manager, for example, a client concentrator, the field for the channel definition table is disabled, if you want to change this value you should go to the 'queue manager' page.

MQ Workflow client components and the Java CORBA Agent can read definitions contained in the client channel definition table directly, or copy the table to a local directory and use the local copy. Using a local copy improves system performance. Use the radio buttons to specify whether to read directly from the client channel definition table or to use a local copy. If you use a local copy, the file will be copied to *InstallationRootDirectory*\cfgs\*ConfigurationID*.

The list box in the middle of the **Client Connections** page is used to list *connect names*. A connect name is a mapping algorithm used to map MQ Workflow client components and the Java CORBA Agent to a specific MQ Workflow system.

A connect name has the following format: <queue prefix>.<system group>.<system>,<queue manager>

To specify a connect name, click the **Add...** button. The following window appears:

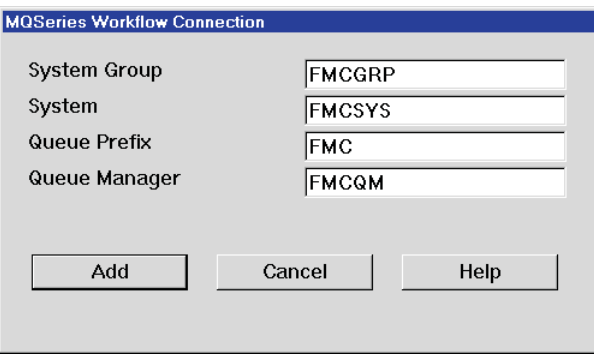

*Figure 19. Configuration utility: Add Connection window*

In the **MQSeries Workflow Connection** window, enter the names for the MQ Workflow system group and system, and MQSeries queue manager and queue prefix that specify a connection to a particular MQ Workflow system.

<span id="page-171-0"></span>After clicking the **Add** button, the connect name is displayed in the list box in the middle of the **Client Connections** page shown in [Figure 18 on page 150.](#page-169-0)

**Note:** If you have chosen to create a new queue manager in a setup using MQSeries server API as the client connection type, you will only be allowed to add connections to the queue manager specified on the **Queue Manager** page.

Select the connect name that contains the settings for the queue manager of the MQ Workflow system to which you want to connect.

The **Change...** button is used to update a selected connect name.

The **Remove** button is used to remove a selected connect name.

#### **Buildtime page**

The **Buildtime** page is added when you select **Buildtime** from the **General** page.

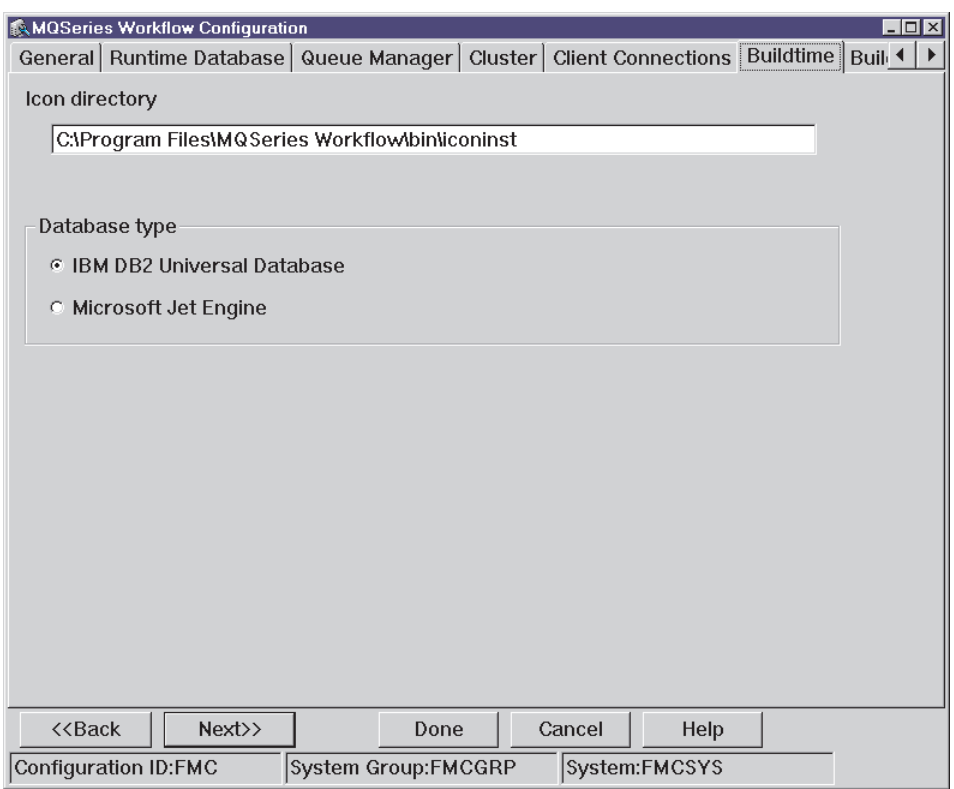

*Figure 20. Configuration utility: Buildtime page*

<span id="page-172-0"></span>The **Icon directory** field is used to specify a directory for holding sample icons for Buildtime.

In the **Database type** field, select the radio button for the Buildtime database type.

- v To use IBM DB2 Universal Enterprise Edition, select the radio button labeled **IBM DB2 Universal Database**. If DB2 is not installed, this radio button is disabled and cannot be selected.
- v To use Microsoft Access, select the radio button labeled **Microsoft Jet Engine**.

#### **Buildtime database page**

The **Buildtime Database** page is added when you select **Buildtime** from the **General** page. Depending on whether you have selected DB2 or Microsoft Jet Engine for the Buildtime database, you will see one of the following versions:

- "Buildtime database page (for DB2)"
- v ["Buildtime database page \(for Microsoft Jet Engine\)"](#page-173-0) on page 154

## **Buildtime database page (for DB2)**

The **Buildtime Database** page is added when you select **Buildtime** from the **General** page.

[Figure 21 on page 154](#page-173-0) shows how the **Buildtime Database** page looks if you selected DB2 as the Buildtime database type on the **Buildtime** page. This page is used to select an existing Buildtime database or create a new one using IBM DB2 Universal Enterprise Edition. The procedure to do this is the same as that used to select or create a Runtime database:

- 1. If you want to create or use an existing remote Buildtime database, you must catalog the database instance, as described in["Catalog the existing](#page-152-0) [remote DB2 instance"](#page-152-0) on page 133.
- 2. If you already have a Buildtime database created on a remote instance, you must catalog the database itself, as described in ["Catalog the existing](#page-152-0) [remote DB2 database"](#page-152-0) on page 133.
- 3. Click on **Refresh**, to see the newly cataloged instance.
- 4. Select the Buildtime database instance.
- 5. If you want to create a new Buildtime database on the remote system, you can now follow the steps as descibed in ["Creating a Runtime database"](#page-162-0) on [page 143](#page-162-0).
- 6. Set the connect parameters for the instance as described in ["Setting](#page-176-0) [connect parameters for a Buildtime database"](#page-176-0) on page 157.

<span id="page-173-0"></span>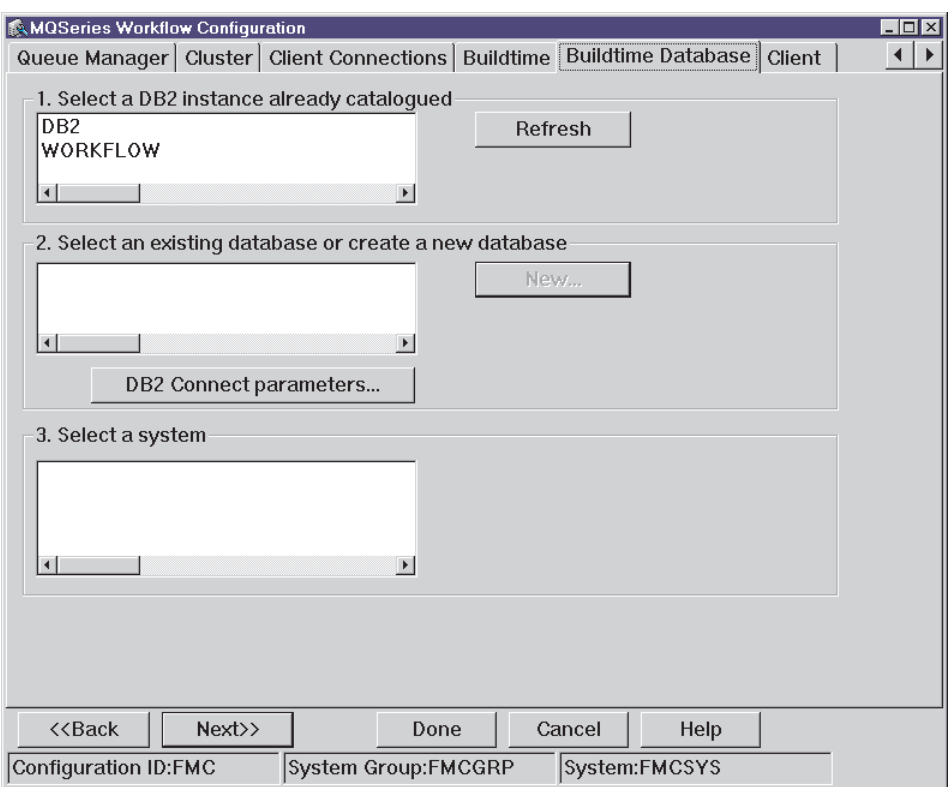

*Figure 21. Configuration utility: Buildtime Database page (for DB2)*

## **Buildtime database page (for Microsoft Jet Engine)**

The **Buildtime Database** page is added when you select **Buildtime** from the **General** page.

[Figure 22 on page 155](#page-174-0) shows how the **Buildtime Database** page looks if you selected **Microsoft Jet Engine** as the Buildtime database type in the **Buildtime** page. This page is used to select an existing Buildtime database or create a new one using Microsoft Jet database engine.

In the **ODBC data source name** field, provide a name for the ODBC data source used to connect MQ Workflow to the Microsoft Jet database engine.

In the **ODBC description** field you can enter a description used to describe the ODBC data source.

<span id="page-174-0"></span>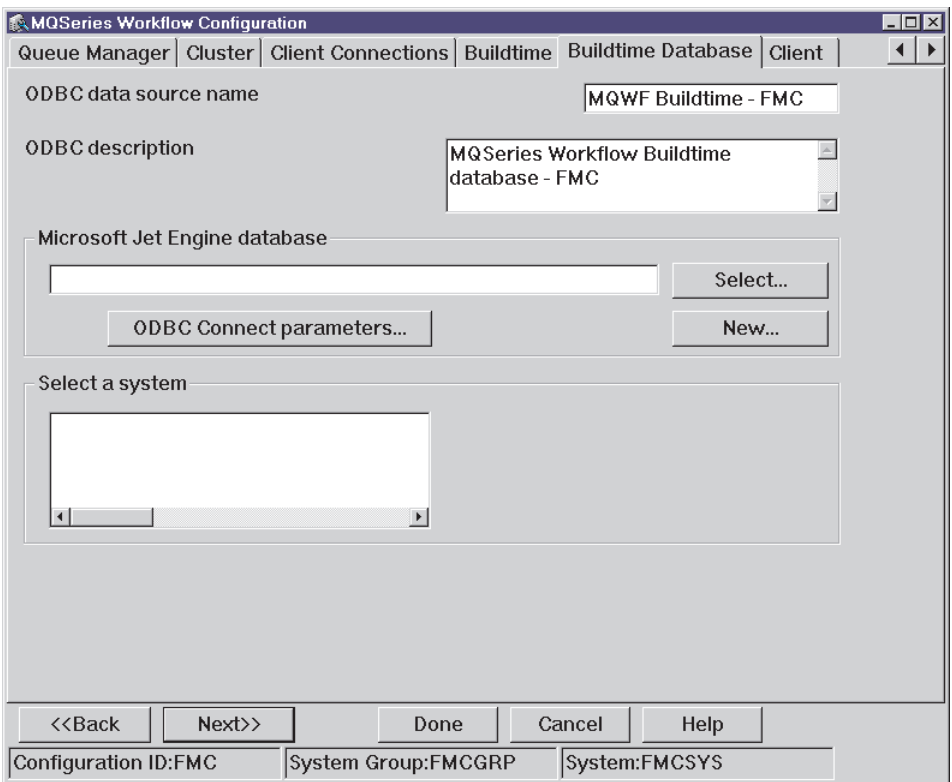

*Figure 22. Configuration utility: Buildtime Database page (for Microsoft Jet Engine)*

#### **Selecting a Buildtime database**

To use an existing Buildtime database, enter its fully qualified path in the field located in the middle of the page. You can use the **Select...** button to locate it.

If you select a non-valid Buildtime database, a message appears telling you. In this case, you must either select a valid Buildtime database or create a new one as explained in "Creating a Buildtime database".

#### **Creating a Buildtime database**

To create a new Buildtime database, click on the **New...** button. The following window appears:

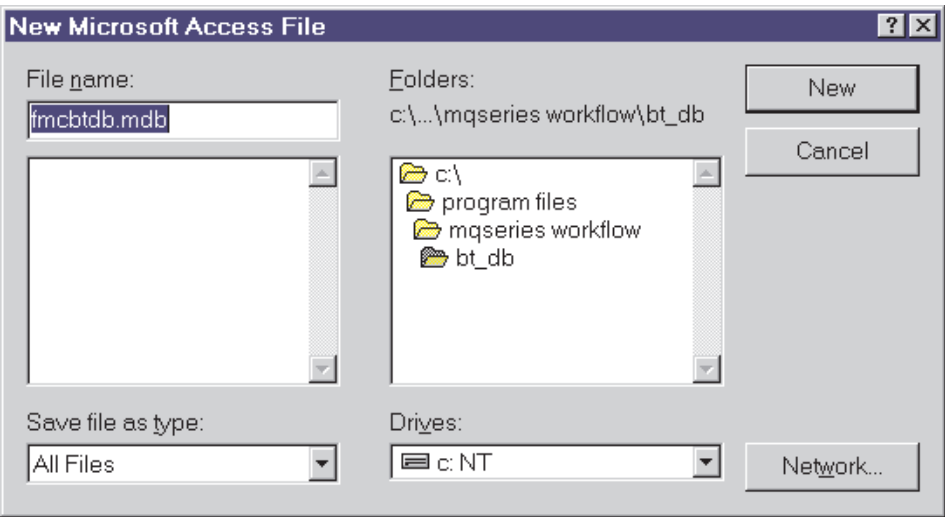

*Figure 23. Configuration utility: Create New Buildtime Database window*

Use this window to specify a name and location for the new Buildtime database and then click the **New** button. The path to the new Buildtime database appears in the field located in the middle of the **Buildtime Database** page and the following window appears:

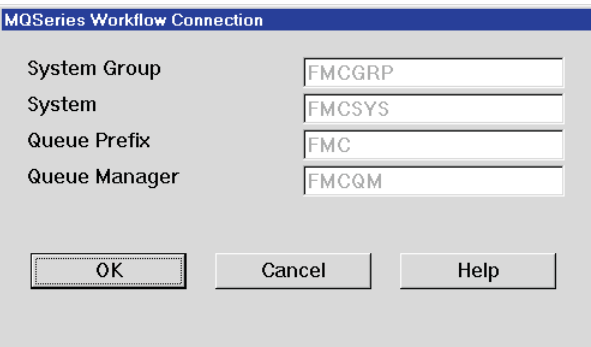

*Figure 24. Configuration utility: Connection window*

In this window, you must specify settings that are used to populate the Buildtime database. A database that does not contain these settings is not a valid Buildtime database and cannot be used.

In the **System Group** and **System** fields, you must enter names that are used to identify the MQ Workflow system group and system for which Buildtime builds process models.

<span id="page-176-0"></span>In the **Queue Prefix**, and **Queue Manager** fields you must enter names that are used to identify MQSeries specific components for the MQ Workflow system for which Buildtime builds process models. The queue manager is responsible for managing communications within the MQ Workflow system. The queue prefix is used to set a high-level qualifier for queue names in the MQ Workflow system. For further details, refer to the MQSeries online documentation.

When you have finished entering values in the **MQSeries Workflow Connection** window, click the **OK** button. Values you provided appear as a concatenated string in the list box at the bottom of the **Buildtime Database** page.

#### **Setting connect parameters for a Buildtime database**

To set connection parameters for a Buildtime database, select the desired Buildtime database and press the **ODBC Connect parameters...** button. A **Connect Parameters** window appears.

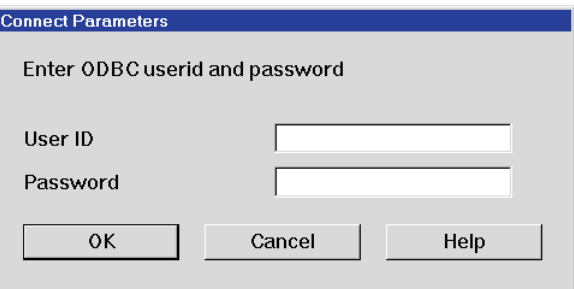

*Figure 25. Configuration utility: Connect Parameters window (for ODBC)*

In this window, you must specify user ID and password values that give you administration rights for Microsoft Access/Jet Engine.

#### **Selecting a system**

After selecting a valid Buildtime database, values for the MQ Workflow system group and system, queue prefix, and queue manager are read from the database and displayed in the list box located at the bottom of the **Buildtime Database** page. The values are displayed in a concatenated string that has the form:

```
<system>.<system group>.<queue prefix>,<queue manager>
```
If the Buildtime database contains settings for more than one MQ Workflow system, entries for each system are displayed.

<span id="page-177-0"></span>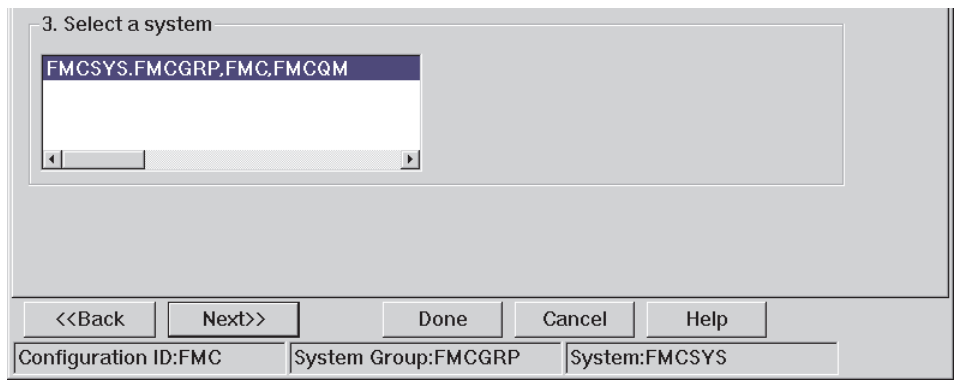

*Figure 26. Configuration utility: Buildtime Database page (select a system)*

Select the string that identifies the MQ Workflow system for which Buildtime is to be used.

## **Client page**

The **Client** page is added when you select **Client** from the **General** page.

The **Client** page is simply used to specify a directory for holding sample icons for MQ Workflow client components.

<span id="page-178-0"></span>

| MQSeries Workflow Configuration                                                                |        |                                                                                        |               |      | $\Box$ olx           |
|------------------------------------------------------------------------------------------------|--------|----------------------------------------------------------------------------------------|---------------|------|----------------------|
|                                                                                                |        | Queue Manager   Cluster   Client Connections   Buildtime   Buildtime Database   Client |               |      | $\blacktriangleleft$ |
| Icon directory                                                                                 |        |                                                                                        |               |      |                      |
|                                                                                                |        | C:\Program Files\MQSeries Workflow\bin\iconinst                                        |               |      |                      |
|                                                                                                |        |                                                                                        |               |      |                      |
|                                                                                                |        |                                                                                        |               |      |                      |
|                                                                                                |        |                                                                                        |               |      |                      |
|                                                                                                |        |                                                                                        |               |      |                      |
|                                                                                                |        |                                                                                        |               |      |                      |
|                                                                                                |        |                                                                                        |               |      |                      |
|                                                                                                |        |                                                                                        |               |      |                      |
|                                                                                                |        |                                                                                        |               |      |                      |
|                                                                                                |        |                                                                                        |               |      |                      |
|                                                                                                |        |                                                                                        |               |      |                      |
|                                                                                                |        |                                                                                        |               |      |                      |
|                                                                                                |        |                                                                                        |               |      |                      |
|                                                                                                |        |                                                                                        |               |      |                      |
|                                                                                                |        |                                                                                        |               |      |                      |
|                                                                                                |        |                                                                                        |               |      |                      |
| < <back< td=""><td>Next&gt;&gt;</td><td>Done</td><td>Cancel</td><td>Help</td><td></td></back<> | Next>> | Done                                                                                   | Cancel        | Help |                      |
| Configuration ID:FMC                                                                           |        | System Group:FMCGRP                                                                    | System:FMCSYS |      |                      |

*Figure 27. Configuration utility: Client page*

Use the **Icon directory** field to specify a directory for holding the sample icons.

#### **Java CORBA Agent page**

The **Java CORBA Agent** page is added when you select **Java CORBA Agent** from the **General** page.

This page is used to specify the naming service used by the Java CORBA Agent, and parameters for garbage collection. Where possible, values for these settings are read from your workstation and displayed in the appropriate fields.

The top half of the page contains radio buttons that allow you to choose a locator policy.

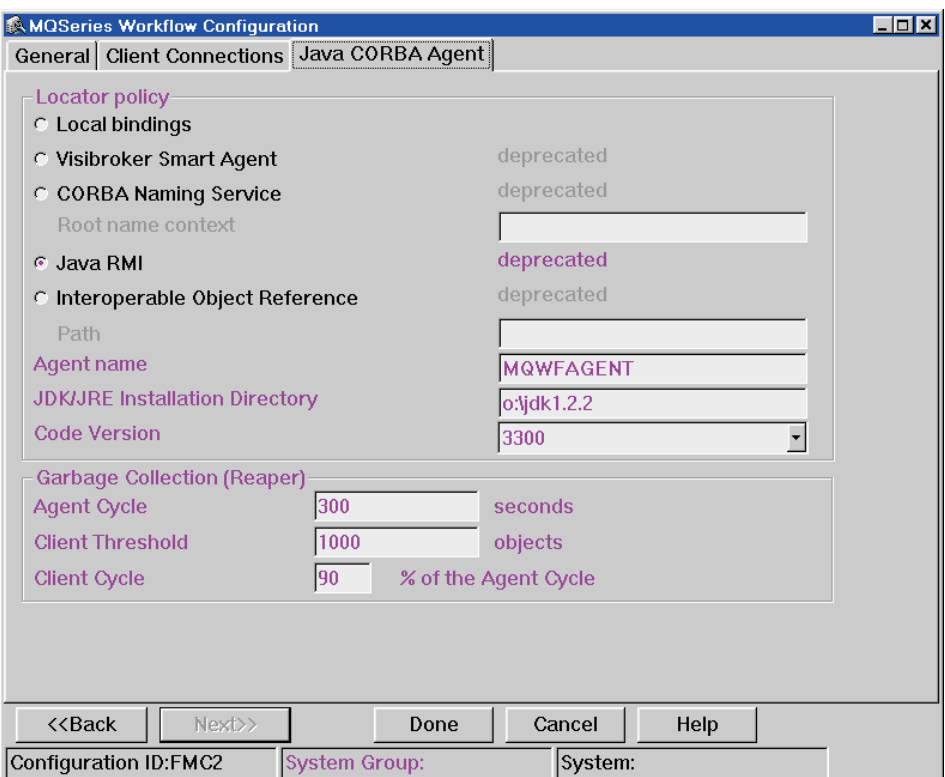

*Figure 28. Configuration utility: Java CORBA Agent page*

The following locator policies are deprecated: VisiBroker Smart Agent (OSA\_LOCATOR), CORBA Naming Service (COS\_LOCATOR), Java Remote Method Invocation (RMI\_LOCATOR), and Interoperable Object Reference (IOR\_LOCATOR). Deprecated means, it is recommended to no longer use these locator policies, they are currently still implemented, they may be removed in future releases, and it is recommended to use other locator policies.

Java RMI Agents should only be used for prototyping. They are currently not suited for production purposes.

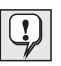

If you want to use the Java Naming and Directory Interface (JNDI) locator policy, it cannot be selected at this stage. Select Local bindings, and complete all the enabled fields on this page. You can change the locator policy to JNDI later, as described in ["Configuring](#page-195-0) [JNDI on Windows"](#page-195-0) on page 176.
If you select a locator policy other than **Local bindings**, you must also specify:

- v A name for the Java CORBA Agent in the **Agent name** field.
- The directory where the Java Development Kit and Java Runtime Environment has been installed in the **JDK/JRE Installation Directory** field.
- v The code version for the JAR file used by the Java CORBA Agent in the **Code Version** field. The code version is used to specify the version, release, modification, and CSD level of the JAR file to be used for this configuration.

If you select **CORBA Naming Service**, in the **Root name context** field, you must also specify the root name context the Java CORBA Agent will use to register the agent name.

If you select **Interoperable Object Reference**, you must also specify where the agent will publish its Interoperable Object Reference file. You must specify a valid existing directory path with a trailing slash. Only a slash (/) character is accepted as a valid directory separator, for example,

E:/InetPub/WWWroot/MQWFJAVA/Agent/. During run time the platform-specific directory separator is used.

The bottom of the **Java CORBA Agent** page is used to specify values for garbage collection.

In the **Agent Cycle** field, specify the length of time between periodic garbage collection. Enter a value anywhere between 30 seconds and 86400 seconds. 300 seconds is the default.

In the **Client Threshold** field, specify the maximum number of unreferenced objects tolerated by each client before non-periodic garbage collection is triggered. Enter a value anywhere between 0 and 500000. 1000 is the default.

In the **Client Cycle** field, specify the ratio between the client-side keep-alive message cycle and the agent-side liveliness check. Enter a value between 10% and 90%. 90% is the default.

## **Starting the MQ Workflow configuration process**

When you have finished entering configuration data, use the **Done** button at the bottom of the MQSeries Workflow Configuration Utility to start the configuration process.

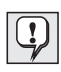

In this release, if you find that the **Done** button is disabled, you are browsing a configuration that was created or modified outside the MQ Workflow configuration utility. Such configurations can only be browsed or deleted using the configuration utility.

After clicking the **Done** button, the **Running configuration...** window appears.

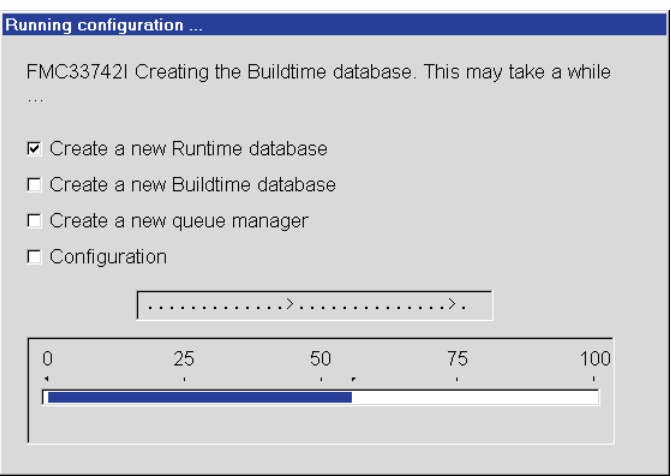

*Figure 29. Configuration utility: Running Configuration window*

A progress indicator shows how much progress has been made. Check boxes are crossed as each stage in the configuration is completed and a message at the top of the window indicates which step in the configuration process is currently being performed.

When the configuration process is finished the following window appears indicating success:

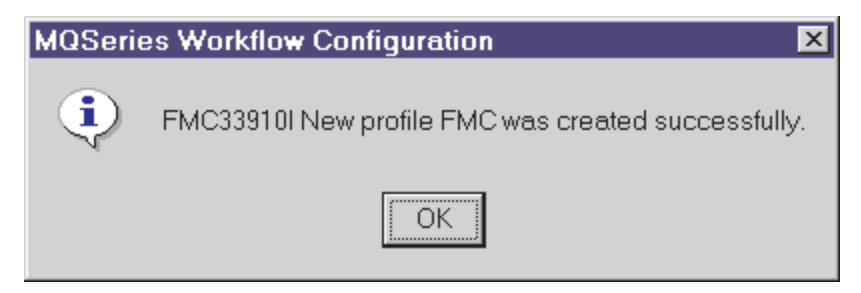

*Figure 30. Configuration utility: Profile Created Successfully message box*

If you want to use the Java Naming and Directory Interface (JNDI) locator policy, you must configure it as described in ["Configuring JNDI on Windows"](#page-195-0) [on page 176.](#page-195-0)

If you want to use the Web Client, you must configure it as described in ["Configuring a Web Client on Windows"](#page-197-0) on page 178.

MQ Workflow is now ready to be used, however, first you should check that MQ Workflow has been configured correctly as explained in ["Appendix Q.](#page-350-0) [Using the configuration checking utility fmczchk"](#page-350-0) on page 331.

# <span id="page-184-0"></span>**Chapter 15. Verifying MQ Workflow on Windows**

The MQ Workflow servers and clients have been installed and configured correctly if they can be started without any error messages appearing. This chapter describes how to start and stop MQ Workflow components on workstations running on Window Me, 98, 2000 or NT.

#### **Starting components in the right order**

An MQ Workflow server consists of the following server components:

- Administration server
- Scheduling server
- Cleanup server
- Execution server

#### **With the exception of MQ Workflow Buildtime, the Administration server must be started before you start any other MQ Workflow components**.

Values in the Runtime database are used to specify whether other MQ Workflow server components are set to start with the Administration server or not. If not, you must use the MQ Workflow administration utility to start them before any other MQ Workflow components are started.

The MQ Workflow Buildtime can be started at any time.

## **Starting the Administration server**

Since an MQ Workflow server cannot be installed on either Windows 98 or Windows Me, the following only applies to Windows 2000 and NT.

The Administration server is always the first MQ Workflow component started in an MQ Workflow system. By default, it is automatically started as a Windows service.

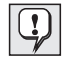

Before you can start an Administration server, DB2 and MQSeries services and their sub-services must be started. After configuring an MQ Workflow server, these services are set to start automatically after reboot.

You can start the Administration server by using any of the following methods:

- **Method 1:** Manually as a Windows service.
- Method 2: Automatically as a Windows service.
- **Method 3:** From a command line.

It is recommended to start the Administration server as a Windows service.

#### **Method 1: Manually as a Windows service**

To start the Administration server manually as a Windows service, do the following:

1. To select **services**:

On Windows NT:

- a. On the task bar, click on the Windows **Start** menu and select **Settings**.
- b. Select **Control Panel**.
- c. Select the **Services** icon. A dialog box appears.

On Windows 2000:

- a. On the task bar, click on the Windows **Start** menu and select **Settings**.
- b. Select **Control Panel**.
- c. Select **Administrative Tools**.
- d. Select the **Services** icon. A dialog box appears.
- 2. Within the service window of the dialog box, locate the line that reads **MQSeries Workflow 3.3 –** *<ConfigID>*

Where *<ConfigID>* is replaced by the configuration identifier that identifies the MQ Workflow configuration for your MQ Workflow server. Highlight this line.

- 3. To start the Administration server:
	- On Windows NT: Click on the **Start** button to the right of the window.
	- v On Windows 2000: In the **Action** menu, select **Start**.

### **Method 2: Automatically as a Windows service**

By default, the administration server is normally started as a Windows service. If you have disabled this option, you can set up Windows to start the Administration server automatically as a Windows service, do the following:

1. To select **services**:

On Windows NT:

- a. On the task bar, click on the Windows **Start** menu and select **Settings**.
- b. Select **Control Panel**.
- c. Select the **Services** icon. A dialog box appears.

On Windows 2000:

- a. On the task bar, click on the Windows **Start** menu and select **Settings**.
- b. Select **Control Panel**.
- c. Select **Administrative Tools**.
- d. Select the **Services** icon. A dialog box appears.
- 2. Within the service window of the dialog box, locate the line that reads **MQSeries Workflow 3.3 –** *<ConfigID>*

Where *<ConfigID>* is replaced by the configuration identifier that identifies the MQ Workflow configuration for your MQ Workflow server. Highlight this line.

- 3. Click on the **Startup** button to the right of the window to modify startup parameters for the Administration server. A dialog window appears titled **Service**.
- 4. Within the **Service** dialog, under **Startup Type** click on **Automatic** and select **OK**. The Administration server is now set to start automatically during the next system startup. You must reboot your system to start the Administration server.
- 5. The user ID and password for the Windows **IBM MQSeries** service are saved in the queue manager registry. This is necessary to allow the two-phase commit. If, for security reasons, you do not want to leave the user ID and password in the registry, delete them from the registry and modify the Windows **IBM MQSeries** and **MQSeries Workflow 3.3 –** *<ConfigID>* services as follows:
	- a. To select **services**:

On Windows NT:

- 1) On the task bar, click on the Windows **Start** menu and select **Settings**.
- 2) Select **Control Panel**.
- 3) Select the **Services** icon. A dialog box appears.

On Windows 2000:

- 1) On the task bar, click on the Windows **Start** menu and select **Settings**.
- 2) Select **Control Panel**.
- 3) Select **Administrative Tools**.
- 4) Select the **Services** icon. A dialog box appears.
- b. Within the service window of the dialog box, locate the line that contains the service name (either **IBM MQSeries** or **MQSeries Workflow 3.3 –** *<ConfigID>*). Highlight this line.
- c. Click on the **Startup** button to the right of the window to modify startup parameters for the service. A dialog window appears titled **Service**.
- d. Within the **Service** dialog, under **Log On As:** click on the radio button labeled **This account** and enter your user ID and password.
- e. Select **OK**.

## **Method 3: From a command line**

To start the MQ Workflow Server from a command line:

- 1. Open a command prompt window.
- 2. Enter the command:

**fmcamain -c -y** *<ConfigID>*

Where *<ConfigID>* is replaced by the configuration identifier that identifies the MQ Workflow configuration for your MQ Workflow server.

After the Administration server starts, a message appears telling you that it has started. If other MQ Workflow server components have been set to start with the Administration server, messages telling you that these servers have started also appear.

## **Starting the administration utility**

Before starting the administration utility you must start the Administration server as explained in ["Starting the Administration server"](#page-184-0) on page 165. To start the administration utility perform the following:

- 1. On the Windows task bar, click on the **Start** menu.
- 2. Select **Programs**.
- 3. Select the **IBM MQSeries Workflow** program folder.
- 4. Select the **MQSeries Workflow Administration Utility -** *ConfigurationID*, where *ConfigurationID* is the configuration identifier that identifies the MQ Workflow configuration for the Administration Utility.
- 5. A command prompt will be opened and display the following:

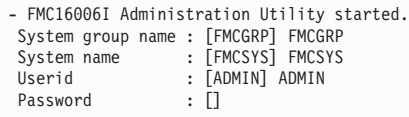

6. Enter the password for the MQ Workflow user ID 'ADMIN'. The password is initially set to 'password'.

For more details about the administration utility, refer to the *IBM MQSeries Workflow: Administration Guide*.

## **Starting and stopping other MQ Workflow servers**

If MQ Workflow server components are not started together with the Administration server, you must use the MQ Workflow administration utility to start each server component individually.

To check whether MQ Workflow server components have been started or not, use the **Query** command provided by the administration utility.

The administration utility can also be used to stop MQ Workflow server components. Refer to the *IBM MQSeries Workflow: Administration Guide* to find out how to use the MQ Workflow administration utility to start and stop each MQ Workflow server component.

For more information about using Buildtime, see *IBM MQSeries Workflow: Getting Started with Buildtime*.

#### **Starting the standard Client**

Before starting the standard MQ Workflow Client, the Administration server and all other MQ Workflow server components must already be running.

To start a standard MQ Workflow Client:

- 1. On the Windows task bar, click on the **Start** menu and select **Programs**.
- 2. Select the **IBM MQSeries Workflow** program folder.
- 3. Select the **MQSeries Workflow Client -** *<ConfigID>* icon, where *<ConfigID>* is replaced by the configuration identifier that identifies the MQ Workflow configuration for the standard MQ Workflow Client.
- 4. The following window appears.

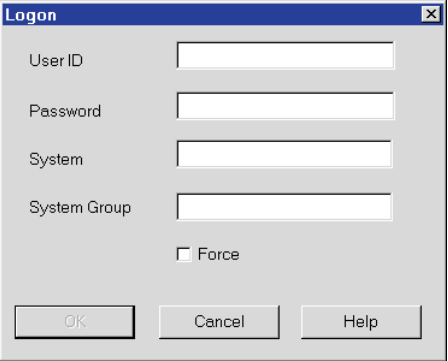

*Figure 31. MQ Workflow Client logon window*

In this window, enter the Client's user ID and password, and the name of the MQ Workflow system and system group to which the Client should connect.

The user ID and password are initially set to **ADMIN** and **password**, respectively, during the configuration stage.

If *unified logon* has been set in the Runtime database, you are automatically logged on to the MQ Workflow system without the need to specify the Client's user ID and password. Unified logon means that when users have logged on to Windows 2000 or NT with their password, there is no need to further log on to individual applications. MQ Workflow supports unified logon when it is specified in the system properties table during MQ Workflow Buildtime. Refer to the *IBM MQSeries Workflow: Getting Started with Buildtime* book for details about setting unified logon.

## **Starting Buildtime**

To start Buildtime installed on any of the supported Windows based operating platforms:

- 1. On the Windows task bar, click on the **Start** menu and select **Programs**.
- 2. Select the **IBM MQSeries Workflow** program folder.
- 3. Select the **MQSeries Workflow Buildtime -** *<ConfigID>* icon, where *<ConfigID>* is replaced by the configuration identifier that identifies the MQ Workflow configuration for MQ Workflow Buildtime.
- 4. The following window appears.

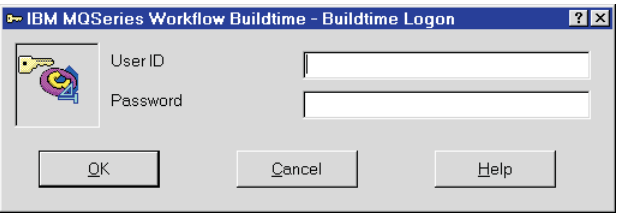

*Figure 32. Buildtime logon window*

In this window, enter the Buildtime's user ID and password. The user ID and password are initially set to **ADMIN** and **password**, respectively, during the configuration stage.

If *unified logon* has been set in the Buildtime database, you are automatically logged on without the need to specify the Buildtime's user ID and password. Unified logon means that when users have logged on to Windows 2000 or NT with their password, there is no need to further log on to individual applications. MQ Workflow supports unified logon when it is specified in the system properties table during MQ Workflow Buildtime. Refer to the *IBM MQSeries Workflow: Getting Started with Buildtime* book for details about setting unified logon.

## **Starting and stopping a Java CORBA Agent**

To start a Java CORBA Agent:

- 1. Ensure that the Administration server and all other MQ Workflow server components are already running.
- 2. If you are using a local queue manager for client communication, make sure that this queue manager is running.
- 3. On the Windows task bar, click on the **Start** button and select **Programs**.
- 4. Select the **IBM MQSeries Workflow** program folder.
- 5. Select the **MQSeries Workflow Java Agent** icon, with the configuration identifier for the MQ Workflow configuration for this Java CORBA Agent. A new MS-DOS command prompt window opens.
- 6. When the message ″FMC38004I MQSeries Workflow CORBA Agent started.″ appears, the Java CORBA Agent has been successfully started. Additional runtime information about this Java CORBA Agent is also displayed.

To stop a Java CORBA Agent:

- 1. Make sure that all Java API clients have logged off from the Java CORBA Agent.
- 2. Select the MS-DOS command prompt window for the Java CORBA Agent that you want to stop.
- 3. Press and hold the **Control** key and press the '**C**' key (Ctrl-C).

#### **Stopping the Administration server**

Since an MQ Workflow server cannot be installed on either Windows 98 or Windows Me, the following only applies to Windows 2000 and NT.

You should note that stopping the Administration server also stops all other MQ Workflow server components.

There are two methods used to stop the Administration server:

- 1. Via the administration utility.
- 2. Via the service panel.

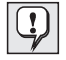

The methods described here for stopping an MQ Workflow Administration server are the only valid methods. You may find by using methods other than these, MQ Workflow resources are not cleaned up and DB2 and MQSeries are not deregistered.

## **Using the administration utility to stop the Administration server**

To stop an MQ Workflow Administration server via the administration utility:

- 1. Start the administration utility.
- 2. From the main menu, select **s**. The system commands menu is displayed.
- 3. From the system commands menu, select the shutdown system option **d**. A message appears to tell you that a system shutdown has been requested. As each MQ Workflow Server component is stopped, a message is displayed informing you about the component's change in state.

## **Using the service panel to stop the Administration server**

To stop an MQ Workflow Administration server via the service panel:

1. To select **services**:

On Windows NT:

- a. On the task bar, click on the Windows **Start** menu and select **Settings**.
- b. Select **Control Panel**.
- c. Select the **Services** icon. A dialog box appears.

On Windows 2000:

- a. On the task bar, click on the Windows **Start** menu and select **Settings**.
- b. Select **Control Panel**.
- c. Select **Administrative Tools**.
- d. Select the **Services** icon. A dialog box appears.
- 2. Within the service window of the dialog box, locate the line that reads **MQSeries Workflow 3.3 –** *<ConfigID>*.

Where *<ConfigID>* is replaced by the configuration identifier that identifies the MQ Workflow configuration for your MQ Workflow server. Highlight this line.

3. Click on the **Stop** button to the right of the window.

## **Stopping the administration utility**

To stop the administration utility, select **x** from the menu screen until you exit from the administration utility. When control passes to a command prompt, the administration utility has stopped.

For more details about the administration utility refer to the *IBM MQSeries Workflow: Administration Guide*.

# **Chapter 16. Changing your configuration on Windows**

After a configuration has been defined and created, there are occasions when you will want to change your configuration. This chapter describes how to perform the following tasks:

- v "Changing the settings for the Java CORBA Agent on Windows"
- ["Configuring JNDI on Windows"](#page-195-0) on page 176
- ["Configuring a Web Client on Windows"](#page-197-0) on page 178
- v ["Changing passwords on Windows"](#page-198-0) on page 179

#### **Changing the settings for the Java CORBA Agent on Windows**

In this release, if you want to change the settings for the Java CORBA Agent, you must change it as you would on a UNIX platform; using the command line configuration utility fmczutil. This may be necessary if you want to upgrade your Java Agent, use a different JDK installation directory, or use the locator policy ″Java Naming and Directory Interface″.

- **Note:** Programs that rely on an existing agent will probably stop working if you change the locator policy, the agent name, or the code level.
	- 1. Log on as an administrator.
	- 2. Open a command prompt window.
	- 3. Enter the command:

fmczutil

4. You should see the Configuration Commands menu:

```
FMC33201I Configuration Commands Menu:
 l ... List
 s ... Select
 c ... Create
 d ... Change default configuration
 x ... Exit Configuration Commands Menu
```
- 5. Enter **s** to select a configuration.
- 6. Enter the configuration ID of the configuration that you want to change, or press Enter to accept the default shown in square brackets.
- 7. You should see:

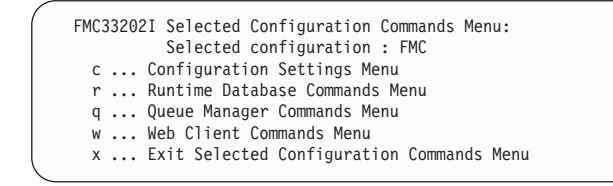

- 8. Enter **c** to display the Configuration Settings menu.
- 9. Enter **j** to display the Java Agent Settings menu.
- 10. When you see:

```
FMC33217I Java Agent Settings Menu:
         Selected configuration : FMC
 d ... Display
 c ... Change
 x ... Exit Java Agent Settings Menu
```
Enter **c** to display the Java Agent Settings Change menu.

**Note:** Entering **d** will display the current settings for the Java Agent.

11. You should see:

```
FMC33228I Java Agent Settings Change Menu:
         Selected configuration : FMC
 p ... Locator Policy
 n ... Agent name
 i ... JDK / JRE installation directory
 l ... Code level
 a ... Agent cycle
 t ... Client threshold
 c ... Client cycle
 x ... Exit Java Agent Settings Change Menu
```
**Note:** If the Java Agent uses the 'Local bindings' locator policy, options 'n', 'i', and 'l' are not displayed.

12. If you want to change the locator policy or values that are specific to the locator policy, enter **p**, then, when you see:

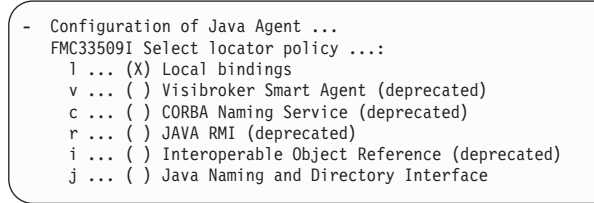

a. Enter the letter to select a locator policy, or press Enter to accept the default (local bindings) which is marked with an '(X)'.

- **Note:** Java RMI Agents should only be used for prototyping. They are currently not suited for production purposes. The following locator policies are deprecated: VisiBroker Smart Agent (OSA\_LOCATOR), CORBA Naming Service (COS\_LOCATOR), Java Remote Method Invocation (RMI\_LOCATOR), and Interoperable Object Reference (IOR\_LOCATOR). Deprecated means, it is recommended to no longer use these locator policies, they are currently still implemented, they may be removed in future releases, and it is recommended to use other locator policies.
- b. If you see:

Agent name : [MQWFAGENT] JDK/JRE Installation Directory Code Version : [3300]

- 1) Enter the name for the Java CORBA Agent.
- 2) Enter directory on your workstation where the Java Development Kit or Java Runtime Environment has been installed.

**Note:** The lib subdirectory must contain the file rt.jar and the bin subdirectory must contain the executable java.exe.

- 3) Enter the code version for the JAR file used by the Java CORBA Agent.
- c. If you see:

VisiBroker Installation Directory : []

Enter the path where VisiBroker is installed.

d. If you see:

Root name context : []

Enter a name to be used to register the agent.

e. If you see:

Java IOR Path : []

Enter the location where the agent publishes its Interoperable Object Reference file.

f. If you see:

```
FMC33606I Specify information about garbage collection (reaper) ...:
 Agent cycle (in seconds) : [300]
 Client threshold (number of objects) : [1000]
 Client cycle (in % of agent cycle) : [90]
```
- 1) Enter the length of time between periodic garbage collection. Any value between 30 and 86400 seconds is valid.
- 2) Enter the maximum number of unreferenced objects that will be tolerated by each client before a non-periodic garbage collection is triggered. Any value between 0 and 500000 is valid.
- 3) Enter the ratio between the client-side keep-alive message cycle and the agent-side liveliness check. Any value between 10% and 90% is valid.
- 13. If you want to make other changes, repeatedly select the appropriate option and enter the new value.
- 14. When you have finished making changes, enter **x** to exit the menu.
- 15. If you changed the locator policy, you may see the following warning:

```
- FMC33692W Changing the value for 'Locator Policy' will cause
           malfunction of programs using this Java CORBA Agent.
- FMC33718I Do you want to change the settings for the Java CORBA Agent?
   y ... Yes
    n ... No
```
If you enter **y** (or if this warning is not displayed), the changes will be written to the configuration profile, if you enter **n**, the changes will not be written to the configuration profile.

16. Enter **x** four times to exit the configuration utility.

## **Configuring JNDI on Windows**

In this release, if you want to use the Java Naming and Directory Interface (JNDI) on a Windows platform, you must first create a configuration with a Java Agent using the locator policy 'Local bindings', and then configure it as for JNDI, as you would on a UNIX platform; using the command line configuration utility fmczutil:

- 1. Create a configuration with a Java Agent using the locator policy 'Local bindings', as described in ["Chapter 14. Configuring MQ Workflow on](#page-150-0) Windows" [on page 131](#page-150-0).
- 2. Log on as an administrator.
- 3. Open a command prompt window.
- 4. Enter the command: fmczutil
- 5. You should see the Configuration Commands menu:

```
FMC33201I Configuration Commands Menu:
 l ... List
 s ... Select
 c ... Create
 d ... Change default configuration
 x ... Exit Configuration Commands Menu
```
- 6. Enter **s** to select a configuration.
- 7. Enter the configuration ID of the configuration that you want to use JNDI, or press Enter to accept the default shown in square brackets.
- 8. Enter **c** to display the Configuration Settings menu.
- 9. Enter **j** to display the Java Agent Settings menu.
- 10. Enter **d** to display the Java Agent settings for this configuration.
- 11. Enter **c** to change the Java Agent settings.
- 12. Enter **p** to change the locator policy.
- 13. Enter **j** to select the JNDI policy.
- 14. Enter the agent name.
- 15. Enter the JDK/JRE installation directory.
- 16. Enter the code version, or press Enter to accept the default code version.
- 17. When you see:

```
w ... (X) com.ibm.ejs.ns.jndi.CNInitialContextFactory (IBM WebSphere V3.5)
j ... ( ) com.sun.jndi.cosnaming.CNCtxFactory (Java 2 Runtime Environment)
o ... ( ) (Other)
```
Select the naming context factory by entering **w** or **j**, or enter **o** and then the full name (including package names) of a JNDI naming context factory class.

18. If you see:

JAR file containing naming factory : [/usr/WebSphere/AppServer/lib/ujc.jar]

Enter the filename of the .jar file that contains the naming factory class.

- 19. Enter the TCP/IP address or host name of the machine where the JNDI name server is located, or press Enter to accept the default value.
- 20. Enter the TCP/IP port number that the JNDI name server is using, or press Enter to accept the default.
- 21. Enter **x** to exit the Java Agent Settings Change menu.
- 22. Now the changes are written to the configuration profile and a batch file will be created in the configuration directory.
- 23. If warning message FMC33692W is displayed, enter **y** to confirm that you want to change the locator policy settings.
- <span id="page-197-0"></span>24. Enter **x** four times to exit the configuration utility.
- 25. Close the command prompt window.

The batch file created in step [22 on page 177](#page-196-0) can be used to start the agent. You can also start the agent by selecting the Windows **Start** button, then **Programs**, **IBM MQSeries Workflow**, and **MQSeries Workflow Java Agent -** *ConfigID*.

### **Configuring a Web Client on Windows**

In this release, if you want to use the Web Client on a Windows platform, you must configure it as you would on a UNIX platform; using the command line configuration utility fmczutil:

- 1. Log on as an administrator.
- 2. Open a command prompt window.
- 3. Enter the command: fmczutil
- 4. You should see the Configuration Commands menu:

```
FMC33201I Configuration Commands Menu:
 l ... List
 s ... Select
 c ... Create
 d ... Change default configuration
 x ... Exit Configuration Commands Menu
```
- 5. Enter **c** to create a new configuration.
- 6. Enter a new configuration identifier.
- 7. Enter **w** to select the Web Client.
- 8. If you want to use 'Local bindings' as locator policy, enter **j** to select the Java Agent.
- 9. Follow the instructions for UNIX platforms listed in ["Entering further](#page-96-0) [information"](#page-96-0) on page 77. Depending on your setup you may need to perform the following:
	- a. ["Entering queue manager information"](#page-102-0) on page 83
	- b. ["Entering connection information for a client \(or Java agent\)"](#page-105-0) on [page 86](#page-105-0)
	- c. ["Entering information for the Java CORBA Agent"](#page-105-0) on page 86
	- d. ["Entering information for the Web Client"](#page-108-0) on page 89
- 10. Follow the instructions for UNIX platforms listed in ["After entering the](#page-111-0) [configuration information"](#page-111-0) on page 92. Depending on your setup you may need to perform steps 1, 4 and 5.
- 11. Enter **x** to exit the configuration utility.

If you have problems getting the Web Client working, refer to the WebSphere Application Server documentation, and ["Web Client problem determination"](#page-202-0) [on page 183.](#page-202-0)

#### <span id="page-198-0"></span>**Changing passwords on Windows**

If you change a password for a user ID that is used by MQ Workflow, you must notify MQ Workflow for each configuration that includes any of the following components: server, Runtime database utilities, and Buildtime. To change the password you must do the following:

- 1. Start the MQ Workflow Configuration Utility by selecting the **MQSeries Workflow Configuration Utility** icon in the **MQSeries Workflow folder**.
- 2. Select the configuration.
- 3. To change the password for the Runtime database user ID:
	- a. Select the **Runtime Database** page.
	- b. Click on **DB2 Connect parameters...**.
	- c. Enter user ID and password in the dialog.
- 4. To change the password for the Buildtime database user ID:
	- a. Select the **Buildtime Database** page.
	- b. If you are using DB2, click on **DB2 Connect parameters...**.
	- c. If you are using a Microsoft Jet Engine database, click on **ODBC Connect parameters...**.
	- d. Enter the user ID and password in the dialog.

# **Chapter 17. Problem determination on Windows**

If you are having problems running MQ Workflow servers or clients, you can try using the following sources of information to solve your problem:

- v "Where to find MQ Workflow log files on Windows"
- v "Running an MQ Workflow trace on Windows"
- v ["Java API Classes and Java CORBA Agent problem determination"](#page-201-0) on [page 182](#page-201-0)
- v ["Web Client problem determination"](#page-202-0) on page 183
- ["Appendix Q. Using the configuration checking utility fmczchk"](#page-350-0) on [page 331](#page-350-0)
- The latest MQ Workflow support information is available at <http://www.ibm.com/software/ts/mqseries/workflow>

### **Where to find MQ Workflow log files on Windows**

You can find MQ Workflow log files in the following locations:

- General MQ Workflow log files: x:\Program Files\MQSeries Workflow\log\\*.log
- v For an MQ Workflow configuration *<ConfigID>*: x:\Program Files\MQSeries Workflow\cfgs\*<ConfigID>*\log\\*.log

#### **Running an MQ Workflow trace on Windows**

It may be necessary to run an MQSeries Workflow product trace in order to find the cause of a problem.

1. Start the trace by entering the command:

fmczchk -c trc:*level*,*filename* -y *ConfigID*

where

*level* Has the value **0** for high-level information, **1**, **2**, or **3** for increasing levels of detail.

#### *filename*

Is the path and file name of the trace file. The extension .log will be added to the file name you specify. This is optional.

#### *ConfigID*

Is the configuration identifier for the system you want to trace. If you do not specify the -y option, the trace will be performed on

the system identified by the *DefaultConfiguration ID* variable that is set in the general configuration profile.

- <span id="page-201-0"></span>2. Restart the MQ Workflow server or component that you want to trace.
- 3. Recreate the problem situation.
- 4. Stop the MQ Workflow server or component that you have been tracing.
- 5. Disable tracing by entering the command: fmczchk -c trc:0 -y *ConfigID*
- 6. Check the trace file *filename*.log
- 7. The latest MQ Workflow support information is available at <http://www.ibm.com/software/ts/mqseries/workflow>

#### **Java API Classes and Java CORBA Agent problem determination**

If you have problems running the Java CORBA Agent or an application that uses the Java API classes, check the following:

- 1. Make sure you have the most recent level of the JDK.
- 2. Check that the Java Native Interface (JNI) works properly by issuing the command:

```
java com.ibm.workflow.catalog.Properties -yConfigurationID
```
This lists the Java system properties and Java Agent properties for the given configuration (or for the default configuration if the -y option is not specified). This requires that fmcojagt.jar is in the CLASSPATH. Your output may look similar to:

```
-- listing properties --
java.runtime.name=Java(TM) 2 Runtime Environment, Stand...
java.vm.version=1.3.0
java.vm.vendor=IBM Corporation
java.vendor.url=http://www.ibm.com/
path.separator=;
java.vm.name=Classic VM
....
-- listing properties --
Agent.CosNaming.Root=
Agent.Naming.Factory=
Agent.Reaper.Threshold=1000
Agent.IorPath=./
Agent.Naming.URL=
Agent.Reaper.Cycle=300000
Agent.Reaper.Ratio=90
```
3. To verify that your CLASSPATH is set correctly, that the Java Native Interface works properly, and that your MQSeries authorizations are set up correctly, run the HelloApplication by issuing the command: java HelloApplication AgentName LOC ADMIN password

**182** Installation Guide

<span id="page-202-0"></span>**Note:** This requires fmcojagt.jar in the CLASSPATH. Your output may look similar to: Logon successful

```
available worklists:
    WL
 Workitems for worklist WL
 available process templates:
    CreditRequest
Logoff successful
```
This is especially useful when you have a complex security setup.

#### **Web Client problem determination**

If you have problems running the Web Client, check the following:

- 1. Verify that your basic Java CORBA Agent/Java API classes setup works correctly, as described in ["Java API Classes and Java CORBA Agent](#page-201-0) [problem determination"](#page-201-0) on page 182.
- 2. Verify that your Web Server installation is able to serve static content (HTML files). For details how to do this, see the documentation for your Web Server.
- 3. Verify that your Application Server (Servlet Container) installation works correctly. Consult your Application Server (Servlet Container) documentation for details. For example, for the WebSphere Application Server, try http://*localhost*/servlet/snoop.

**Part 5. Appendixes**

# **Appendix A. Basic DB2 and MQSeries commands**

This appendix contains basic DB2 and MQSeries commands that you may need to use during the MQ Workflow setup procedure. For more information, see the online product documentation.

## **Basic DB2 commands**

The following contains information that explains how to:

- 1. "Starting DB2"
- 2. "Stopping DB2"
- 3. ["Accessing a remote DB2 instance"](#page-207-0) on page 188
- 4. ["Accessing a remote DB2 database"](#page-208-0) on page 189

For additional details not given here refer to the DB2 online books contained on the IBM DB2 Universal Database CD-ROM.

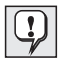

For **Windows**, all DB2 commands must be entered within a DB2 command window. To start a DB2 command window, enter **DB2CMD** at a command prompt.

For any of the **UNIX** based operating platforms, DB2 commands can be entered at a command prompt.

### **Starting DB2**

To start DB2 on your workstation, enter the following DB2 command: **db2start**

When DB2 starts, the following message appears:

SQL1063N DB2START processing was successful.

If DB2 is already running, the following message appears:

SQL1026N The database manager is already active.

### **Stopping DB2**

To stop DB2 on your workstation, enter the following DB2 command: **db2stop**

When DB2 stops, the following message appears:

```
SSQL1064N DB2STOP processing was successful.
```
## <span id="page-207-0"></span>**Accessing a remote DB2 instance**

A remote DB2 instance can be accessed from another workstation via any of the following:

- Named pipes
- $\cdot$  TCP/IP
- $\cdot$  NetBIOS
- $\cdot$  IPX/SPX
- $\bullet$  APPC

Via any of these communications protocols, a DB2 instance on a remote workstation can be made accessible to your workstation by using the DB2 client configuration assistant, the DB2 control center, or by entering the DB2 command db2 CATALOG.

The following describes how to use this command to access a remote DB2 instance via TCP/IP. For other communication protocols refer to the DB2 *Installing and Configuring DB2 Clients* manual.

To access a remote DB2 instance via TCP/IP, enter the following command and options:

db2 CATALOG TCPIP NODE *<node-name>* REMOTE *<computer-name>* SERVER *<port-number>* REMOTE\_INSTANCE *<instance-name>*

Where:

*<node-name>* is a local alias or nickname that describes the node where the database instance resides. You can choose any name you want, however, all node name values within your local node directory must be unique.

*<computer-name>*

is either the host name or IP address of the remote server workstation where the database instance resides.

*<port-number>* is either the connection service name or port number.

The connection service name is an arbitrary name used to represent the port number on the client.

The port number used by the client to catalog a TCP/IP node must be the same as the port number that the connection service name maps to in the services file on the server. The connection service name is located in the database manager configuration file on the DB2 server.

This value must not be used by any other applications.

<span id="page-208-0"></span>*<instance-name>*

is the name of the DB2 instance on the remote workstation.

#### **Verifying the catalog entry**

To verify the catalog entry, enter the following commands:

```
db2 ATTACH TO <node-name> USER <userID> USING <password>
db2 DETACH
```
#### **Example**

To access a DB2 instance called db2inst1, located on a workstation named deptsrv using the node-name srvinst1, using the port number 60 000, with the user userID and the password password, enter the following commands:

```
db2 CATALOG TCPIP NODE srvinst1 REMOTE deptsrv SERVER 60000
                  REMOTE_INSTANCE db2inst1
db2 ATTACH TO srvinst1 USER userID USING password
db2 DETACH
```
## **Accessing a remote DB2 database**

Before you can access a DB2 database installed on a remote workstation you must access the remote DB2 instance for this database as described in ["Accessing a remote DB2 instance"](#page-207-0) on page 188.

If a DB2 database is installed on a remote workstation, it can be made accessible to your workstation by using the DB2 client configuration assistant, the DB2 control center, or by entering the following DB2 command and options:

db2 CATALOG DATABASE *<database-name>* AT NODE *<node-name>*

Where:

*<database-name>*

is the name of the database on the remote workstation you want to access.

*<node-name>* is a local alias or nickname that describes the node where the database resides. The name you specify must be the same as the name you specified for accessing the remote DB2 instance.

#### **Verifying the catalog entry**

To verify the catalog entry, enter the following commands:

```
db2 CONNECT TO <database-name> USER <userID> USING <password>
db2 CONNECT RESET
```
#### **Example**

To access a DB2 database called testdb on the node srvinst1 with the user userID having the password password, make the remote database accessible to your workstation and verify that by entering the following commands and options:

db2 CATALOG DATABASE *testdb* AT NODE *srvinst1* db2 CONNECT TO *testdb* USER *userID* USING *password* db2 CONNECT RESET

#### **Basic MQSeries commands**

Before you can start an MQ Workflow server, the following MQSeries services must be running:

- 1. Queue Manager
- 2. Listener
- 3. Trigger Monitor

How you start these services depends on your operating system.

On any of the UNIX based operating platforms, each service is started by invoking commands at a command prompt.

On Windows each service is started by setting the startup type for each service to be **Automatic** and then starting MQSeries as a Windows service.

The methods for starting these services on each platform are described in the following.

## **Starting MQSeries on Windows 2000 and NT**

To start the MQSeries queue manager, listener, and trigger monitor on Windows 2000 and NT, you must start MQSeries as a Windows service. To do this:

- 1. On the task bar, click on the Windows **Start** button and select **Settings**.
- 2. From **Settings**, select **Control Panel**.
- 3. On Windows 2000:
	- a. Within the **Control Panel**, select the **Administrative Tools icon**.
	- b. Select the **Services** icon. A dialog box appears.

On Windows NT:

- a. Within the **Control Panel**, select the **Services** icon. A dialog box appears.
- 4. Within the service window of the dialog box, locate the line that reads **IBM MQSeries**. Highlight this line.

5. Click on the **Start** button to the right of the window to start MQSeries. If set to do so, all MQSeries services should now start.

## **Making MQSeries services start automatically on Windows 2000 and NT**

To make MQSeries services start automatically, perform the following:

- 1. On the task bar, click on the Windows **Start** button and select **Programs**.
- 2. From **Programs**, select **IBM MQSeries**.
- 3. From **IBM MQSeries**, select **MQSeries Services**.
- 4. Within the **MQServices** window that appears, select **IBM MQSeries Services** from the panel located on the left-hand side of the window.
- 5. From the list that appears under **IBM MQSeries Services**, select the MQSeries queue manager for your MQ Workflow system. (FMCQM is the default).
- 6. From the list of services that appears in the panel located on the right-hand side of the window, check whether the status for the **Queue Manager**, **Listener**, and **Trigger Monitor** services is **Running**. Any service that is not running has not been set to start automatically when MQSeries starts as a Windows service.
- 7. Select the service.
- 8. Right-click the mouse button, and choose **All Tasks**, and **Start**.
- 9. Right-click the mouse button, choose **Properties** and **Automatic**.

Now these services will be started automatically when MQSeries is started as a Windows service.

## **Starting MQSeries on UNIX**

For any of the UNIX based operating platforms, all MQSeries services except the TCP/IP listener program must be started manually by entering MQSeries commands at a command prompt. The TCP/IP listener program is started automatically. Each command is described in the following.

#### **Start the MQSeries queue manager**

To start the MQSeries queue manager, at a command prompt enter: strmqm *<MQQueueManager>*

Where *<MQQueueManager>* is replaced by the queue manager name for your MQ Workflow system. The queue manager name is case sensitive. The queue manager name is specified during the configuration stage as explained in ["Entering queue manager information"](#page-102-0) on page 83.

For example, to start the MQSeries queue manager called FMCQM, enter: strmqm FMCQM

When the MQSeries queue manager starts, the following message appears:

MQSeries queue manager started.

If the queue manager is already running, the following message appears:

MQSeries queue manager is active.

#### **Starting the MQSeries trigger monitor**

To start the MQSeries trigger monitor, at a command prompt enter: runmqtrm -m *<MQQueueManager>* -q FMCTRIGGER &

Where *<MQQueueManager>* is replaced by the queue manager name for your MQ Workflow system. The queue manager name is case sensitive. The queue manager name is specified during the configuration stage as explained in ["Entering queue manager information"](#page-102-0) on page 83.

For example, if the MQSeries queue manager name is FMCQM, to start the MQSeries trigger monitor enter:

runmqtrm -m FMCQM -q FMCTRIGGER &

#### **Starting the MQSeries command server**

If you are creating an additional system, the MQSeries command server must be running on the machine that hosts the first queue manager in the cluster. On Windows, it is started automatically. On UNIX, you must start it manually.

To start the MQSeries command server, at a command prompt, enter: strmqcsv <*MQQueueManager*>

# **Appendix B. MQ Workflow variables**

This appendix describes MQ Workflow variables set during the installation and configuration stages in the MQ Workflow setup process, where to find them and how to change their values.

#### **Locating MQ Workflow variables**

During the installation and configuration stages in the MQ Workflow setup process, information you supply is used to set the value of MQ Workflow variables. A few MQ Workflow variables are stored in the system environment. The majority are stored in one of three profiles:

#### **["Installation profile variables"](#page-217-0) on page 198**

The installation profile contains data that is set during the MQ Workflow installation stage and is independent of the configuration stage. Data such as the MQ Workflow installation directory, language, version number, and MQ Workflow components installed are contained in the installation profile.

#### **["General configuration profile variables"](#page-220-0) on page 201**

The general configuration profile contains data that is common to any configuration in an MQ Workflow system group. Currently it only contains the configuration identifier for the default configuration.

#### **["Configuration profile variables"](#page-220-0) on page 201**

The configuration profile contains data that you specify during the configuration stage, such as the name of the MQ Workflow system, the Runtime database and queue manager. This data is used to configure database and communication resources and define settings for MQ Workflow. The configuration profile is created during the configuration stage and can be deleted.

These profiles are collectively referred to as the MQ Workflow profile. Only where necessary are the specific profile names used.

In addition to the MQ Workflow profile some environment variables also influence the behavior of MQ Workflow.

## **Changing values of MQ Workflow variables**

Values for each MQ Workflow variable set in the system environment and MQ Workflow profile should be changed if they cause conflicts with other applications on your workstation.

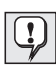

Changing the values of MQ Workflow variables can affect additional files that use the same variables. ["Appendix D. Updated files"](#page-242-0) on [page 223](#page-242-0) describes the affected files and updates you may need to make to these files after changing values of variables in the MQ Workflow profile or system environment.

## **Changing values in the system environment**

On Windows you can change values in the system environment in the following ways:

- v On Windows 2000, in the **Control panel**, select the **System** icon, the **Advanced** tab, the **Environment** button, and edit the values there.
- v On Windows NT, in the **Control panel**, select the **System** icon, and the **Environment** tab, and edit the values there.
- On Windows 98 and Me, open and edit values in the AUTOEXEC.BAT file.

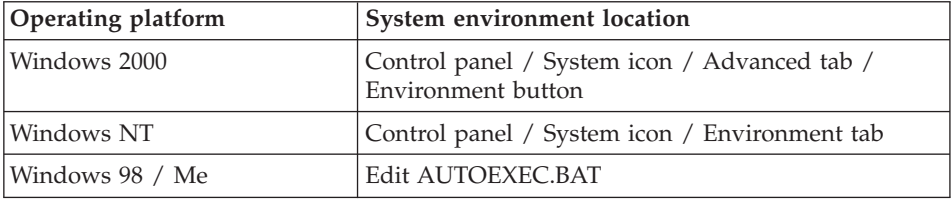

*Table 60. Location of the system environment variables*

**Note:** On Windows NT and Windows 2000, environment variables can be set as ″System Variables″ and ″User Variables″ for the currently logged on user. Generally, a variable that has been defined for a user will take precedence over a variable defined for the system. This means that the behavior can change if you log on with a different user ID. This is especially important for the variables NLSPATH and LOCPATH.

# **Changing values in the MQ Workflow profile**

The location of the MQ Workflow profiles and system environment for any of the supported operating platforms is as follows:

| Operating<br>platform | <b>MO Workflow profile</b>                                                                                                    |
|-----------------------|----------------------------------------------------------------------------------------------------|
| UNIX                  | Installation profile<br>For AIX: /usr/1pp/fmc/fmcrc                                                                                  |
|                       | For HP-UX and Sun Solaris: /opt/fmc/fmcrc                                                                                            |
|                       | General configuration profile<br>< <i>ConfigRootDir</i> >/fmcrc                                                                      |
|                       | Configuration profile<br><configrootdir>/cfgs/<configid>/fmcrcWhere<br/>ConfigID is the configuration ID.</configid></configrootdir> |
| Windows 2000          | Windows 2000 registry                                                                                                    |
| Windows NT            | Windows NT registry                                                                                                    |
| Windows 98            | Windows 98 registry                                                                                                    |
| Windows Me            | Windows Me registry                                                                                                    |

*Table 61. Location of theMQ Workflow profiles*

To change values in the MQ Workflow profile, use the MQ Workflow configuration utility as explained in:

- ["Chapter 8. Configuring on UNIX"](#page-84-0) on page 65
- ["Chapter 10. Changing your configuration on UNIX"](#page-120-0) on page 101
- ["Chapter 14. Configuring MQ Workflow on Windows"](#page-150-0) on page 131

**Changing MQ Workflow variables using the configuration checking utility** If you cannot change an MQ Workflow profile variable using the configuration tools, you can use the configuration checking utility as described below.

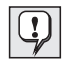

If you use the configuration-checking utility to change a variable which can also be changed with the MQSeries Workflow configuration utility, your MQ Workflow system may stop running. There is no syntax checking or any other validation on the entered values when using this command.

To change the values of variables in the MQ Workflow profile using the configuration-checking utility, at a command prompt, enter the command: fmczchk -c inst:[*<profile>*,]*<variable>*[,*<value>*]

Where:

*<profile>* is the character that represents the profile you want to change:

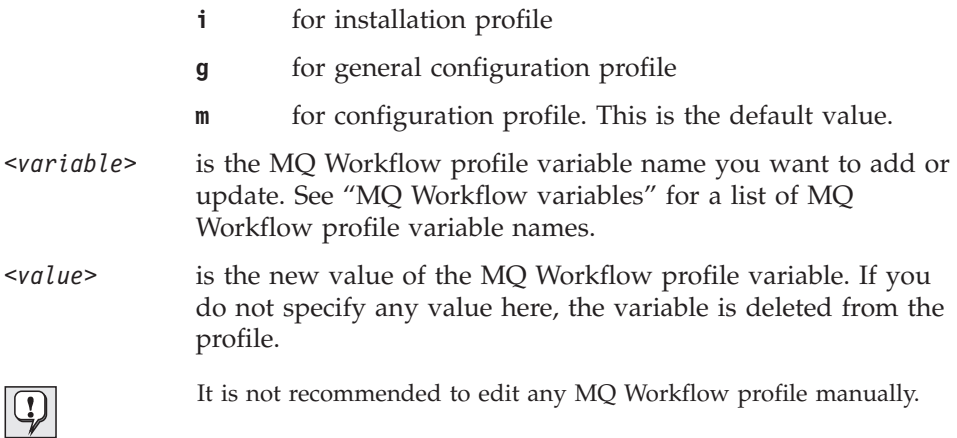

## **Guidelines for changing values**

When changing values of MQ Workflow variables in the MQ Workflow profile or system environment, adhere to the following guidelines:

- v Use descriptive names. For example, use DB2 or MQSeries for the start of a name that describes a DB2 or MQSeries component, respectively.
- Use names that contain letters from A to Z or numbers from 0 to 9.

For details about using special characters for values that refer to DB2 and MQSeries variables see the DB2 and MQSeries documentation.

The conventions and rules to follow when choosing values for particular MQ Workflow variables in the system environment and MQ Workflow profile are shown in "MQ Workflow variables" where applicable.

#### **MQ Workflow variables**

There are four different types of MQ Workflow variables:

- ["System environment variables"](#page-216-0) on page 197
- v ["Installation profile variables"](#page-217-0) on page 198
- v ["General configuration profile variables"](#page-220-0) on page 201
- ["Configuration profile variables"](#page-220-0) on page 201

The following tables contain several entries for each MQ Workflow variable. These are described as follows:

#### **MQ Workflow variable**

This entry contains the name of the MQ Workflow variable as it appears in the MQ Workflow profile or system environment.
## **Description**

This entry contains a description for the MQ Workflow variable.

## **MQ Workflow Windows configuration utility page**

When applicable, this entry contains the name of the page, pop-up window, field, radio button, or check box in the MQSeries Workflow Configuration Utility that is used to set this MQ Workflow variable.

## **Default value**

This entry contains the default value for the MQ Workflow variable. If no default value is defined for this variable, this entry contains ″No default″.

## **Naming conventions**

This entry specifies the rules to adhere to when changing the value of an MQ Workflow variable. Where no rules apply, this entry contains ″Not applicable″. Options that are contained in the configuration profile are not case sensitive.

## **Used by**

This entry specifies the name of the MQ Workflow component that is affected when you set the value of this MQ Workflow variable.

Setting the value of some MQ Workflow variables only affects the behavior of the specified component during configuration and does not affect its behavior during run time. This is indicated by the statement **(configuration only)**.

## **System environment variables**

All MQ Workflow system environment variables are listed in Table 62.

| <b>MQ</b><br>Workflow                              | Description                                                                                                    | Default value                                                                                           | Used by                                                                                     |
|----------------------------------------------------|----------------------------------------------------------------------------------------------------|----------------------------------------------------------------------------------------------------|---------------------------------------------------------------------------------------------|
| variable                                           |                                                                                                    | Naming conventions                                                                                      |                                                                                             |
| FMC<br>DEFAULT<br><b>CONFIG</b><br><b>URATION</b>  | The value of this variable is<br>used as the default<br>configuration identifier when<br>MQ Workflow executables are<br>called without specifying a<br>configuration parameter<br>(parameter -y). | On UNIX the default is FMC. On<br>other platforms there is no default.                                  | Server,<br>Administration<br>utility,<br>Buildtime,<br>Clients,<br>Configuration<br>Utility |
|                                                    |                                                                                                    | A maximum of 8 characters can be used. Characters<br>from A-Z or a-z, and numbers from 0-9 are allowed. |                                                                                             |
| FMC<br><b>INSTALL</b><br>ATION<br><b>DIRECTORY</b> | (Solaris only) This variable<br>must be set if MO Workflow<br>was not installed in /opt.                                                                                                    | /opt                                                                                                    | All components                                                                              |
|                                                    |                                                                                                    | A valid path to the MQ Workflow installation<br>directory.                                              |                                                                                             |

*Table 62. System environment variables*

| <b>MQ</b>            | Description                                                                                                    | Default value                                                                                                    | Used by                                                                                  |
|----------------------|----------------------------------------------------------------------------------------------------|----------------------------------------------------------------------------------------------------|------------------------------------------------------------------------------------------|
| Workflow<br>variable |                                                                                                    | Naming conventions                                                                                                    |                                                                                          |
| <b>LOCPATH</b>       | Files for code page conversions.                                                                                                    | On Windows:<br><installationdirectory>\BIN<br/><b>LOCALE</b></installationdirectory>                                                                                                    | Server,<br>Administration<br>utility, Clients,<br>Buildtime                              |
|                      |                                                                                                    | A valid path to the locale files.                                                                                                    |                                                                                          |
| <b>MOSPREFIX</b>     | This value specifies the path to<br>the qmgrs directory, below<br>which the queue manager data<br>is kept. It is effective only<br>when a new queue manager is<br>created.                                                               | There is no default value.                                                                                                    | Server<br>(configuration<br>only)                                                        |
|                      |                                                                                                    | Must be an existing directory path, which contains a<br>subdirectory qmgrs. The user ID mqm and group mqm<br>must have full authorities to these directories. See the<br>MQSeries documentation for more information.                                                   |                                                                                          |
| <b>NLSPATH</b>       | Valid for UNIX, Windows NT<br>and Windows 2000. Sets the<br>search path for the<br>message-catalog file.<br>For details regarding the<br>system and MQ Workflow<br>languages refer to<br>"Appendix C. Language<br>settings" on page 219. | <b>On UNIX:</b> There is no need to<br>change this environment variable, it<br>is set automatically.<br>On Windows NT and 2000:<br>C:\Program Files\MQSeries<br>Workflow\BIN\%N;<br>Where %N is the MQ Workflow<br>language. Do not replace it with an<br>actual value. | Server,<br>Administration<br>Utility, Clients,<br>Buildtime,<br>Configuration<br>Utility |
|                      |                                                                                                    | Must be a valid path name.                                                                                                    |                                                                                          |

*Table 62. System environment variables (continued)*

# **Installation profile variables**

All MQ Workflow installation variables are listed in Table 63.

*Table 63. Installation profile variables*

| MQ<br>Workflow                 | Description                                                    | Default value                                                                         | Used by                                                                                  |
|--------------------------------|----------------------------------------------------------------|---------------------------------------------------------------------------------------|------------------------------------------------------------------------------------------|
| variable                       |                                                                | Naming conventions                                                                    |                                                                                          |
| Configuration<br>RootDirectory | Path or directory used to store<br>MQ Workflow configurations. | For UNIX: /var/fmc<br>For Windows: C:\Program<br>Files\MQSeries Workflow              | Server, Clients,<br>Buildtime,<br>Administration<br>utility,<br>Configuration<br>Utility |
|                                |                                                                | The value contained here must be a valid path or<br>drive name and cannot be changed. |                                                                                          |

| MQ                        | Description                                                                                | Default value                                                                                                    | Used by                                                                                  |
|---------------------------|--------------------------------------------------------------------------------------------|----------------------------------------------------------------------------------------------------|------------------------------------------------------------------------------------------|
| Workflow<br>variable      |                                                                                            | Naming conventions                                                                                                    |                                                                                          |
| FolderName                | Name of the MQ Workflow<br>folder used to start the<br><b>MQSeries Workflow</b>            | IBM MQSeries Workflow                                                                                                    | Installation,<br>Configuration<br>Utility                                                |
|                           | Configuration Utility.                                                                     | Only applicable for Windows. The value contained<br>here must be a valid folder name.                                                                                                    |                                                                                          |
| Installation<br>Directory | Directory where MQ Workflow<br>is installed.                                               | For UNIX:<br><fmc directory="" installation=""><br/>/fmc<br/>For Windows: C:\Program<br/>Files\MQSeries Workflow</fmc>                                                                                                    | Server,<br>Administration<br>utility, Clients,<br>Buildtime,<br>Configuration<br>Utility |
|                           |                                                                                            | The value contained here must be a valid path or<br>drive name and cannot be changed.                                                                                                    |                                                                                          |
| Installed<br>Components   | Installed components on your<br>workstation. The values set for<br>this variable cannot be | Default values depend on the<br>components you installed.                                                                                                    | Installation,<br>Configuration<br>Utility                                                |
|                           | changed.                                                                                   | A: API runtime libraries<br>$B$ : Buildtime <sup>1</sup><br>C: Java CORBA Agent <sup>2</sup><br>D: Development kit<br>E: Runtime database utilities for Oracle <sup>2</sup><br>I: Runtime database utilities for DB2<br>J: Java API <sup>2</sup><br>L: API for Lotus $Notes1$<br>M: Samples<br>O: Server for Oracle <sup>2,3</sup><br>P: Program execution agent<br><b>R</b> : Runtime client $1$<br>S: Server for DB2 <sup>3</sup><br>U: Administration utility<br>$W:$ Web Client <sup>2</sup> |                                                                                          |
|                           |                                                                                            | Notes:                                                                                                    |                                                                                          |
|                           |                                                                                            | 1. Not available for UNIX.                                                                                                    |                                                                                          |
|                           |                                                                                            | 2. Not available for HP-UX.<br>3. Not available for Windows 98/Me.                                                                                                    |                                                                                          |

*Table 63. Installation profile variables (continued)*

*Table 63. Installation profile variables (continued)*

| <b>MQ</b>                   | Description                                                                                                    | Default value                                                                                                    | Used by                                                                                  |
|-----------------------------|----------------------------------------------------------------------------------------------------|----------------------------------------------------------------------------------------------------|------------------------------------------------------------------------------------------|
| Workflow<br>variable        |                                                                                                    | Naming conventions                                                                                                    |                                                                                          |
| Language                    | Sets the language version for<br>the MQ Workflow component.<br>Note: For UNIX, if you change<br>the value of this variable, make<br>sure you change the UNIX<br>system language environment | For Windows: Depends on the<br>language installed<br>For UNIX: enu                                                                                                    | Server,<br>Administration<br>utility, Clients,<br>Buildtime,<br>Configuration<br>Utility |
|                             | variable (\$LANG or \$LC ALL)<br>also. See "Appendix C.<br>Language settings" on page 219<br>for details.                                                                                   | Must be a valid 3-letter value representing the<br>language version for the MQ Workflow component. A<br>list of the possible 3-letter values is shown in<br>"Appendix C. Language settings" on page 219. |                                                                                          |
| MQ<br>Connection<br>Type    | (UNIX only) Connection type<br>used by clients.                                                                                                    | No default                                                                                                    | Clients<br>(configuration<br>only)                                                       |
|                             |                                                                                                    | Only the values "MQClient" and "MQServer" are valid.                                                                                                    |                                                                                          |
| MQWorkflow<br>Administrator | (UNIX only) User ID, which is<br>the owner of installation files<br>and directories.                                                                                                    | fmc                                                                                                    | Server, Runtime<br>database<br>utilities, Clients<br>(configuration<br>only)             |
|                             |                                                                                                    | Must be an existing user ID on your workstation.<br>Must be a member of MQWorkflowGroup, as planned<br>in Table 3 on page 24.                                                                            |                                                                                          |
| MQWorkflow<br>Group         | (UNIX only) Group, which is<br>the owning group of<br>installation files and directories.                                                                                                   | The primary group of<br>MQWorkflowAdministrator.                                                                                                    | Server, Runtime<br>database<br>utilities, Clients<br>(configuration<br>only)             |
|                             |                                                                                                    | Must be either the primary group or one of the<br>supplementary groups defined for<br>MQWorkflowAdministrator.                                                                                           |                                                                                          |
| <b>RTDatabase</b><br>Type   | (AIX and Sun Solaris only)<br>Database type used by<br>Runtime.                                                                                                    | No default                                                                                                    | Server, Runtime<br>database<br>utilities<br>(configuration<br>only)                      |
|                             |                                                                                                    | Only the values "DB2" and "ORACLE" are valid.                                                                                                    |                                                                                          |
| ServiceLevel                | Installed service level of MQ<br>Workflow. The value set for                                                                                                    | 0                                                                                                    | Installation                                                                             |
|                             | this variable cannot be<br>changed.                                                                                                    | Must be numeric.                                                                                                    |                                                                                          |

*Table 63. Installation profile variables (continued)*

| MQ<br>Workflow<br>variable                                 | Description                                        | Default value      | Used by      |
|------------------------------------------------------------|----------------------------------------------------|--------------------|--------------|
|                                                            |                                                    | Naming conventions |              |
| <b>VRM</b>                                                 | Installed version of MO                            | 030300             | Installation |
| Workflow. The value of this<br>variable cannot be changed. | <b>VVRRMM</b> (Version Release Modification level) |                    |              |

# **General configuration profile variables**

All MQ Workflow general configuration profile variables are listed in Table 64.

*Table 64. General configuration profile variables*

| <b>MQ</b><br>Workflow<br>variable                                                                                                    | Description / MQ Workflow<br>Windows configuration utility<br>page                                      | Default value                                                          | Used by                                                        |
|----------------------------------------------------------------------------------------------------|----------------------------------------------------------------------------------------------------|------------------------------------------------------------------------|----------------------------------------------------------------|
|                                                                                                    |                                                                                                    | Naming conventions                                                     |                                                                |
| Default<br>This is used as the default<br>Configuration<br>configuration identifier when<br>MO Workflow executables are<br>ID<br>called without specifying a<br>configuration parameter<br>(parameter -y) and a value for<br>the FMC DEFAULT<br>CONFIGURATION environment<br>variable has not been set.<br>Page: General<br>Group box/Field:<br>Mark as default |                                                                                                    | On UNIX the default is FMC. On<br>other platforms there is no default. | Server,<br>Administration<br>utility,<br>Buildtime,<br>Clients |
|                                                                                                    | A maximum of 8 characters can be used. Characters<br>from A-Z or a-z, and numbers from 0-9 are allowed. |                                                                        |                                                                |

# **Configuration profile variables**

All MQ Workflow configuration profile variables are listed in Table 65.

*Table 65. Configuration profile variables*

| <b>MO</b>                    | Description / MQ Workflow<br>Windows configuration utility<br>page                                                                                                    | Default value                                                                                                    | Used by                                         |
|------------------------------|----------------------------------------------------------------------------------------------------|----------------------------------------------------------------------------------------------------|-------------------------------------------------|
| Workflow<br>variable         |                                                                                                    | Naming conventions                                                                                                    |                                                 |
| Agent.<br>CosNaming.<br>Root | The root name context the<br>agent uses to register the agent<br>name. This variable must be<br>specified if Agent.Locator is set<br>to COS LOCATOR.<br>Page: Java CORBA Agent<br>Field: Root name context | No default<br>Maximum length of 254 characters is possible. It can<br>be any alphanumeric string (without slashes). It is<br>case sensitive. | Java CORBA<br>Agent using<br><b>COS_LOCATOR</b> |

| MQ                   | Description / MQ Workflow                                                                                                    | Default value                                                                                                    | Used by                                                                         |
|----------------------|----------------------------------------------------------------------------------------------------|----------------------------------------------------------------------------------------------------|---------------------------------------------------------------------------------|
| Workflow<br>variable | Windows configuration utility<br>page                                                                                                    | Naming conventions                                                                                                    |                                                                                 |
| Agent.IorPath        | Directory where the agent will<br>publish its IOR file. This<br>variable must be set if<br>Agent.Locator is set to                                                                                | No default                                                                                                    | Java CORBA<br>Agent using<br>IOR_LOCATOR                                        |
|                      | IOR_LOCATOR.<br>Page: Java CORBA Agent<br>Field: Interoperable Object<br>Reference Path                                                                                                    | Must be a valid directory. Only a slash character is<br>accepted as a valid directory separator. During run<br>time the platform-specific directory separator is used.                                                                                      |                                                                                 |
| Agent.<br>JavaHome   | This is the directory where the<br>Java Development Kit and Java<br>Runtime Environment has been<br>installed.<br>Page: Java CORBA Agent<br>Field: JDK/JRE Installation<br>Directory              | No default                                                                                                    | Java CORBA<br>Agent (not<br>using Local<br>Bindings)<br>(configuration<br>only) |
|                      |                                                                                                    | Must be a valid existing directory path. The lib<br>subdirectory must contain the file rt.jar and the bin<br>subdirectory must contain the executable java.                                                                                                 |                                                                                 |
| Agent.Locator        | The locator policy (naming<br>service) used by the Java<br>CORBA Agent.<br>Note: LOC_LOCATOR is not a<br>valid value; if "Local bindings"<br>is selected, Agent.Locator will<br>contain no value. | No value (causes local bindings to<br>be used)                                                                                                    | Java CORBA<br>Agent                                                             |
|                      |                                                                                                    | If local bindings are used to directly access the $C++$<br>API via JNI, this variable is not set. Otherwise this<br>variable can take any of the following values<br>depending on the naming service set:<br>• COS_LOCATOR uses CORBA Object Service Naming |                                                                                 |
|                      | Page: Java CORBA Agent                                                                                                    | Service.                                                                                                    |                                                                                 |
|                      | Radio buttons:                                                                                                    | • JNDI_LOCATOR uses the Java Naming and Directory<br>Interface.                                                                                                    |                                                                                 |
|                      | • Local bindings<br>• VisiBroker Smart Agent                                                                                                    | • IOR_LOCATOR uses an Interoperable Object<br>Reference.                                                                                                    |                                                                                 |
|                      | • CORBA Naming Service                                                                                                    | • OSA_LOCATOR uses the VisiBroker Smart Agent.                                                                                                    |                                                                                 |
|                      | Java RMI<br>Root name context                                                                                                    | RMI_LOCATOR uses the Java Remote Method<br>Invocation Protocol.                                                                                                    |                                                                                 |
| Agent.Name           | Name of the Java CORBA<br>Agent.<br>Page: Java CORBA Agent<br>Field: Agent name                                                                                                    | <b>MQWFAGENT</b>                                                                                                    | When not<br>using Local<br>Bindings: Java<br>CORBA Agent,<br>Web Client         |
|                      |                                                                                                    | The name must adhere to the naming rules of the<br>chosen locator policy.                                                                                                    |                                                                                 |

*Table 65. Configuration profile variables (continued)*

| <b>MQ</b>                   | Description / MQ Workflow                                                                                                    | Default value                                                                                                    | Used by                                                                                        |
|-----------------------------|----------------------------------------------------------------------------------------------------|----------------------------------------------------------------------------------------------------|------------------------------------------------------------------------------------------------|
| Workflow<br>variable        | Windows configuration utility<br>page                                                                                                    | Naming conventions                                                                                                    |                                                                                                |
| Agent.Naming.<br>Factory    | Java Naming and Directory<br>Interface (JNDI) naming<br>context factory. Class Name of<br>initial context factory to use to<br>access name-object bindings,<br>methods for resolving named<br>objects, binding and unbinding | When WebSphere Application<br>Server is installed:<br>com.ibm.ejs.ns.jndi.<br>CNInitialContextFactory<br>Otherwise:com.sun.jndi.<br>cosnaming.CNCtxFactory | Java CORBA<br>Agent using<br>JNDI locator,<br>Web Client not<br>using Local<br>Bindings        |
|                             | names to objects, and creating<br>and destroying subcontexts.                                                                                                    | A valid Java class name (including package name) of<br>a naming context factory.                                                                           |                                                                                                |
| Agent.Naming.<br>FactoryJAR | JAR file containing the naming<br>factory.                                                                                                    | When WebSphere Application<br>Server is used:<br>WCWASHome/lib/ujc.jar.<br>Otherwise, no default.                                                          | Java CORBA<br>Agent using<br>JNDI locator                                                      |
|                             |                                                                                                    | Must be a valid, existing file name. Not required for<br>the naming factory<br>com.sun.jndi.cosnaming.CNCtxFactory                                         |                                                                                                |
| <b>URL</b>                  | Agent.Naming. Java Naming and Directory<br>Interface (JNDI) naming<br>provider URL. Specifies a URL<br>where configuration<br>information for the chosen<br>JNDI service provider can be<br>found.                           | iiop:// <hostname>:900</hostname>                                                                                                    | Java CORBA<br>Agent using<br>JNDI locator,<br>Web Client not<br>using Local<br><b>Bindings</b> |
|                             |                                                                                                    | iiop:// <jndinameserverhostname>:<br/><jndinameserverport></jndinameserverport></jndinameserverhostname>                                                   |                                                                                                |
| Agent.Reaper.<br>Cycle      | The length of time between<br>periodic garbage collection.<br>Page: Java CORBA Agent<br>Field: Agent cycle                                                                                                    | 300 seconds                                                                                                    | Java CORBA<br>Agent                                                                            |
|                             |                                                                                                    | Values between 30 and 86 400 seconds can be<br>specified.                                                                                                  |                                                                                                |
| Agent.Reaper.<br>Ratio      | The percentage ratio between<br>the client-side keep-alive<br>message cycle and the<br>agent-side liveliness check.<br>Page: Java CORBA Agent<br>Field: Client cycle                                                         | 90                                                                                                    | Java CORBA<br>Agent                                                                            |
|                             |                                                                                                    | Any value between 10 and 90.                                                                                                    |                                                                                                |
| Agent.Reaper.<br>Threshold  | The maximum number of<br>unreferenced objects tolerated<br>by each client before<br>non-periodic garbage collection<br>is triggered.<br>Page: Java CORBA Agent<br>Field: Client Threshold                                    | 1000                                                                                                    | Java CORBA<br>Agent                                                                            |
|                             |                                                                                                    | Any value between 0 and 500 000.                                                                                                    |                                                                                                |

*Table 65. Configuration profile variables (continued)*

| MQ                                          | Description / MQ Workflow<br>Windows configuration utility<br>page                                                                                                    | Default value                                                                                                    | Used by                                                                                              |
|---------------------------------------------|----------------------------------------------------------------------------------------------------|----------------------------------------------------------------------------------------------------|----------------------------------------------------------------------------------------------------|
| Workflow<br>variable                        |                                                                                                    | Naming conventions                                                                                                    |                                                                                                    |
| Agent. Version                              | Version, release, modification,<br>and CSD level of the JAR file<br>to be used for this<br>configuration.<br>Page: Java CORBA Agent                                                                                                    | Highest available code level (3300<br>for MQ Workflow Version 3 Release<br>3 Modification 0 Service Pack 0).                                                                           | Java CORBA<br>Agent not<br>using Local<br>Bindings, Web<br>Client                                    |
|                                             | Field: Code Version                                                                                                    | Must be an existing code level.                                                                                                    |                                                                                                    |
| Agent.<br>VisiBroker<br>Home                | This is the directory where the<br>Inprise VisiBroker has been<br>installed. This is only required<br>for a Java CORBA Agent using<br>OSA, COS, or IOR locator.                                                                        | No default                                                                                                    | Java CORBA<br>Agent using<br>OSA, COS, or<br><b>IOR</b> locator<br>policy<br>(configuration<br>only) |
|                                             |                                                                                                    | Must be a valid existing directory path containing the<br>Inprise VisiBroker.                                                                                                    |                                                                                                    |
| <b>APITimeOut</b>                           | The time-out value is used for<br>all functions/methods<br>requiring communication<br>between the client and server.                                                                                                    | 180 000                                                                                                    | Client                                                                                               |
|                                             |                                                                                                    | Specified values are in milliseconds.                                                                                                    |                                                                                                    |
| <b>BTDatabase</b><br>Container<br>Directory | Name of the directory where<br>the Buildtime database<br>containers are held. Only<br>required if Buildtime uses DB2<br>as its database type.<br>Pop-up window:<br>New DB2 Database<br>Field: Containers location                      | The default is constructed using<br>three profile variables.<br>For Windows:<br>ConfigurationRootDirectory\<br>BT DB\BTDB2Instance<br>\BTDatabaseName                                  | Buildtime<br>(configuration<br>only)                                                                 |
|                                             |                                                                                                    | The value contained here must be a valid path or<br>drive name.                                                                                                    |                                                                                                    |
| <b>BTDatabase</b><br>Location               | The location where the<br>Buildtime database is created.<br>This can be on a remote UNIX<br>machine. Only required if<br>Buildtime uses DB2 as its<br>database type.<br>Pop-up window:<br>New DB2 Database<br>Field: Database location | C: (the drive letter where MQ<br>Workflow is installed)                                                                                                    | Buildtime<br>(configuration<br>only)                                                                 |
|                                             |                                                                                                    | If the DB2 instance for the Buildtime database is on<br>Windows, then this value must be a valid drive<br>name. If the DB2 instance is on UNIX, the value must<br>be an existing path. |                                                                                                    |

*Table 65. Configuration profile variables (continued)*

| <b>MQ</b>                                | Description / MQ Workflow<br>Windows configuration utility<br>page                                                                                                    | Default value                                                                                                    | Used by                              |
|------------------------------------------|----------------------------------------------------------------------------------------------------|----------------------------------------------------------------------------------------------------|--------------------------------------|
| Workflow<br>variable                     |                                                                                                    | Naming conventions                                                                                                    |                                      |
| <b>BTDatabase</b><br>LogLocation         | Name of the directory where<br>the Buildtime database logs are<br>held. Only required if<br>Buildtime uses DB2 as its                                                                                                    | Same as<br>BTDatabaseContainerDirectory                                                                                               | Buildtime<br>(configuration<br>only) |
|                                          | database type.<br>Pop-up window:<br>New DB2 Database<br>Field: Log files location                                                                                                    | The value contained here must be a valid path or<br>drive name.                                                                       |                                      |
| <b>BTDatabase</b><br>Name                | Buildtime Database name. This<br>value must only be set if DB2<br>is used and must be the same<br>as the value specified for the<br>variable<br>BTODBCDataSourceName.<br>Page:<br>Buildtime Database (IBM DB2)<br>Group box/Field:<br>2. Select an existing database or<br>create a new database | <b>FMCBTDB</b>                                                                                                    | Buildtime<br>(configuration<br>only) |
|                                          |                                                                                                    | A maximum of 8 characters can be used.<br>The name must be unique, that is, no other<br>$\bullet$<br>database can have the same name. |                                      |
| <b>BTDatabase</b><br>Password            | Password for the user ID used<br>for running Buildtime. Must be<br>specified only when the<br>Buildtime database type is<br>DB2.<br>Pop-up window:<br>Buildtime Database ODBC<br>Connect parameters<br>Field: Password                                                                           | No default                                                                                                    | Buildtime                            |
|                                          |                                                                                                    | Only required if the Buildtime user ID is different to<br>that used to create the database.                                           |                                      |
| <b>BTDatabase</b><br>Space<br>Management | Indicates whether Buildtime<br>database is managed by the<br>system (S) or by the database<br>itself (D). Only required if                                                                                                    | S                                                                                                    | Buildtime<br>(configuration<br>only) |
|                                          | Buildtime uses DB2 as its<br>database.                                                                                                    | Only the values "S" and "D" are valid.                                                                                                |                                      |
| <b>BTDatabase</b><br>Type                | Database type used by<br>Buildtime.<br>Page: Buildtime<br>Radio buttons:<br>"IBM DB2 Universal Database"<br>or "Microsoft Jet Engine"                                                                                                    | If DB2 is installed: DB2, else:<br><b>MSACCESS</b>                                                                                    | Buildtime<br>(configuration<br>only) |
|                                          |                                                                                                    | Only the values "MSACCESS" and "DB2" are valid.                                                                                       |                                      |

*Table 65. Configuration profile variables (continued)*

| MQ                              | Description / MQ Workflow<br>Windows configuration utility<br>page                                                                                                    | Default value                                                                                                    | Used by                              |
|---------------------------------|----------------------------------------------------------------------------------------------------|----------------------------------------------------------------------------------------------------|--------------------------------------|
| Workflow<br>variable            |                                                                                                    | Naming conventions                                                                                                    |                                      |
| <b>BTDatabase</b><br>UserID     | User ID used to access the<br>Buildtime database.                                                                                                    | No default                                                                                                    | Buildtime                            |
|                                 | Pop-up window:<br>Buildtime Database ODBC<br>Connect parameters<br>Field: User ID                                                                                                    | Only required if the Buildtime user ID is different to<br>that used to create the database.                                                 |                                      |
|                                 | BTDB2Instance   Name of a cataloged DB2<br>instance to manage the<br>Buildtime Database. Only<br>required when BTDatabaseType<br>is DB <sub>2</sub> .<br>Page:<br>Buildtime Database (IBM DB2)<br>Group box/Field:<br>1. Select a DB2 instance already<br>cataloged                                                      | Value of the environment variable<br>DB2Instance.                                                                                           | Buildtime<br>(configuration<br>only) |
|                                 |                                                                                                    | Must be a valid DB2 instance name.                                                                                                    |                                      |
| BTDB2OSType                     | Operating system of the DB2<br>Instance (BTDB2Instance) to<br>keep the Buildtime database.<br>The operating system is<br>determined by attaching to the<br>DB2 Instance, but is used to get<br>defaults and validate entries set<br>in BTDatabaseLocation,<br>BTDatabaseContainerDirectory<br>and BTDatabaseLogLocation. | none                                                                                                    | Buildtime                            |
|                                 |                                                                                                    | The following values are valid: WindowsNT (for NT or<br>2000), Windows95 (for 98 and Me), AIX, HPUX, or<br>Solaris.                         |                                      |
| <b>BTIcon</b><br>Directory      | Path name where the icons for<br>Buildtime are located.<br>Page: Buildtime<br>Field: Icon directory                                                                                                    | For Windows: C:\Program<br>Files\MQSeries<br>Workflow\BIN\ICONINST                                                                          | Buildtime                            |
|                                 |                                                                                                    | Must be a valid path or directory name.                                                                                                    |                                      |
| <b>BTODBCData</b><br>SourceName | ODBC Buildtime database<br>driver name.<br>Page: Buildtime Database<br>(Microsoft Jet Engine)<br>Field/string:<br>ODBC data source name                                                                                                    | For DB2: FMCBTDB, FMCBDB1,<br>FMCBDB2,  FMCBDB99<br>For MSACCESS: (for Buildtime)<br>ConfigurationID                                        | Buildtime                            |
|                                 |                                                                                                    | For DB2: This must be the same as the value<br>specified for the variable BTDatabaseName.<br>For MSACCESS: Must be less than 33 characters. |                                      |

*Table 65. Configuration profile variables (continued)*

| <b>MQ</b><br>Workflow                 | Description / MQ Workflow                                                                                                    | Default value                                                                                                    | Used by                                                                                |
|---------------------------------------|----------------------------------------------------------------------------------------------------|----------------------------------------------------------------------------------------------------|----------------------------------------------------------------------------------------|
| variable                              | Windows configuration utility<br>page                                                                                                    | Naming conventions                                                                                                    |                                                                                        |
| <b>BTODBC</b><br>Description          | Description for the Buildtime<br>database.<br>Page: Buildtime Database                                                                                                    | For DB2: 'Buildtime Database'<br>For MSACCESS: 'MQSeries<br>Workflow Buildtime Database'                               | Buildtime<br>(configuration<br>only)                                                   |
|                                       | (MS Access)<br>Field: ODBC description                                                                                                    | For DB2: Must be less than 30 characters.<br>For MSACCESS: Must be less than 40 characters.                            |                                                                                        |
| <b>BTODBC</b><br>FileName             | Fully qualified path name of<br>the MS Access database file.<br>Only required when the<br>BTDatabaseType is MSACCESS.<br>Page: Buildtime Database                                                                 | C:\Program Files\MQSeries<br>Workflow\bt_db\fmcbtdb.mdb                                                                | Buildtime<br>(configuration<br>only)                                                   |
|                                       | (MS Access)<br>Field: Microsoft Jet Engine<br>database                                                                                                    | Must be a valid path name.                                                                                             |                                                                                        |
| Configuration<br>Administrator        | (UNIX only) User ID, which is<br>the owner of configuration files<br>and directories. If component<br>server is configured, the<br>administration server<br>(fmcamain) will be started on<br>behalf of this user. | The value of<br>MQWorkflowAdministrator set in the<br>installation profile.                                            | Server, Runtime<br>database<br>utilities, Clients<br>(configuration<br>only)           |
|                                       |                                                                                                    | Must be a user ID defined on your workstation. Must<br>be a member of ConfigurationGroup                               |                                                                                        |
| Configuration<br>Group                | (UNIX only) Group, which is<br>the owning group of<br>configuration files and<br>directories.                                                                                                    | The value of MQWorkflowGroup set<br>in the installation profile.                                                       | Server, Runtime<br>database<br>utilities, Clients<br>(configuration<br>only)           |
|                                       |                                                                                                    | Must be an existing group.                                                                                             |                                                                                        |
| Configured<br>Components              | Configured components on<br>your workstation. The values<br>set for this variable are a subset<br>of the InstalledComponents<br>variable and cannot be changed<br>manually.<br>Page: General                      | No default                                                                                                    | Server, Clients,<br>Buildtime,<br>Administration<br>utility<br>(Configuration<br>only) |
|                                       | Group box/Field: Configure<br>installed components                                                                                                    | Not applicable                                                                                                    |                                                                                        |
| Configure<br>WebClient<br>InWebSphere | Specifies whether the Web<br>Client has to be configured<br>within the IBM WebSphere<br>Application Server.                                                                                                    | "1"                                                                                                    | Web Client<br>(configuration<br>only)                                                  |
|                                       |                                                                                                    | Can be either "0" (do not configure Web Client within<br>WebSphere) or "1" (configure Web Client within<br>WebSphere). |                                                                                        |

*Table 65. Configuration profile variables (continued)*

**MQ Workflow variable Description / MQ Workflow Windows configuration utility page Default value** Used by **Naming conventions Create** Buildtime Database Specifies whether an existing Buildtime database is to be used or a new Buildtime database has to be created. ″1″ Buildtime (configuration only) Can be either ″0″ (use an existing Buildtime database) or ″1″ (create a new Buildtime database) Create Runtime Database Specifies whether an existing Runtime database is to be used or a new Runtime database has to be created. ″1″ Server or Runtime database utilities (configuration only) Can be either ″0″ (use an existing Runtime database) or ″1″ (create a new Runtime database) FMLClient ChannelTable Fully qualified path name of the MQSeries Client Channel Definition Table for clients. **Page:** Client Connections **Group box/Field:** Client Channel Definition Table to be used Default is of the form: *ConfigurationRootDirectory*\ chltabs\MQWFCHL.TAB **For UNIX:** /var/fmc/chltabs/MQWFCHL.TAB **For Windows:** C:\Program Files\MQSeries Workflow\CHLTABS\ MQWFCHL.TAB Clients Must be an existing path name. FMLConnect Name Pointer to an MQ Workflow system's queue manager. **Page:** Client Connections **Group box/Field:** Connect names FMC.FMCGRP.FMCSYS,FMCQM | Clients Must take on the form: queueprefix.systemgroup.system, queuemanager FML Segmentation Specifies whether MQSeries messages are split into segments. In a network containing OS/390 queue managers, messages must not be split into segments. **Page:** Client Connections **Group box/Field:** Split MQSeries messages into segments 0 Clients Should always be set to 0.

|  | Table 65. Configuration profile variables (continued) |  |  |  |
|--|-------------------------------------------------------|--|--|--|
|--|-------------------------------------------------------|--|--|--|

| <b>MQ</b>                                                                                                    | Description / MQ Workflow<br>Windows configuration utility<br>page                                                                                                    | Default value                                                                                                    | Used by                                                             |
|----------------------------------------------------------------------------------------------------|----------------------------------------------------------------------------------------------------|----------------------------------------------------------------------------------------------------|---------------------------------------------------------------------|
| Workflow<br>variable                                                                                                    |                                                                                                    | Naming conventions                                                                                                    |                                                                     |
| FMLServer<br>ChannelTable                                                                                                    | Fully qualified path name of<br>the MQSeries Client Channel<br>Definition Table which is<br>updated or created by an MQ<br>Workflow Server configuration.<br>Page: Queue Manager<br>Group box/Field: Client<br>Channel Definition Table<br>to be updated | Default is of the form:<br>ConfigurationRootDirectory\<br>chltabs\MQWFCHL.TAB<br>For UNIX:<br>/var/fmc/chltabs/MQWFCHL.TAB<br>For Windows:<br>C:\Program Files\MQSeries<br>Workflow\CHLTABS\ MQWFCHL.TAB                                                                                                    | Server<br>(configuration<br>only)                                   |
|                                                                                                    |                                                                                                    | Must be a valid path name.                                                                                                    |                                                                     |
| LoadFDL                                                                                                    | Specifies whether FDL<br>containing information about<br>the topology of the new system<br>will be imported into an<br>existing Runtime database.                                                                                                    | $\mathbf{0}$<br>Can be either "0" (do not import FDL) or "1" (import                                                                                                    | Server, Runtime<br>database<br>utilities<br>(configuration<br>only) |
|                                                                                                    |                                                                                                    | FDL)                                                                                                    |                                                                     |
| MQBackup<br>Queues                                                                                                    | Specifies whether to back up<br>MQSeries queues or not. For<br>this to have an effect, you must<br>set its value before the queue<br>manager has been created.<br>Page: Queue Manager<br>Radio buttons:<br>• Circular log<br>• Linear log                | 0                                                                                                    | Server<br>(configuration<br>only)                                   |
|                                                                                                    |                                                                                                    | Can be either 1 (or L) for backup, or 0 (or C) for do<br>not backup. The default value cannot be changed<br>after the queue manager has been created and the<br>channel definitions have been activated.                                                                                                    |                                                                     |
| If you are configuring an<br><b>MQCluster</b><br>Communication additional system within an<br>Address<br>existing system group and<br>within an existing MQSeries<br>cluster, this is the host name or<br>address of the workstation the<br>primary system (keeping the<br>MQSeries repository queue<br>manager) is configured on.<br>Page: Cluster | No default                                                                                                    | Server<br>(configuration<br>only)                                                                                                    |                                                                     |
|                                                                                                    |                                                                                                    | This value is only required, if MQClusterMode is set to<br>"A" (additional queue manager). It must be a valid<br>address where MQ Series is running:<br>Fully qualified CP name:<br>If APPC is the communication protocol used.<br>IP address: If TCP/IP is used.<br>Local NetBios name:<br>If NetBios is the communication protocol used. |                                                                     |

*Table 65. Configuration profile variables (continued)*

| MQ                       | Description / MQ Workflow<br>Windows configuration utility<br>page                                                                                                    | Default value                                                                                                    | Used by                           |
|--------------------------|----------------------------------------------------------------------------------------------------|----------------------------------------------------------------------------------------------------|-----------------------------------|
| Workflow<br>variable     |                                                                                                    | Naming conventions                                                                                                    |                                   |
|                          | MQClusterFirst If you are configuring an<br>QueueManager additional system within an<br>existing system group and<br>within an existing MQSeries<br>cluster, this is the name of the<br>queue manager, that is related<br>to the primary system and<br>which keeps the MQSeries<br>repository for the cluster.<br>Page: Cluster | The default is the value set for the<br>variable MQQueueManager.                                                                         | Server<br>(configuration<br>only) |
|                          |                                                                                                    | This value is only required, if MQClusterMode is set to<br>"A" (additional queue manager).                                               |                                   |
| <b>MQCluster</b><br>Mode | Specifies whether the queue<br>manager is the first or an<br>additional queue manager to                                                                                                    | F                                                                                                    | Server<br>(configuration<br>only) |
|                          | be configured in an MQ<br>Workflow system group.<br>Page: Cluster                                                                                                    | Can only take one of the following values: <b>F</b> for the<br>first queue manager in the cluster, A for an additional<br>queue manager. |                                   |
| MQCluster<br>Name        | Name given to the group of<br>queue managers associated<br>with a particular MQ Workflow                                                                                                    | The default is the value set for the<br>variable SystemGroup.                                                                            | Server<br>(configuration<br>only) |
|                          | system group.<br>Page: Cluster                                                                                                    | Not applicable                                                                                                    |                                   |
| MQCluster<br>Port        | If you are configuring an<br>additional system within an<br>existing system group and<br>within an existing MQSeries<br>cluster, this is the port number<br>used by the MQSeries TCP/IP<br>listener program that is<br>running on the workstation<br>where the primary system is<br>configured.<br>Page: Cluster                | No default                                                                                                    | Server<br>(configuration<br>only) |
|                          |                                                                                                    | This value is only required, if MQClusterMode is set to<br>"A" (additional queue manager).                                               |                                   |
| MQCluster<br>Principal   | If you are configuring an<br>additional system within an<br>existing system group and<br>within an existing MQSeries<br>cluster, this is the MCAUSER<br>(MQ channel agent user) used<br>for communication with the<br>repository queue manager.                                                                                 | On UNIX the default is fmc. On<br>other platforms there is no default.                                                                   | Server<br>(configuration<br>only) |
|                          |                                                                                                    | This value is only required, if MQClusterMode is set to<br>"A" (additional queue manager).                                               |                                   |

*Table 65. Configuration profile variables (continued)*

| <b>MQ</b>                    | Description / MQ Workflow<br>Windows configuration utility<br>page                                                                                                    | Default value                                                                                                    | Used by                           |
|------------------------------|----------------------------------------------------------------------------------------------------|----------------------------------------------------------------------------------------------------|-----------------------------------|
| Workflow<br>variable         |                                                                                                    | Naming conventions                                                                                                    |                                   |
| <b>MQCluster</b><br>Protocol | If you are configuring an<br>additional system within an<br>existing system group and<br>within an existing MQSeries<br>cluster, this is the protocol used<br>for communication with the<br>repository queue manager.<br>Page: Cluster | T                                                                                                    | Server<br>(configuration<br>only) |
|                              |                                                                                                    | This value is only required, if MQClusterMode is set to<br>"A" (additional queue manager). This can only take<br>one of the following values: T for TCP/IP, N for<br>NetBios, or <b>\$</b> for APPC.<br>Note: For UNIX, only possible value is T.                                                                                                    |                                   |
| MQ<br>Address                | Name or address of your MQ<br>Communication Workflow workstation.<br>Page: Queue Manager                                                                                                    | Host machine name or IP address.                                                                                                    | Server<br>(configuration<br>only) |
|                              | Radio buttons:<br>• TCP/IP port configuration<br>• NetBios configuration<br>APPC configuration                                                                                                    | Must be a valid address where MQ Workflow is<br>running, that is:<br>• An IP address if TCP/IP is used.<br>A local NetBios name if NetBios is used.<br>• A fully qualified CP name if APPC is used.                                                                                                    |                                   |
| MQ<br>Protocol               | Communication protocol used<br>Communication by MQ Workflow.<br>Page: Queue Manager<br>Group box/Field:<br>Communication Protocol                                                                                                    | $\mathbf T$                                                                                                    | Server<br>(configuration<br>only) |
|                              |                                                                                                    | Can only take one of the following values: T for<br>TCP/IP, N for NetBios, or S for APPC.<br>Note: For UNIX, only possible value is T.                                                                                                    |                                   |
| <b>MQLog</b><br>Directory    | Specifies the directory to be<br>used to hold log files for the<br>queue manager. If not<br>specified, the MQSeries default<br>location is used.                                                                                       | None                                                                                                    | Server<br>(configuration<br>only) |
|                              |                                                                                                    | Must be an existing directory path. The user ID mqm<br>and group mqm must have full authorities to the log<br>files. If you change the locations of these files, you<br>must give these authorities yourself. This occurs<br>automatically if the log files are in their default<br>locations (see the MQSeries documentation for more<br>information). |                                   |
| MQPort                       | Port number.<br>Page: Queue Manager<br>Field: TCP/IP port<br>configuration                                                                                                    | 5010. If 5010 is already in use, the<br>default is 14000.                                                                                                    | Server<br>(configuration<br>only) |
|                              |                                                                                                    | A valid port number not used by other applications.                                                                                                    |                                   |

*Table 65. Configuration profile variables (continued)*

| <b>MQ</b>                                | Description / MQ Workflow                                                                                                    | Default value                                                                                                    | Used by                                         |
|------------------------------------------|----------------------------------------------------------------------------------------------------|----------------------------------------------------------------------------------------------------|-------------------------------------------------|
| Workflow<br>variable                     | Windows configuration utility<br>page                                                                                               | Naming conventions                                                                                                    |                                                 |
| MQPrefix                                 | The queue prefix allows you to<br>set a high-level qualifier for<br>queue names in an MQ<br>Workflow system.<br>Page: Queue Manager | <b>FMC</b>                                                                                                    | Server,<br>Buildtime<br>(configuration<br>only) |
|                                          | Field: Queue Prefix                                                                                                    | A maximum of 8 characters can be used.                                                                                                    |                                                 |
| MQPrincipal                              | User ID that the Object<br>Authority Manager (OAM)<br>uses to grant authorization to<br>use MQSeries resources.                     | On Windows NT and 2000 the<br>default is fmc. On UNIX the default<br>is the value taken from the<br>configuration profile variable<br>ConfigurationAdministrator.                 | Server<br>(configuration<br>only)               |
|                                          |                                                                                                    | Must be a valid user ID. For further information see<br>the MQSeries System Administration manual.                                                                                |                                                 |
| MQQueue<br>Manager                       | Name of the queue manager to<br>be used.<br>Page:<br>Queue Manager                                                                  | <b>FMCQM</b>                                                                                                    | Server,<br>Buildtime<br>(configuration<br>only) |
|                                          | Field:<br>Queue Manager name                                                                                                    | The name must be unique. No other queue<br>manager can have the same name.                                                                                                    |                                                 |
|                                          |                                                                                                    | • A maximum of 8 uppercase characters can be used.<br>However, you can use more if you define your<br>own queues and channels. Examples are located in<br>the subdirectory 'mqs'. |                                                 |
| Coordinator                              | MQTransaction (DB2 only) User ID, which is<br>used by MQSeries to<br>coordinate transactions for<br>two-phase commit. It has to     | The value of RTDatabaseUserID set<br>in the configuration profile.                                                                                                    | Server<br>(configuration<br>only)               |
|                                          | have connect authority to the<br>Runtime database.                                                                                  | Must be a valid DB2 user ID.                                                                                                    |                                                 |
| MQTransaction<br>Coordinator<br>Password | (DB2 only) Password for the<br>user ID<br>MQTransactionCoordinator,<br>which is used by MQSeries to<br>coordinate transactions for  | No default                                                                                                    | Server<br>(configuration<br>only)               |
|                                          | two-phase commit. Only<br>required, if RTDatabaseUserID<br>and MQTransactionCoordinator<br>are not identical.                       | Not applicable                                                                                                    |                                                 |

*Table 65. Configuration profile variables (continued)*

| <b>MQ</b>                                       | Description / MQ Workflow<br>Windows configuration utility<br>page                                                                                                    | Default value                                                                                                    | Used by                                       |
|-------------------------------------------------|----------------------------------------------------------------------------------------------------|----------------------------------------------------------------------------------------------------|-----------------------------------------------|
| Workflow<br>variable                            |                                                                                                    | Naming conventions                                                                                                    |                                               |
| MQTransaction<br>Coordinator<br><b>StartsQM</b> | (DB2 only) Specifies whether<br>the queue manager is started<br>by the transaction coordinator<br>or not. This parameter affects<br>the XAOpenString stanza in<br>qm.ini regarding the database<br>connect parameters. For more<br>information see the MQSeries<br>documentation. This setting is<br>only respected, if the Runtime<br>database is local. If set to "1",<br>MQTransactionCoordinator must<br>be a member of group "mqm". | $'' \theta''$                                                                                                    | Server<br>(configuration<br>only)             |
|                                                 |                                                                                                    | Can be either "0" (queue manager is NOT started by<br>MQTransactionCoordinator) or "1" (queue manager is<br>started by MQTransactionCoordinator) |                                               |
| <b>RTDatabase</b>                               | Name of the Runtime database.<br>Page: Runtime Database<br>Group box/Field: 2. Select an<br>existing database or create a<br>new database                                                                                                    | <b>FMCDB</b>                                                                                                    | Server or<br>Runtime<br>database<br>utilities |
|                                                 |                                                                                                    | The name must be unique, that is, no other database<br>can have the same name.                                                                   |                                               |
|                                                 |                                                                                                    | • For DB2, a maximum of 8 characters.<br>• For Oracle, the SID is a maximum of 6 characters.                                                     |                                               |
| <b>RTDatabase</b><br>Admin<br>Directory         | (Oracle only) Location of the<br>administration directory.                                                                                                    | For Oracle on UNIX:<br>ConfigurationRootDirectory<br>/rt db/admin/RTDatabase                                                                     |                                               |
|                                                 |                                                                                                    | Must be a valid path name.                                                                                                    |                                               |
| <b>RTDatabase</b><br>Alias                      | Either a DB2 alias, or an Oracle<br>alias used to connect the<br>Runtime database. For DB2 the<br>alias reflects a cataloged DB2<br>database. For Oracle the alias<br>reflects an entry in the file<br>tnsnames.ora located in the<br>network/admin subdirectory of<br>the Oracle home directory.                                                                                                    | The default is taken from the value<br>of RTDatabase.                                                                                            |                                               |
|                                                 |                                                                                                    | A valid DB2 or Oracle alias name.                                                                                                    |                                               |

*Table 65. Configuration profile variables (continued)*

| MQ                                   | Description / MQ Workflow                                                                                                    | Default value                                                                                                    | Used by                                                                  |
|--------------------------------------|----------------------------------------------------------------------------------------------------|----------------------------------------------------------------------------------------------------|--------------------------------------------------------------------------|
| Workflow<br>variable                 | Windows configuration utility<br>page                                                                                                    | Naming conventions                                                                                                    |                                                                          |
| RTDatabase<br>Container<br>Directory | Name of the directory or path<br>where the Runtime database<br>containers are created.<br>Pop-up window: (DB2 only)<br>New DB2 Database                                      | For Oracle on UNIX:<br>ConfigurationRootDirectory/<br>rt db/oradata/RTDatabase<br>For DB2 on UNIX:<br>ConfigurationRootDirectory/                                                      | Server or<br>Runtime<br>database<br>utilities<br>(configuration<br>only) |
|                                      | Field:<br>Containers location                                                                                                    | rt db/RTDB2Instance/RTDatabase<br>For DB2 on Windows NT and 2000:<br>ConfigurationRootDirectory\<br>RT DB\RTDB2Instance\RTDatabase                                                     |                                                                          |
|                                      |                                                                                                    | The value contained here must be a valid path or<br>drive name.                                                                                                    |                                                                          |
| RTDatabase<br>InstanceIs<br>Remote   | Specifies whether the instance<br>name, specified in<br>RTDB2Instance, is a local<br>instance or a cataloged node<br>within the instance specified in<br>RTDB2LocalInstance. | ''1''                                                                                                    | Server or<br>Runtime<br>database<br>utilities<br>(configuration<br>only) |
|                                      |                                                                                                    | Can be either "0" (RTDB2Instance is a cataloged node)<br>or "1" (RTDB2Instance is a local instance)                                                                                    |                                                                          |
| RTDatabase<br>Location               | (DB2 only) Directory or path<br>where the Runtime database is<br>created.<br>Pop-up window:<br>New DB2 Database                                                              | For UNIX:<br>ConfigurationRootDirectory/<br>rt db/RTDB2Instance/RTDatabase<br>For Windows NT and 2000: c:                                                                              | Server or<br>Runtime<br>database<br>utilities<br>(configuration          |
|                                      | Field:<br>Database location                                                                                                    | On UNIX the value contained here must be a valid<br>path. On Windows the value must be a drive letter.                                                                                 | only)                                                                    |
| <b>RTDatabase</b><br>LogLocation     | Name of the directory where<br>the Runtime database logs are<br>held.                                                                                                    | For Oracle on UNIX:<br>ConfigurationRootDirectory<br>/rt_db/oradata/RTDatabase                                                                                                    | Server or<br>Runtime<br>database                                         |
|                                      | Pop-up window:<br>New DB2 Database<br>Log files location<br>Field:                                                                                                    | For DB2 on UNIX:<br>ConfigurationRootDirectory/<br>rt db/RTDB2Instance /RTDatabase<br>For DB2 on Windows NT and 2000:<br>ConfigurationRootDirectory\<br>RT DB\RTDB2Instance\RTDatabase | utilities<br>(configuration<br>only)                                     |
|                                      |                                                                                                    | The value contained here must be a valid path or<br>drive name.                                                                                                    |                                                                          |

*Table 65. Configuration profile variables (continued)*

| <b>MQ</b>                               | Description / MQ Workflow<br>Windows configuration utility<br>page                                                                 | Default value                                                                                                    | Used by                                                                  |
|-----------------------------------------|----------------------------------------------------------------------------------------------------|----------------------------------------------------------------------------------------------------|--------------------------------------------------------------------------|
| Workflow<br>variable                    |                                                                                                    | Naming conventions                                                                                                    |                                                                          |
| <b>RTDatabase</b><br>MQWorkflow<br>User | MQ Workflow user to import<br>FDL that defines an additional<br>system in an existing Runtime<br>database.                         | <b>ADMIN</b>                                                                                                    | Server, Runtime<br>database<br>utilities<br>(configuration<br>only)      |
|                                         |                                                                                                    | Must be an existing MQ Workflow user defined in<br>the Runtime database with the authority to import<br>topology data.                                    |                                                                          |
| <b>RTDatabase</b><br>Password           | Password for the user ID used<br>to access the Runtime database.<br>Pop-up window:<br><b>Connect Parameters</b><br>Field: Password | No default                                                                                                    | Server or<br>Runtime<br>database<br>utilities                            |
|                                         |                                                                                                    | Not applicable                                                                                                    |                                                                          |
| <b>RTDatabase</b><br><b>RawDevice</b>   | (DB2 on AIX only) Specifies<br>whether a raw device should<br>be used for space management<br>of the Runtime database.             | $''$ $\Omega''$                                                                                                    | Server or<br>Runtime<br>database<br>utilities<br>(configuration<br>only) |
|                                         |                                                                                                    | Only respected, if RTDatabaseSpaceManagement is set<br>to "D" (managed by database). Can be either "0" (do<br>not use raw device) or "1" (use raw device) |                                                                          |

*Table 65. Configuration profile variables (continued)*

| <b>MQ</b>                         | Description / MQ Workflow<br>Windows configuration utility<br>page                                                                                                    | Default value                                                                                           | Used by                                                                  |
|-----------------------------------|----------------------------------------------------------------------------------------------------|----------------------------------------------------------------------------------------------------|--------------------------------------------------------------------------|
| Workflow<br>variable              |                                                                                                    | Naming conventions                                                                                      |                                                                          |
| RTDatabase<br>Space<br>Management | (DB2 only) Indicates whether<br>the Runtime database is<br>managed by the system (S) or<br>by the database itself (D). The<br>D option should only be<br>chosen by an experienced DB2<br>administrator. If you select it,<br>the most performance-critical<br>table spaces are implemented<br>as database managed. One<br>container is pre-allocated for<br>each table space with a<br>maximal size. You should<br>monitor the current size of<br>each container using the DB2<br>control center and add new<br>containers as soon as the<br>available containers of any<br>table space are 80% full. If the<br>installation is for a UNIX based<br>operating system, raw devices<br>may be selected in conjunction<br>with 'database' managed. | S<br>Only the values "S" and "D" are valid. Only valid for<br>DB2.                                      | Server or<br>Runtime<br>database<br>utilities<br>(configuration<br>only) |
| <b>RTDatabase</b><br>UserID       | User ID used to access the<br>Runtime database.<br>Pop-up window: Connect<br>Parameters                                                                                                    | On UNIX, the default is taken from<br>the configuration profile variable<br>ConfigurationAdministrator. | Server or<br>Runtime<br>database<br>utilities                            |
|                                   | Field: User ID                                                                                                    | Must be a valid DB2 or Oracle user ID.                                                                  |                                                                          |
|                                   | RTDB2Instance   Name of a cataloged DB2<br>Instance to manage the<br>Runtime database.<br>Page: Runtime Database<br>Group box/Field: 1. Select a<br>DB2 instance already cataloged                                                                                                    | Value of the environment variable<br>DB2Instance.                                                       | Server or<br>Runtime<br>database<br>utilities<br>(configuration<br>only) |
|                                   |                                                                                                    | Must be a valid DB2 instance name. For details see<br>the DB2 manuals.                                  |                                                                          |

*Table 65. Configuration profile variables (continued)*

| <b>MQ</b>                   | Description / MQ Workflow<br>Windows configuration utility<br>page                                                                                                    | Default value                                                                                                    | Used by                                                                  |
|-----------------------------|----------------------------------------------------------------------------------------------------|----------------------------------------------------------------------------------------------------|--------------------------------------------------------------------------|
| Workflow<br>variable        |                                                                                                    | Naming conventions                                                                                                    |                                                                          |
| RTDB2Local<br>Instance      | Specifies the local DB2 instance<br>used for the Runtime database.<br>For a local Runtime database.<br>this is the instance, that<br>manages the Runtime database;<br>for a remote Runtime database,<br>this is the instance, where the | Value of the environment variable<br>DB2Instance.                                                                                                    | Server or<br>Runtime<br>database<br>utilities<br>(configuration<br>only) |
|                             | remote node is cataloged, that<br>manages the remote Runtime<br>database.                                                                                                    | Must be an existing DB2 instance name. For details<br>see the DB2 manuals.                                                                           |                                                                          |
| RTError<br>LogFile          | Error Log File. For detailed<br>information see the IBM<br>MQSeries Workflow:<br>Administration Guide.                                                                                                    | For Windows:<br>ConfigurationRootDirectory<br>\cfgs\ConfigID\log\fmcerr.log<br>For UNIX: ConfigurationRootDirectory<br>/cfgs/ConfigID/log/fmcerr.log | Server                                                                   |
|                             |                                                                                                    | Fully qualified file name                                                                                                    |                                                                          |
| RTExecution                 | Operation mode of the<br>execution server.                                                                                                    | Standalone                                                                                                    | Server                                                                   |
| Server<br>Operation<br>Mode |                                                                                                    | Only the value "Standalone" is valid and cannot be<br>changed.                                                                                       |                                                                          |
| RTIcon<br>Directory         | Path name where the Runtime<br>Client icons are located.<br>Page: Client<br>Field: Icon Directory                                                                                                    | For Windows: C:\Program<br>Files\MQSeries<br>Workflow\\BIN\ICONINST                                                                                  | Standard client                                                          |
|                             |                                                                                                    | Must be a valid path or directory name                                                                                                    |                                                                          |
| RTSystem<br>LogFile         | System log file. For detailed<br>information see the IBM<br>MQSeries Workflow:<br>Administration Guide.                                                                                                    | For Windows:<br>ConfigurationRootDirectory<br>\cfgs\ConfigID\log\fmcsys.log<br>For UNIX: ConfigurationRootDirectory<br>/cfgs/ConfigID/log/fmcsys.log | Server                                                                   |
|                             |                                                                                                    | Fully qualified file name                                                                                                    |                                                                          |
| System                      | Name of the MQ Workflow<br>system.<br>Page: All                                                                                                    | <b>FMCSYS</b>                                                                                                    | Server,<br>Administration<br>utility, Clients,<br>Buildtime              |
|                             | Field: System                                                                                                    | A maximum of 8 characters can be used.                                                                                                    |                                                                          |

*Table 65. Configuration profile variables (continued)*

*Table 65. Configuration profile variables (continued)*

| MQ                              | Description / MQ Workflow                                                                                                    | Default value                                                                       | Used by                                                     |  |
|---------------------------------|----------------------------------------------------------------------------------------------------|-------------------------------------------------------------------------------------|-------------------------------------------------------------|--|
| Workflow<br>variable            | Windows configuration utility<br>page                                                                                                    | Naming conventions                                                                  |                                                             |  |
| SystemGroup                     | Name of the MQ Workflow<br>system group.<br>Page: All                                                                                           | <b>FMCGRP</b>                                                                       | Server,<br>Administration<br>utility, Clients,<br>Buildtime |  |
|                                 | Field: System Group                                                                                                    | A maximum of 8 characters can be used.                                              |                                                             |  |
| ServerType                      | WCApplication The application server type of<br>your Web Server.                                                                                | If WebSphere is installed on your<br>workstation: 'WebSphere', otherwise<br>'0ther' | Web Client<br>(configuration<br>only)                       |  |
|                                 |                                                                                                    | Must be one of 'WebSphere' or 'Other'.                                              |                                                             |  |
| <b>WCWAS</b><br>AdminNode       | WebSphere Administration<br>Node, this is the machine<br>where WebSphere's DB2<br>configuration database resides.<br>Note: This database can be | <i>localhostname</i> of machine                                                     | Web Client<br>(configuration<br>only)                       |  |
|                                 | shared between several<br>machines running WebSphere<br>installations.                                                                          | Must be a valid TCP/IP host name.                                                   |                                                             |  |
|                                 | WCWASHome   Location where IBM                                                                                                    | On AIX: /usr/WebSphere/AppServer                                                    | Web Client                                                  |  |
|                                 | WebSphere Application Server<br>is installed. This enables you to<br>have multiple installations of<br>WebSphere on the same<br>machine.        | On Sun Solaris:<br>/opt/WebSphere/AppServer                                         |                                                             |  |
|                                 |                                                                                                    | On Windows:<br>c:\WebSphere\AppServer                                               |                                                             |  |
|                                 |                                                                                                    | Must be a valid path name.                                                          |                                                             |  |
| <b>WCWASXML</b><br>SkeletonFile | The name of the skeleton file<br>that was used for installing the<br>Web client. The file must exist<br>in the directory                        | fmcoh35.skel.                                                                       | Web Client<br>(configuration<br>only)                       |  |
|                                 | InstallationDirectory/<br>skeleton/WebClient.                                                                                                   | Filename only (no path).                                                            |                                                             |  |

# <span id="page-238-0"></span>**Appendix C. Language settings**

This appendix lists the various language versions for MQ Workflow.

## **Language settings for UNIX**

When installing MQ Workflow on any of the UNIX based operating platforms, all language versions of MQ Workflow that are supported by the operating system are installed. This means that it is possible to change the language version of MQ Workflow after installing it.

To change the language of MQ Workflow, set the value of the **Language** variable held in the MQ Workflow profile to the 3-letter code that represents the desired language. (See ["Appendix B. MQ Workflow variables"](#page-212-0) on page 193 for details about the MQ Workflow profile and how to set the value of the **Language** variable). For AIX, there are two sets of 3-letter codes. Either set of 3-letter codes can be used.

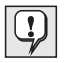

When you change the value of the **Language** variable in the MQ Workflow profile, you must also change the UNIX system language to the corresponding language. To change the UNIX system language, you must set the environment variable \$LANG or \$LC\_ALL to the appropriate value.

The following sections list the MQ Workflow 3-letter codes and the corresponding UNIX system language codes for each language.

# **MQ Workflow and system language codes for AIX**

Table 66 lists the MQ Workflow 3-letter codes and the corresponding AIX system language codes for each language.

|                      | Set one (ISO code page)                |                                     | Set two (PC compatible code<br>page for AIX only) |                             |
|----------------------|----------------------------------------|-------------------------------------|---------------------------------------------------|-----------------------------|
| Language             | <b>MO</b><br>Workflow<br>3-letter code | <b>UNIX</b> system<br>language code | <b>MO</b><br>Workflow<br>3-letter code            | AIX system<br>language code |
| Brazilian Portuguese | ptb                                    | pt_BR                               |                                                   |                             |
| Danish               | dan                                    | da DK                               | <b>DAN</b>                                        | Da DK                       |
| Dutch                | nld                                    | nl_NL                               | <b>NLD</b>                                        | NL NL                       |
| Finnish              | fin                                    | fi FI                               | <b>FIN</b>                                        | Fi FI                       |
| French               | fra                                    | fr FR                               | <b>FRA</b>                                        | Fr FR                       |

*Table 66. MQ Workflow and system language codes for AIX*

|                            | Set one (ISO code page)                |                                     | Set two (PC compatible code<br>page for AIX only) |                             |
|----------------------------|----------------------------------------|-------------------------------------|---------------------------------------------------|-----------------------------|
| Language                   | <b>MQ</b><br>Workflow<br>3-letter code | <b>UNIX</b> system<br>language code | <b>MQ</b><br>Workflow<br>3-letter code            | AIX system<br>language code |
| German                     | deu                                    | de_DE                               | DEU                                               | De DE                       |
| Hebrew                     | heb                                    | iw IL                               | <b>HEB</b>                                        | Iw IL                       |
| Hungarian                  | hun                                    | hu HU                               |                                                   |                             |
| Italian                    | ita                                    | it_IT                               | <b>ITA</b>                                        | $It$ <sub>IT</sub>          |
| Japanese                   | jpn                                    | ja_JP                               | JPN                                               | Ja_JP                       |
| Korean                     | kor                                    | ko KR                               |                                                   |                             |
| Norwegian                  | nor                                    | no_NO                               | <b>NOR</b>                                        | No_NO                       |
| Polish                     | plk                                    | pl_PL                               |                                                   |                             |
| Portuguese                 | ptg                                    | pt_PT                               | <b>PTG</b>                                        | Pt PT                       |
| Simplified Chinese         | chs                                    | zh CN                               | <b>CHS</b>                                        | ZH_CN                       |
|                            |                                        |                                     | Chs                                               | Zh_CN                       |
| Spanish                    | esp                                    | es ES                               | ESP                                               | Es ES                       |
| <b>Traditional Chinese</b> | cht                                    | zh_TW                               | <b>CHT</b>                                        | Zh_TW                       |
| Turkish                    | trk                                    | $tr_T$ $TR$                         |                                                   |                             |
| U.S. English               | enu                                    | en US                               | enu                                               | En US                       |

*Table 66. MQ Workflow and system language codes for AIX (continued)*

# **MQ Workflow and system language codes for HP-UX**

Table 67 lists the MQ Workflow 3-letter codes and the corresponding AIX system language codes for each language.

| Language             | <b>MO</b> Workflow<br>3-letter code | HP-UX system language<br>code |
|----------------------|-------------------------------------|-------------------------------|
| Brazilian Portuguese | ptb                                 | pt_BR.iso88591                |
| Danish               | dan                                 | da DK.iso88591                |
| Dutch                | nld                                 | nl NL.iso88591                |
| Finnish              | fin                                 | fi_FI.iso88591                |
| French               | fra                                 | fr FR.iso88591                |
| German               | deu                                 | de_DE.iso88591                |
| Hebrew               | heb                                 | iw IL.iso88598                |
| Hungarian            | hun                                 | hu HU.iso88592                |
| Italian              | ita                                 | it IT.iso88591                |
| Japanese             | jpn                                 | ja_JP.eucJP                   |
| Korean               | kor                                 | ko KR.eucKR                   |
| Norwegian            | nor                                 | no NO.iso88591                |
| Polish               | plk                                 | pl_PL.iso88592                |
| Portuguese           | ptg                                 | pt_PT.iso88591                |
| Simplified Chinese   | chs                                 | zh_CN.hp15CN                  |

*Table 67. MQ Workflow and system language codes for HP-UX*

| Language                       | <b>MQ Workflow</b><br>3-letter code | HP-UX system language<br>code |
|--------------------------------|-------------------------------------|-------------------------------|
| Spanish<br>Traditional Chinese | esp<br>cht                          | es ES.iso88591<br>zh TW.eucTW |
| Turkish                        | trk                                 | tr TR.iso88599                |
| U.S. English                   | enu                                 | en US.iso88591                |

*Table 67. MQ Workflow and system language codes for HP-UX (continued)*

## **MQ Workflow and system language codes for Sun Solaris**

Table 68 lists the MQ Workflow 3-letter codes and the corresponding Sun Solaris system language codes for each language.

| Language                    | <b>MQ</b> Workflow<br>3-letter code | Sun Solaris system<br>language code |
|-----------------------------|-------------------------------------|-------------------------------------|
| <b>Brazilian Portuguese</b> | ptb                                 | pt_BR                               |
| Danish                      | dan                                 | da                                  |
| Dutch                       | nld                                 | nl                                  |
| Finnish                     | fin                                 | fi                                  |
| French                      | fra                                 | $_{\rm fr}$                         |
| German                      | deu                                 | de                                  |
| Hebrew                      | heb                                 | he                                  |
| Hungarian                   | hun                                 | hu                                  |
| Italian                     | ita                                 | it                                  |
| Japanese                    | jpn                                 | ja                                  |
| Korean                      | kor                                 | ko                                  |
| Norwegian                   | nor                                 | no                                  |
| Polish                      | plk                                 | pl                                  |
| Portuguese                  | ptg                                 | pt                                  |
| Simplified Chinese          | chs                                 | zh                                  |
| Spanish                     | esp                                 | es                                  |
| <b>Traditional Chinese</b>  | cht                                 | zh_TW                               |
| Turkish                     | trk                                 | tr                                  |
| U.S. English                | enu                                 | en US                               |

*Table 68. MQ Workflow and system language codes for Sun Solaris*

## **Language settings for Windows**

For Windows Me, 98, 2000, and NT, the language version of an MQ Workflow component is set at the beginning of the installation. When the language version is set, it cannot be changed.

The **Language** variable in the MQ Workflow profile holds a 3-letter code that represents the installed language version of MQ Workflow. The list of possible 3-letter codes and the language they represent for Windows NT, Windows Me,

# 98, 2000, and NT are:

| Language               | 3-letter Code |
|------------------------|---------------|
| Chinese (Simplified)   | <b>CHS</b>    |
| Chinese (Traditional)  | <b>CHT</b>    |
| Danish                 | <b>DAN</b>    |
| Dutch                  | <b>NLD</b>    |
| English (U.S.)         | <b>ENU</b>    |
| Finnish                | <b>FIN</b>    |
| French                 | <b>FRA</b>    |
| German                 | <b>DEU</b>    |
| Hebrew                 | <b>HEB</b>    |
| Hungarian              | <b>HUN</b>    |
| Italian                | <b>ITA</b>    |
| Japanese               | JPN           |
| Korean                 | <b>KOR</b>    |
| Norwegian              | <b>NOR</b>    |
| Polish                 | <b>PLK</b>    |
| Portuguese (Brazilian) | <b>PTB</b>    |
| Portuguese (European)  | <b>PTG</b>    |
| Spanish                | <b>ESP</b>    |
| Turkish                | <b>TRK</b>    |

*Table 69. MQ Workflow language codes for Windows Me, 98, 2000, and NT*

# **Appendix D. Updated files**

This appendix describes which files on your workstation are updated during the installation and configuration process. The path and updates made to each file are given.

- v "Files updated on UNIX"
- ["Files updated on Windows"](#page-246-0) on page 227

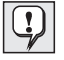

If you change values in the MQ Workflow profile or system environment, you may need to make changes to the files listed in this Appendix. For details about the MQ Workflow profile or system environment see ["Appendix B. MQ Workflow variables"](#page-212-0) on page 193.

## **Files updated on UNIX**

The following lists files that are updated during the installation and configuration stages of the MQ Workflow setup process for any of the UNIX based operating systems.

#### **MQ Workflow profile**

The MQ Workflow profile is the collective name for the general configuration, installation and configuration profiles that contain MQ Workflow specific data entered during the installation and configuration stages of the MQ Workflow setup process. ["Appendix B.](#page-212-0) [MQ Workflow variables"](#page-212-0) on page 193 contains detailed information about the MQ Workflow profile and its contents.

If the values of MQ Workflow profile variables cause conflicts with other applications, you should change them using one of the available configuration tools, or open the relevant MQ Workflow profile and change the default values directly.

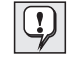

Be aware that some information is kept in more than one place, and editing values directly might cause MQ Workflow to not work correctly.

#### **/etc/inetd.conf**

On **AIX:** The following line is added to this file:

fmcl*<MQQueueManager><MQPort>* stream tcp nowait mqm /**usr**/mqm/bin/amqcrsta amqcrsta -m *<MQQueueManager>*

On **Sun Solaris** and **HP-UX:** The following line is added to this file:

fmcl*<MQQueueManager><MQPort>* stream tcp nowait mqm /**opt**/mqm/bin/amqcrsta amqcrsta -m *<MQQueueManager>*

Where:

*<MQQueueManager>*

is the name for the MQSeries queue manager.

*<MQPort>*

is the TCP/IP port number.

If you change either the MQSeries queue manager name or TCP/IP port number within the MQ Workflow profile, you must also change them in this line as well as in /etc/services. Additionally, you need to change the client channel definition table. Refer to ["Appendix B.](#page-212-0) [MQ Workflow variables"](#page-212-0) on page 193 for details about the MQSeries queue manager name and TCP/IP port number.

If you make changes to this file, you must activate the changes made by entering one of the following commands at a command prompt:

```
refresh -s inetd
```
(for AIX only)

**kill -1** *<inetd-pid>*

(for all supported UNIX platforms)

#### **/etc/services**

The following line is added to this file: fmcl*<MQQueueManager><MQPort> <MQPort>*/tcp #MQSeries

Where:

*<MQQueueManager>*

is the name for the MQSeries queue manager.

*<MQPort>*

is the TCP/IP port number.

**/var/mqm/qmgrs/***<MQQueueManager>***/qm.ini**

This is the MQSeries queue manager configuration file where *<MQQueueManager>* is the name for the MQSeries queue manager.

If you are using **Oracle**, the following lines are added to this file during the MQ Workflow configuration procedure:

XAResourceManager:

```
Name=<RTDatabaseAlias>
SwitchFile=<InstallationDirectory>/ora8swit/oraswit
XAOpenString=Oracle_XA+Acc=P/<MQTransactionCoordinator>/
             <MQTransactionCoordinatorPassword>
             +SqlNet=<RTDatabaseAlias>+SesTm=15
```
If you are using **DB2**, the following lines are added to this file during the MQ Workflow configuration procedure:

XAResourceManager:

```
Name=<RTDB2Instance> <RTDatabaseAlias>
SwitchFile=<InstallationDirectory>/db2swit/db2swit
XAOpenString=<RTDatabaseAlias>,<MQTransactionCoordinator>,
             <MQTransactionCoordinatorPassword>
```
Where:

*<RTDB2Instance>*

is the name of the cataloged DB2 instance used to manage the Runtime database.

*<RTDatabaseAlias>*

is the alias name of the DB2 or Oracle Runtime database used by MQ Workflow.

*<InstallationDirectory>*

is the name of the directory where MQ Workflow is installed.

*<MQTransactionCoordinator>*

is the user ID for the transaction coordinator.

*<MQTransactionCoordinatorPassword>*

is the password for the transaction coordinator.

The values for *<InstallationDirectory>*, *<RTDatabaseAlias>*, and *<RTDB2 Instance>* are taken from the MQ Workflow profile. If you change the values for these variables in the MQ Workflow profile, you must also make the same changes in the qm.ini file. Refer to ["Appendix B. MQ Workflow variables"](#page-212-0) on page 193 for details about these variables.

## **\$ORACLE\_HOME/network/admin/tnsnames.ora or /var/opt/oracle/tnsnames.ora**

If you are using an Oracle Runtime database, the following will be added:

```
<RTDatabaseAlias> =
 (DESCRIPTION =
 (ADDRESS_LIST =
 (ADDRESS = (PROTOCOL = TCP)(HOST = <hostname>)(PORT = <portnumber>))
 )
 (CONNECT_DATA =
 (SERVICE_NAME = <RTDatabase>)
 )
 )
```
# **Changes made by the configuration utility fmczutil**

After collecting all the information required for a configuration, the configuration utility performs the following actions:

- 1. Creates a configuration and a log subdirectory, owned by the configuration administrator and configuration group: <CfgRootDir>/cfgs/<ConfigID> <CfgRootDir>/cfgs/<ConfigID>/log
- 2. A configuration profile will be created in <CfgRootDir>/cfgs/<ConfigID>, containing the values you have specified. This file can only be changed by the configuration administrator and configuration group members.
- 3. Based on the components you selected in your configuration, additional directories and files will be created.
- 4. If you selected 'Server', <CfgRootDir>/cfgs/<ConfigID>/bin will be created, and owned by the configuration administrator and configuration group. Executables to start the different types of servers are copied into this directory.
- 5. If you selected either 'Server' or 'Runtime Database Utilities', the directories <CfgRootDir>/cfgs/<ConfigID>/fdl and <CfgRootDir>/cfgs/<ConfigID>/log/rtdb will be created. In the fdl subdirectory the FDL files used to populate the Runtime database will be created based on the templates located in the installation subdirectory fdl. If you selected to create a new Runtime database, fmczref.fdl will be created; if you selected to use an existing Runtime database, fmcznews.fdl will be created.
- 6. If you selected to create a new DB2 Runtime database, then, if necessary, the DB2 database layout file and its directory will be created using default values.
- 7. If you selected to create a new DB2 Runtime database, and the DB2 instance you specified is local, the directories you specified when prompted for
	- DB2 database location
	- DB2 container location
	- DB2 log files location

will be created if you selected the default values. If you decided to specify other values, you have to create the directories before creating the Runtime database. The owner of these directories and files will be the DB2 instance user ID you specified, the owning group will be the primary group of the DB2 instance.

- 8. If you selected to create a new Oracle Runtime database, the directories you specified when prompted for
	- Database administration directory
	- Database container directory
	- Database log directory
- <span id="page-246-0"></span>a. The directories will be created if you selected the default values. If you decided to specify other values, you have to create the directories before creating the Runtime database.
- b. The file tnsnames.ora in one of the above directories will be updated to add the alias for the database.
- 9. If you selected 'Server' or 'Client with queue manager', the queue manager sub-directories <CfgRootDir>/qmgrs/<queuemanager> and <CfgRootDir>/qmgrs/<queuemanager>/mqs will be created. In the mqs subdirectory the MQSeries files used to define, alter, suspend, and delete queue manager resources such as queues, channels, and aliases will be created based on the templates located in the installation subdirectory mqs. Owner of these directories and files will be the user ID 'mqm', the owning group will be 'mqm'.
- 10. If you selected 'Server' or 'Client with queue manager', the files /etc/services and /etc/inetd.conf will be modified to add an entry for the listener program of the new queue manager.
- 11. If you selected 'Java CORBA Agent' and did not choose the locator policy 'Local bindings', a bin subdirectory <CfgRootDir>/cfgs/<ConfigID>/bin will be created. An executable to start the Java CORBA Agent will be created within that directory. Owner of the directory and executable will be the user ID you specified when prompted for the configuration administrator, the owning group will be the configuration group.
- 12. If you selected 'Web Client', a subdirectory <*CfgRootDir*>/cfgs/<*ConfigID*>/WebClient will be created. This subdirectory will contain the file webclient.properties, and if you selected ″WebSphere″ as the application server type, the file wasconfig.xml. Also, a subdirectory <*CfgRootDir*>/cfgs/<*ConfigID*>/WebClient/webpages will be created that will contain a file logon.html and some other files and directories. The owner of the directory and files will be the user ID you specified when prompted for the configuration administrator, the owning group will be the configuration group.
- **Note:** If you delete the configuration that contains the Web Client, those files and directories are also deleted; any changes that you have made to those files and directories to customize your Web Client will also be erased.

#### **Files updated on Windows**

The following lists files that are updated when MQ Workflow is set up on workstations running Windows Me, 98, 2000, or NT.

#### **MQ Workflow profile**

The MQ Workflow profile is the name given to the set of MQ

Workflow specific data contained in the Windows registry entered during the installation and configuration stages of the MQ Workflow setup process. ["Appendix B. MQ Workflow variables"](#page-212-0) on page 193 contains detailed information about the MQ Workflow profile and its contents.

If the values of MQ Workflow profile variables cause conflicts with other applications, you should change them using one of the available configuration tools.

## **Environment**

This is only updated when MQ Workflow components are installed and configured on Windows NT or Windows 2000. Information you supply during the installation stage is used to set the values of variables in the Windows Environment. On Windows NT, it is found by selecting the Environment tab from the system icon in the control panel. On Windows 2000, it is found under Control panel / System icon / Advanced tab / Environment variables.

If the default values contained in the Windows Environment cause conflicts with other applications, open the Environment and change the values directly. To ensure that all programs can use the changes you made, restart your system.

#### **AUTOEXEC.BAT**

This is only updated when MQ Workflow components are installed on Windows 98 and Windows Me. Information you supply during the installation stage is used to set the values of variables in the AUTOEXEC.BAT file.

If the default values contained in the AUTOEXEC.BAT file cause conflicts with other applications, open the AUTOEXEC.BAT file and change the values directly. To ensure that all programs can use the changes you made, restart your system.

#### **Windows registry**

During the MQ Workflow configuration procedure, the following lines are added to the registry:

XAResourceManager:

```
Name=<RTDB2Instance> <RTDatabaseAlias>
   SwitchFile=<InstallationDirectory>/DB2SWIT/DB2SWIT.DLL
  XAOpenString=<RTDatabaseAlias>,<MQTransactionCoordinator>,
                <MQTransactionCoordinatorPassword>
ThreadOfControl=PROCESS
```
#### Where:

#### *<RTDB2Instance>*

is the name of the cataloged DB2 instance used to manage the Runtime database.

*<RTDatabaseAlias>*

is the alias name of the DB2 database used by MQ Workflow.

*<InstallationDirectory>*

is the name of the directory where MQ Workflow is installed.

*<MQTransactionCoordinator>*

is the user ID for the transaction coordinator.

*<MQTransactionCoordinatorPassword>* is the password for the transaction coordinator.

The values for *<InstallationDirectory>*, *<RTDatabaseAlias>*, and *<RTDB2 Instance>* are taken from the MQ Workflow profile. If you change the values for these variables in the MQ Workflow profile, you must also make the same changes in the Windows registry as well as in \etc\services. Additionally, you need to change the client channel definition table. Refer to ["Appendix B. MQ Workflow variables"](#page-212-0) on [page 193](#page-212-0) for details about these variables.

#### **Services file**

The Services file has the following path:

**For Windows 2000/NT:**

*Bootdrive*\WINNT\SYSTEM32\DRIVERS\ETC\SERVICES

#### **For Windows 98/Me:**

*Bootdrive*\WINDOWS\SERVICES

For each TCP/IP port number you specify during configuration, an entry with the following syntax is added to the services file:

fmcl*<MQQueueManager><MQPort> <MQPort>*/tcp #MQSeries Workflow Listener for Queue Manager

Where:

*<MQQueueManager>*

is the name for the MQSeries queue manager.

*<MQPort>*

is the TCP/IP port number.

Changing values in the MQ Workflow profile does not affect this file.

# **Appendix E. Stand-alone client/server setup on Windows NT/2000**

This appendix contains all you need to know in order to setup a stand-alone MQ Workflow system and its prerequisite software on a single Windows NT or 2000 workstation.

#### **Steps for a stand-alone setup**

Setting up a stand-alone MQ Workflow system is often the first type of setup performed and is useful for becoming familiar with MQ Workflow functions and evaluation purposes.

The steps involved in setting up a stand-alone MQ Workflow system are described in the following sections and are summarized as follows:

#### **Verifying MQ Workflow requirements**

Prior to installing and configuring a stand-alone MQ Workflow system, your workstation must meet certain minimum requirements.

#### **Installing prerequisite software**

DB2 and MQSeries are prerequisites for MQ Workflow and must be installed prior to installing MQ Workflow.

#### **Installing MQ Workflow**

The installation simply copies the software from the MQ Workflow CD-ROM to your workstation and performs basic setup and registration functions.

#### **Configuring MQ Workflow**

Configuration must be performed directly after installation for MQ Workflow to use database and communication resources provided by the prerequisite software, DB2 and MQSeries.

#### **Checking the MQ Workflow setup**

After setting up MQ Workflow, the setup is checked using the MQ Workflow configuration checker.

## **Verifying the MQ Workflow setup**

Simple checks are performed to verify that MQ Workflow has been setup correctly and is running.

After performing these steps, you can start MQ Workflow Server, Client, and Buildtime components as explained in:

• ["Starting components in the right order"](#page-184-0) on page 165

- ["Starting the standard Client"](#page-188-0) on page 169
- ["Starting Buildtime"](#page-189-0) on page 170

## **Verifying MQ Workflow requirements**

To install MQ Workflow, your workstation must have access to a CD-ROM drive and meet the following minimum requirements:

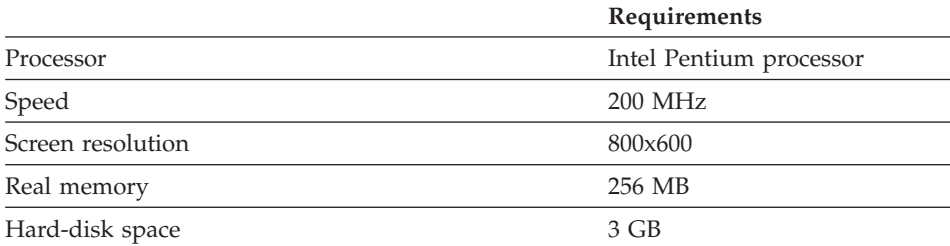

In addition, you must have the correct version of Windows installed and perform some basic setup and configuration tasks, as follows:

- 1. Verify that you have **Windows 2000** or **Windows NT Workstation Version 4.0 at Service Pack 4, 5, or 6a** installed on your workstation. The version and service level installed on your system are displayed on the screen during boot time. See the Microsoft Network or the following Microsoft Web site for Windows NT service packs: [http://support.microsoft.com/support/ntserver/content/servicepacks/.](http://support.microsoft.com/support/ntserver/content/servicepacks/) If you are going to use MQSeries Version 5.2 on Windows NT, Service Pack 6a is required.
- 2. Create a new Windows user ID with administration rights. This user ID is used later during the MQ Workflow configuration.
	- **Note:** This user ID must conform to the naming rules for DB2. The password must not be longer than 8 characters, and must not contain accent characters.

#### **To create a user ID on Windows 2000:**

- a. In the **start** menu, click on **select settings -> control panel**, the Control Panel appears.
- b. Select **Users and Passwords**, the Users and Password dialog appears.
- c. Click on the **Add...** button, the Add New User Dialog appears.
- d. Enter a user name, and click on **Next**.
- e. Enter a password, confirm the password, and click on **Next**.
- f. Select the **Others** radio button, specify **Administrators** in the combo box, and click on **Finish**.
- g. Close the Users and Password dialog.
- h. Close the Control Panel.

#### **To create a user ID on Windows NT:**

- a. On the task bar, click on the Windows **Start** menu and select **Programs**->**Administrative Tools (Common)**->**User Manager**. The **User Manager** window appears.
- b. Within the **User Manager** window, from the menu bar select **User**->**New User...**. A **New User** dialog box appears.
- c. Within the **New User** dialog box:
	- v Enter a user name that is a maximum of eight characters long within the **Username** field. Make a note of your new user ID.
	- v Enter a password within the **Password** field and confirm the password within the **Confirm Password** field. Make a note of the password and keep it in a safe place.
	- v Deselect the **User Must Change Password at Next Logon** check box.
	- v Click on the **Groups** button. A **Group Memberships** dialog box appears.
	- v Within the **Group Memberships** dialog box, make your new user ID a member of the administrators group by selecting **Administrators** and clicking on **<-Add**. Select **OK**. Control passes back to the **New User** dialog box.
- d. Select **OK** and close the **User Manager** window.
- 3. Log off from Windows and log on again specifying the new user ID and password.

#### **Installing prerequisite software**

DB2 and MQSeries are prerequisites for MQ Workflow and must be installed before running the MQ Workflow installation on your workstation.

The following gives the minimum steps needed to install the prerequisites, DB2 and MQSeries, for an MQ Workflow stand-alone system.

#### **Installing DB2 on Windows**

The following instructions describe how to install DB2 Universal Database Version 7.1 on Windows NT or Windows 2000 for an MQ Workflow stand-alone system.

For further information about DB2, see the *Quick Beginnings* online manual on the DB2 CD-ROM.

**Note:** If an older version of DB2 is already installed on your workstation, read 'Migrating from Previous Versions of DB2' in the *DB2 Enterprise - Extended Edition for Windows NT Quick Beginning* manual.

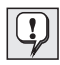

If DB2 is already installed on your workstation, the following steps change the existing DB2 configuration.

- 1. You must be logged on with a user ID that has administrative rights.
- 2. Insert the CD-ROM labeled **DB2 Universal Database Enterprise Edition Version 7.1 for Windows Operating Environments** into your CD-ROM drive.
- 3. If the installation does not start automatically, start it by clicking on the **Start** menu on the task bar, selecting **Run...** and entering *x***:\Setup.exe** in the **Open** field, and click on **OK**, where *x* is the drive letter for your CD-ROM drive.
- 4. The **Installation** window with the welcome text appears.
- 5. Click on **Install** to start the installation procedure. The **Select Products** window is displayed.
- 6. Select **DB2 Enterprise Edition** and then click on **Next**. The **Select Installation Type** window is displayed.
- 7. Select **Custom** and then click on **Next**. The **Select Components** window is displayed.
- 8. Select the following components:
	- Application Development Interfaces
	- Documentation
	- Base DB2 UDB support
	- Administration and Configuration Tools
- 9. Click on **Next**.
- 10. If you get a message about installing Microsoft MDAC, click on **OK**. MQ Workflow will install this if it is required.
- 11. When you see the **Create DB2 Instance** window, click on **Next**.
- 12. When you see the **Configure DB2 Services** window, click on **Next**.
- 13. Enter the **user ID** and **password** that gives administrative rights that you created in step [2 on page 232,](#page-251-0) and click on **Next**.
- 14. When you see the **Start Copying Files** window, click on **Next**. The DB2 program files will now be copied to your workstation, DB2 will be configured, and the DB2 services will be started.
- 15. When you see the **Setup Complete** window, click on **Finish**.

## **Installing MQSeries on Windows**

This describes how to install MQSeries for Windows NT and Windows 2000 Version 5.2 for an MQ Workflow stand-alone system.

For further information about MQSeries, see the *MQSeries for Windows NT and Windows 2000 V5.2 Quick Beginnings* online manual, located on the *IBM MQSeries for Windows NT and Windows 2000 Version 5.2* CD-ROM.

- 1. Insert the CD-ROM labeled **MQSeries for Windows NT and Windows 2000, Version 5.2** into your CD-ROM drive.
- 2. If the installation does not start automatically, start it by clicking on the **Start** menu on the task bar, selecting **Run...** and entering *x***:\Setup.exe** in the **Open** field, where *x* is the drive letter for your CD-ROM drive, and click on **OK**.
- 3. The **Select Setup Language** window appears.
- 4. Select the language **English** and click on **OK**. The **Setup** dialog appears as MQSeries prepares the install shield after which the **Welcome** window is displayed.
- 5. Click on **Next**. The **Read License Conditions** window is displayed.
- 6. Click on **Yes** to accept the terms of the License Agreement.

Certain prerequisite software must exist on your workstation for MQSeries to install correctly. If:

- a. The prerequisite software required by MQSeries is not already installed on your workstation, the **Software Requirements** window appears displaying a list of prerequisite software items. If you need any of these items, follow the instructions given in the window to install them. After installing prerequisite software, you must reboot your system, and restart the MQSeries installation.
- b. The prerequisite software is already installed on your workstation, after the installation program has checked the prerequisite software, the **Choose Installation Folders** window is displayed.
- 7. To accept the default MQSeries installation folders, click on **Next**. If you do not want to use the defaults given, change them and then click on **Next**. The **Setup Type** window is displayed.
- 8. Select the **Typical** radio button and then click on **Next**.
- 9. The **Select Program Folder** window is displayed.
- 10. Click on **Next**. This causes a folder called **IBM MQSeries** to be added to the Windows Start menu under Programs. The **Ready to Copy Files** window is displayed.
- 11. Click on **Next**. Program files are copied to the MQSeries installation directory. This may take some time after which the **Setup Complete** window is displayed.
- 12. MQSeries is now installed and is set to start automatically as a Windows service. If necessary, (depending on your current setup), your workstation will be rebooted.
- 13. The **Setup Complete** window allows you to select the following options:
	- Launch MQSeries Default Configuration Wizard.
- Launch MQSeries Information Center.
- Launch MOSeries First Steps.
- Launch MQSeries Explorer.
- Launch Notepad to view the release notes.
- 14. Uncheck all check boxes.
- 15. Click on **Finish**.

You have completed installing MQSeries. It has been set to start automatically as a Windows service.

### **Installing MQ Workflow on Windows**

Before installing the MQ Workflow stand-alone software, several services that may be running on your system must be stopped, as follows:

- v If **IBM Antivirus** is installed on your workstation, make sure you stop the service **AvService**.
- v If **Norton Antivirus** is installed on your workstation, make sure you stop the service **NAV Auto-protect**.
- v If **Microsoft Outlook** is installed on your workstation, close the application and log off.

After stopping these services, follow the instructions given next that describe how to install a stand-alone MQ Workflow system on a single Windows NT workstation:

- 1. Insert the CD-ROM labeled '*IBM MQSeries Workflow Version 3.3 Program Code for Windows platforms*' into the CD-ROM drive.
- 2. If the installation program does not start automatically, start it by opening a command prompt window and entering:

### *x***:\WINDOWS\SETUP**

where *x* is the drive letter for the CD-ROM drive.

- 3. Select the language that you want to use. When selected, this language becomes the default for your MQ Workflow stand-alone installation.
- 4. The **Software License Agreement** window is displayed. Read the license agreement and select **Accept** to accept the license or **Decline** to decline the license.
	- **Note:** The language of the Software License Agreement dialog depends on the Regional Settings specified in the Windows Control Panel, not on the language you selected in the previous dialog.
- 5. Click on **Next**. The **Welcome** window is displayed.
- 6. Click on **Next**. The **Choose Destination Location** window is displayed with the default directory **C:\Program Files\MQSeries Workflow** set as

the installation directory for MQ Workflow. If you do not want to use this as your installation directory, enter a new location.

- 7. Click on **Next**. The **Setup Type** window is displayed.
- 8. Select **All Components** and click on **Next**.
- 9. The **Select Components** window is displayed. If all the components are not selected, click **Select All**.
- 10. Click on **Next**. The **Select Program Folder** window is displayed.
- 11. Click on **Next**. A folder for MQ Workflow is created and appears on the Windows **Start** menu under **Programs**. The **Start Copying Files** window is displayed.
- 12. Confirm your selection by clicking on **Next**. Program files are copied to the MQ Workflow installation directory.
- 13. When the installation phase is complete, remove the program code disk from the CD-ROM drive.
- 14. Click **Finish** to restart your workstation and activate the changes made by the installation program. After rebooting, the MQ Workflow configuration utility should start automatically.

## **Configuring MQ Workflow**

Configuration must be performed directly after installing MQ Workflow so that database and communication resources provided by the prerequisite software, DB2 and MQSeries, can be used. This is done using the MQ Workflow configuration utility that starts automatically after the MQ Workflow installation stage. If necessary, you can start it manually by selecting the **MQSeries Workflow Configuration Utility** icon found in the **IBM MQSeries Workflow** folder.

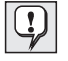

It is recommended to use the default values provided during the configuration stage for a test and first time MQ Workflow stand-alone installation.

The MQ Workflow Configuration Utility is made up of several pages. Within each page, set and select values that configure your MQ Workflow stand-alone system as follows:

### **General**

On the **General** page:

- 1. Click on **New** and then **OK**.
- 2. Within the **Configure installed components** group box, check all MQ Workflow component boxes.
- 3. At the bottom of the page, click on the **Next** button to move to the **Runtime Database** page.

## **Runtime Database**

On the **Runtime Database** page:

- 1. Within the **1. Select a DB2 instance already cataloged** group box, select the DB2 instance listed.
- 2. Within the **2. Select an existing database or create a new database** group box, click on **New...**.
- 3. Click on **OK** to accept all default values.
- 4. Click on **DB2 Connect parameters...** and enter your user ID and password. Use the user ID and password that you created in step [2 on page 232](#page-251-0).
- 5. At the bottom of the page, click on the **Next** button to move to the **Queue Manager** page.

### **Queue Manager**

On the **Queue Manager** page:

- 1. In the **Communication Protocol** group box, make sure that TCP/IP is selected. The IP address or host name and port number fields should contain valid values that do not need to be changed.
- 2. At the bottom of the page, click on the **Next** button to move to the **Cluster** page.

### **Cluster**

On the **Cluster** page:

At the bottom of the page, click on the **Next** button to accept all default values and move to the **Client Connections** page.

### **Client Connections**

On the **Client Connections** page:

At the bottom of the page, click on the **Next** button and move to the **Buildtime** page.

**Note:** If you receive a warning that a connect name must be specified, click on **OK** then click **ADD** to accept the default values.

### **Buildtime**

On the **Buildtime** page:

At the bottom of the page, click on the **Next** button to move to the **Buildtime Database** page.

#### **Buildtime Database**

On the **Buildtime Database** page:

- 1. Within the **1. Select a DB2 instance already catalogued** group box, select the DB2 instance listed.
- 2. Within the **2. Select an existing database or create a new database** group box, click on **New...**.
- 3. Click on **OK** to accept all default values.
- 4. At the bottom of the page, click on the **Next** button to move to the **Client** page.

### **Client**

On the **Client** page:

At the bottom of the page, click on the **Next** button to accept all default values and move to the **Java Corba Agent** page.

#### **Java Corba Agent**

On the **Java Corba Agent** page:

At the bottom of the page, click on the **Done** button to accept all default values and configure MQ Workflow with the values set.

A command prompt window appears indicating that configuration is in process. This may take a considerable time, up to 45 minutes. Wait until the configuration is finished.

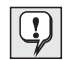

If errors occur during configuration, check the following log files for further help:

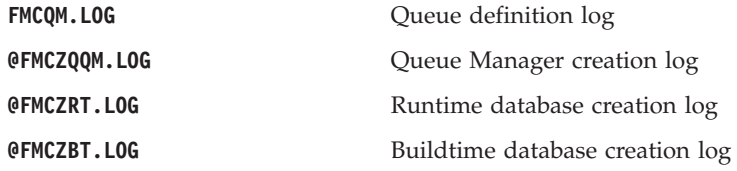

These files are located in the directory:

c:\Program Files\MQSeries Workflow\CFGS\FMC\LOG

When the configuration phase is complete, reboot your workstation. MQSeries, DB2, and MQ Workflow are automatically started and set to run as Windows NT services.

### **Checking the MQ Workflow configuration**

["Appendix Q. Using the configuration checking utility fmczchk"](#page-350-0) on page 331 describes how to use the MQ Workflow configuration-checking utility to check your MQ Workflow configuration. You should note that running the configuration-checking utility produces a log file. All errors found during the configuration-checking process are recorded in this log file. To check if any error or warning messages relating to your MQ Workflow configuration have been recorded in this file:

1. Start the configuration-checking utility by entering at a command prompt: fmczchk

2. Check the log file fmczchk.log that is created in the current directory. It contains all error or warning messages, and other important information.

## **Verifying the MQ Workflow configuration**

To verify that components are communicating correctly, you should check your MQ Workflow installation. This is done by verifying that the MQ Workflow Server on your workstation is running and that the MQ Workflow Client on your workstation can connect to it:

To verify that the MQ Workflow Server is running:

1. Select **services**:

On Windows NT:

- a. On the task bar, click on the Windows **Start** menu and select **Settings**.
- b. Select **Control Panel**.
- c. Select the **Services** icon. A dialog box appears.

On Windows 2000:

- a. On the task bar, click on the Windows **Start** menu and select **Settings**.
- b. Select **Control Panel**.
- c. Select **Administrative Tools**.
- d. Select the **Services** icon. A dialog box appears.
- 2. Within the **Service** window of the dialog box, locate the line that reads **MQSeries Workflow Version 3.3.0 – FMC**
- 3. If the status of this service is **Started**, the MQ Workflow Server is running.
- 4. To verify that the client can connect to the server, perform the actions described in ["Verify MQ Workflow Client"](#page-262-0) on page 243.

Your stand-alone system is now fully-functional.

# **Appendix F. Quick client setup on Windows**

Setting up a standard MQ Workflow Client on a Windows machine is a common task. This section describes how to install, configure, and verify a standard MQ Workflow Client. The necessary steps are as follows:

- 1. "Install MQSeries client"
- 2. "Install MQ Workflow Client"
- 3. ["Configure MQ Workflow Client"](#page-261-0) on page 242
- 4. ["Verify MQ Workflow Client"](#page-262-0) on page 243

### **Install MQSeries client**

Be sure that you have installed an MQSeries client on your machine, as described in the MQSeries documentation.

## **Install MQ Workflow Client**

To install the standard MQ Workflow Client on a machine running Windows Me, 98, 2000, or NT:

- 1. If you are installing on **Windows 2000 and NT**, make sure that you are logged on with a user ID that has administration rights.
- 2. Insert the CD-ROM labeled '*IBM MQSeries Workflow Version 3.3 Program Code for Windows platforms*' into the CD-ROM drive. The installation program should start automatically. If it does not start automatically, you can start it by opening a command prompt window and entering:

### *x***:\WINDOWS\SETUP**

where *x* is the drive letter for the CD-ROM drive.

- 3. A window appears containing a list of languages. Select the language that you want to use.
- 4. The **Software License Agreement** window is displayed. Read the license agreement and select **Accept** to accept the license or **Decline** to decline the license.
	- **Note:** The language of the Software License Agreement dialog depends on the Regional Settings specified in the Windows Control Panel, not on the language you selected in the previous dialog.
- 5. The **Welcome** window is displayed. Click **Next**.
- 6. The **Choose destination location** window is displayed with the default destination location for installation: **C:\Program Files\MQSeries Workflow**. If necessary, enter a new destination location.

Select **Next**.

- <span id="page-261-0"></span>7. On **Windows 2000 and NT**: The **Setup-type** window is displayed. Select the category **Clients**, and click **Next**.
- 8. The **Select Components** window is displayed containing a list of components. Choose the MQ Workflow **Clients** component, and click **Next**.
- 9. The **Select Program Folder** window is displayed. Select or create a name for the Program folder you want to use for MQ Workflow. When created, this folder appears on the Windows Start menu under Programs with the name you entered. Click **Next**.
- 10. The **Start Copying Files** window is displayed containing the current settings. If the settings are correct, click **Next**, otherwise click **Back** to correct the settings.
- 11. The setup program now copies program files to the MQ Workflow installation directory, updates the registry, and creates a list of installed files. This may take several minutes to complete.
- 12. The **Setup Complete** window is displayed. Click **Finish** to restart your workstation to activate the changes made by the installation program.
- 13. After rebooting, a registration program is executed, and the installation is complete.
- 14. The MQ Workflow configuration utility starts automatically. See "Configure MQ Workflow Client".

## **Configure MQ Workflow Client**

After installing MQ Workflow components on a workstation for the first time, and rebooting the system, the MQSeries Workflow Configuration Utility should start automatically. If it does not, you can start it manually by selecting the **MQSeries Workflow Configuration Utility** icon found in the **IBM MQSeries Workflow** folder.

Configuring the client requires the following steps:

- 1. When you see the **General** page, click on **New...**.
- 2. When you see the **MQSeries Workflow Configuration ID** dialog box, click on **OK** to accept the default configuration ID 'FMC', or enter a different configuration ID.
- 3. In the 'Configure Installed Components' area, select **Client**, this will cause pages to be added for 'Client connections' and 'Client'.
- 4. Select the **Client Connections** page:

<span id="page-262-0"></span>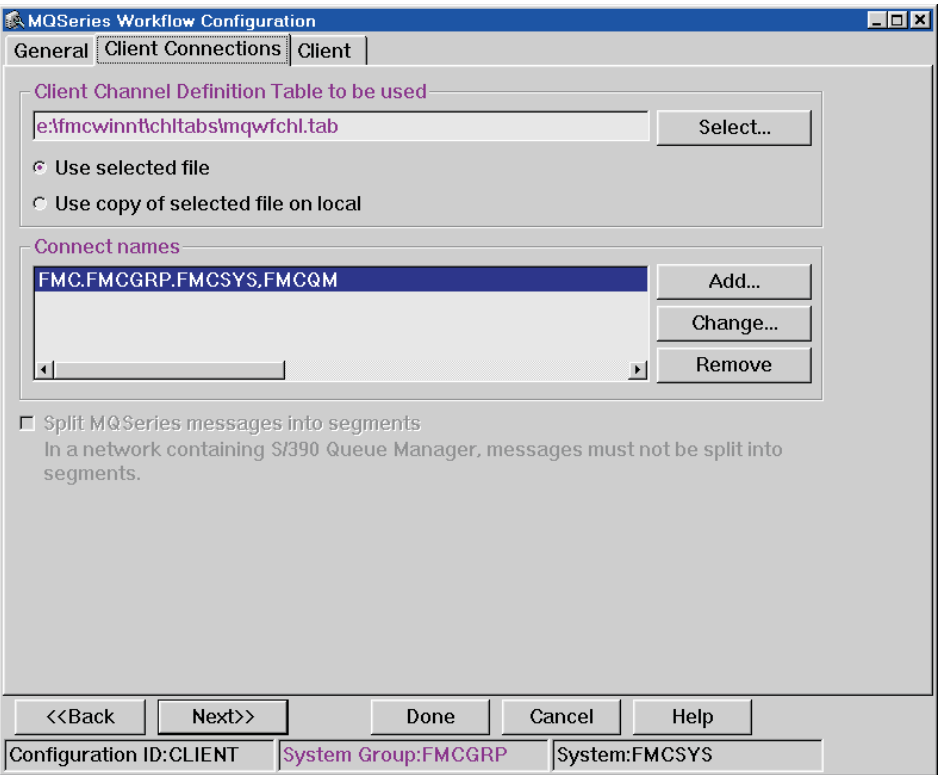

*Figure 33. Configuration utility: Client Connections page*

- 5. Enter the location of the client channel definition table that the client will use to connect to servers, or click on **Select...** to locate it.
- 6. Click **Add** to add a connect name.
- 7. In the pop-up window: Enter the names for the MQ Workflow system group, system, queue prefix, and MQSeries queue manager to specify a connection to a particular MQ Workflow system. Click **Add**.
- 8. Select the connect name that you want to use.
- 9. Click **Done** to complete the configuration process.

## **Verify MQ Workflow Client**

To verify that an MQ Workflow Client is installed and running and a connection can be made with the MQ Workflow Server:

- 1. Check that the MQ Workflow Server is started on the MQ Workflow Server machine.
- 2. To start the Standard Runtime Client, click on **Start** in the Windows Taskbar, select **Programs**, then **IBM MQSeries Workflow**, and click on

**MQSeries Workflow Client -** *ConfigID*. Where *ConfigID* is the configuration identifier you specified when configuring the client.

- 3. In the logon panel specify your **user ID** and **password**, you can leave the system and system group field blank. If you are connecting to a newly created MQ Workflow server, you can use the user ID 'ADMIN' with password 'password' to log on. If you are not sure about your MQ Workflow user ID and password, ask your MQ Workflow system administrator.
- 4. As soon as the **Tree View** window is populated with information, the MQ Workflow Client is running and has successfully made a connection to the MQ Workflow Server.
- 5. Close the MQ Workflow Client.

If the client does not establish a connection successfully, check the following:

- 1. Are the prerequisite products started?
- 2. Is the MQ Workflow server started?
- 3. If you are using a concentrator, is the queue manager on the concentrator started?
- 4. Is the correct channel table accessible to the client? The channel table must contain data that was configured on the server or concentrator that you intend to connect to.
- 5. Has the channel table become corrupted?
- 6. Have you checked the client and server configurations? For details on how to do this, see ["Appendix Q. Using the configuration checking utility](#page-350-0) fmczchk" [on page 331.](#page-350-0)
- 7. If you are using a client concentrator, have you checked the concentrator's configuration? When checking the client concentrator, remember that a client concentrator is simply a client with a locally installed queue manager.
- 8. Were any deviations from the default customization values applied consistently to both the client and the server? For example, check that the system group name, system name, queue manager name, and queue prefix entered for the client configuration match those given during the server configuration.

# **Appendix G. Client concentrator setup**

This describes how to install and configure client concentrators on Windows or on UNIX. For a high-level description of a client concentrator, its advantages, and software requirements, see ["Setup scenario for a client](#page-36-0) [concentrator"](#page-36-0) on page 17.

Figure 34 illustrates the differences between a normal MQ Workflow client/server setup and one which includes a client concentrator:

- The client concentrator has its own queue manager (an MQSeries Server must be installed).
- The client concentrator's queue manager is a member of the same MQSeries cluster as the server's queue managers.
- v The client's channel table must contain the connect name for the client concentrator's queue manager.
- v If required, a client can still connect to a particular server, providing the server's connect name is listed in the client's channel table.

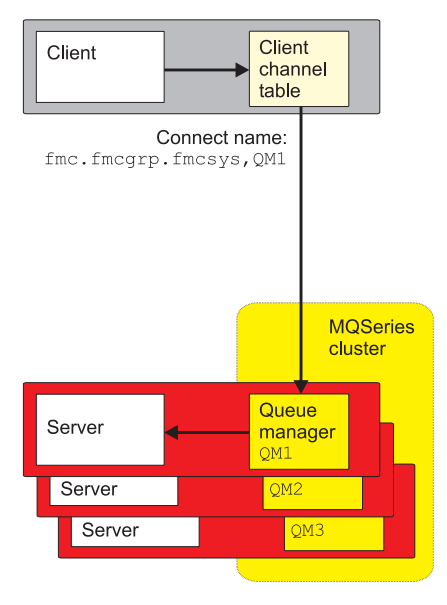

### Normal client/server setup

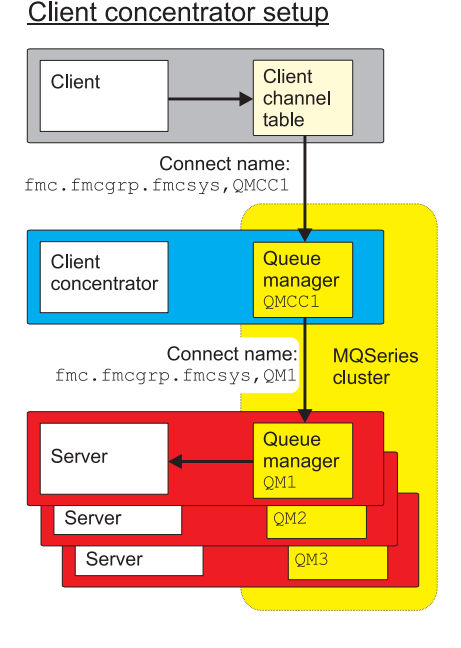

*Figure 34. Client concentrator setup*

## <span id="page-265-0"></span>**Configuring client concentrators**

There is no 'client concentrator' component, any MQ Workflow client that is configured to use the MQSeries server APIs on a local queue manager will act as a client concentrator.

To create a client concentrator you must perform the following:

- 1. Make sure that you have installed and configured your MQ Workflow servers. Keep a record of the values you enter for the system group, systems, queue prefix, queue manager, cluster, the name of the cluster's primary queue manager, and the TCP/IP address and port number for the the workstation that hosts the cluster's primary queue manager.
- 2. Make sure that the first queue manager in the cluster and the command server for that queue manager is started, as described in ["Basic MQSeries](#page-209-0) commands" [on page 190](#page-209-0).
- 3. Copy the client channel definition table from the MQ Workflow servers to the first client concentrator machine.
- 4. On UNIX, assign the local copy of the client channel definition table the permissions mqm:mqm 660.
- 5. Install an MQSeries Server on your client concentrator machine.
- 6. Install the MQ Workflow Administration Utility component on your client concentrator machine.
	- **Note:** You can also use the MQ Workflow Client or API Runtime Libraries components, however, it is recommended that you use the Administration Utility component, because it is the smallest, and it can be used to verify the concentrator setup. The client concentrator machine must not host any MQ Workflow servers.
- 7. Configure the client concentrator **on UNIX:**
	- a. Log on as root.
	- b. Start the configuration utility by entering the command: fmczutil
	- c. Enter **c** to create a new configuration.
	- d. Enter a configuration identifier.
	- e. Enter the configuration administrator user ID.
	- f. Enter **c** to configure a 'client with queue manager'.
	- g. Enter **x** to exit the selection menu.
	- h. Enter the information about the queue manager, as described in ["Entering queue manager information"](#page-102-0) on page 83.
		- **Note:** The values you enter for system group, system and queue prefix must match the values that you entered when configuring the MQ Workflow server. The name of the queue manager on the client concentrator machine must be different from the ones

used on the MQ Workflow server machines. Make sure that you specify that you are using an 'additional queue manager'.

i. After entering the information required for the client concentrator, you will see:

```
c ... Create configuration profile for 'FMC' now
s ... Save input to file
r ... Review/change input
x ... Exit (input for configuration 'FMC' will belost)
```
- j. Enter **c** to create the configuration profile.
- k. Enter **y** to create the queue manager.
- l. Enter **x** to exit the configuration utility.
- m. You can now perform the verification described in 9.
- 8. Configure the client concentrator **on Windows:**
	- a. Start the configuration utility by selecting the **MQSeries Workflow Configuration Utility** icon in the **IBM MQSeries Workflow** folder.
	- b. Click on **New** to create a new configuration.
	- c. Enter a configuration identifier.
	- d. Select **client** to configure the client concentrator.
	- e. On the **Queue Manger** page, shown in [Figure 16 on page 146](#page-165-0), enter the queue manager name, queue prefix, and client channel definition table.
	- f. On the **Cluster** page, shown in [Figure 17 on page 148](#page-167-0), enter the cluster name, select **An additional queue manager in this cluster**, and enter the information about the primary queue manager.
	- g. On the **Client Connections** page, shown in [Figure 18 on page 150](#page-169-0), click on **Add** to add a new connect name, and specify the system group, system, queue prefix, and queue manager name for any configured server in the system group. Then click on **Add**.
	- h. Click **Done**.
- 9. To verify that the MQ Workflow Administration Utility on your client concentrator can connect to the server, perform the following:
	- a. Ensure that at least one MQ Workflow server in the cluster is up and running. If necessary, start the administration server by issuing the following command on the server machine:

fmcamain -y <*ConfigID*> &

b. Enter the command:

fmcautil -y <*ConfigID*> -uADMIN -ppassword

c. If you see the administration utility's main menu:

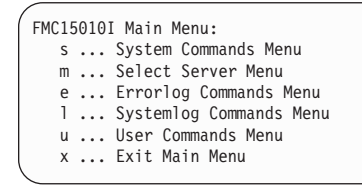

the connection between the client concentrator and server has been established successfully, enter **x** to exit the administration utility.

- d. If it does not work, check the possible causes listed in ["Client](#page-268-0) [concentrator problem determination"](#page-268-0) on page 249.
- 10. If you want to create another client concentrator:
	- a. Copy the client channel definition table from the client concentrator that you just configured to the machine where you want to create the next client concentrator.
	- b. Repeat from step [5 on page 246.](#page-265-0)

## **Configuring clients to use a client concentrator**

For each client machine that is to use a client concentrator:

- 1. Copy the appropriate client channel definition table from the client concentrator machines to the client machine.
- 2. Install and configure the necessary MQ Workflow client components (including the Administration Utility will allow a simple verification), as described in ["Part 4. Installing and configuring MQ Workflow on](#page-144-0) Windows" [on page 125,](#page-144-0) and using the following information:

On the **Client Connections** page, specify the client channel definition table from the client concentrator that you want this client to connect to, click on **Add** to add a new connect name, and specify:

- a. System group name defined in your Runtime database.
- b. System name of any configured server in the system group.
	- **Note:** It does not matter which system name you specify. The client concentrators will balance the workload between all the systems in the system group.
- c. Queue prefix that was defined on the client concentrator machine.
- d. Queue manager name on the client concentrator machine.
- 3. If you installed the administration utility, verify that the client can connect to the server (via the client concentrator), by performing the following:
	- a. Enter the command:

fmcautil -y <*ConfigID*> -uADMIN -ppassword

b. If you see the administration utility's main menu:

<span id="page-268-0"></span>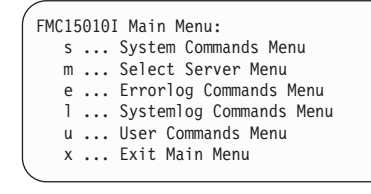

the connection between the client and server has been established via the client concentrator successfully, enter **x** to exit the administration utility.

c. If it does not work, check the possible causes listed in "Client concentrator problem determination".

## **Client concentrator problem determination**

If the client concentrator does not establish a connection to the server, check the following:

- 1. Are the prerequisite products started?
- 2. Is the MQ Workflow server started?
- 3. Is the correct channel table accessible to the client?
- 4. The channel table must contain data that was configured on the server that you intend to connect to.
- 5. Has the channel table become corrupted?
- 6. Have you checked both the client and server configurations? For details on how to do this, see ["Appendix Q. Using the configuration checking utility](#page-350-0) fmczchk" [on page 331.](#page-350-0)
- 7. Were any deviations from the default customization values applied consistently to both the client and the server? For example, check that the system group name, system name, and queue prefix entered for the client configuration match those given during the server configuration.
- 8. The queue manager name used on the the client concentrator machine must not be the same as the queue manager on a server machine.

# **Appendix H. Quick server setup on AIX**

This chapter describes how to set up a two-tier MQ Workflow server, suitable for testing and demonstrations. These instructions are intended to help you create default setups of the following:

- IBM DB2 Universal Database Version 7.1 (Enterprise Edition)
- IBM MOSeries Version 5.2
- All MQSeries Workflow components that run on AIX

Product CD-ROMs for MQSeries Workflow, IBM DB2 Universal Database Version 7.1, and MQSeries Version 5.2 are provided with MQ Workflow. For more information about installing these products, see:

- v The *IBM DB2 Universal Database for UNIX: Quick Beginnings* manual on the DB2 installation CD-ROM.
- v The *MQSeries for AIX: Quick Beginnings* manual on the MQSeries installation CD-ROM.
- v ["Part 3. Installing and configuring MQ Workflow on UNIX"](#page-72-0) on page 53.

## **Verify prerequisites**

For a stand-alone MQSeries Workflow server, that is only going to be used for testing or demonstration purposes, you require the following:

| Processor               | RS/6000 uni-processor, SMP or SP2(R) machine as<br>supported by AIX.                                                                                                    |
|-------------------------|----------------------------------------------------------------------------------------------------|
| Operating system        | AIX V4.3 or higher.                                                                                                    |
| Physical memory         | 256 MB                                                                                                    |
| Hard disk space         | $1$ GB                                                                                                    |
| Access to a CD-ROM      | yes                                                                                                    |
| Programming environment | If you want to develop applications using the MQ<br>Workflow APIs, you must use one of the<br>programming languages or development<br>environments listed in "Clients" on page 37. |

*Table 70. Requirements for an AIX stand-alone system*

## **Install DB2 Universal Database on AIX**

This describes how to install DB2 Universal Database Version 7.1 on AIX. The installation CD-ROMs are included with MQ Workflow.

*Table 71. Installing DB2 Universal Database Version 7.1 on AIX*

| <b>Step</b> | Description                                        | Action                                                                                                    |
|-------------|----------------------------------------------------|----------------------------------------------------------------------------------------------------|
| 1           | Log on as root                                     | Log on as root.                                                                                                    |
| 2           | Check for AIX 4.3.1                                | If using AIX 4.3.1 you need to check that the ifor_1s.client has been<br>installed.                                                                                                    |
| 3           | Mount the DB2 CD                                   | 1. Insert the DB2 Installation CD-ROM in the drive.<br>2. If it does not already exist, create the directory / cdrom, by entering<br>the command:<br>mkdir /cdrom<br>3. Mount the CD-ROM by entering the command:<br>mount -oro -v cdrfs /dev/cd0 /cdrom                                                                                                    |
| 4           | Run the DB2 setup<br>script                        | 1. Change to the directory / cdrom<br>2. Run the DB2 setup script ./db2setup<br>3. Select DB2 UDB Enterprise Edition.<br>4. Select OK.                                                                                                    |
| 5           | Select Create a DB2<br>Instance                    | 1. Select Create a DB2 Instance<br>a. In the configuration panel that appears, note the default values.<br>b. Select OK.<br>c. Note the defaults, and select OK.<br>Note: This creates the group db2iadm1, and two users, db2inst1<br>and db2fenc1. The generated password for these users is<br>ibmdb2.                                                                                                    |
| 6           | Select Install the<br><b>Administration Server</b> | 1. Select Install the Administration Server<br>a. DB2SYSTEM will be set to your machine's host name.<br>b. Keep selecting Continue or OK to complete the installation.<br>c. Check the DB2 log for possible problems. The log can be found<br>in $\text{/tmp/db2setup.log}$<br>d. Note the default values, and select OK.<br><b>Note:</b> The user dbas will be created.<br>e. The message appears: "DB2SYSTEM will be set to 'xxxxx'",<br>where 'xxxxx' is the host name you are installing on.<br>2. Select OK to complete the installation. |
| 7           | Check log files                                    | If there were any error messages during the installation, see<br>/tmp/db2setup.log                                                                                                    |

## **Create user IDs and groups**

This describes how to create the user IDs required for installing and configuring MQSeries and MQ Workflow.

*Table 72. Create user IDs and groups*

| <b>Step</b>    | Description                                        | Action                                                                                                   |
|----------------|----------------------------------------------------|----------------------------------------------------------------------------------------------------|
| 1              | Log on as root                                     | Log on as root.                                                                                          |
| 2              | Make the groups for<br>MQSeries and MQ<br>Workflow | Enter the commands:<br>mkgroup mqm<br>mkgroup fmcgrp                                                     |
| 3              | Create users and add<br>them to the groups         | Enter the commands:<br>mkuser pgrp=mqm mqm<br>mkuser pgrp=fmcgrp groups=mqm,db2iadm1 fmc                 |
| $\overline{4}$ | Set password for user<br>fmc                       | Enter the command: passwd fmc<br><b>Note:</b> It is also recommended to set the password for user ID mqm |

# **Install MQSeries on AIX**

This describes how to install MQSeries Version 5.2 on AIX.

*Table 73. Installing MQSeries Version 5.2 on AIX*

| <b>Step</b> | Description                  | Action                                                                                                    |
|-------------|------------------------------|----------------------------------------------------------------------------------------------------|
| 1           | Log on as root               | Log on as root.                                                                                                    |
| 2           | Mount the MQSeries<br>CD-ROM | 1. Insert the MOSeries 5.2 Installation CD-ROM in the drive.<br>2. If it does not already exist, create the directory / cdrom, by entering<br>the command:<br>mkdir /cdrom<br>3. Mount the CD-ROM by entering the command:<br>mount -oro -v cdrfs<br>/dev/cd0 /cdrom |

*Table 73. Installing MQSeries Version 5.2 on AIX (continued)*

| Step | Description                               | Action                                                                                                    |
|------|-------------------------------------------|----------------------------------------------------------------------------------------------------|
| 3    | Install MQSeries                          | Change to the directory / cdrom<br>1.<br>Run either the smit or smitty installation program.<br>2.<br>a. Select Software Installation and Maintenance.<br>b. Select Install and Update Software.<br>Select Install and Update from the latest available Software.<br>C.<br>d. Select at least the following MQ Workflow components:<br>1) mqm.server<br>2) mqm.java (optional)<br>3) mqm.client<br>4) mqm.base<br>5) mqm.Server.Bnd<br>6) mqm.Client.Bnd<br>Continue the installation.<br>$e_{1}$ |
| 4    | Create a test queue<br>manager (optional) | If you want to test your installation:<br>1. Create a test queue manager by entering the command:<br>crtmqm testqmgr<br>2. Start the test queue manager by entering the command:<br>strmqm testqmgr<br>3. Stop the a test queue manager by entering the command:<br>endmqm -i testqmgr                                                                                                    |

## **Install MQSeries Workflow on AIX**

Table 74 describes how to install all MQ Workflow components on AIX, and configure a server using the default values. This uses the automated 'default configuration' facility that is only available for AIX.

*Table 74. Install and configure MQSeries Workflow on AIX*

| <b>Step</b>    | Description                                                                       | Action                                                                                                    |
|----------------|-----------------------------------------------------------------------------------|----------------------------------------------------------------------------------------------------|
| $\mathbf{1}$   | Log on as root                                                                    | Log on as root.                                                                                                    |
| 2              | Add the language and<br>DB2 profile to the<br>Workflow<br>administrator's profile | 1. If you are not using csh, edit the .profile for the user fmc, and<br>add the following lines:<br>. /home/db2inst1/sqllib/db2profile<br>export LANG=xxxxx                                                                                                    |
|                |                                                                                   | Note: Make sure that there is a space between the period '.' and<br>the slash '/'.                                                                                                    |
|                |                                                                                   | 2. If you are using csh, edit the .cshrc for the user fmc, and add the<br>following lines:                                                                                                    |
|                |                                                                                   | source /home/db2inst1/sqllib/db2cshrc<br>seteny LANG xxxxx                                                                                                    |
|                |                                                                                   | Where xxxxx is your language code, for example, for U.S. English on<br>AIX, use en_US. For a list of language codes, see "Appendix C.<br>Language settings" on page 219.                                                                                                    |
| 3              | Start the DB2 instance                                                            | 1. Log on as <b>db2inst1</b> (owner of the DB2 instance). The generated<br>password for this user is ibmdb2.<br>2. Enter the command<br>db2start<br>3. Log off as owner of the DB2 instance.                                                                                                    |
| $\overline{4}$ | Mount the MQSeries<br>Workflow CD ROM                                             | 1. Insert the CD-ROM labeled 'IBM MQSeries Workflow Version 3.3 -<br>Program Code for UNIX platforms' into the CD-ROM drive.<br>2. If it does not already exist, create the directory / cdrom, by entering<br>the command:<br>mkdir /cdrom<br>3. Mount the CD-ROM by entering the command:<br>mount -oro -v cdrfs /dev/cd0 /cdrom |

*Table 74. Install and configure MQSeries Workflow on AIX (continued)*

| <b>Step</b> | Description                                                  | Action                                                                                                    |
|-------------|--------------------------------------------------------------|----------------------------------------------------------------------------------------------------|
| 5           | Install MQ Workflow                                          | Run either the smit or smitty installation program.<br>1. Select Software Installation and Maintenance.<br>2. Select Install and Update Software.<br>3. Select Install and Update from the LATEST Available Software.<br>4. Select the component fmc.<br>5. Select the component fmcdefault.<br>6. Continue the installation.<br>7. After installation, the configuration utility runs automatically. It<br>creates a standard installation based on the default values, and<br>using the user ID fmc.                                                                                                    |
| 6           | Load process data into<br>the Runtime database<br>(optional) | If you already have a process model:<br>1. Transfer your process model data yourprocess.fdl to your server<br>machine.<br>Note: You can create process models using the MQSeries<br>Workflow Buildtime component on a Windows 2000 or NT<br>workstation. Your process model, topology, and staff definitions are<br>exported as an FDL file.<br>2. Enter the command:<br>fmcibie -i=yourprocess.fdl -u=ADMIN -p=password -o -t -l<br>where option $-\mathbf{o}$ overrides existing definitions in the database, $-\mathbf{t}$<br>translates the process so that an instance can be created, and -1<br>creates a log file with the same name as the FDL file name with<br>the extension of . log. |
| 7           | Verify the installation<br>and configuration                 | Perform the actions described in "Chapter 9. Verifying an MQ<br>Workflow server on UNIX" on page 95.<br>Note: The verification checks that the administration utility (client)<br>can connect to the local administration server. This confirms that the<br>server is set up correctly. If you also want to connect a standard client<br>from a remote machine, perform the actions described in "Testing a<br>client connection to a UNIX server" on page 98.                                                                                                    |

# **Appendix I. Quick server setup on Sun Solaris**

This chapter describes how to set up a two-tier MQ Workflow server, suitable for testing and demonstrations. These instructions are intended to help you create default setups of the following:

- IBM DB2 Universal Database Version 7.1 (Enterprise Edition)
- IBM MOSeries Version 5.2
- All MQSeries Workflow components that run on Sun Solaris

Product CD-ROMs for MQSeries Workflow, IBM DB2 Universal Database Version 7.1, and MQSeries Version 5.2 are provided with MQ Workflow. For more information about installing these products, see:

- v The *IBM DB2 Universal Database for UNIX: Quick Beginnings* manual on the DB2 installation CD-ROM.
- v The *MQSeries for Sun Solaris: Quick Beginnings* manual on the MQSeries installation CD-ROM.
- v ["Part 3. Installing and configuring MQ Workflow on UNIX"](#page-72-0) on page 53.

## **Verify prerequisites**

For a stand-alone MQSeries Workflow server, that is only going to be used for testing or demonstration purposes, you require the following:

| Processor                       | SPARC processor architecture as supported by Sun<br>Solaris                                                                                                    |
|---------------------------------|----------------------------------------------------------------------------------------------------|
| Operating system                | Sun Solaris Version 7 or higher                                                                                                    |
| Physical memory                 | 256 MB                                                                                                    |
| Hard disk space                 | 1 GB                                                                                                    |
| Access to a CD-ROM              | yes                                                                                                    |
| Programming environment         | If you want to develop applications using the MQ<br>Workflow APIs, you must use one of the<br>programming languages or development<br>environments listed in "Clients" on page 37. |
| Kernel configuration parameters | For a test system, the standard kernel<br>configuration parameters should be sufficient. For<br>more details, see "Kernel configuration<br>parameters" on page 62.                 |

*Table 75. Requirements for a Sun Solaris server*

# **Install DB2 Universal Database on Sun Solaris**

This describes how to install DB2 Universal Database Version 7.1 on Sun Solaris. The installation CDs are included in the MQ Workflow package.

| <b>Step</b>  | Description                     | Action                                                                                                    |
|--------------|---------------------------------|----------------------------------------------------------------------------------------------------|
| $\mathbf{1}$ | Log on as root                  | Log on as root.                                                                                                    |
| 2            | Check PATH                      | Make sure that /usr/sbin is in the PATH so that the users and groups<br>can be created automatically.                                                                                                    |
| 3            | Mount the DB2 CD                | 1. Insert the DB2 UDB Enterprise Edition Installation CD-ROM in the<br>drive.<br>2. If the Volume Manager is running, the CD-ROM will be mounted<br>as /cdrom/unnamed_cdrom, otherwise, mount it by issuing the<br>commands:<br>mkdir -p /cdrom/unnamed cdrom<br>mount -F hsfs -o ro /dev/dsk/c0t6d0s2 /cdrom/unnamed_cdrom                                                                 |
| 4            | Run the DB2 setup<br>script     | 1. Change to the directory / cdrom/unnamed_cdrom<br>2. Run the DB2 setup script ./db2setup<br>3. Select DB2 UDB Enterprise Edition by pressing the space bar.<br>4. Press OK.                                                                                                    |
| 5            | Select Create a DB2<br>Instance | 1. Select Create a DB2 Instance<br>a. In the configuration panel that appears, accept the default<br>values.<br>b. Press OK.<br>c. The message<br>A system-generated password, ibmdb2, will be used<br>appears.<br>d. When the User-Defined Functions panel appears, accept the<br>default values.<br>e. The message<br>A system-generated password, ibmdb2, will be used<br>appears again. |

*Table 76. Installing DB2 Universal Database Version 7.1 on Sun Solaris*

| Step | Description                                         | Action                                                                                                    |
|------|-----------------------------------------------------|----------------------------------------------------------------------------------------------------|
| 6    | Select Create the<br><b>Administration Server</b>   | 1. Select Create the Administration Server<br><b>a.</b> In the configuration panel use the default values.<br>b. Press OK.<br>c. The password message appears.<br>d. The message appears: "DB2SYSTEM will be set to 'hostname'",<br>where hostname is the host name of the machine you are<br>installing on.<br>2. Press OK.<br>3. Press OK. |
| 7    | Confirm summary<br>report and start<br>installation | When the summary report is displayed:<br>1. Select Continue.<br>2. Confirm the warning ('last chance to stop') that appears with OK.<br>3. The installation starts; this may take some time.<br>4. Press OK on the installation summary.<br>Select Close at the top level screen.<br>5.<br>Confirm the selection with OK.<br>6.              |
| 8    | Set the swap space                                  | DB2 requires that the physical swap space for Sun Solaris be at least 2<br>times the size of the physical memory.                                                                                                    |
| 9    | Create links for the<br>DB2 libraries               | Enter the commands:<br>ln -s /opt/IBMdb2/V7.1/lib/libdb2.so /usr/lib<br>ln -s /opt/IBMdb2/V7.1/lib/libdb2.so.1 /usr/lib                                                                                                    |

*Table 76. Installing DB2 Universal Database Version 7.1 on Sun Solaris (continued)*

# **Install MQSeries on Sun Solaris**

This describes how to install MQSeries Version 5.2 on Sun Solaris.

*Table 77. Installing MQSeries Version 5.2 on Sun Solaris*

| Step | Description                            | Action                                                                                                    |
|------|----------------------------------------|----------------------------------------------------------------------------------------------------|
| 1    | Log on as root                         | Log on as root.                                                                                                    |
| 2    | Make sure all<br>prerequisites are met | 1. Create a group with the name mqm.<br>2. Create a user ID with the name mqm and put it in group mqm.<br>3. Make sure that the file systems have been created with enough<br>space.<br>4. Create a directory by entering the command:<br>mkdir -p -m 755 /var/mqm<br>Note: If /var/mqm is not a separate file system, the installation<br>analysis generates a warning that can be ignored. |

*Table 77. Installing MQSeries Version 5.2 on Sun Solaris (continued)*

| Step           | Description              | Action                                                                                                    |
|----------------|--------------------------|----------------------------------------------------------------------------------------------------|
| 3              | Mount the MQSeries<br>CD | 1. Insert the MOSeries 5.2 Installation CD-ROM in the drive.<br>2. If the Volume Manager is running, the CD-ROM will be mounted<br>as /cdrom/unnamed cdrom, otherwise, mount it by issuing the<br>commands:<br>mkdir -p /cdrom/unnamed cdrom<br>mount -F hsfs -o ro /dev/dsk/c0t6d0s2 /cdrom/unnamed_cdrom                                                                                                    |
| $\overline{4}$ | Install MOSeries         | 1. Change to the directory / cdrom/mq_sol.<br>2. Enter the command: pkgadd -d. (do not forget the dot after the<br>'d'.<br>a. You are asked to choose the packages you want to install.<br>Press Enter for all.<br>b. A message concerning the file system /var/mqm appears.<br>Continue installation? [y,n,q] : y<br>c. Enter options to be installed $[1-40, all, q, ?]$ all<br>d. Install MQM DCE? [y,n,q] : $n$<br>e. [Press RETURN to continue]<br>f. [Press RETURN to continue]<br>g. Do you want to install these as setuid/setgid files [y,n,?,q] $y$<br>h. Do you want to continue with the installation of mqm [y,n,?] $y$<br>The product is installed. After a while you get the message:<br>Installation of mam was successful.<br>j. Select package(s) you wish to process (or 'all' to process all<br>packages). (default: all) [?,??,q]: q |
| 5              | Verify that MQSeries     | Enter the command:                                                                                                    |
|                | has been installed       | pkginfo -1 mqm                                                                                                    |

## **Create users and groups**

Create a user ID that will be used to configure MQSeries Workflow.

*Table 78. Create a Workflow user and group on Sun Solaris*

| <b>Step</b> | <sup>1</sup> Description          | Action                                 |  |
|-------------|-----------------------------------|----------------------------------------|--|
|             | Log on as root                    | Log on as root.                        |  |
|             | Make the group for<br>MQ Workflow | Enter the commands:<br>groupadd fmcgrp |  |

| <b>Step</b> | Description                                  | Action                                                                                                  |
|-------------|----------------------------------------------|----------------------------------------------------------------------------------------------------|
| 3           | Create a user ID and<br>add it to the groups | Enter the commands:<br>useradd -g fmcgrp -G mqm, db2iadm1 -d /export/home/fmc<br>-s /usr/bin/ksh -m fmc |
| 4           | Set password for user<br>fmc                 | Enter the command: passwd fmc                                                                           |

*Table 78. Create a Workflow user and group on Sun Solaris (continued)*

## **Install and configure MQ Workflow on Sun Solaris**

Table 79 describes how to install all MQ Workflow components on Sun Solaris, configure a server using the default values and DB2 for the Runtime database.

*Table 79. Installing and configuring MQ Workflow on Sun Solaris*

| <b>Step</b> | Description                                                                       | <b>Action</b>                                                                                                    |
|-------------|-----------------------------------------------------------------------------------|----------------------------------------------------------------------------------------------------|
| 1           | Log on as root                                                                    | Log on as root.                                                                                                    |
| 2           | Install MQ Workflow                                                               | 1. Insert the CD-ROM labeled 'IBM MQSeries Workflow Version 3.3 -<br>Program Code for UNIX platforms' into the CD-ROM drive. The<br>CD-ROM is mounted automatically.                                                                                                    |
|             |                                                                                   | 2. Enter the command:                                                                                                    |
|             |                                                                                   | pkgadd -d /cdrom/mqwf progcd2/solaris/fmc-3.3.0.pkg                                                                                                    |
|             |                                                                                   | 3. Install component fmc                                                                                                    |
| 3           | Verify that MQ<br>Workflow has been<br>installed                                  | Enter the command:<br>pkginfo -1 fmc                                                                                                    |
| 4           | Add the language and<br>DB2 profile to the<br>Workflow<br>administrator's profile | 1. If you are using csh edit the .cshrc for the user fmc, and add the<br>following commands:<br>source /export/home/db2inst1/sqllib/db2cshrc<br>setenv LANG xxxxx<br>2. If you are not using csh, edit the .profile for the user fmc, and<br>add the following commands:<br>. /export/home/db2inst1/sqllib/db2profile<br>export LANG=xxxxx<br>Note: Make sure that there is a space between the period '.' and<br>the slash '/'. Substitute your language code for xxxxx, for example,<br>for U.S. English on Sun Solaris, use en_US. For a list of language<br>codes, see "Appendix C. Language settings" on page 219. |

*Table 79. Installing and configuring MQ Workflow on Sun Solaris (continued)*

| <b>Step</b> | Description                                                        | Action                                                                                                    |  |
|-------------|--------------------------------------------------------------------|----------------------------------------------------------------------------------------------------|--|
| 5           | Set the language<br>variables                                      | 1. If you are not using csh, enter the command:<br>export LANG=xxxxx<br>2. If you are using csh, enter the command:<br>setenv LANG xxxxx<br>where xxxxx is your language code.                                                                                                    |  |
| 6           | Invoke the DB2 profile                                             | 1. If you are not using csh enter the command:<br>. /export/home/db2inst1/sqllib/db2profile<br>Note: Make sure that there is a space between the period '.' and<br>the slash $\frac{7}{2}$ .<br>2. If you are using csh enter the command:<br>source /export/home/db2inst1/sqllib/db2cshrc |  |
| 7           | Start the DB2 instance                                             | 1. Log on as <b>db2inst1</b> (owner of the DB2 instance). The generated<br>password for this user is ibmdb2.<br>2. Enter the command:<br>db2start<br>3. Log off as owner of the DB2 instance.                                                                                              |  |
| 8           | Create the MQ<br>Workflow installation<br>defaults                 | Enter the command:<br>fmczinsx -o env                                                                                                    |  |
| 9           | Create the directory<br>structure for MQ<br>Workflow product files | Enter the command:<br>fmczinsx -o inf                                                                                                    |  |
| 10          | Select the database type                                           | Enter the command:<br>$fmczinsx -o db2$                                                                                                    |  |
| 11          | Select the MQSeries<br>Client API connection<br>type               | Enter the command:<br>fmczinsx -o mqclient                                                                                                    |  |
| 12          | Start the MQ Workflow<br>configuration tool                        | Enter the command:<br>fmczutil                                                                                                    |  |

| <b>Step</b> | Description                           | Action                                                                                                    |
|-------------|---------------------------------------|----------------------------------------------------------------------------------------------------|
| 13          | Create a new<br>configuration profile | When you see:                                                                                                    |
|             |                                       | FMC33201I Configuration Commands Menu:<br>1  List<br>c  Create<br>x  Exit Configuration Commands Menu                                                      |
|             |                                       | 1. Enter c to create a new configuration profile.                                                                                                    |
|             |                                       | 2. Press Enter to accept the default configuration identifier FMC.                                                                                         |
|             |                                       | 3. Press Enter to accept the default configuration administrator fmc.                                                                                      |
|             |                                       | 4. Enter s to select the server component.<br>Note: This also selects the Runtime Database Utilities and the<br>Administration Utility part of the client. |
|             |                                       | 5. Enter x to exit the selection menu.                                                                                                    |
| 14          | Enter information for                 | When you see:                                                                                                    |
|             | the database                          | Configuration of Runtime database<br>u  ( ) Use an existing Runtime database<br>n  (X) Create a new Runtime database                                       |
|             |                                       | 1. Press Enter to accept the default 'Create a new Runtime database'.                                                                                      |
|             |                                       | 2. Press Enter to accept the default 'Local database'.                                                                                                    |
|             |                                       | 3. Press Enter to accept the default DB2 instance name db2inst1.                                                                                           |
|             |                                       | 4. Press Enter to accept the default DB2 database name FMCDB.                                                                                              |
|             |                                       | 5. Press Enter to accept the default DB2 database administrator user<br>ID fmc.                                                                            |
|             |                                       | 6. Press Enter to accept the default DB2 database layout file.                                                                                             |
|             |                                       | 7. Press Enter to accept the default DB2 database location.                                                                                                |
|             |                                       | 8. Press Enter to accept the default DB2 container location.                                                                                               |
|             |                                       | 9. Press Enter to accept the default DB2 log files location.                                                                                               |
|             |                                       | 10. Press Enter to accept the default space management Managed by<br>system.                                                                               |
|             |                                       | 11. Press Enter to accept the default DB2 user ID to access the<br>Runtime database fmc.                                                                   |
|             |                                       | 12. Press Enter to accept the default system group name FMCGRP.                                                                                            |
|             |                                       | 13. Press Enter to accept the default system name FMCSYS.                                                                                                  |
|             |                                       | 14. Press Enter to accept the default queue manager name FMCQM.                                                                                            |
|             |                                       | 15. Press Enter to accept the default queue manager prefix FMC.                                                                                            |

*Table 79. Installing and configuring MQ Workflow on Sun Solaris (continued)*

*Table 79. Installing and configuring MQ Workflow on Sun Solaris (continued)*

| Step                       | Description                        | Action                                                                                                    |
|----------------------------|------------------------------------|----------------------------------------------------------------------------------------------------|
| 15                         | Enter queue manager<br>information | When you see:                                                                                                    |
|                            |                                    | - Configuration of queue manager $\ldots$<br>FMC33513I Select log type :<br>$c \ldots (X)$ Circular log<br>1  () Linear log (prerequisite for backup)   |
|                            |                                    | 1. Press Enter to accept the default of circular log type.                                                                                              |
|                            |                                    | 2. Press Enter to accept the default queue manager log file location.                                                                                   |
|                            |                                    | 3. Press Enter to accept the default channel definition table file<br>location.                                                                         |
|                            |                                    | 4. Enter your TCP/IP address.                                                                                                    |
|                            |                                    | 5. Press Enter to accept the default TCP/IP port number 5010.                                                                                           |
|                            |                                    | 6. Press Enter to accept the default principal name fmc.                                                                                                |
|                            |                                    | 7. Press Enter to accept the default cluster name FMCGRP.                                                                                               |
|                            |                                    | 8. Press Enter to accept the default that the queue manager is the<br>first queue manager in the cluster.                                               |
|                            |                                    | 9. Press Enter to accept the default DB2 user ID of transaction<br>coordinator fmc.                                                                     |
|                            |                                    | 10. Press Enter to accept the default that the queue manager will be<br>started by a member of the group mqm.                                           |
| Create configuration<br>16 |                                    | When you see:                                                                                                    |
|                            | profile                            | c  Create configuration profile for 'FMC' now<br>s  Save input to file<br>r  Review/change input<br>x  Exit (input for configuration 'FMC' will be lost |
|                            |                                    |                                                                                                    |
|                            |                                    | Enter <b>c</b> to create the profile.                                                                                                    |
| 17                         | Create the Runtime<br>database     | When you see:                                                                                                    |
|                            |                                    | Do you want to create the Runtime database 'FMCDB' now?<br>y  Yes<br>n  No                                                                              |
|                            |                                    | Enter y to create the Runtime database.<br>1.                                                                                                    |
|                            |                                    | 2. Enter the password for user fmc                                                                                                    |
|                            |                                    | 3. Enter the password again                                                                                                    |

| Step | Description                                                  | Action                                                                                                    |
|------|--------------------------------------------------------------|----------------------------------------------------------------------------------------------------|
| 18   | Create the queue<br>manager                                  | When you see:<br>Do you want to create the queue manager 'FMCQM' now?<br>y  Yes<br>n  No<br>Enter y to create the queue manager.                                                                                                    |
| 19   | Exit the MQ Workflow<br>configuration tool                   | Enter x to exit the fmczutil utility.                                                                                                    |
| 20   | Load process data into<br>the Runtime database<br>(optional) | If you already have a process model:<br>1. Transfer your process model data yourprocess.fdl to your<br>machine.<br>2. Log on as user fmc.<br>3. Enter the command:<br>fmcibie $-i = your process$ . fdl $-u = ADMIN - p = password - o - t - l$<br>where option $-\mathbf{o}$ overrides existing definitions in the database, $-\mathbf{t}$<br>translates the process so that an instance can be created, and -1<br>creates a log file with the same name as the FDL file name with<br>the extension of . log.<br>Note: You can create process models using the MQSeries Workflow<br>Buildtime component on a Windows 2000 or NT workstation. Your<br>process model and staff definitions are exported as an FDL file. |
| 21   | Verify the installation<br>and configuration                 | Perform the actions described in "Chapter 9. Verifying an MQ<br>Workflow server on UNIX" on page 95.<br>Note: The verification checks that the administration utility (client)<br>can connect to the local administration server. This confirms that the<br>server is set up correctly. If you also want to connect a standard client<br>from a remote machine, perform the actions described in "Testing a<br>client connection to a UNIX server" on page 98.                                                                                                    |

*Table 79. Installing and configuring MQ Workflow on Sun Solaris (continued)*

# **Appendix J. Quick server setup on HP-UX**

This chapter describes how to set up a two-tier MQ Workflow server, suitable for testing and demonstrations. These instructions are intended to help you create default setups of the following:

- IBM DB2 Universal Database Version 6.1 (Enterprise Edition)
- IBM MOSeries Version 5.2
- All MQSeries Workflow components that run on HP-UX

Product CD-ROMs for MQSeries Workflow, IBM DB2 Universal Database Version 6.1, and MQSeries Version 5.2 are provided with MQ Workflow. For more information about installing these products, see:

- v The *IBM DB2 Universal Database for UNIX: Quick Beginnings* manual on the DB2 installation CD-ROM.
- v The *MQSeries for HP-UX: Quick Beginnings* manual on the MQSeries installation CD-ROM.
- v ["Part 3. Installing and configuring MQ Workflow on UNIX"](#page-72-0) on page 53.

## **Verify prerequisites**

For a stand-alone MQSeries Workflow server, that is only going to be used for testing or demonstration purposes, you require the following:

| Processor                       | HP 9000                                                                                                    |
|---------------------------------|----------------------------------------------------------------------------------------------------|
| Operating system                | HP-UX Version 10.20                                                                                                    |
| Physical memory                 | 256 MB                                                                                                    |
| Hard-disk space                 | $1$ GB                                                                                                    |
| Access to a CD-ROM              | yes                                                                                                    |
| Programming environment         | If you want to develop applications using the MQ<br>Workflow APIs, you must use one of the<br>programming languages or development<br>environments listed in "Clients" on page 37. |
| Kernel configuration parameters | For a test system, the standard kernel<br>configuration parameters should be sufficient.                                                                                           |

*Table 80. Requirements for an HP-UX MQ Workflow server*

# **Install DB2 Universal Database on HP-UX**

This describes how to install DB2 Universal Database Version 6.1 on HP-UX. The installation CDs are included in the MQ Workflow package.

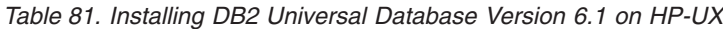

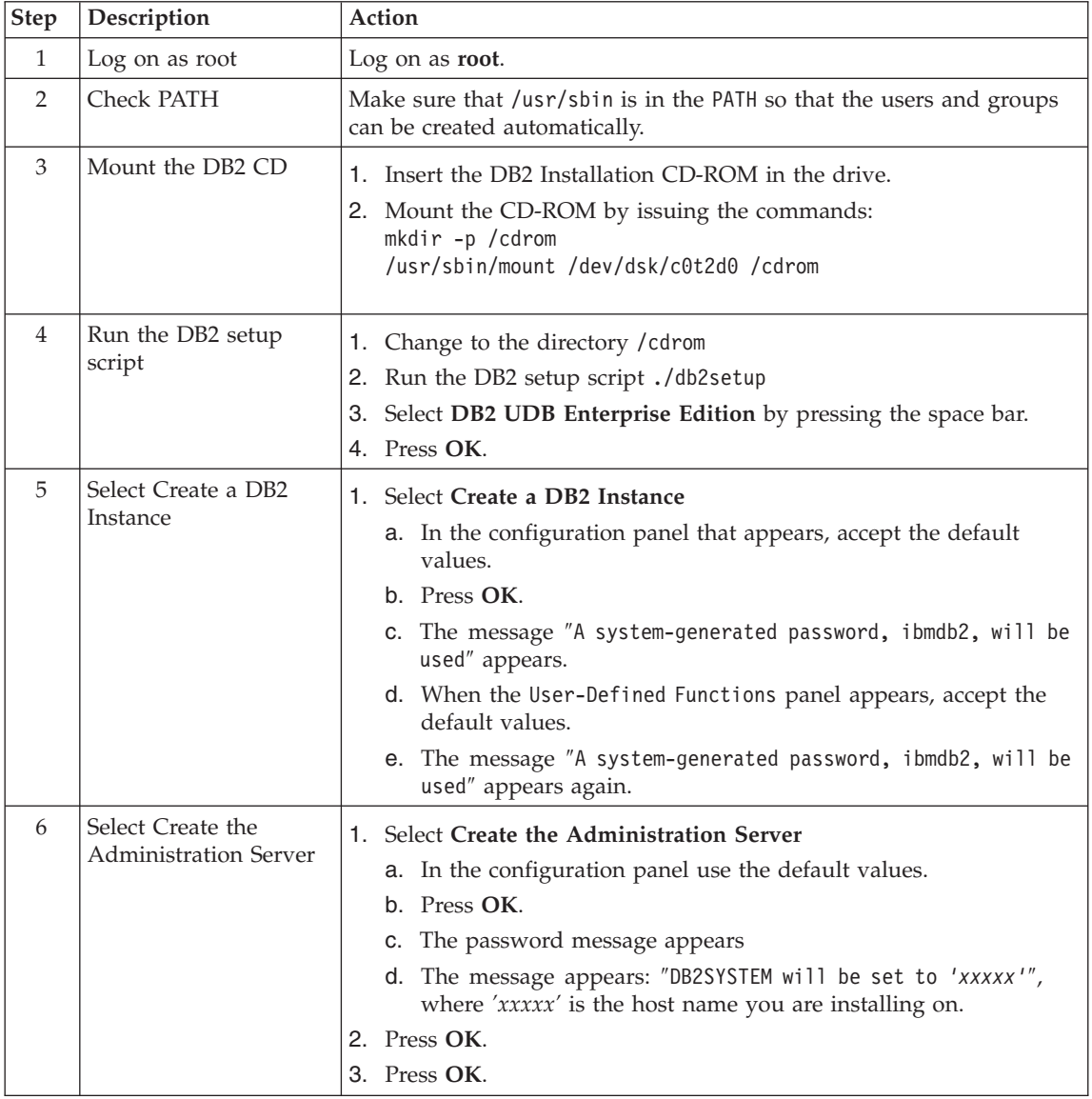
| <b>Step</b>  | Description                                         | Action                                                                                                    |
|--------------|-----------------------------------------------------|----------------------------------------------------------------------------------------------------|
| 7            | Confirm summary<br>report and start<br>installation | When the summary report is displayed:<br>Select Continue.<br>2. Confirm the warning ('last chance to stop') that appears with OK.<br>3. The installation starts; this may take some time.<br>4. Press <b>OK</b> on the installation summary.<br>5. Select Close at the top level screen.<br>6. Confirm the selection with OK. |
| 8            | Check the swap space                                | Enter the command: swapinfo to check the swap space. DB2 requires<br>that the physical swap space to be at least two times the size of the<br>physical memory.                                                                                                    |
| $\mathbf{Q}$ | Create links for the<br>DB <sub>2</sub> libraries   | Run the script /opt/IBMdb2/cfg/db21en                                                                                                    |

*Table 81. Installing DB2 Universal Database Version 6.1 on HP-UX (continued)*

# **Install MQSeries on HP-UX**

This describes how to install MQSeries Version 5.2 on HP-UX.

*Table 82. Installing MQSeries Version 5.2 on HP-UX*

| <b>Step</b>  | Description                            | Action                                                                                                    |
|--------------|----------------------------------------|----------------------------------------------------------------------------------------------------|
| $\mathbf{1}$ | Log on as root                         | Log on as root.                                                                                                    |
| 2            | Make sure all<br>prerequisites are met | 1. Create a group with the name <b>mam</b> by entering the command:<br>groupadd mqm                                    |
|              |                                        | 2. Create a user ID with the name mqm and put it in group mqm by<br>entering the command:                              |
|              |                                        | useradd -g mqm -d /export/home/mqm -s /usr/bin/ksh -m mqm                                                              |
|              |                                        | 3. Make sure that the file systems have been created with enough<br>space.                                             |
|              |                                        | 4. Create a directory by entering the command::                                                                        |
|              |                                        | mkdir $-p$ $-m$ 755 /var/mqm                                                                                           |
|              |                                        | Note: If /var/mqm is not a separate file system, the installation<br>analysis generates a warning that can be ignored. |

*Table 82. Installing MQSeries Version 5.2 on HP-UX (continued)*

| <b>Step</b>    | Description                         | Action                                                                                                    |
|----------------|-------------------------------------|----------------------------------------------------------------------------------------------------|
| 3              | Mount the MQSeries<br><b>CD-ROM</b> | 1. Insert the MOSeries 5.2 Installation CD-ROM in the drive.<br>2. Mount the CD-ROM by issuing the commands:<br>mkdir -p /cdrom/unnamed cdrom<br>mount -F hsfs -o ro /dev/dsk/c0t6d0s2 /cdrom/unnamed cdrom<br>Note: This may be different on your system. In case of errors, see<br>your system documentation. |
| $\overline{4}$ | Install MOSeries                    | 1. Change to the directory / cdrom/HPUX10.20<br>2. Enter the command: swinstall<br>3. Select and install MOSeries.                                                                                                    |

## **Create user and groups**

Create a user ID that will be used to install and configure MQSeries Workflow.

*Table 83. Creating a Workflow user and group on HP-UX*

| Step           | Description                             | Action                                                                                                 |
|----------------|-----------------------------------------|----------------------------------------------------------------------------------------------------|
| $\mathbf{1}$   | Log on as root                          | Log on as root.                                                                                        |
| 2              | Make the group for<br>MO Workflow       | Enter the commands:<br>groupadd fmcgrp                                                                 |
| 3              | Create user and add it<br>to the groups | Enter the commands:<br>useradd -g mgm -G fmcgrp,db2iadm1 -d /export/home/fmc<br>-s /usr/bin/ksh -m fmc |
| $\overline{4}$ | Set password for user<br>fmc            | Enter the command: passwd fmc                                                                          |

## **Install and configure MQ Workflow on HP-UX**

Table 84 describes how to install all MQ Workflow components on HP-UX, configure a server using the default values and DB2 for the Runtime database.

*Table 84. Installing and configuring MQ Workflow on HP-UX*

| <b>Step</b> | Description    | <b>Action</b>           |
|-------------|----------------|-------------------------|
|             | Log on as root | Log on as <b>root</b> . |

| <b>Step</b> | Description                                                                       | Action                                                                                                    |
|-------------|-----------------------------------------------------------------------------------|----------------------------------------------------------------------------------------------------|
| 2           | Install the package<br>from the CD-ROM                                            | 1. Insert the CD-ROM labeled 'IBM MQSeries Workflow Version 3.3 -<br>Program Code for UNIX platforms' into the CD-ROM drive.                                                             |
|             |                                                                                   | 2. Mount the CD-ROM by issuing the commands:                                                                                                    |
|             |                                                                                   | mkdir -p /cdrom/unnamed cdrom<br>mount -F hsfs -o ro /dev/dsk/c0t6d0s2 /cdrom/unnamed_cdrom                                                                                              |
|             |                                                                                   | Note: This may be different on your system. In case of errors, see<br>your system documentation.                                                                                         |
|             |                                                                                   | 3. Enter the command:                                                                                                    |
|             |                                                                                   | swinstall                                                                                                    |
|             |                                                                                   | 4. Select and install the MQ Workflow component fmc.                                                                                                    |
| 3           | Verify that MQ                                                                    | Enter the command:                                                                                                    |
|             | Workflow has been<br>installed                                                    | swlist MQSERIESWorkflow                                                                                                    |
| 4           | Add the language and<br>DB2 profile to the<br>Workflow<br>administrator's profile | 1. If you are not using csh, edit the .profile for the user fmc, and<br>add the following commands:                                                                                      |
|             |                                                                                   | . /export/home/db2inst1/sqllib/db2profile<br>export LANG = xxxxx                                                                                                    |
|             |                                                                                   | Note: Make sure that there is a space between the period '.' and<br>the slash '/'.                                                                                                    |
|             |                                                                                   | 2. If you are using csh edit the .cshrc for the user fmc, and add the<br>following commands:                                                                                             |
|             |                                                                                   | source /export/home/db2inst1/sqllib/db2cshrc<br>seteny LANG xxxxx                                                                                                    |
|             |                                                                                   | Substitute your language code for xxxxx, for example, for U.S. English<br>on HP-UX use en_US.iso88591. For a list of language codes, see<br>"Appendix C. Language settings" on page 219. |
| 5           | Start the DB2 instance                                                            | 1. Log on as <b>db2inst1</b> (owner of the DB2 instance). The generated<br>password for this user is ibmdb2.                                                                             |
|             |                                                                                   | 2. Enter the command                                                                                                    |
|             |                                                                                   | db2start                                                                                                    |
|             |                                                                                   | 3. Log off as owner of the DB2 instance.                                                                                                    |

*Table 84. Installing and configuring MQ Workflow on HP-UX (continued)*

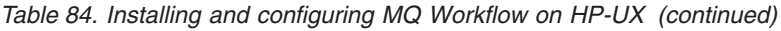

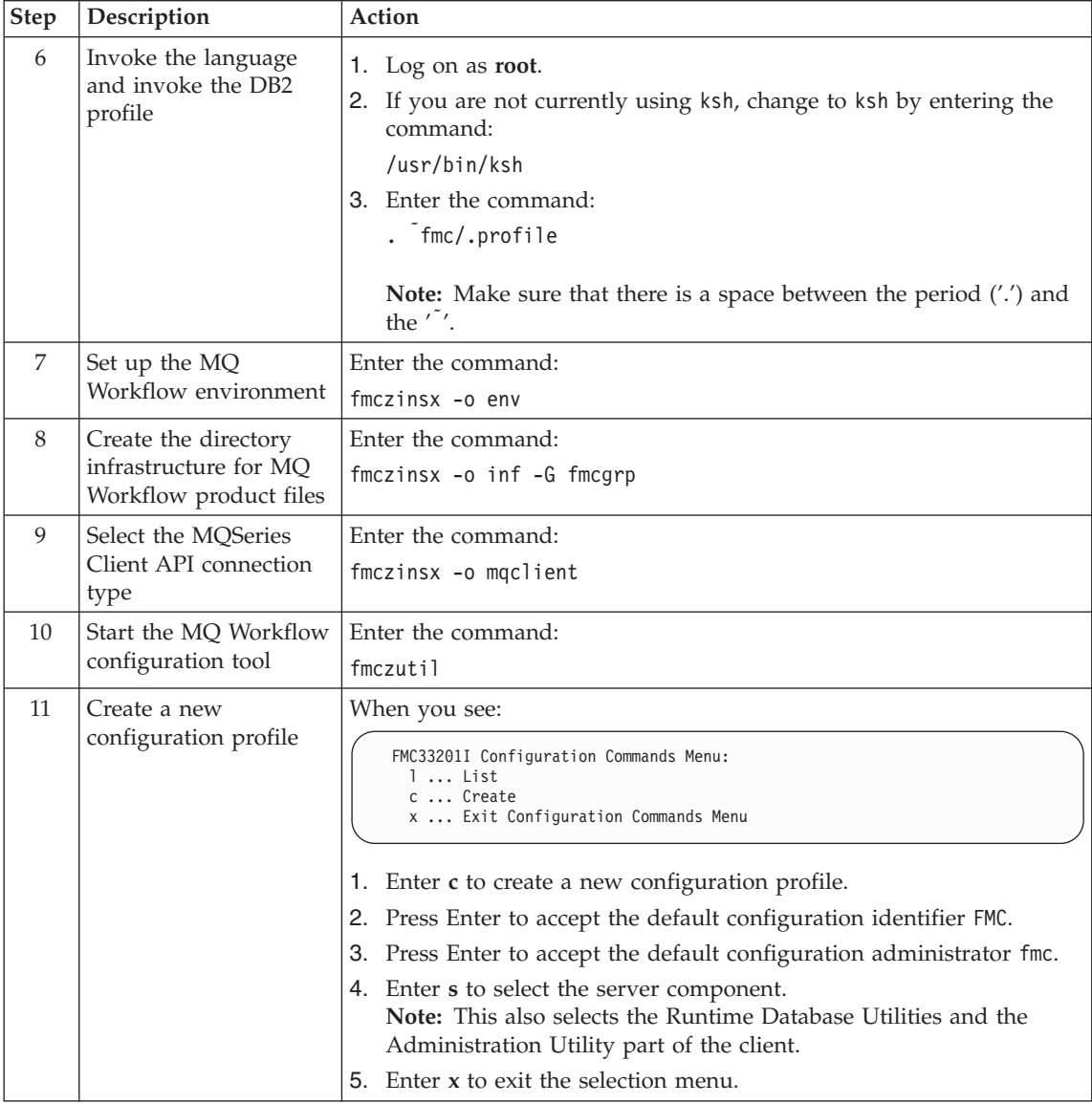

| Step | Description                           | Action                                                                                                    |
|------|---------------------------------------|----------------------------------------------------------------------------------------------------|
| 12   | Enter information for<br>the database | When you see:                                                                                                    |
|      |                                       | Configuration of Runtime database<br>u  () Use an existing Runtime database<br>n  (X) Create a new Runtime database |
|      |                                       | 1. Press Enter to accept the default 'Create a new Runtime database'.                                               |
|      |                                       | 2. Press Enter to accept the default 'Local database'.                                                              |
|      |                                       | 3. Press Enter to accept the default DB2 instance name db2inst1.                                                    |
|      |                                       | 4. Press Enter to accept the default DB2 database name FMCDB.                                                       |
|      |                                       | 5. Press Enter to accept the default DB2 database administrator user<br>$ID$ fmc.                                   |
|      |                                       | 6. Press Enter to accept the default DB2 database layout file.                                                      |
|      |                                       | 7. Press Enter to accept the default DB2 database location.                                                         |
|      |                                       | 8. Press Enter to accept the default DB2 container location.                                                        |
|      |                                       | 9. Press Enter to accept the default DB2 log files location.                                                        |
|      |                                       | 10. Press Enter to accept the default space management Managed by<br>system.                                        |
|      |                                       | 11. Press Enter to accept the default DB2 user ID to access the<br>Runtime database fmc.                            |
|      |                                       | 12. Press Enter to accept the default system group name FMCGRP.                                                     |
|      |                                       | 13. Press Enter to accept the default system name FMCSYS.                                                           |
|      |                                       | 14. Press Enter to accept the default queue manager name FMCQM.                                                     |
|      |                                       | 15. Press Enter to accept the default queue manager prefix FMC.                                                     |

*Table 84. Installing and configuring MQ Workflow on HP-UX (continued)*

*Table 84. Installing and configuring MQ Workflow on HP-UX (continued)*

| Step | Description                        | Action                                                                                                    |
|------|------------------------------------|----------------------------------------------------------------------------------------------------|
| 13   | Enter queue manager<br>information | When you see:                                                                                                    |
|      |                                    | - Configuration of queue manager<br>FMC33513I Select log type :<br>$c \ldots (X)$ Circular log<br>1  ( ) Linear log (prerequisite for backup)            |
|      |                                    | 1. Press Enter to accept the default of circular log type.                                                                                               |
|      |                                    | 2. Press Enter to accept the default queue manager log file location.                                                                                    |
|      |                                    | 3. Press Enter to accept the default channel definition table file<br>location.                                                                          |
|      |                                    | 4. Enter your TCP/IP address.                                                                                                    |
|      |                                    | 5. Press Enter to accept the default TCP/IP port number 5010.                                                                                            |
|      |                                    | 6. Press Enter to accept the default principal name fmc.                                                                                                 |
|      |                                    | 7. Press Enter to accept the default cluster name FMCGRP.                                                                                                |
|      |                                    | 8. Press Enter to accept the default that the queue manager is the<br>first queue manager in the cluster.                                                |
|      |                                    | 9. Press Enter to accept the default DB2 user ID of transaction<br>coordinator fmc.                                                                      |
|      |                                    | 10. Press Enter to accept the default that the queue manager will be<br>started by a member of the group mqm.                                            |
| 14   | Create configuration<br>profile    | When you see:                                                                                                    |
|      |                                    | c  Create configuration profile for 'FMC' now<br>s  Save input to file<br>r  Review/change input<br>x  Exit (input for configuration 'FMC' will be lost) |
|      |                                    |                                                                                                    |
|      |                                    | Enter c to create the profile.                                                                                                    |
| 15   | Create the Runtime<br>database     | When you see:                                                                                                    |
|      |                                    | Do you want to create the Runtime database 'FMCDB' now?<br>y  Yes<br>n  No                                                                               |
|      |                                    | Enter y to create the Runtime database.<br>1.                                                                                                    |
|      |                                    | 2. Enter the password for user fmc.                                                                                                    |
|      |                                    | 3. Enter the password again.                                                                                                    |

| Step | Description                                                  | Action                                                                                                    |
|------|--------------------------------------------------------------|----------------------------------------------------------------------------------------------------|
| 16   | Create the queue<br>manager                                  | When you see:<br>Do you want to create the queue manager 'FMCQM' now?<br>y  Yes<br>n  No<br>Enter y to create the queue manager.                                                                                                    |
| 17   | Exit the MQ Workflow<br>configuration tool                   | Enter $x$ to exit the fmczutil utility.                                                                                                    |
| 18   | Load process data into<br>the Runtime database<br>(optional) | If you already have a process model:<br>1. Transfer your process model data yourprocess.fdl to your<br>machine.<br>2. Log on as user fmc.<br>3. Enter the command:<br>fmcibie -i=yourprocess.fdl -u=ADMIN -p=password -o -t -l<br>where option $-\mathbf{o}$ overrides existing definitions in the database, $-\mathbf{t}$<br>translates the process so that an instance can be created, and -1<br>creates a log file with the same name as the FDL file name with<br>the extension of . log.<br><b>Note:</b> You can create process models using the MQSeries Workflow<br>Buildtime component on a Windows 2000 or NT workstation. Your<br>process model and staff definitions are exported as an FDL file. |
| 18   | Verify the installation<br>and configuration                 | Perform the actions described in "Chapter 9. Verifying an MQ<br>Workflow server on UNIX" on page 95.<br>Note: The verification checks that the administration utility (client)<br>can connect to the local administration server. This confirms that the<br>server is set up correctly. If you also want to connect a standard client<br>from a remote machine, perform the actions described in "Testing a<br>client connection to a UNIX server" on page 98.                                                                                                    |

*Table 84. Installing and configuring MQ Workflow on HP-UX (continued)*

# **Appendix K. Unattended installation and configuration**

This chapter describes the concepts and files that are required for an unattended setup of MQ Workflow components. An automatic setup consists of the following steps:

- 1. Installation:
	- a. There is no unattended installation available for UNIX. This must be performed manually, as described in ["Chapter 7. Installing on UNIX"](#page-74-0) [on page 55](#page-74-0).
	- b. For Windows, see ["Unattended installation on Windows"](#page-297-0) on page 278.
- 2. Configuration is described in ["Unattended configuration on UNIX and](#page-304-0) Windows" [on page 285.](#page-304-0)

### **Command and response files**

Two types of files are required for the unattended installation:

### **Command file**

This is a batch file which is used to start the unattended installation. The command file starts the installation program and then passes parameter information to it. The parameters specify installation-specific information.

### **Response file**

This file contains general or workstation-specific information that is understood by the installation program. The path to the response file is included in the command file. When the command file is started, it calls the response file. The response file then passes the information contained in it to the installation program. The installation program reads a response file instead of prompting you for installation information.

Sample command and response files are contained on the MQ Workflow installation disk. The sample files provided are meant to be used as templates. You can modify a copy of these files by adding or removing entries so that they contain only the parameters and options you want to use for your unattended installation. The valid parameters and options for these files are explained in the following sections for the appropriate operating systems.

## <span id="page-297-0"></span>**Unattended installation on Windows**

Command and response files are used to run unattended installation on any of the supported Windows based operating platforms. Before you start the unattended installation you must prepare MQ Workflow command and response files to suit your needs.

The following describes the command and response files and the parameters that can be set in these files.

## **Sample command files**

The WINDOWS\*lng* directory on the MQ Workflow installation disk contains the sample command file MQWFN*lng*.SMP, where *lng* is replaced by one of the 3-letter language codes described in ["Appendix C. Language settings"](#page-238-0) on [page 219.](#page-238-0) The 3-letter code chosen depends on the language you want to use.

Use the sample command file, MQWFN*lng*.SMP, as a template and customize it to suit your needs.

For example, to install all MQ Workflow components in U.S. English, use the sample command file, MQWFNENU.SMP, and then customize it. You can customize this file so it typically contains the following:

```
U:\WINDOWS\ENU\SETUP.EXE -s -f1U:\WINDOWS\ENU\MQWFALL.ISS -SMS
```
The entries in this example are explained next.

### **Command file parameters**

SETUP.EXE is the main file of the installation program. The command file must start with a call to the SETUP.EXE file. To do this, you must enter in the command file the fully-qualified file name of the SETUP.EXE file that is located on the MQ Workflow installation disk, as follows:

*x*:\WINDOWS\*lng*\SETUP.EXE

where:

- *x* Is the drive letter for the CD-ROM drive.
- *lng* Is replaced by one of the 3-letter language codes described in ["Appendix C. Language settings"](#page-238-0) on page 219. The 3-letter code chosen depends on the language you want to use.

Installation-specific information is passed to the installation program via command-line parameters. Following is a list of command line parameters that can be used with the SETUP. EXE file. Note that a slash  $\left(\frac{\ }{\ }$  or a dash  $\left(\text{-}\right)$ must precede the command line parameters. The command line parameters <span id="page-298-0"></span>are not case-sensitive, that is, uppercase and lowercase letters can be used, except for the **-SMS** parameter, which must be specified in uppercase.

When using long path and file name expressions with parameters, enclose the expressions in double quotation marks. The enclosing double quotation marks indicate that spaces within the quotation marks are not to be treated as the beginning of a new command line parameter.

**Note:** Do not insert a space between command line parameters and options.

- **-s** This parameter is mandatory and executes a silent, that is, unattended installation. If you do not specify the -s option, you are prompted for any information that is needed to complete the installation.
- **-f1***<path\response\_file>*

This parameter is mandatory and specifies the location and name of the response file (file extension .ISS). If you use this option when running an unattended installation, replace *<path\response\_file>* with the fully qualified file name of the response file.

- **-r** Causes the SETUP.EXE to generate a silent, that is, unattended installation file (.ISS) automatically that can be used for other installations on other systems. The installation file is a record of the installation input and is saved to the Windows directory on your workstation.
- **-SMS** Prevents a network connection and the SETUP.EXE from closing before the installation is complete.

**Note:** Specify -SMS in uppercase. This parameter is case-sensitive.

### **Sample response file**

The WINDOWS\*lng* directory on the CD-ROM labeled '*IBM MQSeries Workflow Version 3.3 - Program Code for Windows platforms*', contains several sample response files, where *lng* is replaced by one of the 3-letter language codes described in ["Appendix C. Language settings"](#page-238-0) on page 219. The 3-letter code chosen depends on the language you want to use.

The sample response files are:

1. For a Windows NT and Windows 2000 unattended installation:

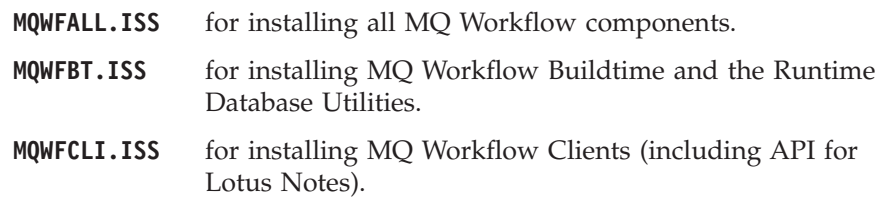

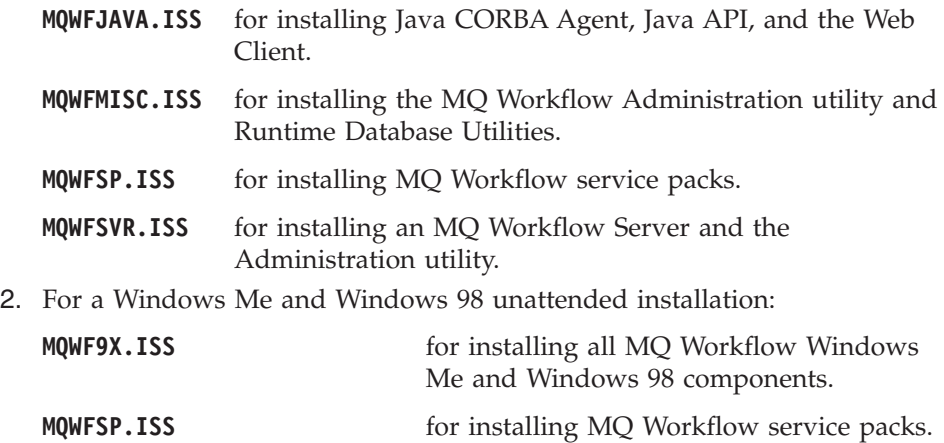

The format of a response file is similar to that of an .INI file and an extension of .ISS is used. A response file is a plain text file and consists of several sections that contain:

### **Section names**

These are contained in square brackets as in: [InstallShield Silent]

### **Data entries**

These follow their section names and consist of  $\leq$  name=value> pairs as in:

Dlg0=SdWelcome-0

Use the sample response files as templates and customize them to suit your needs for installing the MQ Workflow components on any of the supported Windows based operating platforms.

### **Format of a response file**

The response files are split into sections and have a certain format. The sections in a response file must be in the following order:

### **1. Silent Header section**

All response files begin with a response file silent header. The format of the silent header is:

[InstallShield Silent] Version=v5.00.000 File=Response File

This header cannot be changed by the installer.

## **2. Application Header section**

The response file application header section allows the installer to identify response files visually. It is not used by the installation. The format of this section is:

```
[Application]
Name=MQSeries Workflow
Version=3.3
Company=IBM
```
### **3. Dialog Sequence Section**

The dialog sequence section lists all dialogs you would need to use in a normal installation in the order in which they would appear. The format of this section is:

```
[D]qOrder]
Count=7
Dlg0=SdWelcome-0
Dlg1=SdAskDestPath-0
Dlg2=SdSetupTypeEx-0
Dlg3=SdAskOptionsList-0
Dlg4=SdSelectFolder-0
Dlg5=SdStartCopy-0
Dlg6=SdFinishReboot-0
```
The dialog numbering sequence begins at 0. There is no limit to the number of dialogs you can list.

Count=*<number of dialogs>* specifies the exact number of dialogs listed in the dialog sequence section.

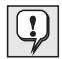

The order and the number of dialogs is significant. If either the number or the order of the dialogs does not match the order or the number of the dialogs expected by the program, the silent installation fails and the log file records the failure.

### **4. Dialog Data Section**

Each dialog specified in the dialog sequence section has its own dialog data section containing the values required by the dialogs. The values listed are the same values that the dialog returns in a normal, user input-driven installation. The dialog data section format is:

```
[<DialogIdentifier>]
Result=value
Keyname1=value
Keyname2=value
```
The following data sections are used by MQ Workflow during silent installation.

### **SdWelcome-0**

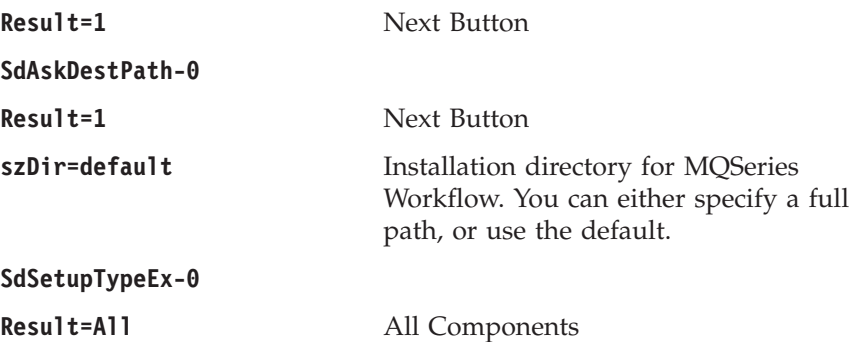

By using Result=All you can choose any combination of components, since this setup type contains all available components of MQ Workflow.

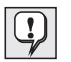

The **SdSetupTypeEx-0** data section is only required by Windows NT and Windows 2000.

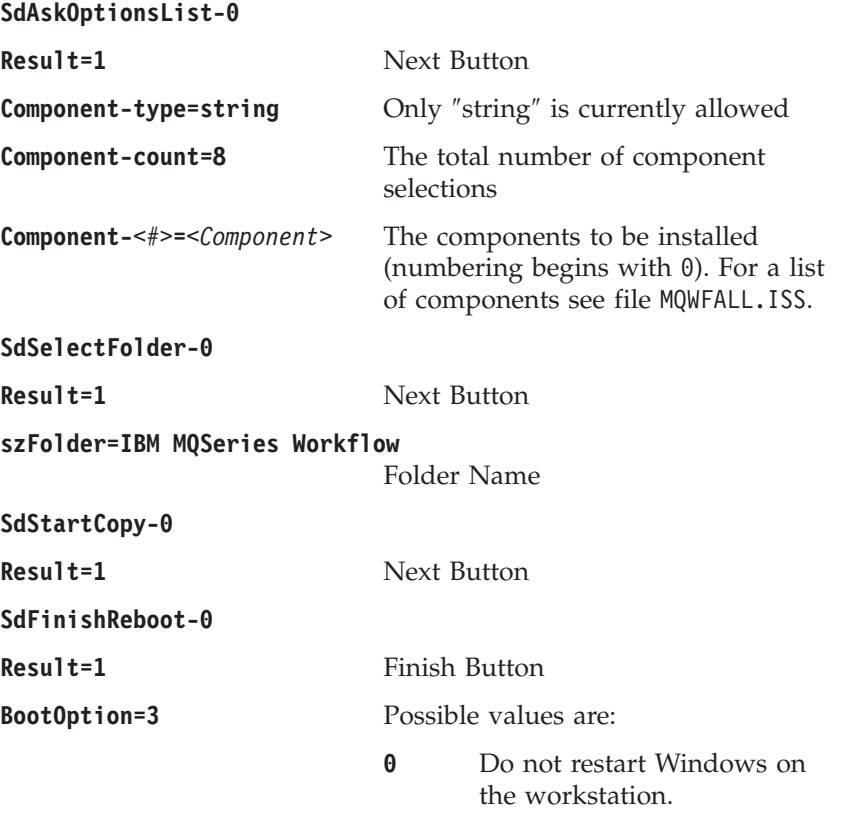

**3** Restart the workstation.

## **Starting the unattended installation**

Following are procedures for starting the MQ Workflow unattended installation on workstations running any of the supported Windows based operating platforms.

**Note:** *lng* in the following instructions is replaced by one of the 3-letter language codes described in ["Appendix C. Language settings"](#page-238-0) on [page 219](#page-238-0). The 3-letter code chosen depends on the language you want to use.

To start the unattended installation, use the sample command file MQWFN*lng*.SMP as follows:

- 1. Access the drive where the CD-ROM is accessible.
- 2. Select the response file that you want to use from the WINDOWS\*lng* directory contained on the CD-ROM labeled '*IBM MQSeries Workflow Version 3.3 - Program Code for Windows platforms*'. If you do not want to use the values set in the selected sample response file, copy it from the directory WINDOWS\*lng* to a directory on your workstation and edit it so that it contains the values and options you want. For details about the various sample response file values and options, see ["Sample response](#page-298-0) file" [on page 279](#page-298-0).
- 3. Copy the sample command file MQWFN*lng*.SMP from the directory WINDOWS\*lng* on your MQ Workflow installation CD-ROM to a directory on your workstation, for example, C:\TEMP.
- 4. Rename the copied sample command file MQWFN*lng*.SMP to MQWF*lng*.BAT.
- 5. Edit the MQWF*lng*.BAT file. This file must contain the various parameters that are required for the installation. For details about the various sample command file parameters, see ["Sample command files"](#page-297-0) on page 278.
- 6. From the directory that contains the new batch file MQWF*lng*.BAT, start the installation by executing the new batch file MQWF*lng*.BAT. The installation runs through a sequence of events that takes some time to finish.
- 7. When the installation has finished, open the log file, SETUP.LOG, created on your workstation in the Windows system directory, WINDOWS\SYSTEM32. Check the end of the file for the result code that states whether the unattended installation has been successful or not. The result code should be 0. If a result code other than 0 appears, contact IBM. The following is a list of possible result codes:

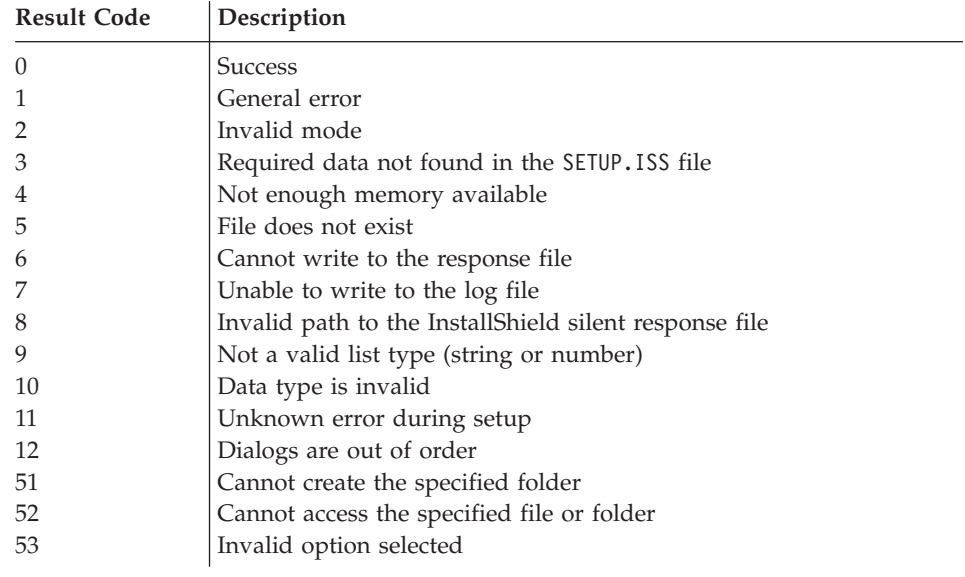

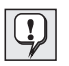

If an error occurs during installation, the unattended installation terminates. Since messages cannot be displayed, the messages are stored in the file FMCSETUP.LOG. The file is either located in the directory specified by the environment variable TEMP or in the subdirectory LOG of the MQ Workflow installation directory.

8. If specified in the response file, your workstation automatically reboots after installation has finished.

## <span id="page-304-0"></span>**Unattended configuration on UNIX and Windows**

After you have installed MQ Workflow on your workstation, you must create a configuration before you can use it.

On any of the supported Windows based operating platforms, MQ Workflow can be configured using the interactive configuration utility, as explained in ["Chapter 14. Configuring MQ Workflow on Windows"](#page-150-0) on page 131. On UNIX platforms, you can use the configuration utility described in ["Chapter 8.](#page-84-0) [Configuring on UNIX"](#page-84-0) on page 65.

After using the configuration utility to configure MQ Workflow, a configuration data file is created which can then be used to run the unattended configuration on workstations where MQ Workflow is installed.

## **The configuration data file**

After using the configuration utility to configure MQ Workflow, the data file fmczkcfg.dat is created. This file contains information about your configuration and is located on your workstation in the subdirectory:

### **On UNIX:**

*<ConfigurationRootDirectory>*/cfgs/*<ConfigID>*

### **On Windows:**

*<ConfigurationRootDirectory>*\cfgs\*<ConfigID>*

where:

*<ConfigurationRootDirectory>*

is the configuration root directory specified in the installation profile.

*<ConfigID>* is the configuration identifier specified during configuration. The default is FMC.

For example, for Windows NT, the default location for this file is: c:\Program Files\MQSeries Workflow\cfgs\FMC

The file is made up of a set of lines containing ″key=value″ pairs. For a description of the keys see ["Appendix B. MQ Workflow variables"](#page-212-0) on [page 193.](#page-212-0)

A sample data file for a client configuration on Windows is shown below:

```
ConfigurationId=FMC
ConfiguredComponents=AR
FMLClientChannelTable=C:\Program Files\MQSeries Workflow\chltabs\MQWFCHL.TAB
FMLConnectName=FMC.FMCGRP.FMCSYS,FMCQM
FMLSegmentation=0
MQPrefix=FMC
```

```
MQQueueManager=FMCQM
RTIconDirectory=C:\Program Files\MQSeries Workflow\bin\iconinst
System=FMCSYS
SystemGroup=FMCGRP
```
This file can be used as input file to start the unattended configuration on workstations where you have installed MQ Workflow. The contents of the configuration data file are used as input for the configuration. This is especially useful to create client configurations. It can also be used to configure other components.

# **The unattended configuration utility**

After configuring MQ Workflow with the configuration utility, you can run an unattended configuration on additional workstations where MQ Workflow has been installed but not yet configured.

The unattended configuration utility can be used to:

- 1. Create a configuration based on a configuration data file.
- 2. Delete a configuration.
- 3. List the configurations defined on your workstation.
- 4. Generate a data file based on an existing configuration.
- 5. Generate a default configuration data file.

To invoke the unattended configuration, enter the command with the appropriate options:

fmczkcfg -o:*<Action>* -y:*<ConfigID>* -c:*<Comps>* -f*<I/PFile>* -p*<user:password>* -n

Where:

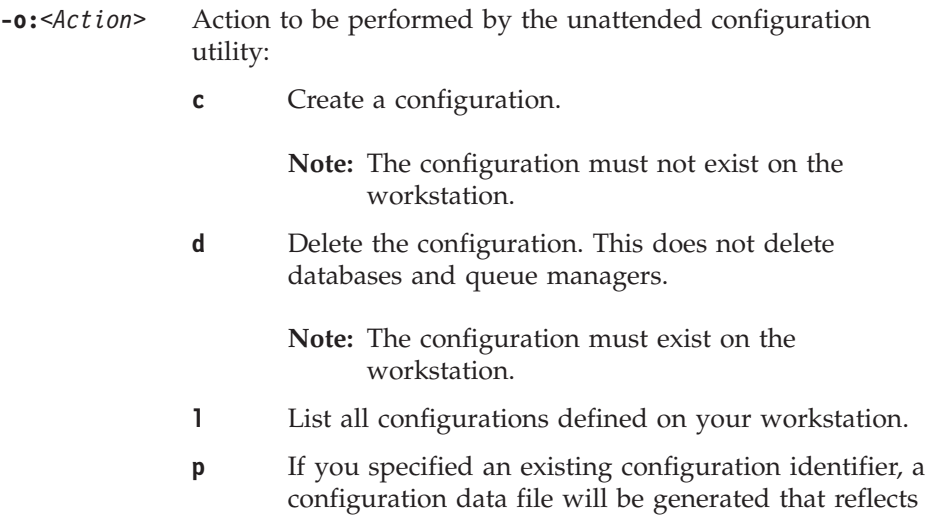

the variables set for this configuration. The configuration data file specified must not exist.

If you specified '\*' as the configuration identifier, a configuration data file will be generated that reflects the default settings for a new configuration. If the configuration data file exists, it will be used to overwrite the system defined default values for the keys set in the configuration data file.

**Note:** The defaults for some variables are derived from values of other variables.

**-y:***<ConfigID>* If action **l** (list) is selected, this option is ignored.

If action **c** (create) is selected, the configuration must not exist on your workstation.

If action **d** (delete) is selected, the configuration must exist on your workstation.

If action **p** (print) is selected, the configuration must exist on your workstation or (to print default values) it must have the value '\*'.

**-c:***<Comps>* Component to be configured.

If action '**l**' (list) or '**d**' (delete) is selected, this option is ignored.

To configure a component, it must be installed on your workstation. The following are the supported components that can be configured using the unattended configuration utility:

- **A** API Runtime Libraries
- **B** Buildtime<sup>1</sup>
- **C** Java CORBA Agent<sup>2</sup>
- **E** Runtime Database Utilities (Oracle)<sup>2</sup>
- **I** Runtime Database Utilities
- **O** Server  $(Oracle)^{2,4}$
- **Q** Client with queue manager<sup>3</sup>
- $R$  Runtime Client<sup>1</sup>
- **S** Server<sup>4</sup>
- **U** Administration Utility
- **W** Web Client<sup>2</sup>

### **Notes:**

- 1. Not available for UNIX.
- 2. Not available for HP-UX.
- 3. Only available if MQSeries Server is installed.
- 4. Not available for Windows 98/Me.

If this option is not specified, the value for the components to be configured will be retrieved from the key 'ConfiguredComponents' in the configuration data file.

**-f:***<ConfigurationDataFile>*

If action **c** (create) is selected, the configuration data file must exist. It contains input data ('key=value' pairs) used to create the configuration.

If action **p** (print) is selected, *and an existing configuration is specified*, the configuration data file must not exist. Variables defined for the specified configuration will be written to the configuration data file.

If action **p** (print) is selected, and '**\***' is specified as the configuration identifier, the configuration data file will be used as input and output file. If it already exists, input data ('key=value' pairs) will be read. The configuration data file will be created or updated and will contain all default values for the set of components specified by option **-c** or the key ConfiguredComponents in the configuration data file.

If action **l** (list) or **d** (delete) is selected, this option is ignored.

For more information about the configuration data file see ["The configuration data file"](#page-304-0) on page 285.

### **-p:***<user:password>*

This option is only used, if action '**c**' (create) is selected, and one or more of the following components are included in the configuration:

- **B** Buildtime<sup>1</sup>
- **I** Runtime Database Utilities
- **S** Server<sup>3</sup>

Passwords will not be written to the configuration data file using the **-p** (print) action nor will they be retrieved from the configuration data file. Therefore they have to be provided with the option '-p' in the form of user: password pairs.

**Note:** If you do not specify passwords, you will be prompted for them unless you specify option '**-n**'.

Keys in the configuration that require an associated password are:

- v BTDatabaseUserID (default: not set)
- RTDatabaseUserID (default: fmc)
- v RTDatabaseAdministratorUserID (default: fmc)
- RTDatabaseWorkflowUser (default: ADMIN)
- MQTransactionCoordinator (default: fmc)

If more than one password has to be provided, the user:password pairs can be passed by providing the option **-p** multiple times (for example, -p:uid1:pwd1 -p:uid2:pwd2). Alternatively the user:password pairs can be separated by a comma (',') (for example, -p:uid1:pwd1,uid2:pwd2).

**-n** Do not prompt for missing data.

#### **Unattended configuration utility examples**

The following sections provide example uses of the unattended configuration utility:

**To display a list of all configurations defined on your workstation:** Enter the command:

fmczkcfg -o:l

**To print the values of an existing configuration 'FMC':** Enter the command: fmczkcfg -o:p -y:FMC -f:fmc.dat

**To print the default values for a configuration including the runtime client component:** Enter the command:

fmczkcfg -o:p -y:\* -f:dftcli.dat -c:AR

**Note:** It is recommended to provide values for system group, system, queue manager and queue prefix to ensure that they match with the values set on the server.

#### *Sample contents of dftcli.dat:*

SystemGroup=MYGRP System=MYSYS MQQueueManager=MYQM MQPrefix=FMC

Alternatively you could use the configuration data file from the server configuration to create the client configurations.

**To print the default values for a configuration including the server component:** Enter the command:

fmczkcfg -o:p -y:\* -f:dftsrv.dat -c:S

**Note:** If you want to configure an additional system within an existing system group, it is recommended to provide the values for system group, system, queue manager and queue prefix to ensure their correctness; the system group must be identical to the one defined in the Runtime database; system and queue manager must not be configured on other workstations. The value for CreateRuntimeDatabase must be set to '0'.

*Sample contents of dftsrv.dat:*

SystemGroup=MYGRP System=MYSYS2 MQQueueManager=MYQM2 MQPrefix=FMC CreateRuntimeDatabase=0

**To run an unattended configuration on a workstation and create an MQ Workflow client configuration 'CLI':** Enter the command:

```
fmczkcfg -o:c -y:CLI -f:cli.dat -c:AR
```
**To run an unattended configuration on a workstation and create an MQ Workflow server configuration with configuration identifier 'SVR' using 'svr' with the password 'svrpwd' as the Runtime database user ID and 'xaid' with the password 'xapwd' as the transaction coordinator user ID:** Enter the command:

```
fmczkcfg -o:c -y:SRV -f:srv.dat -c:S -p:svr:svrpwd,xaid:xapwd
```
**Note:** The input file 'srv.dat' must contain at least the following lines:

RTDatabaseUserID=svr MQTransactionCoordinator=xaid

**To run an unattended configuration on a workstation and create an MQ Workflow client concentrator configuration 'CONC':** Enter the command:

```
fmczkcfg -o:c -y:CONC -f:conc.dat -c:QU
```
**Note:** The input file 'conc.dat' must contain at least the following lines:

```
SystemGroup=MYGRP
System=MYSYS
MQQueueManager=CONCQM
MQPrefix=FMC
MQClusterMode=a
MQClusterName=MYGRP
MQClusterFirstQueueManager=<NameOfFirstQMinMYGRP>
MQClusterCommunicationAddress=<TCP/IP-Address>
MQClusterPort=<TCP/IP-Port>
```
# **Appendix L. Installing the API for Lotus Notes**

The client is installed by selecting **API for Lotus Notes** during the installation process, see ["Chapter 13. Installing MQ Workflow on Windows"](#page-146-0) on page 127.

After installation is complete, copy the following external LotusScript files

- 1. EXMP4API.LSS (general Lotus Notes functions)
- 2. EXMP4ARC.LSS (error return codes)

from the MQ Workflow directory *<InstallationDirectory>*\LNC to the Lotus Notes directory, which is usually: *x*:\NOTES where *x* is the drive letter.

# **Appendix M. Using the Java API and Java CORBA Agent**

The MQ Workflow Java API consists of a set of Java classes (that provide MQSeries Workflow API functionality to Java based applications), and an agent (that allows the Java API to be used over a network). How to use them is explained in the following:

- v "Java API classes"
- ["Java CORBA Agent"](#page-313-0) on page 294
- ["MQ Workflow client types"](#page-313-0) on page 294
- v ["Java API architecture and locator policies"](#page-318-0) on page 299
- ["Configuring your Java applications"](#page-322-0) on page 303

For information about how to program using the Java API, refer to the *IBM MQSeries Workflow: Programming Guide*.

**Note:** In this release, the Java API and Java CORBA Agent are not available for HP-UX, because the Java 2 runtime environment is not supported on HP-UX 10.20.

### **Java API classes**

The Java API classes provide the same functionality as the  $C++$  API, except that no asynchronous API calls are supported. The Java API wraps the C++ API via Java Native Interface (JNI) into a form that is accessible from the Java environment. The MQ Workflow Java API supports multi-threading for action methods of the API.

The Java API is available in several different 'flavors'. The best performance is achieved using ″Local Bindings″ (LOC\_LOCATOR), where the MQ Workflow C++ API is directly used via Java Native Interface.

The Java API is available also over the network, using the Java CORBA Agent described below, which allows you to write slim applications.

It is contained in two different jar files. fmcojagt.jar contains the whole API code and is needed for ″Local Bindings″ and by the Agent. fmcojapi.jar contains the same API methods, but requires a Java CORBA Agent, that runs somewhere in the network, to which it can connect and forward the API calls.

## <span id="page-313-0"></span>**Java CORBA Agent**

In order to support ″thin clients″, the Java API is split up into a part which runs on the thin client, the Java API, and another part which is capable to serve multiple clients, called a Java CORBA Agent. This Java CORBA Agent then exploits the C++ API via Java Native Interface. On one side, the Java CORBA Agent wraps the native product APIs and on the other side publishes a Java form of the MQ Workflow APIs on the network.

Figure 35 shows a typical thin client configuration type with a Java CORBA Agent.

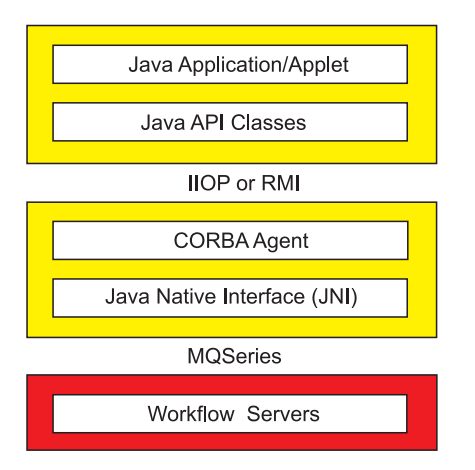

*Figure 35. Java CORBA Agents supporting thin clients*

When this approach is used, the clients have to locate their corresponding Java CORBA Agent. The Java CORBA Agents are named entities which register themselves with a directory service on startup. In MQ Workflow, the communication protocol and directory service to be used by the Java CORBA Agent is called the 'locator policy'. The locator policy is a configuration option for the Java CORBA Agent. When a client is started, it must use the same directory service to locate the corresponding Java CORBA Agent in order to be able to communicate with it. You can have many Java CORBA Agents in the same MQ Workflow domain, using the same or different locator policies.

**Note:** When multiple agents use the same locator policy, some locator policies require that the Java CORBA Agents have different names.

## **MQ Workflow client types**

The following describes three typical MQ Workflow clients that use the Java API:

- v "Fat client", that requires the installation of the MQ Workflow Java API, the MQ Workflow C++ API and MQSeries on the client machine.
- v ["Thin client"](#page-315-0) on page 296, that requires only the installation of the MQ Workflow Java API on the client machine.
- v ["Ultra-thin client"](#page-316-0) on page 297, that requires only the installation of a Web Browser on the client machine.

## **Fat client**

A client application that uses 'Local Bindings' (LOC\_LOCATOR) is a so-called 'fat client', since it must be an MQSeries client, with a correspondingly large installation and memory footprint. The MQ Workflow C++ API and MQSeries has to be available on the same physical machine.

Using the MQ Workflow Java API in this way provides the best performance. It is also the only client type, that allows the execution of activity implementations invoked by the Program Execution Agent on the client machine.

Figure 36 illustrates the structure of a Java application implemented as a fat client.

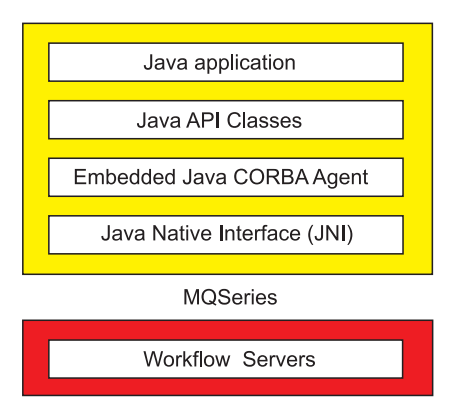

*Figure 36. Fat client*

This setup requires the following software on the machine running the Java application:

- MQ Workflow Java CORBA Agent (fmcojagt.jar).
- MQ Workflow API Runtime libraries.
- A Java 2 runtime environment.
- MQSeries:
- <span id="page-315-0"></span>1. If your application uses many threads (for example, Servlets), then an MQSeries server is required and a client concentrator setup is needed. For more details, see ["Setup scenario for a client concentrator"](#page-36-0) on [page 17](#page-36-0).
- 2. For applications that use only a few threads, an MQSeries client is sufficient.

For further details, refer to the *IBM MQSeries Workflow: Programming Guide*.

## **Thin client**

The thin client requires only the MQ Workflow Java API on the client machine. This kind of client requires that a Java CORBA Agent is available, which can be located using one of the locator policies. The client does not use the C++ API directly, it forwards the calls to the Agent, which uses the C++ API and MQSeries. The Agent can run on another machine and serve multiple clients.

The execution of activity implementations invoked by the Program Execution Agent is possible only on the machine, where the Agent is running.

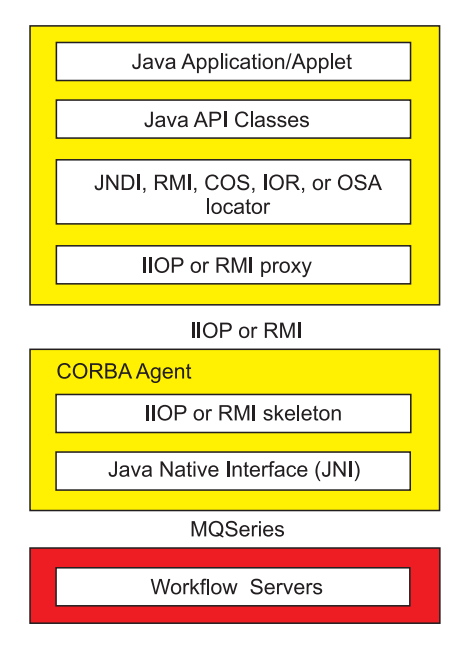

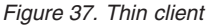

For this setup, the client machine requires the following:

- A Java 2 runtime environment.
- MQ Workflow Java API (fmcojapi.jar).
- <span id="page-316-0"></span>• If you are using JNDI locator policy: Any JNDI compliant ORB, for example, a Java 2 runtime environment with RMI-IIOP support.
- v If you are using COS, IOR, or OSA locator policy: Inprise VisiBroker V3.4.

The CORBA Agent requires the following:

- v A Java 2 runtime environment.
- MQ Workflow Java CORBA Agent (fmcojagt.jar).
- MO Workflow API Runtime libraries.
- If you are using JNDI locator policy: Any JNDI compliant ORB.
- If you are using COS, IOR, or OSA locator policy: Inprise VisiBroker V3.4.
- MQSeries server is required and a client concentrator setup is needed. For more details, see ["Setup scenario for a client concentrator"](#page-36-0) on page 17.

## **Ultra-thin client**

The ultra-thin client requires only a Web Browser on the client machine. The Web pages displayed by the Browser are generated by a Web Server with Servlet and JSP support. The MQ Workflow Java API calls are invoked by the Servlet code.

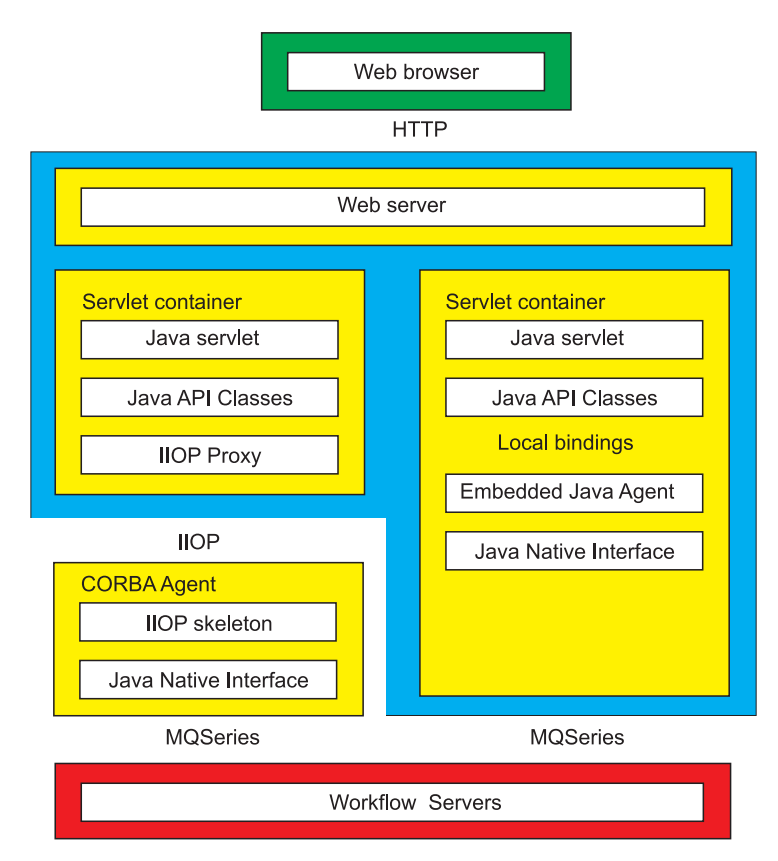

*Figure 38. Ultra-thin client*

Figure 38 illustrates two possible Web server configurations for ultra-thin clients.

You can configure the Web Server to use local bindings or to access the MQ Workflow Java API using the Java CORBA Agent. The local bindings (LOC\_LOCATOR) configuration is recommended for the best performance.

The execution of activity implementations invoked by the Program Execution Agent is only possible on either the machine where the Web Server is running (LOC\_LOCATOR), or on the machine where the Java CORBA Agent is running (JNDI\_LOCATOR).

- The client machines only require a Web Browser with JavaScript enabled.
- A Web Server machine that uses local bindings requires the following software:
	- A Java 2 runtime environment.
	- A servlet and JSP enabled Web server, for example the IBM WebSphere Application Server.
- <span id="page-318-0"></span>– An MQ Workflow Web Client or a custom servlet-based application.
- MQ Workflow Java CORBA Agent (fmcojagt.jar).
- MQ Workflow API Runtime libraries.
- MQSeries server is required and a client concentrator setup is needed. For more details, see ["Setup scenario for a client concentrator"](#page-36-0) on [page 17.](#page-36-0)
- v A Web Server machine that uses the JNDI locator policy requires the following software:
	- A Java 2 runtime environment.
	- Any JNDI compliant ORB, for example, a Java 2 runtime environment with RMI-IIOP support.
	- A servlet and JSP enabled Web server, for example the IBM WebSphere Application Server.
	- An MQ Workflow Web Client or a custom servlet-based application.
	- MQ Workflow Java API (fmcojapi.jar).
- If you choose the JNDI locator policy, this setup requires an Agent configuration, usually on another machine. The CORBA Agent requires the following:
	- A Java 2 runtime environment.
	- MQ Workflow Java CORBA Agent (fmcojagt.jar).
	- MQ Workflow API Runtime libraries.
	- Any JNDI compliant ORB.
	- MQSeries server is required and a client concentrator setup is needed. For more details, see ["Setup scenario for a client concentrator"](#page-36-0) on [page 17.](#page-36-0)

## **Java API architecture and locator policies**

[Figure 39 on page 300](#page-319-0) illustrates the different communication protocols and locator policies available to an application that uses the MQ Workflow Java API.

<span id="page-319-0"></span>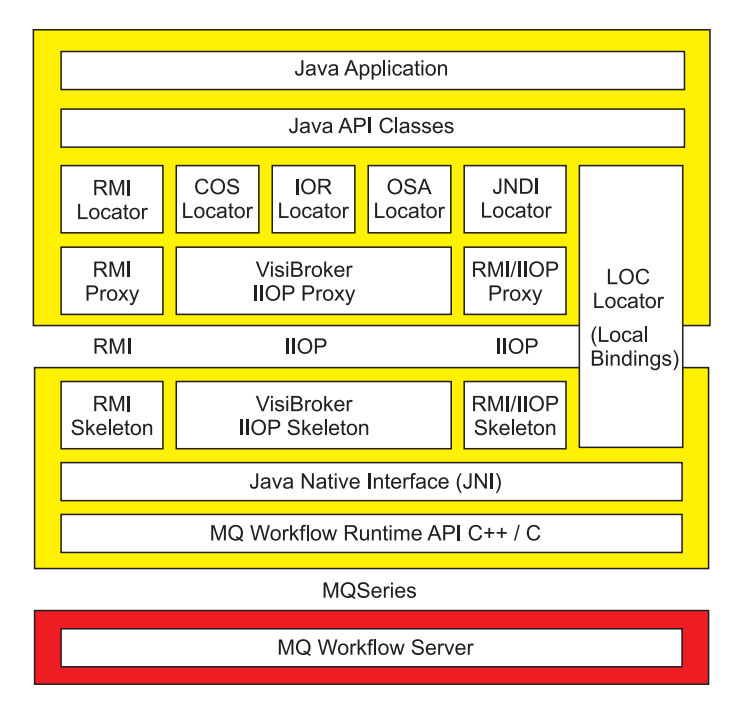

*Figure 39. Java API architecture and locator policies*

The MQ Workflow Java API always runs in the same process (Java Virtual Machine) as the Java application that uses it. Depending on the chosen locator policy the MQ Workflow API calls will be forwarded directly to the C++ API via JNI or will be directed over the network to the Java CORBA Agent who forwards them to the C++ API using JNI.

For the communication between client application and Java CORBA Agent you can choose between several locator policies. It is recommended to use one of the following locator policies for clients to find and access their agent:

- ["Local bindings"](#page-320-0) on page 301
- ["Java Naming and Directory Interface"](#page-320-0) on page 301

The following locator policies are deprecated. They are currently still implemented, however, they may be removed in future releases. It is not recommended to use these locator policies:

- ["OSA naming"](#page-321-0) on page 302
- ["COS naming"](#page-321-0) on page 302
- ["IOR naming"](#page-321-0) on page 302
- ["Remote Method Invocation"](#page-321-0) on page 302

# <span id="page-320-0"></span>**Local bindings**

When using local bindings (LOC\_LOCATOR), the Java API directly calls the JNI layer (this is effectively an embedded Java CORBA Agent) and thus the Java application runs in the same process (Java Virtual Machine) as the C++ API and the MQSeries client.

Using Local Bindings is best suited for the following cases:

- Java-based MQ Workflow activity implementations invoked by a Program Execution Agent.
- Server-side applications, for example, servlets.
- For large Java applications that use the MQ Workflow API.
- To create a client using the MQ Workflow API on platforms where no standard client is available, for example, on UNIX.

# **Java Naming and Directory Interface**

The JNDI locator policy (JNDI\_LOCATOR) is recommended when using an agent. It is best suited for the following cases:

- Small Java applications (thin clients).
- v Java applications that are not allowed to invoke JNI method calls, for example, EJBs.

JNDI is an API specified in Java that provides naming and directory functionality to applications written in Java. It is designed especially for Java, and uses Java's object model. Using JNDI, Java applications can store and retrieve named Java objects of any type. In addition, JNDI provides methods for performing standard directory operations, such as associating attributes with objects and searching for objects using their attributes.

The JNDI definition is independent of any specific naming or directory service implementation. It enables Java applications to access different, possibly multiple, naming and directory services using a common API. Different naming and directory service providers can be plugged in seamlessly behind this common API. This allows Java applications to take advantage of information in a variety of existing naming and directory services, such as LDAP, NDS, DNS, and NIS(YP), and allows Java applications to coexist with legacy applications and systems.

The communication protocol used for JNDI is RMI-IIOP, which combines the RMI ease-of-use for method invocation, with the IIOP's reliability of method execution.

Java JNDI is an approach that is completely Java based and is already integrated into the JDK (Sun JDK 1.3, IBM JDK 1.2.2, IBM JDK 1.3) or is available as extension (Sun JDK 1.2). Multiple Java CORBA Agents are only supported if they have different names. With JNDI, there is support for other vendor ORBs, providing that they are compliant with the Java 2 specification.

# <span id="page-321-0"></span>**OSA naming**

This is a specific naming facility (Smart Agent) of the Inprise VisiBroker Object Request Broker (ORB), that is easy to use. It only requires an OSAgent running on the subnetwork that keeps track of all the objects and their names in the network. Since Smart Agents synchronize their information, via the TCP/IP UDP protocol, the only thing that has to be known is the name of the object that the client program is looking for. If there are Java CORBA Agents with the same name, the VisiBroker Smart Agent automatically performs load balancing between them.

Currently the only supported ORB for this locator policy (OSA\_LOCATOR) is Inprise VisiBroker for Java V3.4. For more information about Inprise VisiBroker see [http://www.inprise.com.](http://www.inprise.com)

# **COS naming**

CORBA Naming services is the native CORBA directory service. Objects can use COS to publish their identity to the CORBA system.

Currently the only supported ORB for this locator policy (COS\_LOCATOR) is Inprise VisiBroker for Java V3.4. For more information about Inprise VisiBroker see [http://www.inprise.com.](http://www.inprise.com)

**Note:** COS Naming is usually vendor dependent. Multiple Java CORBA Agents are only supported if they have different names.

# **IOR naming**

Interoperable Object References (IOR) is a vendor-independent naming service for CORBA applications. The stringified identity of a specific object (its identity expressed as a string), and its IOR are published in a file. This file can be accessed by clients via a published URL for a Web server, or by other means in a local area network file sharing, for example, NFS. Multiple Java CORBA Agents are only supported if they have different names.

Currently the only supported ORB for this locator policy (IOR\_LOCATOR) is Inprise VisiBroker for Java V3.4. For more information about Inprise VisiBroker see [http://www.inprise.com.](http://www.inprise.com)

## **Remote Method Invocation**

The Remote Method Invocation locator policy (RMI\_LOCATOR) requires a running RMI registry. The RMI registry comes with most Java development kits. It can be run as a stand-alone program where object implementations register, or it can be embedded into the application. Embedding has the big advantage that no separate program is necessary to provide naming functions. <span id="page-322-0"></span>To locate objects via the RMI registry, the host which runs the RMI registry has to be known. Java RMI is an approach that is completely Java based and does not require additional software.

Multiple Java CORBA Agents are only supported if they have different names. Java RMI agents should only be used for prototyping. They are not suited for production purposes.

## **Configuring your Java applications**

For each Java CORBA Agent that you configure, a script (batch) file to start a specific Java CORBA Agent configuration is created in the bin subdirectory of the MQ Workflow configuration data directory. On Windows, the batch file is named fmcagent-*ConfigurationID*.bat. On UNIX, the batch file is named fmcagent-*ConfigurationID*. These script (batch) files have the CLASSPATH and bootclasspath setup to run the Java CORBA Agent.

If you are using MQSeries 5.1 on AIX from within Java 2, you need to export the following setting in the invoking shell and in the Java agent script files: export LDR\_CNTRL=MAXDATA=0x30000000

Use this setting with caution: From this shell you cannot invoke MQSeries commands like strmqm. For further information, see the MQSeries Java Support Pack readme at [http://www.ibm.com/](http://www.ibm.com/software/ts/mqseries/support/summary/jvreadme.html) [software/ts/mqseries/support/summary/jvreadme.html](http://www.ibm.com/software/ts/mqseries/support/summary/jvreadme.html)

Depending on the locator policy used and the Java API Classes, the Java CORBA Agent needs the following setup:

### **Local Bindings (LOC\_LOCATOR):**

The CLASSPATH environment variable for the client application must include fmcojagt.jar. For example, CLASSPATH=.;d:\fmcwinnt\bin\java3300\fmcojagt.jar

**Note:** You must set the CLASSPATH environment variable yourself. It is not set by MQ Workflow to allow maximum flexibility. MQ Workflow supports multiple versions for the Java API Classes and Java CORBA Agent and stores the appropriate files in *MQ Workflow installation directory*>\bin\java*VRMS*, where *VRMS* represents the Version, Release, Modification, and Service Pack.

### **Java Naming and Directory Interface (JNDI\_LOCATOR):**

IBM WebSphere Application Server or any other JNDI compliant Naming Service can be used. The JNDI Name Server must have been started.

For example, if you are using tnameserv, which is part of the JDK, you should issue the command: 'tnameserv -ORBInitialPort *JNDINameServerPort*'. If you do not specify the -ORBInitialPort option, port 900 is used.

### **If Java security is enabled:**

Some authorizations have to be added on the Java Agent side and on the Client side, this is described in ["Security](#page-156-0) [authorizations for Java CORBA Agent using JNDI"](#page-156-0) on [page 137](#page-156-0) for Windows, and in [Table 30 on page 73](#page-92-0) for UNIX.

### **On the Java Agent side:**

A JNDI compliant ORB must have been installed and configured. The script (batch) file contains all necessary settings to start the agent.

### **On the Client side:**

The Java API must have been installed. The CLASSPATH environment variable must include fmcojapi.jar. For example,

CLASSPATH=.;d:\fmcwinnt\bin\java3300\fmcojapi.jar. On Windows, this update is done by the installation program when the Java API is installed on the machine.

The client application has to be started with additional parameters, which define the Naming Context Factory class, and the URL where the JNDI Naming Service is running. How to set these parameters from a program is described in the *IBM MQSeries Workflow: Programming Guide*.

For example, when using the JDK Naming Context Factory:

```
e:\jdk1.2.2\bin\java.exe -classpath
    "e:\fmcwinnt\bin\java3300\fmcojagt.jar;%CLASSPATH%"
    -Djava.naming.factory.initial
           =com.sun.jndi.cosnaming.CNCtxFactory
    -Djava.naming.provider.url=iiop://JNDINameServerHostname:
    JNDINameServerPort MyApplication
```
**Note:** This sample corresponds to a COS naming JNDI implementation. Other kinds of JNDI service provider may require additional or other properties.

### **RMI (RMI\_LOCATOR):**

### **On the Java Agent side:**

The script (batch) file contains all necessary settings to start the agent.

### **On the Client side:**

The Java API must have been installed. The CLASSPATH environment variable must include fmcojapi.jar. For
example,

CLASSPATH=.;d:\fmcwinnt\bin\java3300\fmcojapi.jar. On Windows, this update is done by the installation program when the Java API is installed on the machine.

## **VisiBroker Smart Agent (OSA\_LOCATOR), Interoperable Object Reference (IOR\_LOCATOR), CORBA Naming Service (COS\_LOCATOR):**

The service or agent must have been started. The script (batch) file contains all necessary settings to start the agent.

# **On the Java Agent side and Client side:**

You must have installed and configured the Inprise VisiBroker for Java V3.4. The VisiBroker ORB must be used instead of the JDK's built-in ORB implementation, as described in [Table 29](#page-91-0) [on page 72](#page-91-0) for UNIX, and in ["Prepare the Java CORBA Agent](#page-156-0) [and Java API classes"](#page-156-0) on page 137 for Windows.

## **On the Client side:**

When the client application is to be started, the appropriate VisiBroker ORB .jar files have to be used, this is done by specifying them with the -Xbootclasspath option.

**Note:** All VisiBroker specific .jar files have to be specified in the bootclasspath before any .jar files which are part of the JDK distribution (rt.jar and i18n.jar).

The Java API must have been installed. The CLASSPATH environment variable must include fmcojapi.jar. For example,

CLASSPATH=.;d:\fmcwinnt\bin\java3300\fmcojapi.jar. On Windows, this update is done by the installation program when the Java API is installed on the machine.

Starting the COS Naming Service, for example, may require the one-line command:

e:\jdk1.2.2\bin\java.exe -DJDKrenameBug -DORBservices=CosNaming -DSVCnameroot=*RootNameContext* -Xbootclasspath:e:\inprise\vbroker\lib\vbjapp.jar; e:\inprise\vbroker\lib\vbjorb.jar; e:\inprise\vbroker\lib\vbjcosnm.jar; e:\jdk1.2.2\jre\lib\rt.jar; e:\jdk1.2.2\jre\lib\i18n.jar com.visigenic.vbroker.services.CosNaming.ExtFactory *RootNameContext*

# <span id="page-326-0"></span>**Appendix N. Migrating from a previous release**

This appendix contains information and procedures for migrating from MQ Workflow Version 3.1.2 and higher to Version 3.3.0.

If you want to use your existing MQ Workflow profile, Runtime, and Buildtime data, Table 85 shows the sequence of actions that you must perform.

*Table 85. Required migration actions*

| Step           | <b>Migration</b> action                                                                     | Your current version      |       |  |
|----------------|---------------------------------------------------------------------------------------------|---------------------------|-------|--|
|                |                                                                                             | 3.2.0, 3.2.1, or<br>3.2.2 | 3.1.2 |  |
| $\mathbf{1}$   | "Export Buildtime data" on page 308                                                         |                           |       |  |
| $\overline{2}$ | "Stop the MQ Workflow system group" on page 308                                             |                           |       |  |
| 3              | "Back up Runtime data" on page 308                                                          |                           |       |  |
| $\overline{4}$ | "Migrate from DB2 Version 5.2" on page 309                                                  | $\sqrt{1}$                |       |  |
| 5              | "Migrate the MQ Workflow profile from Version 3.1.2 to<br>Version 3.3.0" on page 309        |                           |       |  |
| 6              | "Migrate the Runtime database from Version 3.1.2 or higher<br>to Version 3.3.0" on page 310 |                           |       |  |
| 7              | "Upgrade MQSeries" on page 313                                                              | $\mathbf{r}^2$            |       |  |
| 8              | "Uninstall MQ Workflow on UNIX" on page 314                                                 |                           |       |  |
| 9              | "Install MQ Workflow" on page 314                                                           |                           |       |  |
| 10             | "Change directory and file permissions on UNIX" on<br>page 314                              |                           |       |  |
| 11             | "Switch client connection type" on page 314                                                 |                           |       |  |
| 12             | "Prepare Buildtime" on page 315                                                             |                           |       |  |
| 13             | "Import data into the Buildtime database" on page 316                                       |                           |       |  |
| 14             | "Import Buildtime data into Runtime database" on page 316                                   |                           |       |  |
| 15             | "Migrate the queue manager from Version 3.1.2 or higher to<br>Version 3.3.0" on page 317    |                           |       |  |
| 16             | "Migrate from JDK 1.1 to 1.2 or 1.3" on page 317                                            | 3                         |       |  |
| 17             | "Migration verification" on page 318                                                        |                           |       |  |

## <span id="page-327-0"></span>**Notes:**

- 1. Required if you have DB2 Version 5.2. On HP-UX you must migrate to DB2 Version 6.1. On all other platforms you should migrate to Version 7.1.
- 2. Required if your MQSeries installation is not at Version 5.1 with CSD level 5, or Version 5.2.
- 3. Required if you have been using Java API or the Java CORBA Agent with JDK 1.1.
- 4. Verification is optional, but it is strongly recommended.

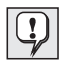

The following locator policies are deprecated: VisiBroker Smart Agent (OSA\_LOCATOR), CORBA Naming Service (COS\_LOCATOR), Java Remote Method Invocation (RMI\_LOCATOR), and Interoperable Object Reference (IOR\_LOCATOR). Deprecated means, it is recommended to no longer use these locator policies, they are currently still implemented, they may be removed in future releases, and it is recommended to use other locator policies.

# **Export Buildtime data**

To be able to migrate your Buildtime data, you must export it from your existing Buildtime tool before you install the new version of the Buildtime tool.

- 1. Start the Buildtime tool.
- 2. Export your Buildtime data, as described in ″*Exporting from Buildtime*″ in the *IBM MQSeries Workflow: Getting Started with Buildtime* manual.
- 3. Note the file name for later when you will have to import the Buildtime data back into the new Buildtime database as part of ["Import data into the](#page-335-0) [Buildtime database"](#page-335-0) on page 316.

# **Stop the MQ Workflow system group**

Before you can migrate your existing MQ Workflow system group, you should:

- 1. Stop all MQ Workflow clients that use systems (servers) in the system group.
- 2. Stop all MQ Workflow systems in the system group.

# **Back up Runtime data**

It is strongly recommended that you back up your Runtime data. For information about backing up on DB2, see the *IBM DB2 Universal Database Administration Guide*.

# <span id="page-328-0"></span>**Migrate from DB2 Version 5.2**

MQ Workflow no longer supports IBM DB2 Universal Database Version 5.2. If you have been using DB2 Version 5.2, you must migrate your database to a higher version. The MQ Workflow package includes CD-ROMs for suitable versions of DB2 (Version 6.1 for HP-UX, and Version 7.1 for all other platforms).

To migrate your DB2 version, you must follow the instructions in the section ″*Migrating from Previous Versions*″ in the IBM DB2 Universal Database *Quick Beginnings* online manual. You can find it in various languages on the DB2 installation CD-ROM for your platform.

# **Migrate the MQ Workflow profile from Version 3.1.2 to Version 3.3.0**

If you are currently working with MQ Workflow Version 3.1.2, you must migrate the MQ Workflow profile before you can migrate the Runtime database. The profile settings for MQ Workflow Version 3.2 and higher do not need to be migrated.

To migrate the MQ Workflow profile from Version 3.1.2 to Version 3.3.0:

- 1. Insert the CD-ROM labeled '*IBM MQSeries Workflow Version 3.3 Program Code...*' for your platform into the CD-ROM drive.
- 2. Change to the directory on the MQ Workflow installation disk for your operating system:

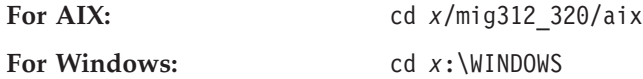

where *x* is the drive letter or mount point of the CD-ROM drive.

3. From the command prompt, migrate the MQ Workflow profile by entering the following command:

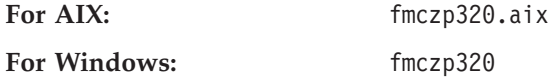

The MQ Workflow profile migration starts. This may take a few minutes.

4. When control has passed back to the command prompt, the MQ Workflow profile migration is complete.

# <span id="page-329-0"></span>**Migrate the Runtime database from Version 3.1.2 or higher to Version 3.3.0**

If you have already migrated the MQ Workflow profile from MQ Workflow Version 3.1.2 to Version 3.3.0, as previously explained, or you are currently running MQ Workflow Version 3.2.0 or higher, and want to use Runtime data with the new release of MQ Workflow, you must perform the steps given in this section.

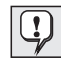

**Warning:** If you migrate from Version 3.1.2, all persistent lists will be deleted. A private or public persistent list can be a process template list, a process instance list, or a worklist. If you want to recreate the lists after migration, make sure that you have the filter specification, because after migration they will be deleted in the Runtime database. You can get the filter properties using the Runtime client or API.

To migrate the Runtime database from your current MQ Workflow version to Version 3.3.0 you must perform the following:

- 1. Make sure that all MQ Workflow Servers are shut down.
- 2. Back up the existing Runtime database data. Details about how to back up a database are given in the DB2 Administration Guide.
- 3. Log on as the MQ Workflow configuration administrator.
- 4. At a command prompt, create a temporary directory named temp330 on your workstation.
- 5. Change to the directory temp330 you created.
- 6. Insert the CD-ROM labeled '*IBM MQSeries Workflow Version 3.3 Program Code...*' for your platform into the CD-ROM drive.
- 7. Copy all the files for your operating system from the MQ Workflow installation disk to the directory temp330 you created on your workstation by entering:

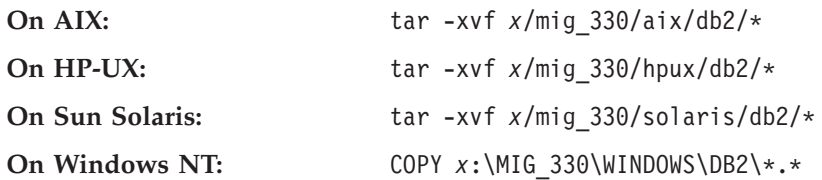

where *x* is the drive letter for the CD-ROM drive.

8. From the temporary directory temp330, invoke the command-line migration tool by entering the following command and options:  $f$ mczm330 [-h] [-d] [-i] [-r] [-c] [-b] [-n <DB Name>] [-u <UserID> -p <Pword>] [-y <ConfigID>]

**Note:** To test the migration, you can use the -r option, which forces a rollback after the migration. This command and the command-line options are described in "Runtime database migration tool".

For example, if your existing Runtime database is called FMCDB, no user ID and password are required to access it, and the MQ Workflow configuration is identified by the default configuration ID, then the command to test the migration of the Runtime database from your current version to Version 3.3.0 would be:

```
fmczm330 -d -c -n FMCDB -r
```
to actually migrate the database, use the command:

fmczm330 -d -c -b -n FMCDB

9. When you see the following message:

Database migration completed successfully.

The migration of your Runtime data is complete, and you can delete the temporary directory temp330, and its contents.

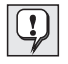

If errors occur during the migration process, restore the Runtime database data you backed up and repeat the migration procedure. How to restore backed-up data is described in the DB2 Administration Guide.

If persistent errors exist, you should check the log files (\*.log) contained in the temporary directory temp330 to find the cause.

- 10. You must make sure that the DB2 heap size parameter applheapsz is large enough. To set the heap size to the suggested value of 512 for the database FMCDB:
	- a. Log on with a user ID that has DB2 administration rights, for example, fmc or db2inst1
	- b. Enter:

db2 get db cfg for **FMCDB** db2 updatedb cfg for **FMCDB** using applheapsz **512**

## **Runtime database migration tool**

The command-line migration tool **fmczm330** is used to migrate the Runtime database. To invoke the migration tool, the migration command is used followed by the appropriate options as follows:

 $fmczm330$   $[-b]$   $[-c]$   $[-d]$   $[-h]$   $[-i]$   $[-r]$   $[-n \leq DB \text{ NAME}>]$ [-u <USER ID> -p <PASSWORD>] [-y <CFG\_ID>]

**Note:** The command-line options are entered after the migration command without the square brackets, [ ]. The order in which command-line parameters are entered depends on whether you enter them all together after the command or one at a time. If you enter them all together after the command, the order is not important. If you want to enter them one at a time, you must first perform the schema changes using option **-d**. Then perform data preparation using option **-c** or binding using option **-b** in any order.

The command-line parameters have the following functions:

- **-b** Causes the new packages for Version 3.3.0 to be bound to the Runtime database. New packages must be bound to the Version 3.3.0 Runtime database.
- **-c** Prepares existing Runtime data. The data contained in the existing Runtime database must be prepared for the next Version of MQ Workflow.
- **-d** Changes the schema of the Runtime database. The layout and underlying processes of the existing database must be prepared for the next Version of MQ Workflow.
- **-h** Invokes the online help text. This displays and describes all command-line options and the migration tool command.
- **-i** Reports information about the version of the Runtime database and about the current migration state.
- **-r** Tests the migration. After performing the migration, a rollback is performed to undo all changes.

## **-n <DB\_Name>**

Specifies which database to migrate. Replace **<DB\_Name>** with the name of the database you want to perform the migration on. If this command-line parameter is not specified, the database name from the MQ Workflow profile is used instead.

## **-u <USER ID>**

Specifies the database administrator user ID used to access the database. Replace **<USER ID>** with a valid user ID. If no user ID is specified, access to the database is tried without user ID and password values.

## **-p <PASSWORD>**

Specifies the password for the database administrator user ID that is used to access the database. Replace **<PASSWORD>** with a valid password value. The password is only valid when a user ID has been previously specified. If no password is specified, access to the database is tried without a password value.

#### <span id="page-332-0"></span>**-y <CFG ID>**

Specifies the configuration ID that is set during the MQ Workflow configuration stage and which is used to identify an MQ Workflow configuration. If no configuration ID is specified, the default value is used.

#### **Runtime database migration tool example**

For example, to migrate the Runtime database called FMCDB to Version 3.3.0, use the migration command:

fmczm330 -d -c -b -n FMCDB

This assumes that no user ID and password are required to access it, and the MQ Workflow configuration is identified by the default configuration ID.

#### **Runtime database migration tool help**

Calling **fmczm330 -h** displays the following help:

```
fmczm330 [-b] [-c] [-d] [-h] [-i] [-r] [-n \leq DB \text{ NAME}>][-u <USER ID> -p <PASSWORD>] [-y <CFG_ID>]
-b Packages will be bound to the database
-c 3.3.0. data will be prepared
-d Database schema changes will be performed
-h online help information will be displayed and no task will be performed
-n <DB NAME> specifies the database for which the migration will be performed.
-u <USER ID> specifies the user ID, with which the connection to the database
   is made (in this case -p must also be specified)
-p <PASSWORD> specifies the password with which the user, given by <USER ID>,
   has access to the database.
-y <CFG_ID> specifies a configuration ID where missing parameters are found.
-i Information about the state of the migration will be reported
-r test migration. Rollback will be done at the end of migration.
The sequence of the parameters is not relevant, except for:
-n which must be followed by the database name,
-u must be followed by the user name and
-p must be followed by the password.
If -n is not specified, the database name is taken from the profile.
To carry out all the tasks, use: fmczm330 -b -c -d
To carry out all the tasks, you must specify user ID and password; use:
fmczm330 -b -c -d -u <USER ID> -p <PASSWORD>
```
#### **Upgrade MQSeries**

If you already have MQSeries Version 5.1 installed, you must either make sure that it is with CSD level 5, or upgrade it to Version 5.2.

**Note:** The MQ Workflow package contains MQSeries Version 5.2.

To upgrade the existing queue managers from a version below Version 5.1, it is recommended to install MQSeries Version 5.2 over your existing version.

Details about how to install MQSeries are contained in the *Quick Beginnings* online manual selected from the file start.htm on the MQSeries CD-ROM that comes as part of the MQ Workflow package.

# <span id="page-333-0"></span>**Uninstall MQ Workflow on UNIX**

Before installing MQ Workflow on UNIX, you must first uninstall your previous version as described in:

- v ["Uninstalling MQ Workflow on AIX"](#page-339-0) on page 320
- ["Uninstalling MQ Workflow on HP-UX"](#page-340-0) on page 321
- v ["Uninstalling MQ Workflow on Sun Solaris"](#page-340-0) on page 321
- **Note:** Do not delete your existing configurations, Runtime database, or queue manager. Uninstalling your existing installation will not delete your Runtime database or queue manager.

# **Install MQ Workflow**

Install the new version of MQ Workflow according to the instructions for your platform:

- 1. ["Installing MQ Workflow on AIX"](#page-76-0) on page 57
- 2. ["Installing MQ Workflow on HP-UX"](#page-79-0) on page 60
- 3. ["Installing MQ Workflow on Sun Solaris"](#page-80-0) on page 61
- 4. ["Chapter 13. Installing MQ Workflow on Windows"](#page-146-0) on page 127

# **Change directory and file permissions on UNIX**

Some ownerships and access rights for directories and files within the configuration root directory (usually /var/fmc) have been modified compared to previous versions of MQSeries Workflow. On UNIX platforms, you must migrate an existing configuration directory structure by entering the command:

fmczinsx -o mig

**Note:** If nothing needs to be done, this command will have no effect.

# **Switch client connection type**

If you have installed no MQ Workflow clients, or have only installed MQ Workflow clients that will use an MQSeries client, you do not have to switch the client connection type.

<span id="page-334-0"></span>If you have an MQSeries server installed on your machine, the client connection type decides whether MQ Workflow clients will use the MQSeries server API, or the MQSeries client API.

If you have installed the Java CORBA Agent, or intend to use an MQ Workflow client with MQSeries server API on a local queue manager (for example, as a client concentrator), you must also have an MQSeries Server on your machine, and must switch the client connection type to use the MQSeries Server API:

## **On UNIX:**

Enter the command:

fmczinsx -o mqserver

#### **Notes:**

- 1. This is a system-wide setting. All MQ Workflow client components configured on this machine will use the MQSeries Server API on a local queue manager for communication. Any existing clients that are configured to use the MQSeries client API may stop working.
- 2. you can switch back to the client API by entering the command: fmczinsx -o mqclient

## **On Windows:**

Edit your system environment variable Path. If it contains the entry: ...;*InstDir*\bin\**mqclient**;...

you should change it to ...;*InstDir*\bin\**mqserver**;...

where *InstDir* is the MQ Workflow installation directory. If you use the default values, the correct path would include one of the following:

...;C:\Program Files\MQSeries Workflow\bin\mqserver;... ...;C:\progra 1\mqseri 1\bin\mqserver;...

**Note:** This is a system-wide setting. All MQ Workflow client components configured on this machine will use the MQSeries Server API on a local queue manager for communication. Any existing clients that are configured to use the MQSeries client API may stop working.

# **Prepare Buildtime**

On the Windows machine on which you run the Buildtime tool:

<span id="page-335-0"></span>1. If you have not already installed the Buildtime component, install it from the CD-ROM labeled '*IBM MQSeries Workflow Version 3.3 - Program Code for Windows platforms*', as described in ["Chapter 13. Installing MQ Workflow](#page-146-0) [on Windows"](#page-146-0) on page 127.

**Note:** Do **not** configure Buildtime. The existing configuration will be used.

2. If you are using DB2 for your Buildtime database, you must drop and re-create the tables in the database by issuing the following commands:

fmcbdcdb -o=db -y*ConfigID* fmcbdcdb -o=cb -y*ConfigID*

where *ConfigID* is the name of your existing Buildtime configuration.

3. If you are using a Microsoft Jet database for the Buildtime data, replace the file *InstallationDirectory*\**bt\_db**\fmcbtdb.mdb (or the filename you specified in your Buildtime configuration) with the file *InstallationDirectory*\**bin**\fmcbtdb.mdb.

For example, if your current .mdb file is named myJetDb.mdb, and your installation directory is d:\fmcwin2k, then issue the MS-DOS command: copy d:\fmcwin2k\**bin**\fmcbtdb.mdb d:\fmcwin2k\**bt\_db**\**myJetDb.mdb**

4. To initialize the new tables in your Buildtime database, and reset the user/password to admin/password, enter the command: fmcbcimp -y*ConfigID*

## **Import data into the Buildtime database**

To be able to use the Buildtime data from a version lower than Version 3.3.0:

- 1. Start the Buildtime tool.
- 2. Import the FDL file that you produced during ["Export Buildtime data"](#page-327-0) on [page 308](#page-327-0) back into the Buildtime database, as described in ″*Importing into Buildtime*″ in the *IBM MQSeries Workflow: Getting Started with Buildtime* manual.

**Note:** By importing the Buildtime data, it has been migrated to Version 3.3.0, and can now be used in the new release of MQ Workflow.

3. Export the migrated Buildtime data.

#### **Import Buildtime data into Runtime database**

You must import your migrated Buildtime data into the Runtime database, as described in ["Importing FDL"](#page-136-0) on page 117.

# <span id="page-336-0"></span>**Migrate the queue manager from Version 3.1.2 or higher to Version 3.3.0**

Migrating the existing queue managers creates additional queue definitions required by the new release of MQ Workflow. This will be done by recreating and executing the MQSeries definitions for the queue manager based on the template files in the subdirectory mqs.

# **Queue manager migration tool**

The command-line migration tool **fmczqmig** is used to migrate queue managers defined for MQ Workflow configurations. To invoke the migration tool, the migration command is used followed by the appropriate options as follows:

fmczqmig [-y <*CFG ID*>]

You can perform queue manager migration for a single configuration by specifying the '-y' parameter and the configuration identifier. If you omit the '-y' parameter all queue managers used by MQSeries Workflow will be migrated.

**Note:** On UNIX the executing user of that command must have update authority to the configuration profile, and must be a member of group mqm.

If you are migrating from MQSeries Workflow Version 3.1.2 you will be prompted for the following data:

- Principal name.
- Cluster name.
- Repository type (first/additional).

If the queue manager is an additional one in the cluster, you will also be prompted for data concerning the primary queue manager:

- Queue manager name.
- TCP/IP address.
- TCP/IP port number.
- Principal name.

For more information see ["Entering queue manager information"](#page-102-0) on page 83.

# **Migrate from JDK 1.1 to 1.2 or 1.3**

With this version of MQ Workflow, JDK 1.1 is no longer supported. You must change your environment, as described in:

- ["Migrating from JDK 1.1"](#page-337-0) on page 318
- ["Migrating Java CORBA Agent configurations"](#page-337-0) on page 318

# <span id="page-337-0"></span>**Migrating from JDK 1.1**

If you have been using Java API or the Java CORBA Agent with JDK 1.1, you should migrate to JDK 1.2 or 1.3 by performing the following:

1. If it is no longer used by any other Java application, uninstall JDK 1.1.

**Note:** Multiple installations of different JDKs can coexist on one machine. For more information, see the JDK documentation.

- 2. Install JDK 1.2 or 1.3.
- 3. Update your system and user settings such as PATH, CLASSPATH, and LIBPATH (UNIX only).

**Note:** This may have already been done by the installation procedure. For more information, see the JDK documentation.

# **Migrating Java CORBA Agent configurations**

If you have been using a Java CORBA Agent with JDK 1.1, you should migrate it to JDK 1.2 or 1.3 by performing the following:

- 1. Migrate the JDK as described in "Migrating from JDK 1.1".
- 2. You must change the *JDK installation directory* parameter in the configuration for the Java CORBA Agent:
	- For UNIX, see ["Changing the settings for the Java CORBA Agent"](#page-133-0) on [page 114.](#page-133-0)
	- For Windows, see ["Changing the settings for the Java CORBA Agent on](#page-192-0) Windows" [on page 173](#page-192-0).

# **Migration verification**

After performing all necessary migration steps, it is recommended that you verify your system as described for your platform:

- ["Chapter 9. Verifying an MQ Workflow server on UNIX"](#page-114-0) on page 95
- ["Chapter 15. Verifying MQ Workflow on Windows"](#page-184-0) on page 165

# **Appendix O. Uninstalling MQ Workflow**

This appendix explains how to uninstall MQ Workflow installed on workstations running on UNIX or Windows.

## **Before uninstalling MQ Workflow**

Before you can uninstall MQ Workflow you must:

- 1. Stop any running MQ Workflow components.
	- **Note:** On Windows 2000 and NT, if MQ Workflow Servers are running as a Windows service, they must be stopped via the service panel as explained in ["Using the service panel to stop the Administration](#page-191-0) server" [on page 172](#page-191-0).
- 2. If you are **not** migrating, remove all MQ Workflow configurations:
	- a. On **UNIX** workstations, use the configuration utility **fmczutil**, as described in ["Chapter 11. Deleting a configuration on UNIX"](#page-138-0) on [page 119.](#page-138-0)
	- b. On **Windows** workstations, use the **Remove** button after selecting a configuration in the **configuration utility**, described in ["How to](#page-158-0) [configure MQ Workflow on Windows"](#page-158-0) on page 139.
- 3. On Windows: By hand, remove the changes made to the files, environment variables, and registry entries during installation and configuration. These changes are described in ["Appendix D. Updated files"](#page-242-0) on page 223.
- 4. If you are migrating on UNIX: If the installation profile has been modified after the initial installation. If it contains values necessary for a subsequent re-installation (for example, the Workflow administrator user ID, or location of the configuration root directory), you should save it for further reference.

On UNIX, you should reverse the actions that were performed in ["After](#page-82-0) [installing MQ Workflow on UNIX"](#page-82-0) on page 63. It cannot be done automatically, because the changes were made outside the installation package. This is done by executing the same commands, but adding the **-r** option to remove the changes, for example:

```
fmczinsx -o mqclient -r or fmczinsx -o mqserver -r
fmczinsx -o db2 -r or fmczinsx -o oracle-r
fmczinsx -o inf -r
fmczinsx -o env -r
```
**Note:** If you do not perform these steps, some files or symbolic links may remain in the installation directory after deinstalling the code.

<span id="page-339-0"></span>After performing these steps you can delete MQ Workflow from workstations running any of the supported operating platforms as described in the following sections:

- v "Uninstalling MQ Workflow on AIX"
- ["Uninstalling MQ Workflow on HP-UX"](#page-340-0) on page 321
- v ["Uninstalling MQ Workflow on Sun Solaris"](#page-340-0) on page 321
- v ["Uninstalling MQ Workflow on Windows"](#page-341-0) on page 322

# **Uninstalling MQ Workflow on AIX**

Use the System Management Interface Tool (smit) to delete selected MQ Workflow components from an AIX workstation.

**Note:** If you used the automatic default configuration option, uninstalling the component fmcdefault.config will not remove or change the configuration FMC, which was created during the installation of this package. If you want to delete the configuration FMC, you must follow the instructions given in ["Chapter 11. Deleting a configuration on](#page-138-0) UNIX" [on page 119.](#page-138-0)

To delete MQ Workflow components from an AIX workstation, do the following:

- 1. Log on to the workstation as root and enter the root password.
- 2. Start the System Management Interface Tool:
	- v To use AIX windows, enter **smit** on the command line.
	- v To use the character-based interface, enter **smitty** on the command line. The sequence of panels that is subsequently displayed is similar to those described in this section, but are character based.

The System Management Interface Tool window is displayed.

3. In the **System Management** list, select the **Software Installation and Maintenance** option.

The Software Installation and Maintenance list is displayed.

- 4. Select the **Software Maintainance and Utilities** option. The Software Maintainance and Utilities list is displayed.
- 5. Select the **Remove Installed Software** option. The Remove Software Products list is displayed
- 6. Select the **List** option for the **SOFTWARE name** field. The Multi-select List window is displayed.
- 7. Select the MQ Workflow components you want to delete from the workstation (all items starting with **fmc**).
- 8. Select **OK**.

The Remove Software Products window is displayed.

<span id="page-340-0"></span>9. If you want to remove the product installation completely, change the **REMOVE dependent software** field to yes.

To preview if you can remove the selected software products, select **OK**. To finally remove the selected software products, change the **Preview only** field to no.

- 10. Select **OK**.
- 11. When you are prompted Are you sure?, select OK. The deinstallation program runs and MQ Workflow is removed from your workstation.
- 12. When the deletion process is completed, leave smit from the **Exit** menu.

## **Uninstalling MQ Workflow on HP-UX**

Use the HP-UX software deinstallation program swremove to delete MQ Workflow from an HP-UX workstation.

To delete MQ Workflow components from an HP-UX workstation, perform the following:

- 1. Log on to the workstation as root and enter the root password.
- 2. Start the software deinstallation program by entering the command: swremove &
- 3. A list of all products installed on your workstation is displayed. Select **MQSERIESWorkflow**.
- 4. From the **Actions** menu, choose **Mark for Remove**.
- 5. After the next message appears, click on **OK**.
- 6. From the **Actions** menu, choose **Remove (analysis)**.
- 7. A window appears. Click on **OK** as soon as it is highlighted.
- 8. A **Confirmation** window appears. Click on **Yes**.
- 9. If an **Error** window appears informing you that your HOME environment variable is not set, click on **OK**.
- 10. Click on **Done** as soon as it is highlighted. The deinstallation program runs and MQ Workflow is removed from your workstation.
- 11. From the **File** menu, choose **Exit** to leave the deinstallation program.

#### **Uninstalling MQ Workflow on Sun Solaris**

Use the software deinstallation program pkgrm to delete MQ Workflow from a Sun Solaris workstation.

To delete MQ Workflow components from a Sun Solaris workstation, do the following:

- <span id="page-341-0"></span>1. Log on to the workstation as root and enter the root password.
- 2. Start the software deinstallation program by entering the command: pkgrm fmc
- 3. When you see:

```
The following package is currently installed:
  fmc MQSeries Workflow
                 (sparc) 3.3.0
Do you want to remove this package?
```
Enter **y** to remove MQ Workflow from your workstation.

# **Uninstalling MQ Workflow on Windows**

Use the Add/Remove Programs application located in the control panel to delete MQ Workflow from a Windows based workstation.

To delete MQ Workflow from a Windows Me, 98, 2000, or NT workstation, perform the following:

- 1. On the task bar, click on the Windows **Start** menu and select **Settings**.
- 2. From **Settings**, select **Control Panel**.
- 3. Within the **Control Panel**, select the **Add/Remove Programs** icon. A dialog box appears.
- 4. Select the **Install/Uninstall** tab (on Windows 2000: **Change or remove programs**).
- 5. Select **IBM MQSeries Workflow Version 3.3.0**.
- 6. Click on the **Add/Remove** button (on Windows 2000: **Change/Remove**).
- 7. The **Confirm File Deletion** window appears. Select the **Yes** button to delete all MQ Workflow components.
- 8. When the deletion is completed, select the **OK** button from the **Remove Programs From Your Computer** window.

# **Appendix P. Installation messages**

This appendix lists all information, warning, and error messages that can be displayed during the MQ Workflow installation and uninstallation procedure on Windows. For each message, its message code, text, ID, severity, explanation, and user response is given.

#### **36200 unInstaller setup failed to initialize.**

**Severity:** Error

**MsgID:** FMC\_ERROR\_UNINSTSETUP\_FAILED

**Explanation:** The unInstaller setup failed to initialize. The uninstallation key cannot be created or the uninstall log file Uninst.Isu cannot be initialized. The initialization may fail because the log file is corrupted by a previously unsuccessful installation of MQSeries Workflow.

**User Response:** Check that you have enough privileges to update the registry. If the log file Uninst.isu is on your system, check that it is not marked as read-only or system file. If it is from a previously unsuccessful installation, erase the log file.

#### **36202 MQSeries Workflow requires that the Windows NT 4.0 Service Pack %s or higher is installed.**

**Severity:** Error

**MsgID:** FMC\_ERROR\_NO\_SERVICEPACK

**User Response:** Install the required fix pack for Windows NT 4.0.

#### **36210 You must have Administrator rights to install IBM MQSeries Workflow on Windows NT. The installation will stop.**

**Severity:** Error

**MsgID:** FMC\_ERROR\_NO\_ADMINISTRATOR

**Explanation:** If you want to perform the

installation, you need Administrator rights on Windows NT.

**User Response:** Log on with a user ID with Administrator rights and start the installation again.

#### **36211 This program requires VGA or better resolution.**

**Severity:** Warning

**MsgID:** FMC\_WNG\_NO\_VGARESOLUTION

**Explanation:** Some components of MQSeries Workflow require VGA or a better resolution.

**User Response:** If you need information about how to change the resolution, contact your local system support.

**36212 The installed video adapter is %s with a resolution of %d x %d. Some components like the Buildtime need a resolution of 800 x 600 or higher.**

**Severity:** Warning

**MsgID:** FMC\_WNG\_RESOLUTION\_TOO\_LESS

**User Response:** If you need information about how to change the resolution, contact your local system support.

#### **36213 Installation messages are saved in file %s.**

**Severity:** Information

**MsgID:** FMC\_INFO\_INSTALLATION \_LOG\_FILE

**Explanation:** The log file includes messages to help you determine problems during installation.

**User Response:** If you have encountered problems during installation, use this log file as part of your problem description. The location of the file fmcsetup.log is as follows: Before the MQSeries Workflow files are moved to your system, the file is located in the directory specified by the environment variable TEMP. After MQSeries Workflow files have been moved, the file is located in the subdirectory 'log' of your installation directory.

**36214 This program will update your existing installation. Ensure that no MQSeries Workflow programs or services are running. There will be no backup version.**

**Severity:** Warning

**MsgID:** FMC\_WNG\_ALREADY\_INSTALLED

**User Response:** Since the installation will update an existing installation, MQSeries Workflow programs and services must not be running. Stop all MQSeries Workflow programs and services.

**36216 With this installation program you can update MQSeries Workflow from version 3.1.2 to version 3.3.0. The MQSeries Workflow version installed on your workstation is at the wrong level. The installation will abort.**

**Severity:** Error

#### **MsgID:** FMC\_ERROR\_INSTALLED\_MQWF \_VERSION\_TOO\_LESS

**User Response:** Migrate your installation to MQSeries Workflow version 3.3.0 as described in file README.MIG on the MQSeries Workflow version 3.3.0 CD-ROM.

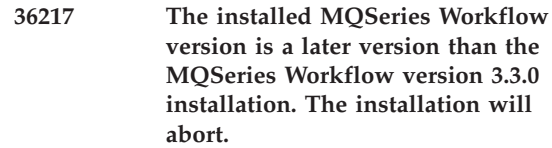

**Severity:** Error

**MsgID:** FMC\_ERROR\_INSTALLED\_MQWF \_VERSION\_HIGHER\_GEN

**User Response:** None

# **36219 The existing MQSeries Workflow version 3.1.2 profile cannot be migrated.**

**Severity:** Error

**MsgID:** FMC\_ERROR\_MIGRATE\_PROFILE\_ FAILED

**User Response:** Migrating the MQSeries Workflow profile from version 3.1.2 to version 3.3 failed. For more information, see the chapter 'Migrating data from a previous release' in the installation guide.

```
36220 If you want to use Buildtime and
            Runtime data from your existing
            MQSeries Workflow installation,
            you must migrate the databases
            before continuing with this
            installation.
```
**Severity:** Information

**MsgID:** FMC\_INFO\_MIGRATE\_COMPONENTS

**User Response:** If you want to use Buildtime and Runtime data from your existing MQSeries Workflow installation with the new release of MQSeries Workflow, you need to migrate the databases before installing the new release. ["Appendix N. Migrating from a previous](#page-326-0) release" [on page 307](#page-326-0) explains how to do this.

**36221 If you want to use Runtime data from your existing MQSeries Workflow installation, you must migrate the database before continuing with this installation.**

**Severity:** Information

**MsgID:** FMC\_INFO\_MIGRATE\_COMPONENTS  $\_\text{OS2}$ 

**User Response:** If you want to use Runtime data from your existing MQSeries Workflow installation with the new release of MQSeries Workflow, you need to migrate the databases before installing the new release. ["Appendix N.](#page-326-0) [Migrating from a previous release"](#page-326-0) on page 307 explains how to do this.

**36222 There is not enough disk space available, %ld kilobytes, on the disk %s. %ld kilobytes are required. Set your environment variable TEMP to a directory with more disk space.**

**Severity:** Error

**MsgID:** FMC\_ERROR\_DISKFULL\_TEMP

**Explanation:** The installation requires more temporary disk space.

**User Response:** Set the environment variable to a directory with the required disk space and start the installation again.

**36223 There is not enough disk space available, %ld kilobytes, on the disk %s. %ld Kilo bytes are required. Make sure that more space is available.**

**Severity:** Warning

**MsgID:** FMC\_WNG\_DISKFULL

**Explanation:** The disk space available in the specified MQSeries Workflow directory is not enough.

**User Response:** Make sure that more disk space is available or choose another destination for the MQSeries Workflow directory.

#### **36226 You must select at least one component.**

**Severity:** Warning

**MsgID:** FMC\_WNG\_NO\_COMPONENT\_ SELECTED

**36228 The following command failed: %s. Run this command again after installation.**

**Severity:** Warning

**MsgID:** FMC\_WNG\_COMMAND\_FAILED

**Explanation:** During installation some commands are processed.

**User Response:** Open a command prompt and enter the command displayed in the message.

## **36229 The update of the profile failed. Run the command '%s' again.**

**Severity:** Warning

**MsgID:** FMC\_WNG\_PROFILE\_UPDATE\_ FAILED

**Explanation:** During installation the MQSeries Workflow installation profile is created. It is required later by the configuration.

**User Response:** Open a command prompt and enter the command displayed in the message.

## **36232 At least one MQSeries Workflow configuration is found on your system.**

**Severity:** Warning

#### **MsgID:**

FMC\_WNG\_UNINST\_CONFIGURATION\_EXIST

**Explanation:** If you proceed with uninstalling MQSeries Workflow, the existing configuration will remain in an undefined state. MQSeries Workflow configurations can be removed by using the MQSeries Workflow Configuration Utility.

**User Response:** Start the MQSeries Workflow

Configuration Utility and remove the configurations.

**36250 An unexpected error has occurred. More information is included in file fmcsetup.log in directory %s.**

**Severity:** Severe

**MsgID:** FMC\_ERROR\_ABORT\_INSTALLATION

**Explanation:** An unexpected error has occurred. The file fmcsetup.log contains more information. The location of the file fmcsetup.log is as follows: Before the MQSeries Workflow files are moved to your system, it is located in the directory specified by the environment variable TEMP. After MQSeries Workflow files have been moved, the file is located in the subdirectory 'log' of your installation directory.

**User Response:** Contact the MQSeries Workflow Service and provide the file fmcsetup.log.

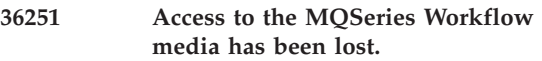

**Severity:** Severe

**MsgID:** FMC\_ERROR\_MEDIA\_NOT\_ AVAILABLE

**Explanation:** The MQSeries Workflow installation media is not available. Check that you still have access to the MQSeries installation media.

**User Response:** If you have removed the CD-ROM, insert the CD-ROM again and start the installation again. If you accessed the installation media over a network, establish the connection again.

**36252 A file cannot be copied to your system. More information is included in file fmcsetup.log in directory %s.**

**Severity:** Severe

**MsgID:** FMC\_ERROR\_INSTALLING\_FILE

**Explanation:** A file cannot be copied to your

system. The file fmcsetup.log contains more information. The location of the file fmcsetup.log can be as follows: Before the MQSeries Workflow files are moved to your system, it is located in the directory specified by the environment variable TEMP. After MQSeries Workflow files have been moved, the file is located in the subdirectory 'log' of your installation directory.

**User Response:** Check that the file is not marked as read-only or system file. If the directory is on the network, check that you have the privileges to create files. Close any running program to ensure that the file is not in use by this program. Start the installation again.

**36253 A file cannot be copied to your system because the target disk is full. More information is included in file fmcsetup.log in directory %s.**

**Severity:** Severe

**MsgID:** FMC\_ERROR\_INSTALLING\_FILE\_ DISKFULL

**Explanation:** A file cannot be copied to your system because the target disk is full. The file fmcsetup.log contains more information. The location of the file fmcsetup.log can be as follows: Before the MQSeries Workflow files are moved to your system, it is located in the directory specified by the environment variable TEMP. After MQSeries Workflow files have been moved, the file is located in the subdirectory 'log' of your installation directory.

**User Response:** Provide more disk space on your disks.

#### **36254 Unable to allocate memory.**

**Severity:** Severe

**MsgID:** FMC\_ERROR\_MEMORY\_NOT\_ **ENOUGH** 

**Explanation:** The installation was unable to allocate memory.

**User Response:** Close some programs to free memory or provide more memory.

#### **36255 Unable to create directory %s.**

**Severity:** Severe

**MsgID:** FMC\_ERROR\_CREATE\_DIRECTORY \_FAILED

**Explanation:** The installation was unable to create the specified directory.

**User Response:** Check that the specified directory is correct. Check that the drive or any subdirectory in the specified directory is not write-protected. Check that the drive name is valid. If the drive is a network drive, check that you have the network privileges to create subdirectories.

#### **36256 Unable to delete file %s in directory %s.**

**Severity:** Severe

**MsgID:** FMC\_ERROR\_DELETE\_FILE

**Explanation:** The installation was unable to delete the specified file.

**User Response:** Check that the file is not a read-only, system, or hidden file. If the directory is on the network, check that you have the privileges to delete files.

## **36257 Unable to update environment variable %s with value: %s.**

**Severity:** Severe

**MsgID:** FMC\_ERROR\_UPDATE\_ ENVIRONMENT \_VARIABLE\_W95

**Explanation:** The installation was unable to update an environment variable within the file autoexec.bat.

**User Response:** Check that the file autoexec.bat is not a read-only, system, or hidden file.

#### **36258 Unable to add or replace a line within AUTOEXEC.BAT with value %s.**

**Severity:** Severe

**MsgID:** FMC\_ERROR\_REPLACE\_ ENVIRONMENT \_VARIABLE\_W95

**Explanation:** The installation was unable to update an environment variable within the file autoexec.bat.

**User Response:** Check that the file autoexec.bat is not a read-only, system, or hidden file.

#### **36259 Unable to load %s.**

**Severity:** Error

**MsgID:** FMC\_ERROR\_UNABLE\_LOADDLL

**Explanation:** The installation was unable to load the DLL into memory.

**User Response:** Check that the specified DLL is on your system. Use a tool to find out which files are required by the DLL. Check that these files are located within the path of your system. If the checks are successful, restart Windows again.

**36262 Failed to get environment variable Key: %s Name: %s, Return Code: %d.**

**Severity:** Error

**MsgID:** FMC\_ERROR\_GETENVVAR\_FAILED

**Explanation:** Installation cannot retrieve the value for the specified environment variable name. The file fmcsetup.log contains more information. The location of the file fmcsetup.log can be as follows: Before the MQSeries Workflow files are moved to your system, it is located in the directory specified by the environment variable TEMP. After MQSeries Workflow files have been moved, the file is located in the subdirectory 'log' of your installation directory.

**User Response:** Contact the MQSeries Workflow Service and provide the file fmcsetup.log.

## **36263 Unable to set environment variable (Key: %s, Name: %s).**

**Severity:** Error

**MsgID:** FMC\_ERROR\_SETENVVAR\_FAILED

**Explanation:** Installation cannot set the value for the specified environment variable name. The file fmcsetup.log contains more information. The location of the file fmcsetup.log depends on the following: Before the MQSeries Workflow files are moved to your system, it is located in the directory specified by the environment variable TEMP. After MQSeries Workflow files have been moved, the file is located in the subdirectory 'log' of your installation directory.

**User Response:** Check that you have enough privileges to update the environment.

## **36311 MQSeries Workflow programs or services are running. This setup requires that they are stopped.**

**Severity:** Error

**MsgID:** FMC\_ERROR\_RUNNING\_MQWF

**Explanation:** MQSeries Workflow programs or services are running. This setup requires that they are stopped.

**User Response:** Stop all MQWorkflow Services.

## **36332 Setup will abort due to missing prerequisite software.**

**Severity:** Error

**MsgID:** FMC\_ERROR\_MISSING\_PREREQ

**Explanation:** You have not installed all the prerequisite software. MQ Workflow cannot be installed.

**User Response:** Check the software requirements described in ["Chapter 5. Hardware](#page-56-0) [and software requirements"](#page-56-0) on page 37. Also refer to ["Chapter 6. Installing the prerequisite](#page-66-0) software" [on page 47](#page-66-0). Install the missing software, then retry.

**36334 The Web Client component requires the Java CORBA Agent or the Java API Beans component. Please select one of these components.**

**Severity:** Warning

**MsgID:**

FMC\_WNG\_WEBCLIENT\_INCONSISTENCY

**Explanation:** To function, the Web Client component requires either the Java CORBA Agent or the Java API Beans component.

**User Response:** Select in addition, the Java API Beans or Java CORBA Agent component.

**36335 You cannot install on a system without the correct type of operating system - you need Windows NT 4.0, Windows 2000, Windows 98 or Windows Me installed. The installation will stop.**

**Severity:** Error

**MsgID:** FMC\_ERROR\_OS\_WRONG\_V330

**FMC36338E The installed MQ Workflow version is a newer version than the MQ Workflow version %s installation. The installation is aborted.**

**Explanation:** You cannot install an old version of MQ Workflow over a newer version.

**36339 The existing MQSeries Workflow version 3.1.2 profile has not been migrated to a profile that can be used by MQSeries Workflow version 3.3. Do you want to migrate it now?**

**Severity:** Warning

**MsgID:** FMC\_WNG\_MIGRATE\_PROFILE \_MISSING\_GEN

**User Response:** If you want to use the existing MQSeries Workflow version 3.1.2 profile settings, you must migrate the profile. ["Appendix N.](#page-326-0) [Migrating from a previous release"](#page-326-0) on page 307 explains how to do this.

**FMC36340E Before proceeding with the installation make sure that you have migrated your databases. If you have not migrated the databases, your data will be lost.**

**Explanation:** Refer to ["Appendix N. Migrating](#page-326-0) [from a previous release"](#page-326-0) on page 307.

# **Appendix Q. Using the configuration checking utility fmczchk**

This chapter describes how to check your MQ Workflow configuration using the MQ Workflow configuration-checking utility **fmczchk**. With this utility you can check the configuration of all components and locate and diagnose configuration problems after installing and configuring MQ Workflow.

## **Checking the configuration of a component**

The MQ Workflow configuration-checking utility can be used to check the configuration of an MQ Workflow Server, Client, or Buildtime running on any of the supported platforms in a standard MQ Workflow Client/Server network or stand-alone system.

To help you configure MQ Workflow, the configuration-checking utility can find and correct installation errors and inconsistencies. That is, you can check if:

- Environment variables are set correctly.
- Network drivers are installed properly.
- Network configuration files have been updated.
- The MQ Workflow profile contains consistent settings.

Start the utility immediately after each change to the MQ Workflow configuration. For example, if you have changed your MQ Workflow configuration, and if MQ Workflow does not run, use the configuration-checking utility.

#### **Starting the configuration checking utility**

The configuration-checking utility is started and used in the same way for all MQ Workflow components. It is a command-line utility in U.S. English only and is designed to be platform-independent. No additional installation or configuration steps are needed for the utility. It is a self-contained tool, which is copied to the MQ Workflow BIN directory during installation.

To start the utility, type at a command prompt: fmczchk

Configuration checking is done in several phases. During each phase one particular MQ Workflow component is checked. Even if the checks for a

<span id="page-351-0"></span>component do not complete successfully, the configuration-checking utility proceeds with the checks for all other components. Problems are displayed as soon as they are detected.

In addition, the configuration-checking utility creates a log file called fmczchk.log which contains all error or warning messages, and other important information.

# **Using command-line options**

The configuration-checking utility is a command-line utility. Although you can start the utility without any options, several command-line options are available which can be specified directly after the fmczchk command.

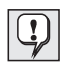

The command-line options explained here are valid for MQ Workflow Version 3.2 and later only. For command-line options for earlier versions, see the MQ Workflow installation guide for that version or refer to the online documentation.

Not all options are described here, for a full description of the fmczchk command, see *MQSeries Workflow Administration Guide*.

Command-line options start with a slash  $(1)^1$  or minus (-), and can be followed by an argument.

Arguments to options can be separated from the option letter by an empty string ( $\prime$ ), a blank ( $\prime$ ), a colon (:), or an equals sign (=). The options are not case sensitive. Use the following options:

- **-330** Specifies that you want to perform checks on MQ Workflow Version 3.3.0. The default is the version with which the utility was created. The checks that are available depend on the MQ Workflow version that you specify. When you start the utility, only those checks are displayed which apply to the defined version.
- **-b** Selects batch mode. Messages are not written to the console.
- **-d** Show debug messages. Debug messages are needed by support personnel to help analyze problems. Since these messages are intended for support personnel only, they are not documented here.
- **-e** Show error messages only. The default is to show error and warning messages and to suppress information messages.
- **-i** Show all messages, that is, error, warning, and information messages.
- **-htm, -html**

Write messages to the fmczchk0.htm file instead of the fmczchk.log

<sup>1.</sup> Does not apply to AIX, HP-UX, or Sun Solaris.

file. The fmczchk0.htm file provides links to online documentation that contains further information describing the configuration-checking utility. Error, warning, and information messages written to the fmczchk0.htm file are written as links. Clicking on each message takes you to an online description for that message, which gives you information regarding severity and the user action required for the message.

**Note:** The hyperlinks in the generated fmczchk0.htm file only work in the *InstallationDirectory*/bin directory because that is where the message explanation file (fmczchk.htm) is located.

#### **-l filename**

Name of the log file. If this file already exists, the messages will be appended to the file.

#### **-y configurationidentifier**

Allows you to specify a configuration ID other than the default. Specifying a different configuration ID allows you to perform checks on different systems. If this option is not used, the value of the *DefaultConfigurationID* variable set in the general configuration profile is used.

## **-c command[;...]**

Performs a task specified by the command. The following are valid commands:

## **sca[:filemask;...]**

Specify this command to scan all MQ Workflow executables for the version string. You can restrict the scanning by specifying your own file mask as an optional argument: fmczchk -c sca:dll\fmck\*.dll;bin\fmce\*.exe

#### **tcp:service,port**

Adds a port to the TCP/IP services file. For example, to add port definitions for MQSeries to your services file:

fmczchk -c tcp:fmclFMCQMA5010,5010

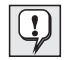

Port definitions are automatically added to the services file during configuration.

# **trc:level[,filename][,split][,flipflop][,filesize]**

Can be used to enable and disable tracing. The trace level can range from 0, for minimum information, to 3, for maximum information. You can optionally specify the name of the trace file. For example, to enable a full trace of system *Config001*, using split tracing, and using 5000 kilobyte flip-flop tracing files, you can enter:

fmczchk -y *Config001* -c trc:3,/tmp/traces/my\_trace,1,1,5000

#### **@cmdfile**

Alternatively, you can create a file containing several commands that you wish to run. For example, if you create a file fmczchk.cmd with the following lines in it:

-c tcp:fmclFMCQM5010,5010 -c sca:dll\fmck\*.dll;bin\fmce\*.exe

You can start the utility as follows:

fmczchk @fmczchk.cmd

**Note:** You must prefix commands with the -c option. This allows you to include other command options that previously could not be used in the response file, for example: -y FMC1.

# **The configuration checking log file and online documentation**

The configuration checking utility writes a log file with the name fmczchk.log in the current directory. This log file is intended to be used by your support personnel. The message options you specify after the fmczchk command determine what messages are displayed on the screen during the configuration checking routine. These options are ignored when writing to the log file, that is, all messages are recorded in the log file.

A list of all the messages that can be written in the log file is available in the file fmczchk.htm. By specifying the html option after the fmczchk, an HTML file is created instead of the log file. This HTML file contains links that give you access to online documentation. The online documentation gives an explanation, user response, and severity for each message. Each message is made up of a message identifier code and message text. The last character of the message identifier code denotes the message type or severity of the message.

**Note:** The hyperlinks in the generated fmczchk0.htm file only work in the *InstallationDirectory*/bin directory because that is where the message explanation file (fmczchk.htm) is located.

The following shows the format for each type of message identifier code, where *nnn* is a number used to identify each message:

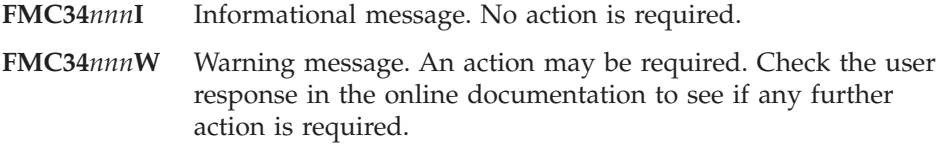

# **FMC34***nnn***E** Error message. An action is required. Check the user response in the online documentation for a solution to the problem.

The log file is not created if it cannot be opened, for example, due to missing write permission in the current directory. However, the configuration utility continues to display important error and warning messages on the screen. To display all messages on the screen, use option i as explained on page [332](#page-351-0).

# **Appendix R. Tivoli inventory enablement**

Large IT environments require sophisticated and automatable methods to help system administrators to distribute new software or software updates on a huge number of computers.

Every installation of MQ Workflow Version 3.3 on any machine will install additional files on these machines, containing information about the installed MQSeries Workflow component, this information can be used by system administrators using Tivoli to manage future installations of updates, or new releases.

Depending on which Workflow components are installed, different files will be installed. Table 86 shows which files are instaled, and in which locations, for each operating system, and each MQ Workflow component. The drives are the same as the general installation drives.

| Operating<br>system | Component        | Default location                                           |
|---------------------|------------------|------------------------------------------------------------|
| Windows             | <b>Buildtime</b> | C:\Program Files\MQSeries<br>Workflow\tivoli\mqwfbt33.sys  |
|                     | Client           | C:\Program FiIes\MQSeries<br>Workflow\tivoli\mqwfcli33.sys |
|                     | Server           | C:\Program Files\MQSeries<br>Workflow\tivoli\mqwfsvr33.sys |
| <b>AIX</b>          | Client           | /usr/lpp/fmc/tivoli/mqwfcli33.sys                          |
|                     | Server           | /usr/lpp/fmc/tivoli/mqwfsvr33.sys                          |
| Sun Solaris         | Client           | /opt/fmc/tivoli/mqwfcli33.sys                              |
|                     | Server           | /opt/fmc/tivoli/mqwfsvr33.sys                              |
| $HP-UX$             | Client           | /opt/fmc/tivoli/mqwfcli33.sys                              |
|                     | Server           | /opt/fmc/tivoli/mqwfsvr33.sys                              |

*Table 86. Tivoli Inventory enablement file locations*

# **Notices**

This information was developed for products and services offered in the U.S.A. IBM may not offer the products, services, or features discussed in this document in other countries. Consult your local IBM representative for information on the products and services currently available in your area. Any reference to an IBM product, program, or service is not intended to state or imply that only that IBM product, program, or service may be used. Any functionally equivalent product, program, or service that does not infringe any IBM intellectual property right may be used instead. However, it is the user's responsibility to evaluate and verify the operation of any non-IBM product, program, or service.

IBM may have patents or pending patent applications covering subject matter described in this document. The furnishing of this document does not give you any license to these patents. You can send license inquiries, in writing, to:

IBM Director of Licensing IBM Corporation North Castle Drive Armonk, NY 10504-1785 U.S.A.

For license inquiries regarding double-byte (DBCS) information, contact the IBM Intellectual Property Department in your country or send inquiries, in writing, to:

IBM World Trade Asia Corporation Licensing 2-31 Roppongi 3-chome, Minato-ku Tokyo 106, Japan

**The following paragraph does not apply to the United Kingdom or any other country where such provisions are inconsistent with local law:** INTERNATIONAL BUSINESS MACHINES CORPORATION PROVIDES THIS PUBLICATION "AS IS" WITHOUT WARRANTY OF ANY KIND, EITHER EXPRESS OR IMPLIED, INCLUDING, BUT NOT LIMITED TO, THE IMPLIED WARRANTIES OF NON-INFRINGEMENT, MERCHANTABILITY OR FITNESS FOR A PARTICULAR PURPOSE. Some states do not allow disclaimer of express or implied warranties in certain transactions, therefore, this statement may not apply to you.

This information could include technical inaccuracies or typographical errors. Changes are periodically made to the information herein; these changes will

be incorporated in new editions of the publication. IBM may make improvements and/or changes in the product(s) and/or the program(s) described in this publication at any time without notice.

Licensees of this program who wish to have information about it for the purpose of enabling: (i) the exchange of information between independently created programs and other programs (including this one) and (ii) the mutual use of the information which has been exchanged, should contact:

IBM Deutschland Informationssysteme GmbH Department 3982 Pascalstrasse 100 70569 Stuttgart Germany

Such information may be available, subject to appropriate terms and conditions, including in some cases, payment of a fee.

The licensed program described in this information and all licensed material available for it are provided by IBM under terms of the IBM Customer Agreement or any equivalent agreement between us.

Any performance data contained herein was determined in a controlled environment. Therefore, the results obtained in other operating environments may vary significantly. Some measurements may have been made on development-level systems and there is no guarantee that these measurements will be the same on generally available systems. Furthermore, some measurement may have been estimated through extrapolation. Actual results may vary. Users of this document should verify the applicable data for their specific environment.

Information concerning non-IBM products was obtained from the suppliers of those products, their published announcements or other publicly available sources. IBM has not tested those products and cannot confirm the accuracy of performance, compatibility or any other claims related to non-IBM products. Questions on the capabilities of non-IBM products should be addressed to the suppliers of those products.

All statements regarding IBM's future direction or intent are subject to change or withdrawal without notice, and represent goals and objectives only.

This information is for planning purposes only. The information herein is subject to change before the products described become available.

This information contains examples of data and reports used in daily business operations. To illustrate them as completely as possible, the examples include
the names of individuals, companies, brands, and products. All of these names are fictitious and any similarity to the names and addresses used by an actual business enterprise is entirely coincidental.

#### COPYRIGHT LICENSE:

This information contains sample application programs in source language, which illustrates programming techniques on various operating platforms. You may copy, modify, and distribute these sample programs in any form without payment to IBM, for the purposes of developing, using, marketing or distributing application programs conforming to the application programming interface for the operating platform for which the sample programs are written. These examples have not been thoroughly tested under all conditions. IBM, therefore, cannot guarantee or imply reliability, serviceability, or function of these programs. You may copy, modify, and distribute these sample programs in any form without payment to IBM for the purposes of developing, using, marketing, or distributing application programs conforming to IBM's application programming interfaces.

Each copy or any portion of these sample programs or any derivative work, must include a copyright notice as follows:

© (*your company name*) (*year*). Portions of this code are derived from IBM Corp. Sample Programs. © Copyright IBM Corp. 1993, 2001. All rights reserved.

If you are viewing this information softcopy, the photographs and color illustrations may not appear.

#### **Trademarks**

The following terms are trademarks of the IBM Corporation in the United States, other countries, or both:

- $\cdot$  IBM
- AIX
- $\cdot$  DB<sub>2</sub>
- DB2 Universal Database
- FlowMark
- MOSeries
- $\cdot$  OS/2
- $\cdot$  OS/390
- $RS/6000$
- $\cdot$  SP2
- VisualAge
- WebSphere
- $z/OS$

Lotus Notes is a registered trademark, and Domino and Lotus Go Webserver are trademarks of Lotus Development Corporation.

Microsoft, Windows, Windows NT, and the Windows logo are trademarks of Microsoft Corporation in the United States, other countries, or both. Windows 2000 is a registered trademark of Microsoft.

UNIX is a registered trademark of The Open Group in the United States and other countries.

VisiBroker is a trademark of Inprise Corporation.

Sun, SPARCstation, Solaris, Java, and all Java-based trademarks are trademarks of Sun Microsystems, Inc. in the United States, other countries, or both.

Intel and Pentium are trademarks of Intel Corporation.

Oracle is a registered trademark of Oracle Corporation.

Other company, product, and service names may be trademarks or service marks of others.

# <span id="page-362-0"></span>**Glossary**

This glossary defines important terms and abbreviations used in this publication. If you do not find the term you are looking for, refer to the index or the *IBM Dictionary of Computing*, New York: McGraw-Hill, 1994.

## **A**

**administration server.** The MQSeries Workflow component that performs administration functions within an MQSeries Workflow system. Functions include starting and stopping of the MQSeries Workflow system, performing error management, and participating in administrative functions for a system group.

**API.** Application Programming Interface.

**application programming interface.** An interface provided by the MQSeries Workflow workflow manager that enables programs to request services from the MQSeries Workflow workflow manager. The services are provided synchronously.

**audit trail.** A relational table in the database that contains an entry for each major event during execution of a process instance.

**authorization.** The attributes of a user's staff definition that determine the user's level of authority in MQSeries Workflow. The system administrator is allowed to perform all functions.

## **B**

**Buildtime.** An MQSeries Workflow component with a graphical user interface for creating and maintaining workflow models, administering resources, and the system network definitions.

## **C**

**cleanup server.** The MQSeries Workflow component that physically deletes information in the MQSeries Workflow Runtime database, which had only been deleted logically.

**client concentrator.** Receives requests from clients, and distributes the workload evenly across all the servers in a system group. Any MQSeries Workflow client component can work as a client concentrator by configuring it to use the MQSeries server API on a local queue manager. For more information, see ["Setup](#page-36-0) [scenario for a client concentrator"](#page-36-0) on page 17.

**configuration profile.** The configuration profile contains data that you specify during the configuration stage, such as the name of the MQSeries Workflow system, the Runtime database and the queue manager. This data is used to configure database and communication resources and define settings for MQSeries Workflow. The configuration profile is created during the configuration stage and can be updated and deleted.

**container API.** An MQSeries Workflow API that allows programs executing under the control of MQSeries Workflow to obtain data from the input and output container of the activity and to store data in the output container of the activity.

#### **D**

**domain.** A set of MQSeries Workflow system groups which have the same meta-model, share the same staff information, and topology information. Communication between the components in the domain is via message queuing.

## <span id="page-363-0"></span>**E**

**execution server.** The MQSeries Workflow component that performs the processing of process instances at runtime.

**export.** An MQSeries Workflow utility program for retrieving information from the MQSeries Workflow database and making it available in MQSeries Workflow Definition Language (FDL) or HTML format. Contrast with *import*.

## **F**

#### **(FDL) MQSeries Workflow Definition**

**Language.** The language used to exchange MQSeries Workflow information between MQSeries Workflow system groups. The language is used by the import and export function of MQSeries Workflow and contains the workflow definitions for staff, programs, data structures, and topology. This allows non-MQSeries Workflow components to interact with MQSeries Workflow. See also *export* and *import*. The name FDL comes from the predecessor product Flowmark.

**fully-qualified name.** A qualified name that is complete; that is, one that includes all names in the hierarchical sequence above the structure member to which the name refers, as well as the name of the member itself.

## **G**

**general configuration profile.** Contains data that is common to any configuration in an MQ Workflow system group. Currently it only contains the configuration identifier for the default configuration.

## **I**

**import.** An MQSeries Workflow utility program that accepts information in the MQSeries Workflow definition language (FDL) format and places it in an MQSeries Workflow database. Contrast with *export*.

**installation profile.** Contains data that is set during the MQ Workflow installation stage and is independent of the configuration stage. Data such as the MQ Workflow installation directory, language, version number, and MQ Workflow components installed are contained in the installation profile.

### **J**

**Java Naming and Directory Interface (JNDI).** JNDI provides naming and directory functionality to applications written in Java. These applications can use the JNDI API to access the services of a variety of naming and directory services that are plugged in transparently.

**JNDI locator.** The locator policy that uses JNDI as the naming service to register the Java CORBA Agent, and uses RMI-IIOP as the transport protocol for the API method invocations.

#### **M**

**message queuing.** A communication technique that uses asynchronous messages for communication between software components.

**MQ Workflow configuration administrator.** The user ID that owns the directories and files relating to MQ Workflow configuration. It is the only user ID that can change the configuration profile, and is also used to start the MQ Workflow server and the Java agent.

**MQ Workflow profile.** The collective name for the *configuration profile*, *general configuration profile*, and *installation profile*.

#### **P**

**principal.** The user ID associated with an MQSeries channel, so that any client that accesses the channel, has the authority of the principal. Such a user is known as an MCAUSER (MQ channel agent user). Without using a principal, every client user would have to be

<span id="page-364-0"></span>known to the queue manager, and be authorized access to the necessary channels.

## **R**

**.** RMI-IIOP is a client/server transport protocol used in Java that combines the RMI-style ease-of-use for method invocation with the IIOP (CORBA) reliability and cross-language interoperability.

## **S**

**scheduling server.** The MQSeries Workflow component that schedules actions based on time events, such as resuming suspended work items, or detecting overdue processes.

**server.** The servers that make up an MQSeries Workflow system are called execution server, Administration server, Scheduling server, and Cleanup server.

**system.** The smallest MQSeries Workflow unit within an MQSeries Workflow domain. It consists of a set of the MQSeries Workflow servers.

**system group.** A set of MQSeries Workflow systems that share the same database.

**system administrator.** (1) A predefined role that conveys all authorizations and that can be assigned to exactly one person in an MQSeries Workflow system. (2) The person at a computer installation who designs, controls, and manages the use of the computer system.

## **R**

**transaction coordinator.** The MQSeries queue manager is used to coordinate transactions for two-phase commit. It therefore needs to be able to connect to the Runtime database.

# **U**

**user ID.** An alphanumeric string that uniquely identifies an MQSeries Workflow user.

### **W**

**workflow.** The sequence of activities performed in accordance with the business processes of an enterprise.

**Workflow Management Coalition (WfMC).** A non-profit organization of vendors and users of workflow management systems. The Coalition's mission is to promote workflow standards for workflow management systems to allow interoperability between different implementations.

## **Z**

**z/OS.** Since the new version of OS/390 is named z/OS, the new version of MQSeries Workflow for OS/390 is named MQSeries Workflow for z/OS.

# <span id="page-366-0"></span>**Bibliography**

To order any of the following publications, contact your IBM representative or IBM branch office.

#### **MQSeries Workflow publications**

This section lists the publications included in the MQSeries Workflow library.

- *IBM MQSeries Workflow: Concepts and Architecture*, GH12-6285, explains the basic concepts of MQSeries Workflow. It also describes the architecture of MQSeries Workflow and how the components fit together.
- v *IBM MQSeries Workflow: Getting Started with Buildtime*, SH12-6286, describes how to use Buildtime of MQSeries Workflow.
- v *IBM MQSeries Workflow: Getting Started with Runtime*, SH12-6287, describes how to get started with the Client.
- v *IBM MQSeries Workflow: Programming Guide*, SH12-6291, explains the application programming interfaces (APIs).
- v *IBM MQSeries Workflow: Installation Guide*, SH12-6288, contains information and procedures for installing and customizing MQSeries Workflow.
- v *IBM MQSeries Workflow: Administration Guide*, SH12-6289, explains how to administer an MQSeries Workflow system.

#### **MQSeries Workflow for z/OS publications**

This section lists the publications included in the MQSeries Workflow for z/OS library.

- *IBM MQSeries Workflow for z/OS: Customization and Administration*, SC33-7030, explains how to customize and administer an MQSeries Workflow for z/OS system.
- *IBM MQSeries Workflow for z/OS: Programming*, SC33-7031, explains the C, C++, Java, and Cobol application programming interfaces (APIs), and the program exits.
- v *IBM MQSeries Workflow for z/OS: Messages and Codes*, SC33-7032, explains the MQSeries Workflow for z/OS system messages and codes.
- *IBM MQSeries Workflow for z/OS: Program Directory*, GI10-0483, explains how to install MQSeries Workflow for z/OS.

#### **Related publications**

- v *Frank Leymann, Dieter Roller, Production Workflow: Concepts and Techniques (New Jersey: Prentice Hall PTR, 1999)*
- v *Frank Leymann, Dieter Roller,* ″*Workflow-based Applications*″*, IBM Systems Journal 36, no. 1 (1997): 102–123*
- v *Workflow Handbook 1997, published in association with WfMC*, edited by Peter **Lawrence**

## **Index**

## **A**

[about this book xiii](#page-14-0) [accessing a DB2 database 189](#page-208-0) [accessing a DB2 instance 188](#page-207-0) [additional information, how to](#page-16-0) [get xv](#page-16-0) [additional queue manager 84](#page-103-0)[, 149](#page-168-0) [administration directory 29](#page-48-0) [administration server 343](#page-362-0) [starting 165](#page-184-0) [administration user IDs 24](#page-43-0) administration utility [component 5](#page-24-0) [starting 168](#page-187-0) [stopping 172](#page-191-0) [Agent.CosNaming.Root 201](#page-220-0) [agent cycle time 34](#page-53-0) [Agent.IorPath 202](#page-221-0) [Agent.JavaHome 202](#page-221-0) [Agent.Locator 202](#page-221-0) [agent name 33](#page-52-0) [Agent.Name 202](#page-221-0) [Agent.Naming.Factory 203](#page-222-0) [Agent.Naming.FactoryJAR 203](#page-222-0) [Agent.Naming.URL 203](#page-222-0) [Agent.Reaper.Cycle 203](#page-222-0) [Agent.Reaper.Ratio 203](#page-222-0) [Agent.Reaper.Threshold 203](#page-222-0) [Agent.Version 204](#page-223-0) [Agent.VisiBrokerHome 204](#page-223-0) AIX [automatic default](#page-76-0) [configuration 57](#page-76-0) [installing MQ Workflow 57](#page-76-0) [AIX requirements 42](#page-61-0) [AMQERR01.LOG 121](#page-140-0) [API 343](#page-362-0) [API development kit component 5](#page-24-0) [API for Lotus Notes component 5](#page-24-0) [API Runtime libraries component 5](#page-24-0) [APITimeOut 204](#page-223-0) [application programming](#page-362-0) [interface 343](#page-362-0) [Asian Conversion Support, East 49](#page-68-0) [audit trail 343](#page-362-0) [authorization 343](#page-362-0) [AUTOEXEC.BAT 194](#page-213-0)[, 228](#page-247-0) [automatic default configuration on](#page-76-0) [AIX 57](#page-76-0)

#### **B**

[bibliography 347](#page-366-0) [binding packages 113](#page-132-0) [BTDatabaseContainerDirectory 204](#page-223-0) [BTDatabaseLocation 204](#page-223-0) [BTDatabaseLogLocation 205](#page-224-0) [BTDatabaseName 205](#page-224-0) [BTDatabasePassword 205](#page-224-0) [BTDatabaseSpaceManagement 205](#page-224-0) [BTDatabaseType 205](#page-224-0) [BTDatabaseUserID 206](#page-225-0) [BTDB2Instance 206](#page-225-0) [BTDB2OSType 206](#page-225-0) [BTIconDirectory 206](#page-225-0) [BTODBCDataSourceName 206](#page-225-0) [BTODBCDescription 207](#page-226-0) [BTODBCFileName 207](#page-226-0) [Buildtime 343](#page-362-0) [component 5](#page-24-0) [requirements 42](#page-61-0) [starting 170](#page-189-0) [Buildtime database 14](#page-33-0) [connect parameters 157](#page-176-0) [creating 155](#page-174-0) [selecting 155](#page-174-0)

#### **C**

[changes, summary of xvii](#page-18-0) [changing directory and file](#page-333-0) [permissions 314](#page-333-0) changing values of variables [guidelines for 196](#page-215-0) [in the MQ Workflow profile 194](#page-213-0) [in the system environment 194](#page-213-0) [channel definition table 31](#page-50-0)[, 86](#page-105-0) [checking your installation 331](#page-350-0) [choosing a setup 13](#page-32-0) [choosing an MQ Workflow](#page-32-0) [setup 13](#page-32-0) [cleanup server 343](#page-362-0) client [fat 295](#page-314-0) [quick setup on Windows 241](#page-260-0) [starting 169](#page-188-0) [thin 294](#page-313-0)[, 296](#page-315-0) [ultra-thin 297](#page-316-0) [client channel definition table 71](#page-90-0)[,](#page-154-0) [135](#page-154-0)[, 147](#page-166-0)[, 150](#page-169-0)[, 243](#page-262-0)

client concentrator [configuring 246](#page-265-0) [definition 343](#page-362-0) [problem determination 249](#page-268-0) [setup scenario 17](#page-36-0) [client connection, testing 98](#page-117-0) [client connection type 71](#page-90-0)[, 136](#page-155-0)[, 314](#page-333-0) [client cycle 34](#page-53-0) [client threshold 34](#page-53-0) [cluster 32](#page-51-0)[, 148](#page-167-0) [cluster name 31](#page-50-0) [clustering 84](#page-103-0)[, 148](#page-167-0) [code version 33](#page-52-0) [command files 278](#page-297-0) [command server, starting 192](#page-211-0) commands [DB2 187](#page-206-0) [db2 catalog 188](#page-207-0)[, 189](#page-208-0) [db2cmd 187](#page-206-0) [db2start 187](#page-206-0) [db2stop 187](#page-206-0) [fmcamain 168](#page-187-0) [fmcinsx 63](#page-82-0) [fmczchk 331](#page-350-0) [fmczm330 310](#page-329-0)[, 311](#page-330-0) [fmczp320 309](#page-328-0) [fmczutil 74](#page-93-0)[, 102](#page-121-0)[, 109](#page-128-0)[, 119](#page-138-0) [MQSeries 190](#page-209-0) [strmqm 191](#page-210-0) [comments, how to send your xv](#page-16-0) components [API for Lotus Notes 5](#page-24-0) [Buildtime 5](#page-24-0) client [Administration utility 5](#page-24-0) [API Runtime libraries 5](#page-24-0) [Program Execution Agent 5](#page-24-0) [Standard client 5](#page-24-0) [clients 5](#page-24-0) [Java CORBA agent 5](#page-24-0) miscellaneous [API Development Kit 5](#page-24-0) [samples 6](#page-25-0) [Runtime database utilities 4](#page-23-0) [server 4](#page-23-0) [starting in the right order 165](#page-184-0) [Web Client 5](#page-24-0) [conc.dat 290](#page-309-0)

[configuration, changing the](#page-128-0) [default 109](#page-128-0) [configuration, deleting 119](#page-138-0) [configuration, MQ Workflow 6](#page-25-0) [configuration administrator 24](#page-43-0)[, 29](#page-48-0) configuration-checking utility [command-line options 332](#page-351-0) [fmczchk.log file 332](#page-351-0)[, 334](#page-353-0) [fmczchk0.htm file 332](#page-351-0) [log file and online](#page-353-0) [documentation 334](#page-353-0) [starting 331](#page-350-0) [configuration identifier 8](#page-27-0)[, 29](#page-48-0)[, 74](#page-93-0)[,](#page-159-0) [140](#page-159-0) [configuration on AIX, automatic](#page-76-0) [default 57](#page-76-0) [configuration profile 8](#page-27-0)[, 193](#page-212-0)[, 343](#page-362-0) [configuration profile variables 201](#page-220-0) [configuration root directory 28](#page-47-0) [configuration utility 140](#page-159-0) [configuration utility, unatended 286](#page-305-0) [ConfigurationAdministrator 24](#page-43-0)[, 207](#page-226-0) [ConfigurationGroup 207](#page-226-0) [ConfigurationRootDirectory 198](#page-217-0) [ConfiguredComponents 207](#page-226-0) [ConfigureWebClientInWebSphere 207](#page-226-0) configuring [a stand-alone 237](#page-256-0) [on UNIX 65](#page-84-0) [on Windows 131](#page-150-0) [configuring Java applications 303](#page-322-0) [configuring JNDI on Windows 176](#page-195-0) [configuring the Web Client within](#page-126-0) [WebSphere Application](#page-126-0) [Server 107](#page-126-0) [connect names 109](#page-128-0)[, 151](#page-170-0) [connect parameters 145](#page-164-0)[, 157](#page-176-0) [connecting a remote client 98](#page-117-0) [connection information, entering 86](#page-105-0) [connection type, client 71](#page-90-0)[, 136](#page-155-0)[, 314](#page-333-0) [container API 343](#page-362-0) [container directory 29](#page-48-0) [container location 30](#page-49-0) [Conversion Support, East Asian 49](#page-68-0) [CORBA Naming services 302](#page-321-0) [COS\\_LOCATOR 202](#page-221-0)[, 302](#page-321-0) [COS naming 302](#page-321-0) [CreateBuildtimeDatabase 208](#page-227-0) [CreateRuntimeDatabase 208](#page-227-0) [creating user ID and groups 55](#page-74-0)

### **D**

[data file 285](#page-304-0) [database alias 29](#page-48-0) [database creation utility 4](#page-23-0) [database layout file 30](#page-49-0)

[database locality 30](#page-49-0) [database location 30](#page-49-0) [database option 29](#page-48-0)[, 30](#page-49-0) [database options 14](#page-33-0) [database SID 29](#page-48-0) [DB2 252](#page-271-0)[, 255](#page-274-0)[, 258](#page-277-0) catalog database [on UNIX 69](#page-88-0) [on Windows 133](#page-152-0) catalog instance [on UNIX 69](#page-88-0) [on Windows 133](#page-152-0) [commands 187](#page-206-0) [installing 49](#page-68-0) [installing on AIX 251](#page-270-0) [installing on HP-UX 268](#page-287-0) [installing on Sun Solaris 258](#page-277-0) [installing on Windows 233](#page-252-0) [isolation level 68](#page-87-0)[, 133](#page-152-0) [password 104](#page-123-0) [prerequisite editions 48](#page-67-0) [read stability 68](#page-87-0)[, 133](#page-152-0) [Run-Time client 49](#page-68-0) [Runtime database configuration](#page-49-0) [information 30](#page-49-0) [transaction coordinator](#page-126-0) [password 107](#page-126-0) [transaction coordinator user](#page-126-0) [ID 107](#page-126-0) [user ID 104](#page-123-0) DB2 commands [accessing a DB2 database 189](#page-208-0) [accessing a DB2 instance 188](#page-207-0) [stopping 187](#page-206-0) [DB2 instance name 30](#page-49-0) [DB2 user ID to access Runtime](#page-49-0) [database 30](#page-49-0) [DBAdminGroup 24](#page-43-0) [dedicated database setup](#page-36-0) [scenario 17](#page-36-0) [default configuration, changing 109](#page-128-0) [default configuration on AIX,](#page-76-0) [automatic 57](#page-76-0) [DefaultConfigurationID 201](#page-220-0) [Defining an MQ Workflow](#page-93-0) [configuration 74](#page-93-0) [deleting a configuration 119](#page-138-0) [deprecated locator policies 34](#page-53-0) [domain 343](#page-362-0)

#### **E**

[East Asian Conversion Support 49](#page-68-0) [environment variables 197](#page-216-0) [error messages 323](#page-342-0) [execution server 344](#page-363-0)

[EXMP4API.LSS, general Lotus Notes](#page-310-0) [functions 291](#page-310-0) [EXMP4ARC.LSS, Lotus Notes error](#page-310-0) [return codes 291](#page-310-0) [export 344](#page-363-0) external LotusScript files [EXMP4API.LSS 291](#page-310-0) [EXMP4ARC.LSS 291](#page-310-0)

### **F**

[fat client 295](#page-314-0) FDL. [import export utility, fmcibie 99](#page-118-0) [importer/exporter user ID 24](#page-43-0) [importing 104](#page-123-0)[, 117](#page-136-0) [MQSeries Workflow Definition](#page-363-0) [Language 344](#page-363-0) files [updated on UNIX 223](#page-242-0) [updated on Windows 227](#page-246-0) [first queue manager 84](#page-103-0)[, 149](#page-168-0) [name 31](#page-50-0) [TCP/IP address 31](#page-50-0) [TCP/IP port 31](#page-50-0) [FMC\\_DEFAULT\\_](#page-216-0) [CONFIGURATION 197](#page-216-0) [FMC\\_INSTALLATION\\_](#page-216-0) [DIRECTORY 197](#page-216-0) [fmcamain, administration](#page-187-0) [utility 168](#page-187-0) [fmcibie, import/export utility 117](#page-136-0) [fmcibie FDL import export](#page-118-0) [utility 99](#page-118-0) [fmcojagt.jar 182](#page-201-0)[, 295](#page-314-0)[, 299](#page-318-0) [fmczchk, configuration checking](#page-214-0) [utility 195](#page-214-0)[, 331](#page-350-0) [fmczchk.log file 332](#page-351-0) [fmczchk0.htm file 332](#page-351-0) [fmczddba 116](#page-135-0) [fmczdmqa 117](#page-136-0) [fmczinsx 63](#page-82-0)[, 315](#page-334-0) [fmczkcfg, unatended configuration](#page-305-0) [utility 286](#page-305-0) [fmczkcfg.dat 92](#page-111-0) [fmczm330, Runtime database](#page-330-0) [migration tool 311](#page-330-0) [fmczutil 74](#page-93-0)[, 102](#page-121-0)[, 109](#page-128-0)[, 119](#page-138-0) [fmczutil, configuration utility 74](#page-93-0)[,](#page-120-0) [101](#page-120-0) [FMLClientChannelTable 208](#page-227-0) [FMLConnectName 208](#page-227-0) [FMLSegmentation 208](#page-227-0) [FMLServerChannelTable 209](#page-228-0) [FolderName 199](#page-218-0) [fully-qualified name 344](#page-363-0)

### **G**

[garbage collection 89](#page-108-0)[, 161](#page-180-0)[, 176](#page-195-0) [general configuration profile 8](#page-27-0)[, 193](#page-212-0)[,](#page-363-0) [344](#page-363-0) [general configuration profile](#page-220-0) [variables 201](#page-220-0) [granting the right to start and stop](#page-135-0) [the MQSeries Workflow](#page-135-0) [system 116](#page-135-0) [groups, creating user ID and 55](#page-74-0)

## **H**

[HACMP 32](#page-51-0) [hardware requirements 37](#page-56-0) [how to get additional](#page-16-0) [information xv](#page-16-0) [how to send your comments xv](#page-16-0) HP-UX [installing MQ Workflow 60](#page-79-0) [HP-UX requirements 45](#page-64-0)

# **I**

[IBM DB2 Universal Database 153](#page-172-0) [import 344](#page-363-0) [import/export utility 4](#page-23-0) [importing FDL 99](#page-118-0)[, 104](#page-123-0)[, 117](#page-136-0) [information, how to get](#page-16-0) [additional xv](#page-16-0) [information messages 323](#page-342-0) [installable components 3](#page-22-0) [installation messages 323](#page-342-0) [installation profile 8](#page-27-0)[, 193](#page-212-0)[, 344](#page-363-0) [installation profile variables 198](#page-217-0) [installation root directory 28](#page-47-0) [installation worksheet 27](#page-46-0) [InstallationDirectory 199](#page-218-0) [Installed Components 199](#page-218-0) installing [a stand-alone system 236](#page-255-0) [MQ Workflow on AIX 57](#page-76-0) [MQ Workflow on HP-UX 60](#page-79-0) [MQ Workflow on Sun Solaris 61](#page-80-0) [MQ Workflow on UNIX 55](#page-74-0) [MQ Workflow on Windows 127](#page-146-0) [on AIX \(quick\) 251](#page-270-0) [on HP-UX \(quick\) 267](#page-286-0) [on Sun Solaris \(quick\) 257](#page-276-0) [on Windows \(stand-alone\) 231](#page-250-0) [Interoperable Object References 302](#page-321-0) [inventory enablement, Tivoli 337](#page-356-0) [IOR\\_LOCATOR 202](#page-221-0)[, 302](#page-321-0) [IOR naming 302](#page-321-0) [isolation level 68](#page-87-0)[, 133](#page-152-0)

### **J**

[Java API, using 293](#page-312-0) [Java API architecture 299](#page-318-0) [Java API Beans component 5](#page-24-0) [Java API classes 293](#page-312-0) [Java API classes, preparing 72](#page-91-0) [Java applications, configuring 303](#page-322-0) Java CORBA Agent [changing settings 114](#page-133-0) [changing settings on](#page-192-0) [Windows 173](#page-192-0) [component 5](#page-24-0) [entering configuration](#page-105-0) [information for 86](#page-105-0) [page 159](#page-178-0) [planning configuration 33](#page-52-0) [preparing 72](#page-91-0)[, 137](#page-156-0) [security when using JNDI 73](#page-92-0)[,](#page-156-0) [137](#page-156-0) [starting and stopping 171](#page-190-0) [thin clients 294](#page-313-0) [using 293](#page-312-0) [Web Client using 20](#page-39-0) [Java Interoperable Object Reference](#page-52-0) [path 33](#page-52-0) [Java Naming and Directory](#page-195-0) [Interface 176](#page-195-0)[, 301](#page-320-0)[, 344](#page-363-0) [JDK/JRE install directory 33](#page-52-0) [Jet Engine Buildtime database 154](#page-173-0) [JNDI locator 301](#page-320-0)[, 344](#page-363-0) [JNDI\\_LOCATOR 202](#page-221-0)[, 301](#page-320-0) [JNDI name server TCP/IP](#page-53-0) [address 34](#page-53-0) [JNDI name server TCP/IP port](#page-53-0) [number 34](#page-53-0) [JNDI naming context factory 33](#page-52-0) [JNDI on Windows 176](#page-195-0)

#### **K**

[kernel configuration on Sun](#page-81-0) [Solaris 62](#page-81-0)

### **L**

[Language 200](#page-219-0) language settings [on UNIX 219](#page-238-0) [on Windows 221](#page-240-0) [LoadFDL 209](#page-228-0) [LOC\\_LOCATOR 301](#page-320-0) [local bindings 301](#page-320-0) [local DB2 instance name 30](#page-49-0) locating [the MQ Workflow profile 193](#page-212-0) [the system environment 193](#page-212-0) [location of log files 30](#page-49-0) [locator policies 299](#page-318-0)

[locator policy 33](#page-52-0)[, 159](#page-178-0)[, 294](#page-313-0) [LOCPATH 198](#page-217-0) [log directory 29](#page-48-0) log file [configuration-checking 334](#page-353-0) log files [on UNIX 121](#page-140-0) [on Windows 181](#page-200-0) [log files location 31](#page-50-0)[, 83](#page-102-0) log type [circular log 83](#page-102-0)[, 147](#page-166-0) [linear log 83](#page-102-0)[, 147](#page-166-0) [logging, type of 31](#page-50-0) [Lotus Notes, API for 5](#page-24-0)[, 291](#page-310-0) **M** [MCAUSER 32](#page-51-0) [message queuing 344](#page-363-0) [messages 323](#page-342-0) [Microsoft Access 47](#page-66-0) [Microsoft Jet Engine 153](#page-172-0)[, 154](#page-173-0) [Microsoft Jet Engine Buildtime](#page-173-0) [database 154](#page-173-0) migrating [command-line tool 311](#page-330-0) [fmczm330 command 310](#page-329-0)[, 311](#page-330-0) [fmczp320 command 309](#page-328-0) [from a previous release 307](#page-326-0) [MQ Workflow profile 309](#page-328-0) MQ Workflow [administrator 24](#page-43-0) [components 3](#page-22-0)[, 27](#page-46-0) [selecting 140](#page-159-0) [configuration administrator 344](#page-363-0) [configuration utility 139](#page-158-0) [migrating 307](#page-326-0) profile [changing variables in 194](#page-213-0) [definition 344](#page-363-0) [locating 193](#page-212-0) [migrating 309](#page-328-0) [settings 193](#page-212-0) [profiles 8](#page-27-0) [publications 347](#page-366-0) [setups 13](#page-32-0) [unattended setup 277](#page-296-0) [user who imports/exports](#page-43-0) [FDL 24](#page-43-0) variables [LOCPATH 198](#page-217-0) [MQ Workflow group 28](#page-47-0) [MQBackupQueues 209](#page-228-0) [mqclient 315](#page-334-0) [MQClusterCommunication](#page-228-0) [Address 209](#page-228-0) [MQClusterFirstQueueManager 210](#page-229-0)

[MQClusterMode 210](#page-229-0) [MQClusterName 210](#page-229-0) [MQClusterPort 210](#page-229-0) [MQClusterPrincipal 210](#page-229-0) [MQClusterProtocol 211](#page-230-0) [MQCommunicationAddress 211](#page-230-0) [MQCommunicationProtocol 211](#page-230-0) [MQConnectionType 200](#page-219-0) [MQLogDirectory 211](#page-230-0) [MQPort 211](#page-230-0) [MQPrefix 212](#page-231-0) [MQPrincipal 24](#page-43-0)[, 212](#page-231-0) [MQQueueManager 212](#page-231-0) [MQSeries 50](#page-69-0)[, 253](#page-272-0)[, 259](#page-278-0) [administrator 24](#page-43-0) [client 50](#page-69-0) [installing 51](#page-70-0) [on AIX 253](#page-272-0) [on HP-UX 269](#page-288-0) [on Sun Solaris 259](#page-278-0) [on Windows 234](#page-253-0) [server 50](#page-69-0) [starting 190](#page-209-0) [starting the command](#page-211-0) [server 192](#page-211-0) [starting the queue manager 191](#page-210-0) [starting the trigger monitor 191](#page-210-0)[,](#page-211-0) [192](#page-211-0) [mqserver 315](#page-334-0) [MQSPREFIX 198](#page-217-0) [MQTransactionCoordinator 24](#page-43-0)[, 212](#page-231-0) [MQTransactionCoordinator](#page-231-0) [Password 212](#page-231-0) [MQTransactionCoordinator](#page-232-0) [StartsQM 213](#page-232-0) [MQWF9X.ISS 280](#page-299-0) [MQWFALL.ISS 279](#page-298-0) [MQWFBT.ISS 279](#page-298-0) [MQWFCLI.ISS 279](#page-298-0) [MQWFJAVA.ISS 280](#page-299-0) [MQWFMISC.ISS 280](#page-299-0) [MQWFSP.ISS 280](#page-299-0) [MQWFSVR.ISS 280](#page-299-0) [MQWorkflowAdministrator 24](#page-43-0)[, 28](#page-47-0)[,](#page-219-0) [200](#page-219-0) [MQWorkflowGroup 24](#page-43-0)[, 200](#page-219-0) [multiple server setup 67](#page-86-0)[, 132](#page-151-0)

### **N**

[NLSPATH 198](#page-217-0) [Notices 339](#page-358-0)

## **O**

[operating system 27](#page-46-0) [operating systems 3](#page-22-0) [Oracle 29](#page-48-0)[, 50](#page-69-0)[, 70](#page-89-0)

[Oracle 29](#page-48-0)[, 50](#page-69-0)[, 70](#page-89-0) *(continued)* [entering information for 81](#page-100-0) [Runtime database configuration](#page-48-0) [information 29](#page-48-0) [Oracle administrator 29](#page-48-0) [Oracle user ID to access Runtime](#page-48-0) [database 29](#page-48-0) [orb.properties 73](#page-92-0)[, 137](#page-156-0) [ORBClass 73](#page-92-0)[, 137](#page-156-0) [ORBSingletonClass 73](#page-92-0)[, 137](#page-156-0) [OS/390 xiii](#page-14-0) [OSA\\_LOCATOR 202](#page-221-0)[, 302](#page-321-0) [OSA naming 302](#page-321-0)

#### **P**

[packages, binding 113](#page-132-0) [password for the Runtime database](#page-130-0) [user ID, changing 111](#page-130-0) [password for the transaction](#page-131-0) [coordinator user ID, changing 112](#page-131-0) [passwords, changing on](#page-198-0) [Windows 179](#page-198-0) [performance options 15](#page-34-0) [pkgadd 61](#page-80-0) [pkgrm 321](#page-340-0) planning [security 23](#page-42-0) [your installation 27](#page-46-0) [policy, locator 294](#page-313-0) [prefix, queue 31](#page-50-0) prerequisite software [database 47](#page-66-0) [DB2 48](#page-67-0) [Microsoft Access 47](#page-66-0) [MQSeries 50](#page-69-0) [Oracle 50](#page-69-0) [principal 24](#page-43-0)[, 344](#page-363-0) problem determination [Java API Classes and Java](#page-201-0) [CORBA Agent 182](#page-201-0) [on UNIX 121](#page-140-0) [on Windows 181](#page-200-0) [Web Client on Windows 183](#page-202-0) [program execution agent](#page-24-0) [component 5](#page-24-0) [programming environment 27](#page-46-0)

### **Q**

queue manager [creating 106](#page-125-0) [deleting 140](#page-159-0) [name 80](#page-99-0)[, 82](#page-101-0)[, 144](#page-163-0)[, 149](#page-168-0) [user ID to be used to start 31](#page-50-0) [queue manager name 31](#page-50-0) [queue prefix 31](#page-50-0)[, 80](#page-99-0)[, 82](#page-101-0)[, 144](#page-163-0)

### **R**

[read stability 68](#page-87-0)[, 133](#page-152-0) [registry, Windows 228](#page-247-0) [remove MQ Workflow 140](#page-159-0) [repository type 31](#page-50-0) [required software 27](#page-46-0) [requirements 43](#page-62-0) [response file 279](#page-298-0) [response file format 280](#page-299-0) [RMI-IIOP 345](#page-364-0) [RMI\\_LOCATOR 202](#page-221-0)[, 302](#page-321-0) [rmote mthod ivocation 302](#page-321-0) [road map, task xiv](#page-15-0) [root name context used to register](#page-52-0) [the CORBA naming service 33](#page-52-0) [RTDatabase 213](#page-232-0) [RTDatabase AdminDirectory 213](#page-232-0) [RTDatabaseAlias 213](#page-232-0) [RTDatabaseContainerDirectory 214](#page-233-0) [RTDatabaseInstanceIsRemote 214](#page-233-0) [RTDatabaseLocation 214](#page-233-0) [RTDatabaseLogLocation 214](#page-233-0) [RTDatabaseMQWorkflowUser 24](#page-43-0)[,](#page-234-0) [215](#page-234-0) [RTDatabasePassword 215](#page-234-0) [RTDatabaseRawDevice 215](#page-234-0) [RTDatabaseSpaceManagement 216](#page-235-0) [RTDatabaseType 200](#page-219-0) [RTDatabaseUserID 24](#page-43-0)[, 216](#page-235-0) [RTDB2Instance 216](#page-235-0) [RTDB2LocalInstance 217](#page-236-0) [RTErrorLogFile 217](#page-236-0) [RTExecutionServerOperation](#page-236-0) [Mode 217](#page-236-0) [RTIconDirectory 217](#page-236-0) [RTSystemLogFile 217](#page-236-0) [Runtime database 14](#page-33-0) [component 4](#page-23-0) [connect parameters 145](#page-164-0) [create a new 143](#page-162-0) [creating 103](#page-122-0) [creator 24](#page-43-0) [deleting 103](#page-122-0)[, 140](#page-159-0) [managed by database 80](#page-99-0) [managed by system 80](#page-99-0) [raw device 80](#page-99-0) [use an existing 143](#page-162-0) [user 24](#page-43-0) [Runtime database name 30](#page-49-0) [Runtime database user ID, changing](#page-130-0) [password for 111](#page-130-0)

### **S**

[samples component 6](#page-25-0) [scheduling server 345](#page-364-0) [security planning 23](#page-42-0) [server 345](#page-364-0) [component 4](#page-23-0) [stopping 171](#page-190-0) [server setup, multiple 67](#page-86-0)[, 132](#page-151-0) [ServiceLevel 200](#page-219-0) [setup, multiple server 67](#page-86-0)[, 132](#page-151-0) [SETUP.ISS 284](#page-303-0) setup scenarios [client concentrator 17](#page-36-0) [dedicated database 17](#page-36-0) [stand-alone 15](#page-34-0) [standard client/server 16](#page-35-0) [three-tier 17](#page-36-0) [two-tier 16](#page-35-0) [Web Client 19](#page-38-0) [smit 57](#page-76-0)[, 320](#page-339-0) [smitty 57](#page-76-0)[, 320](#page-339-0) [software requirements 37](#page-56-0) [Solaris requirements 44](#page-63-0) [space management for database 30](#page-49-0) stand-alone [checking the configuration 239](#page-258-0) [configuration 237](#page-256-0) [installation 236](#page-255-0) [prerequisite software 233](#page-252-0) [requirements 232](#page-251-0) [verifying MQSeries 240](#page-259-0) [standard client component 5](#page-24-0) [standard client/server setup](#page-35-0) [scenario 16](#page-35-0) starting [administration server 96](#page-115-0)[, 165](#page-184-0) [administration utility 97](#page-116-0)[, 168](#page-187-0) [Buildtime 170](#page-189-0) [components in the right](#page-184-0) [order 165](#page-184-0) [configuration-checking](#page-350-0) [utility 331](#page-350-0) [configuration utility](#page-120-0) [fmczutil 101](#page-120-0) [DB2 187](#page-206-0) [Java CORBA Agent 171](#page-190-0) [MQSeries 190](#page-209-0) [other servers 168](#page-187-0) [queue manager 96](#page-115-0) [standard client 100](#page-119-0) [standard Client 169](#page-188-0) [TCP/IP listener program 191](#page-210-0) [trigger monitor 96](#page-115-0)[, 191](#page-210-0)[, 192](#page-211-0) stopping [administration utility 172](#page-191-0) [DB2 187](#page-206-0) [Java CORBA Agent 171](#page-190-0)

stopping *(continued)* servers [via the administration](#page-191-0) [utility 172](#page-191-0) [via the service panel 172](#page-191-0) [summary of changes xvii](#page-18-0) Sun Solaris [installing MQ Workflow 61](#page-80-0) [kernel configuration 62](#page-81-0) [Sun Solaris requirements 44](#page-63-0) [supported platforms 3](#page-22-0) [swinstall 60](#page-79-0) [switch client connection type 314](#page-333-0) [swremove 321](#page-340-0) [system 80](#page-99-0)[, 82](#page-101-0)[, 144](#page-163-0)[, 345](#page-364-0) [System 217](#page-236-0) [system administrator 24](#page-43-0)[, 345](#page-364-0) system environment [changing variables in 194](#page-213-0) [locating 193](#page-212-0) [settings 193](#page-212-0) [system environment variables 197](#page-216-0) [system group 80](#page-99-0)[, 82](#page-101-0)[, 144](#page-163-0)[, 345](#page-364-0) [system group name 31](#page-50-0) [system name 31](#page-50-0) [SystemGroup 218](#page-237-0)

### **T**

[task road map xiv](#page-15-0) [TCP/IP address 27](#page-46-0)[, 31](#page-50-0) TCP/IP listener program [starting 191](#page-210-0) [TCP/IP port 31](#page-50-0) [thin client 294](#page-313-0)[, 296](#page-315-0) [three-tier setup scenario 17](#page-36-0) [Tivoli inventory enablement 337](#page-356-0) [topology FDL, importing 104](#page-123-0) tracing [on UNIX 122](#page-141-0) [on Windows 181](#page-200-0) [transaction coordinator 24](#page-43-0)[, 31](#page-50-0)[, 345](#page-364-0) [transaction coordinator user ID,](#page-131-0) [changing password for 112](#page-131-0) trigger monitor [starting 191](#page-210-0)[, 192](#page-211-0) [two-tier setup scenario 16](#page-35-0) [type of logging 31](#page-50-0)

## **U**

[ultra-thin client 297](#page-316-0) [unatended configuration utility 286](#page-305-0) [unattended configuration utility 6](#page-25-0) unattended setup [command and response](#page-296-0) [files 277](#page-296-0)

unattended setup *(continued)* configuration [data file 285](#page-304-0) [staring 286](#page-305-0) [on UNIX 285](#page-304-0) [on Windows 278](#page-297-0) [command file](#page-297-0) [parameters 278](#page-297-0) [sample command files 278](#page-297-0) [sample response file 279](#page-298-0) [starting installation 283](#page-302-0) uninstalling [on UNIX 314](#page-333-0) [uninstalling MQ Workflow 319](#page-338-0) [on AIX 320](#page-339-0) [on HP-UX 321](#page-340-0) [on Sun Solaris 321](#page-340-0) [on Windows 322](#page-341-0) UNIX [after installing MQ Workflow 63](#page-82-0) [changing your](#page-120-0) [configuration 101](#page-120-0) [configuring MQ Workflow 65](#page-84-0) [language settings 219](#page-238-0) [problem determination 121](#page-140-0) [tracing 122](#page-141-0) [unattended configuration 285](#page-304-0) [uninstalling MQ Workflow 314](#page-333-0)[,](#page-338-0) [319](#page-338-0) [updated files 223](#page-242-0) [verifying MQ Workflow 95](#page-114-0) [updated files 223](#page-242-0) [on UNIX 223](#page-242-0) [on Windows 227](#page-246-0) [user groups 24](#page-43-0) [user ID 345](#page-364-0) [user ID and groups, creating 55](#page-74-0) [user ID of database](#page-49-0) [administrator 30](#page-49-0)

### **V**

verifying [MQSeries installation 240](#page-259-0) [VisiBroker installation directory 33](#page-52-0) [VisiBroker smart agent 72](#page-91-0)[, 87](#page-106-0)[, 175](#page-194-0) [VRM 201](#page-220-0)

### **W**

[warning messages 323](#page-342-0) [WCApplicationServerType 218](#page-237-0) [WCWASAdminNode 218](#page-237-0) [WCWASHome'](#page-237-0) 218 [WCWASXMLSkeletonFile 218](#page-237-0) Web Client [component 5](#page-24-0) [configuration information 35](#page-54-0) Web Client *(continued)* [configuring on Windows 178](#page-197-0) [configuring within WebSphere](#page-126-0) [Application Server 107](#page-126-0) [entering configuration](#page-108-0) [information for 89](#page-108-0) [problem determination on](#page-143-0) [UNIX 124](#page-143-0) [problem determination on](#page-202-0) [Windows 183](#page-202-0) [requirements 38](#page-57-0)[, 39](#page-58-0)[, 40](#page-59-0)[, 41](#page-60-0)[, 43](#page-62-0)[,](#page-63-0) [44](#page-63-0) [setup scenarios 19](#page-38-0) [using a Java CORBA](#page-39-0) [Agent 20](#page-39-0) [using the Java API and local](#page-38-0) [bindings 19](#page-38-0) [WebSphere 43](#page-62-0) [configuring the Web Client](#page-126-0) [within 107](#page-126-0) [requirements 38](#page-57-0)[, 45](#page-64-0) [WebSphere administration node 35](#page-54-0) [WebSphere Application Server](#page-54-0) [installation directory 35](#page-54-0) Windows [API for Lotus Notes 291](#page-310-0) [changing Java CORBA Agent](#page-192-0) [settings 173](#page-192-0) [changing passwords 179](#page-198-0) [changing your](#page-192-0) [configuration 173](#page-192-0) [configuring 131](#page-150-0) [configuring JNDI 176](#page-195-0) [configuring Web Client 178](#page-197-0) [installing 127](#page-146-0) [installing stand-alone 231](#page-250-0) [language settings 221](#page-240-0) [log files 181](#page-200-0) [problem determination 181](#page-200-0) [quick client setup 241](#page-260-0) [starting the administration server](#page-185-0) [as a service 166](#page-185-0) [tracing 181](#page-200-0) [unattended configuration 285](#page-304-0) [unattended installation 278](#page-297-0) [uninstalling MQ Workflow 319](#page-338-0)[,](#page-341-0) [322](#page-341-0) [updated files 227](#page-246-0) [verifying 165](#page-184-0) [Web Client problem](#page-202-0) [determination 183](#page-202-0) [Windows registry 228](#page-247-0) [Windows requirements 38](#page-57-0) [workflow 345](#page-364-0)

[Workflow Management](#page-364-0) [Coalition 345](#page-364-0) [workstation disk space 27](#page-46-0) [workstation memory 27](#page-46-0)

#### **X**

[XML configuration skeleton 35](#page-54-0)

## **Y**

[your comments, how to send xv](#page-16-0)

## **Z**

[z/OS xiii](#page-14-0)[, 15](#page-34-0)[, 345](#page-364-0) [z/OS, publications 347](#page-366-0)

# **Readers' Comments — We'd Like to Hear from You**

**IBM MQSeries Workflow Installation Guide Version 3.3**

**Publication No. SH12-6288-07**

#### **Overall, how satisfied are you with the information in this book?**

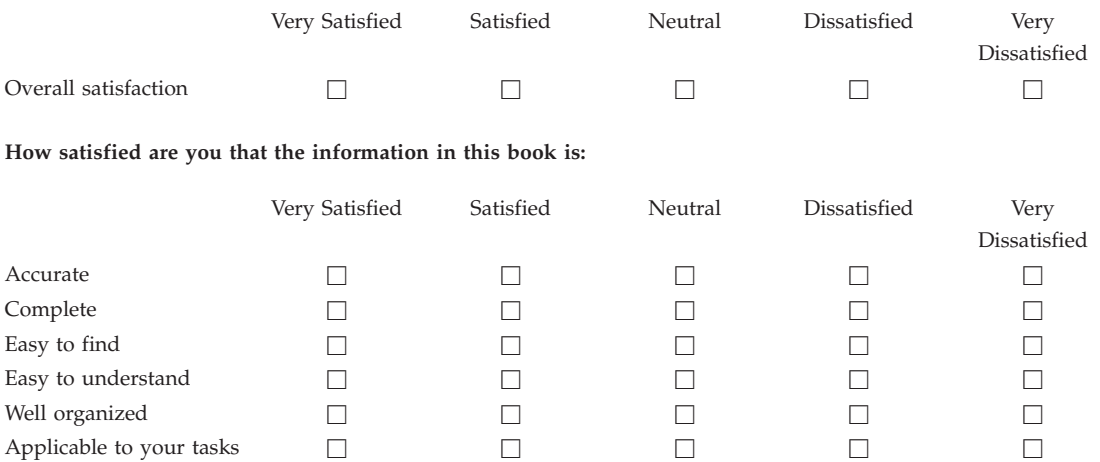

**Please tell us how we can improve this book:**

Thank you for your responses. May we contact you?  $\Box$  Yes  $\Box$  No

When you send comments to IBM, you grant IBM a nonexclusive right to use or distribute your comments in any way it believes appropriate without incurring any obligation to you.

Name Address

Company or Organization

Phone No.

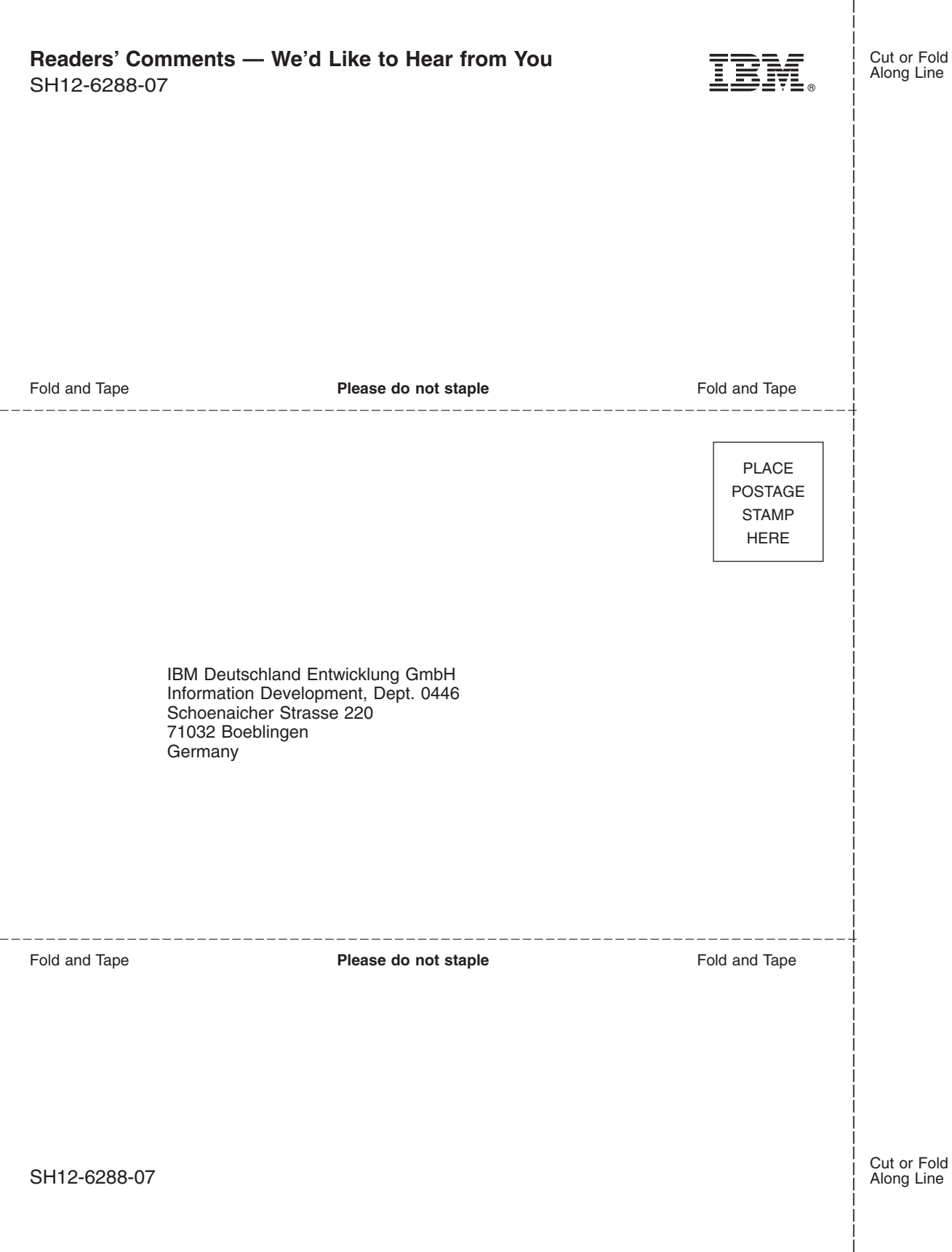

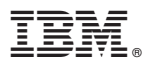

Part Number: CT899IE Program Number: 5697-FM3

Printed in Denmark by IBM Danmark A/S

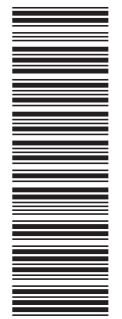

(1P) P/N: CT899IE (1P) P/N: CT899IE

SH12-6288-07

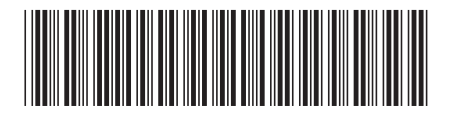

Spine information: Spine information:

||:||||<br>||····|| البرراا<br>ا<sup>اااا</sup>اا

 $E =$  IBM MQSeries Workflow Installation Guide IBM MQSeries Workflow

Installation Guide

 $\mbox{Version}$ 3.3